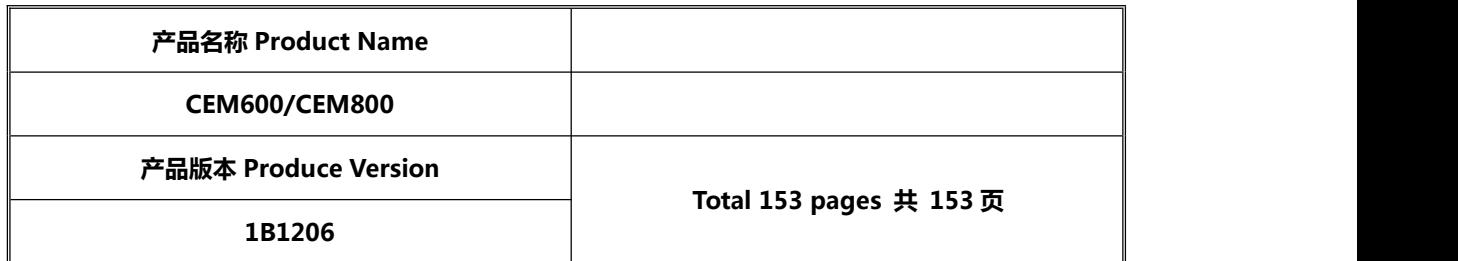

# **AT COMMAND 使用手册**

**版本 2.02**

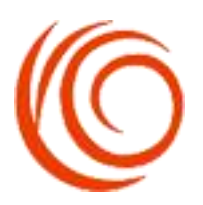

### **上海域格信息技术有限公司**

**YUGA Technology Co., Ltd.**

**All rights reserved 版权所有 侵权必究**

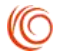

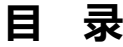

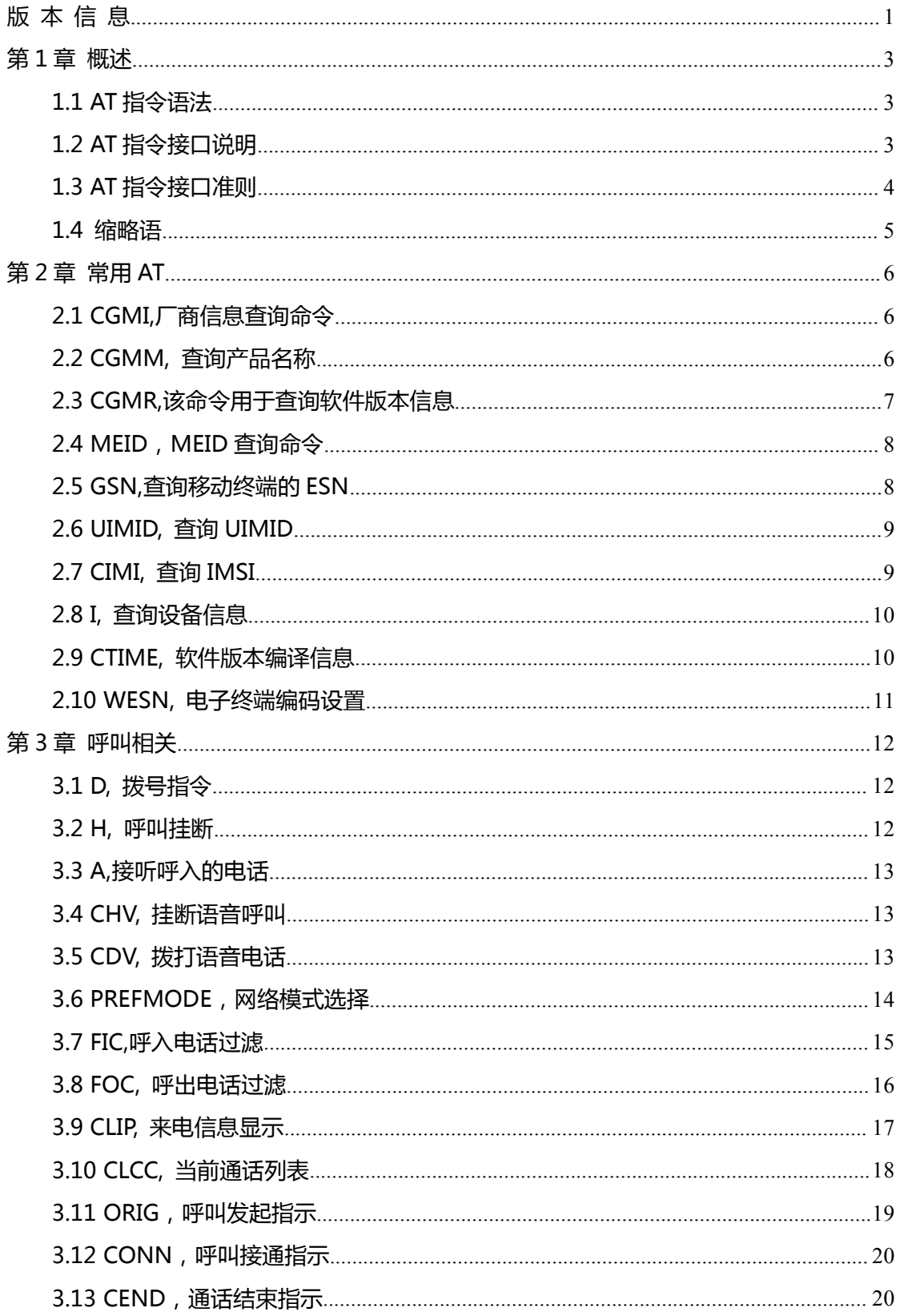

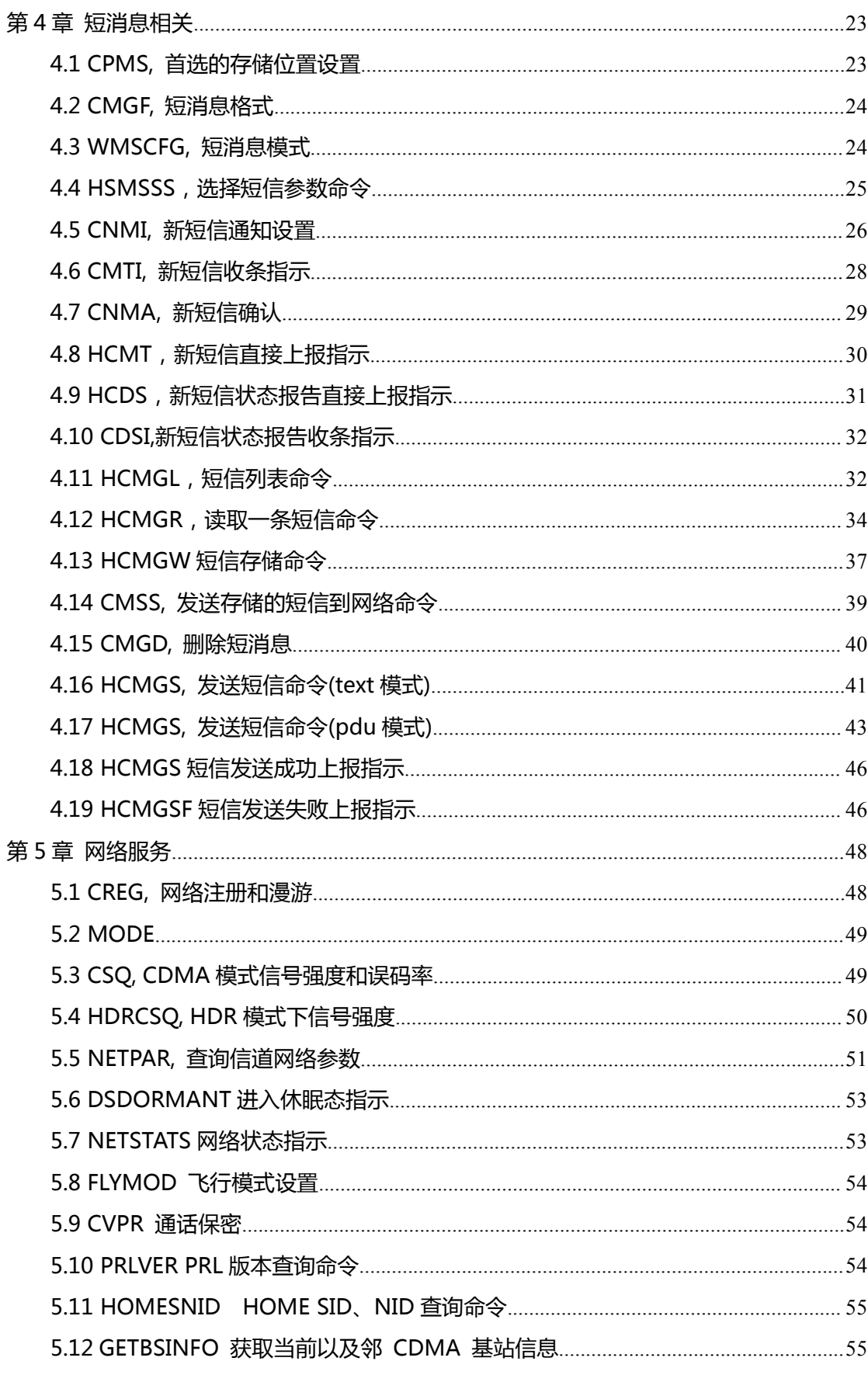

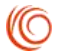

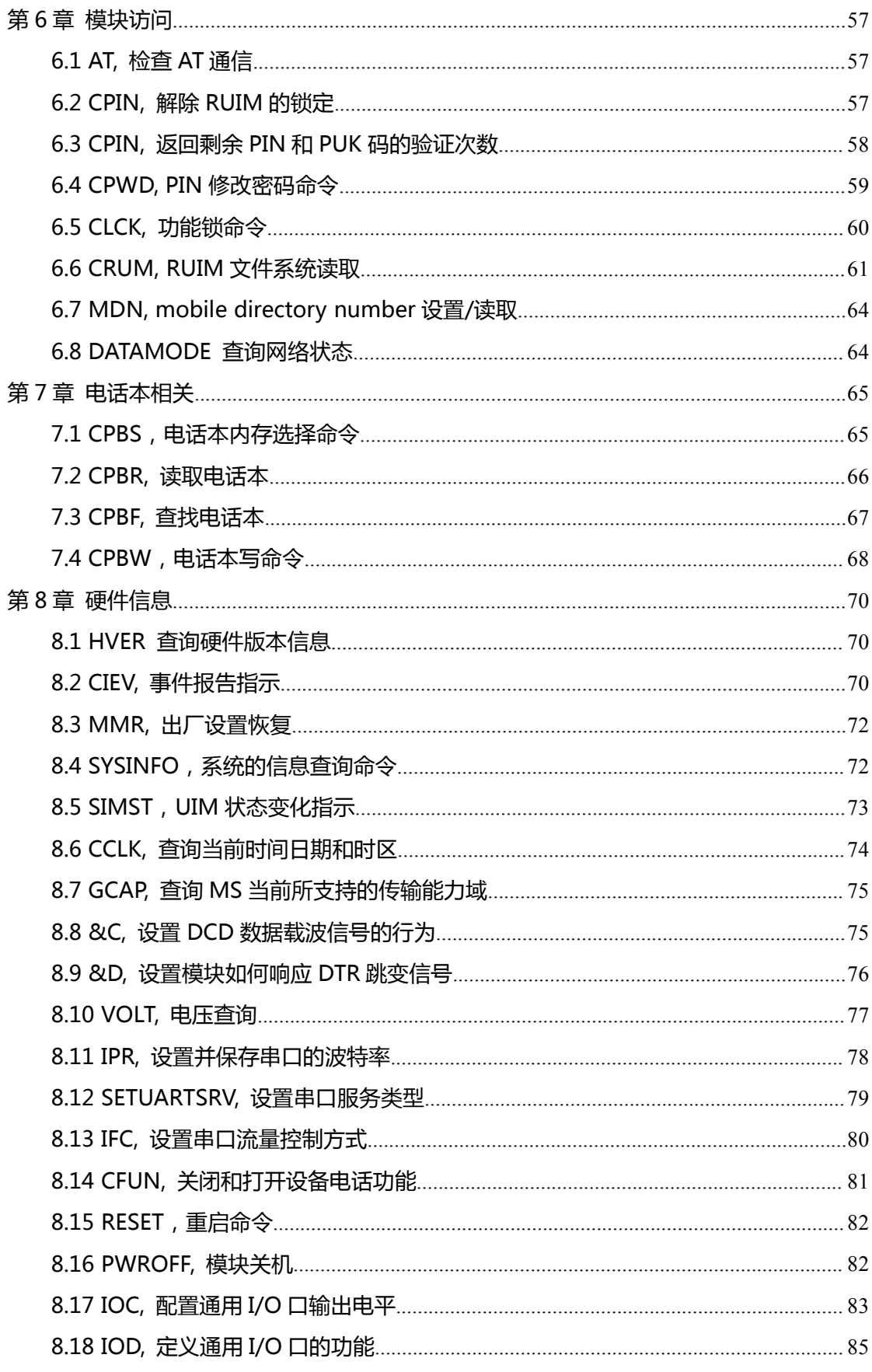

第3页 / 共153页

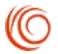

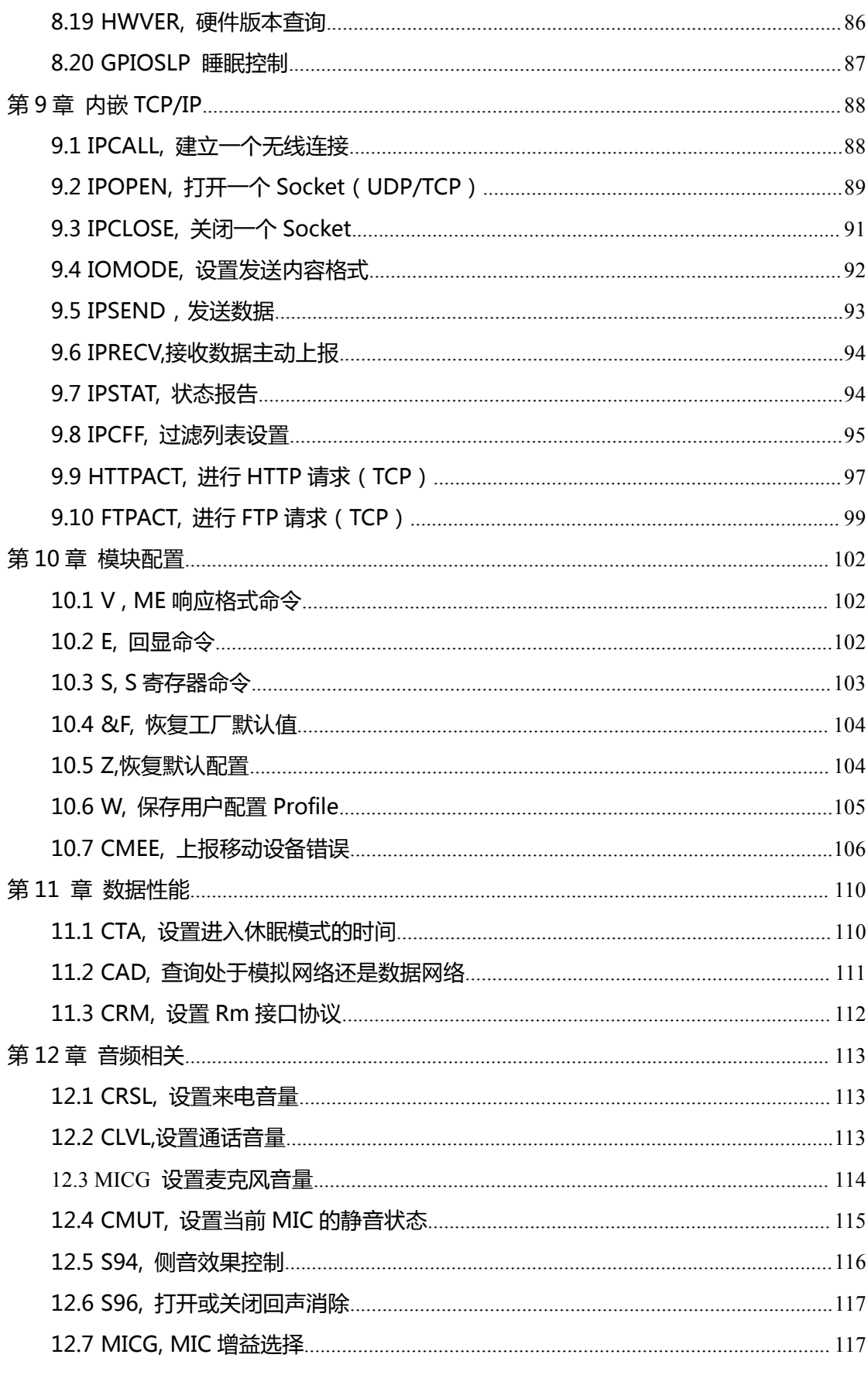

第4页 / 共153页

O

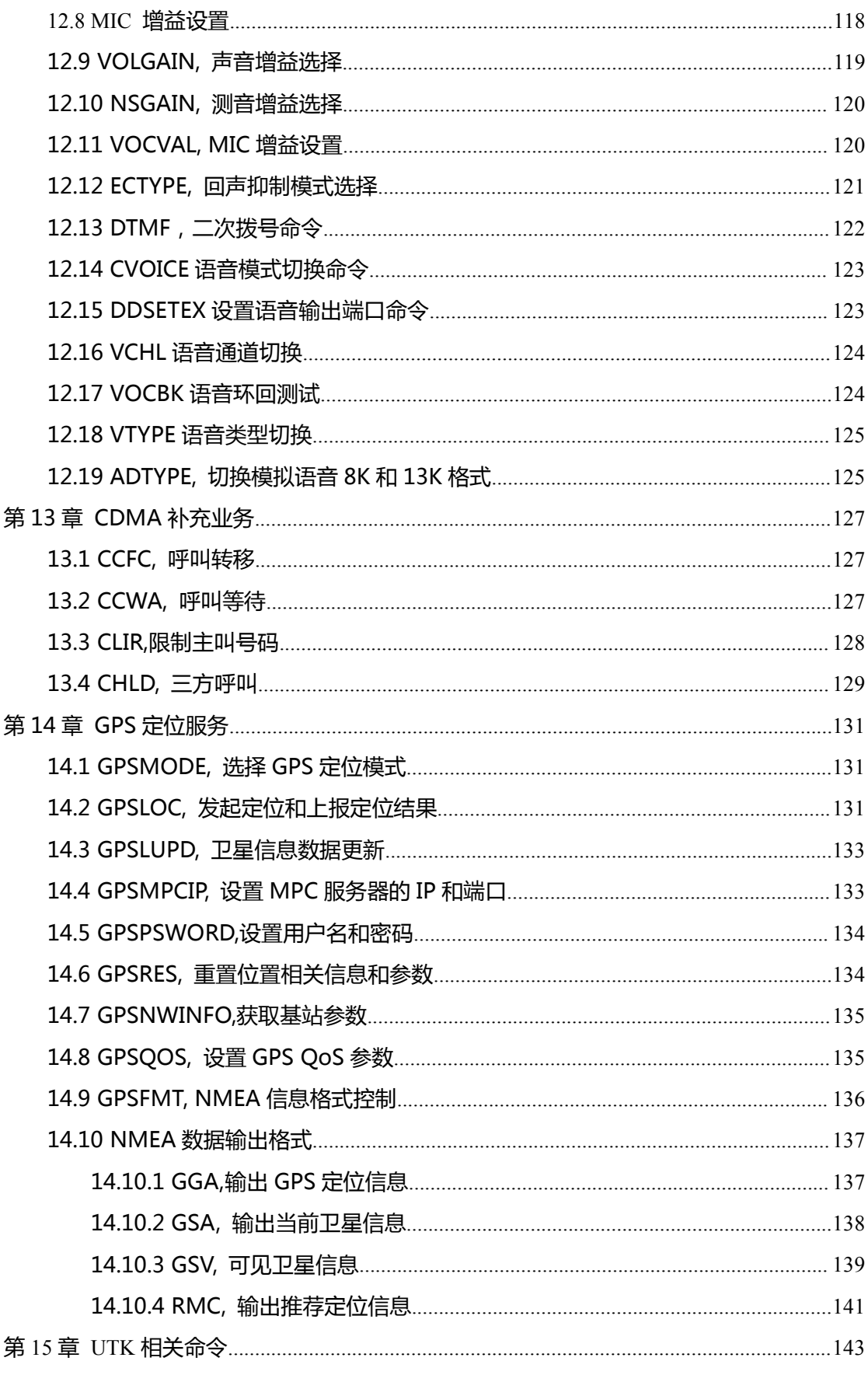

第5页 / 共153页

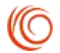

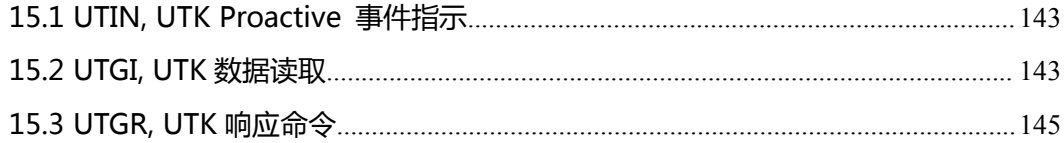

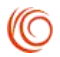

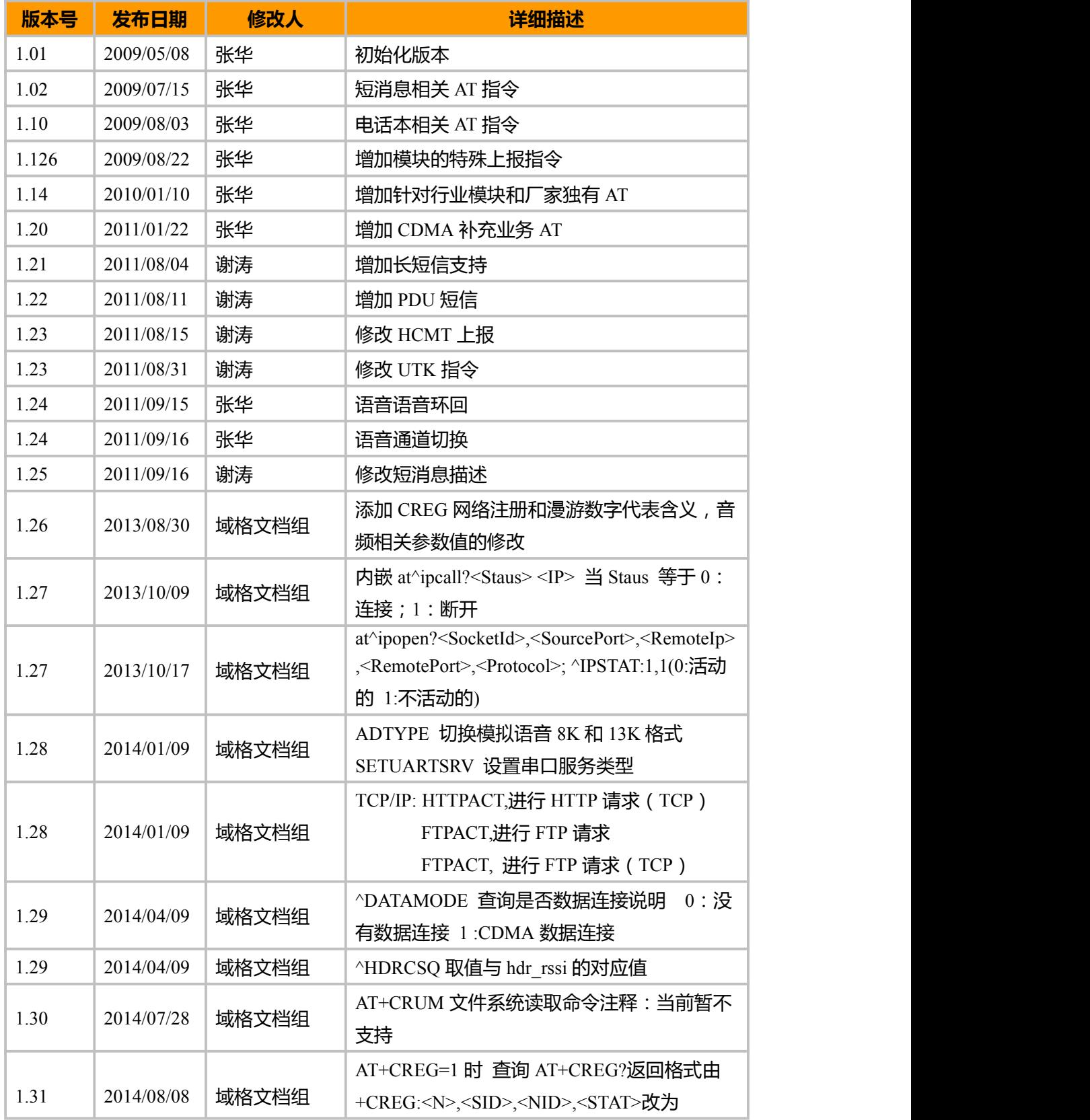

# <span id="page-7-0"></span>**版 本 信 息**

上海域格信息技术有限公司 第 1000 年 1000 年 1000 年 1000 年 1000 年 1000 年 1000 年 1000 年 1000 年 1000 年 1000 年 1000 年 1000 年 1000 年 1000 年 1000 年 1000 年 1000 年 1000 年 1000 年 1000 年 1000 年 1000 年 1000 年 1000 年 1000 年 1000 年 1000 年 1000 年 1000

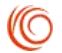

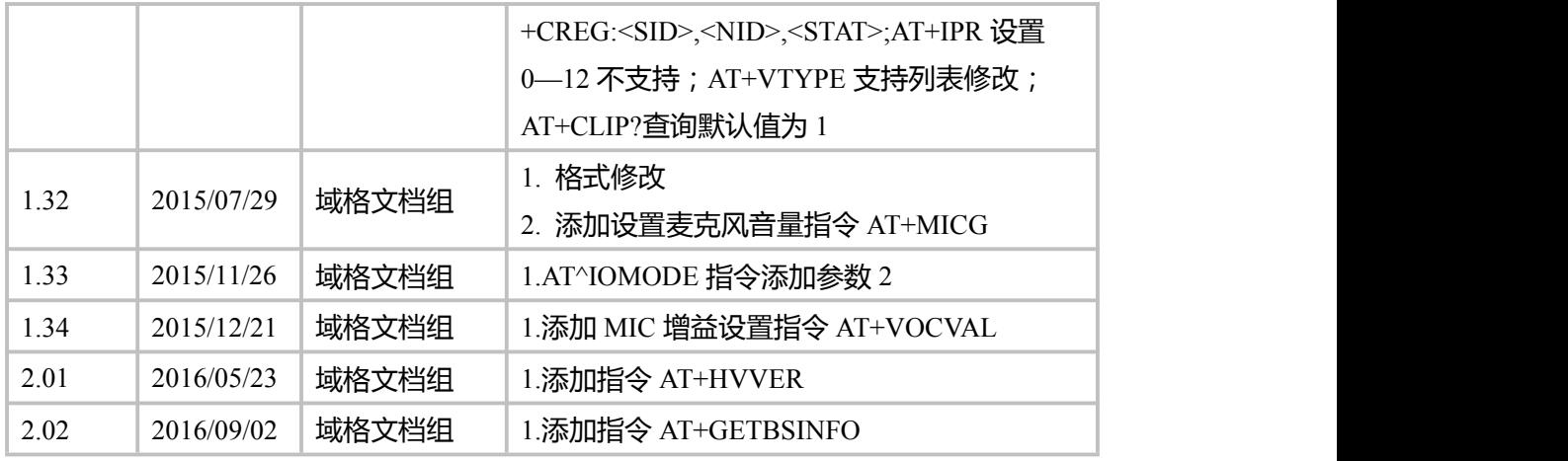

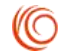

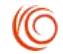

## <span id="page-9-0"></span>**第 1 章 概述**

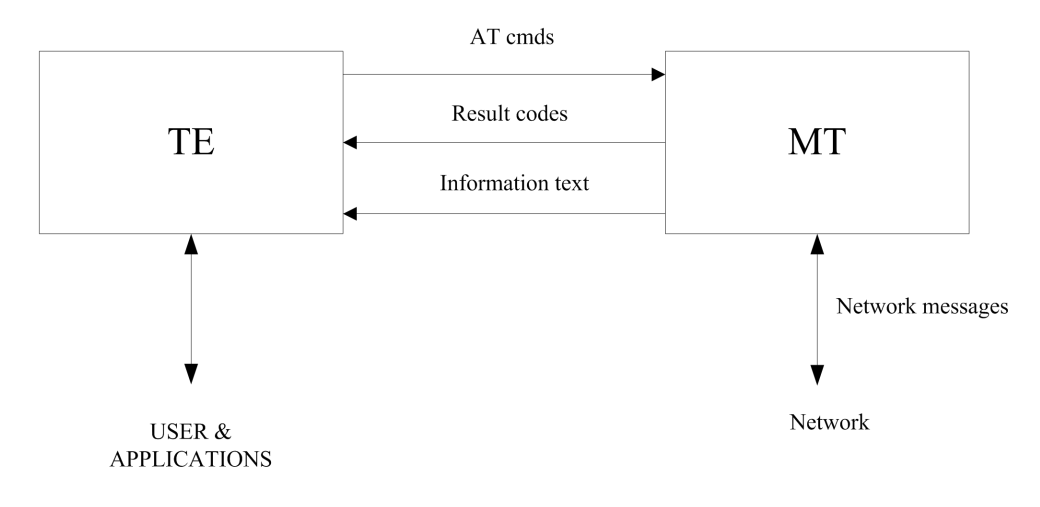

图 1-1 AT 指令接口示意图

### **1.1 AT 指令语法**

选配参数和必配参数必须按照规定的顺序排列,各参数间必须用逗号隔开。

举例:AT+CPWD=<fac>,<oldpwd>,<newpwd>该命令用于为设备锁定+CLCK 命令所定 义的设备锁定功能设置新的密码。

如果某参数是字符串 (比如:<number>), 该字符串必须放在双引号中。例如: "12345". "cmnet"。双引号中的各项符号可看作是字符串。命令的可选子参数或 TA 返 回结果的可选部分位于方括号中。不使用双引号时,字符串中各字符间的空格可忽略不计。 实际使用中,<>,[]不必输入。所有 AT 指令本身不区分大小写。

### **1.2 AT 指令接口说明**

每个接口要求功能内聚。

由于 AT 指令是通过通信端口传输的数据包,一方面,包的大小有受限,对于 AT 指令 的发送,除 AT 两个字符外,最多可以接收 2096 个字符的长度 (包括最后的空字符)。 MT 主动上报的 response 消息或者 URC,最大长度都限定在 2096 个字符范围之内。每个 命令行中只能包含一条 AT 指令;对于由 MT 主动向 TE 报告的 URC 指示或者 response 响 应,也要求一行最多有一个,不允许上报的一行中有多条指示或者响应。AT 指令以回车作 为结尾,响应或上报以回车换行为结尾,而且对 S3/S4 格式修改命令,原则上不允许用户 使用。该原则适用于 MT 和 TE 程序的通信。为了增加命令以及响应格式的可读性及规范 性,除标准协议原有接口外,所有新增加的接口中,例如:AT^XXX:<arg0>,<arg1>之类的

上海域格信息技术有限公司 第 3页 / 共 153页

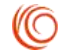

<span id="page-10-0"></span>命令或者^,冒号以及逗号后都不能含空格,首尾不能包含冗余空格。该原则适用于 MT 和 TE 程序的通信。TE 在每一条 AT 指令下发后,必须要等待 MT 对于这条 AT 指令响应 后, 才能再次下发第二条 AT 指令; 否则下发的第二条 AT 指令将不被执行。 对于较长时间 才能反馈结果的 AT 指令,为保证其他事务不被干扰,建议以异步方式上报最终执行结果。 若 MT 需要较长时间以响应 TE,则可能存在响应结果被 URC 打断的情况,这种打断包含 两种情况,一种是当命令下发后等待响应过程中有 URC 上报,则 URC 上报后,这个命令 仍处于等待命令执行结果过程中,执行结果仍旧上报;另一种是当命令下发后等待响应过 程中有 URC 上报时,命令仍旧会被继续执行,此时 URC 上报的内容和命令响应的内容可 能夹杂在一起上报。对于 RING 这种特殊的 URC, 在一些特殊的情况下, 也会作为命令终 结符使用,如下发挂机命令等待响应过程中时,有 RING 上报,则挂机命令被异常终止。 对字符串的定义:由双引号包括起来的,不含引号或逗号的字节流。TE 下发命令的字符串 中不能出现引号+逗号的组合(会造成参数和字符串无法区分的情况)。当前版本中,不 支持字符转义。对于 UCS2 编码的数据格式,以字符格式上报其编码值(如一个汉字的 UCS2 编码为 0x553a,则上报 553a)。MT 发给 TE 的 Possible response 由 Information text 和 Result code 组成,其中 Information text 为可选的,Result code 为必选的。Possible response 的格式 由 ATV 命令控制,详见 ATV 命令的说明。在本文档的表格中列出的 Possible response 均为 ATV1 的格式。

### **1.3 AT 指令接口准则**

1.新增接口改动准则

对于扩展的接口, AT 指令参数后面可以直接添加参数,因此在产品开发后期若发现 接口无法适应新的需求,则只允许在原有接口基础之上在后面新增参数。新增的参数不应 该对原有功能有影响。

2.对于本产品不支持功能的设计原则

对于所有当前已经制定的接口,若 MT 接收到的命令是不能识别的,则上报 COMMAND NOT SUPPORT 的 result code;若命令参数多了一个,则可以有两种实现方法, 一种是 MT 上报对应的 TOO MANY PARAMETERS 的 result code,命令参数多余的情况不 包括等号本身在内。另一种做法是进行容错处理,对多余的参数不进行判断。具体选用那 种方法,需要根据该命令是否需要严格限制为依据。

3.接口使用的优先顺序

接口当中国电信私有接口与标准接口的功能有重复和类似时,TE 的调用顺序一般需遵循 "优先使用私有接口"的顺序,只有当产品不支持私有接口时,才使用标准接口。

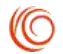

<span id="page-11-0"></span>4.命令名称

中国电信的私有 AT 指令以"^"开头, 且规定: AT^XXX 的 AT 指令名中, X 的个数目前 暂定不能超过 9 个。其余 AT 指令为公共指令。

[注:]

有些 AT 本来是公共指令,但是同时电信私有 AT 指令集也要求此指令。例如,AT+GSN 本来就是公共指令,但是 电信要求私有指令集中也有 GSN 指令,即 AT^GSN。实际上这两条 AT 的功能是相同的,所以在本文档中只有 AT+GSN 的说明,相应的 AT^GSN 参考 AT+GSN。

### **1.4 缩略语**

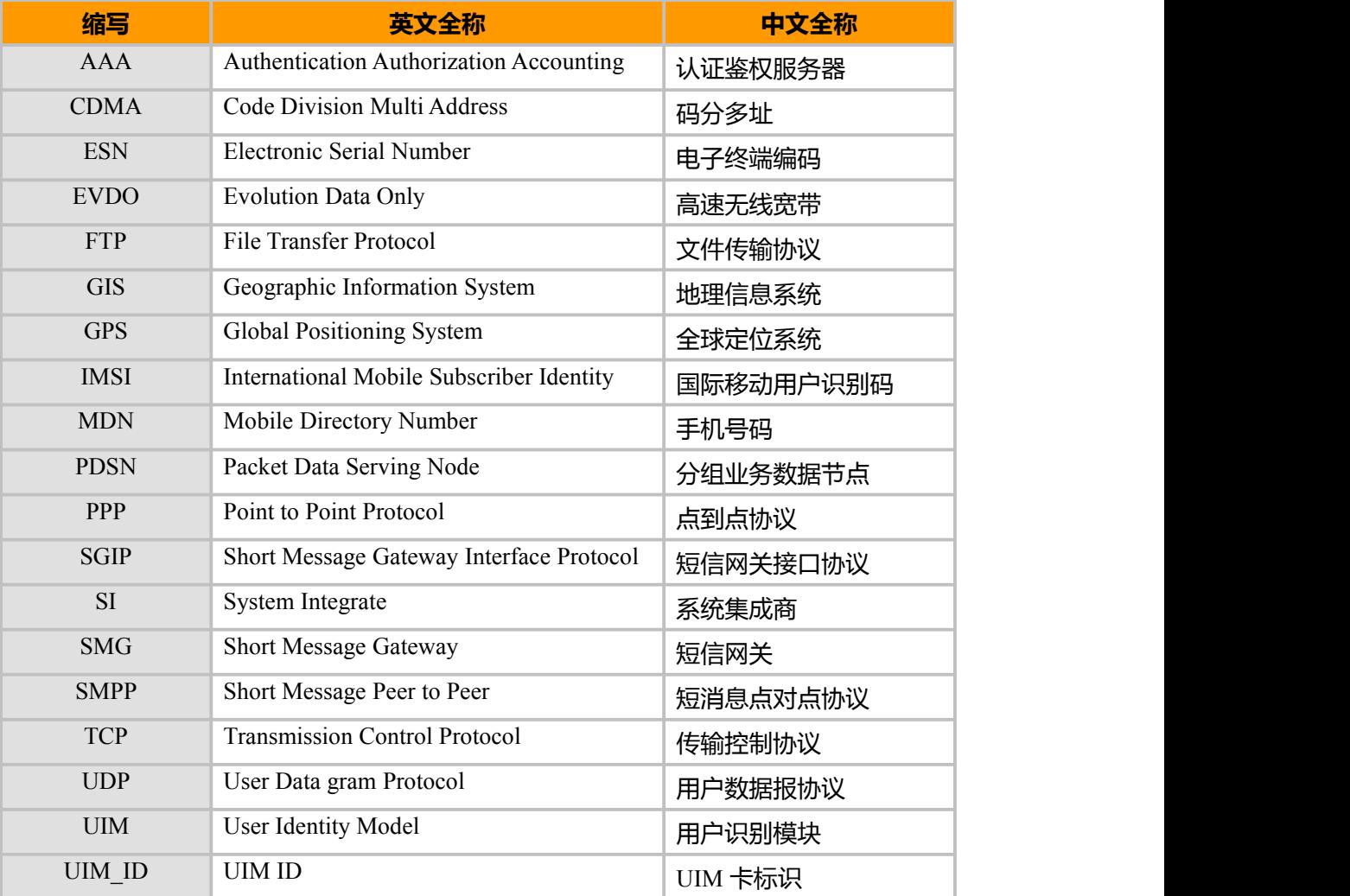

# <span id="page-12-0"></span>**第 2 章 常用 AT**

### **2.1 CGMI,厂商信息查询命令**

### **接口说明**

该指令用来查询厂商信息。MT 会返回一个包含厂商信息的字符串。

#### **语法结构**

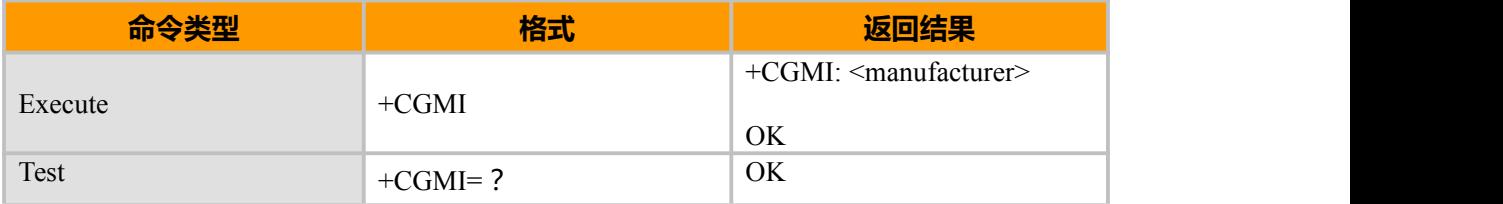

### **参数说明**

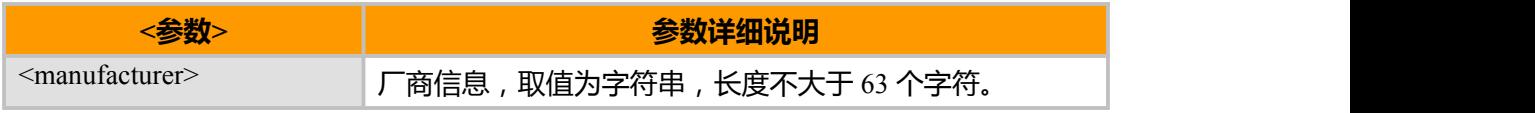

### **示例**

```
AT+CGMI
+CGMI: XXXXX
OK OK CONTINUES
```
### **2.2 CGMM, 查询产品名称**

### **接口说明**

该命令的主要功能是查询产品名称信息。Model ID 的值可以是一行或多行文本信息, 具体情况由制造厂家决定,主要是用来标识设备模型,可以包括产品的名称以及任何厂家 想提供的信息等。返回的字符数目不能超过 2048 个字符,其中包括结束符。

### **语法结构**

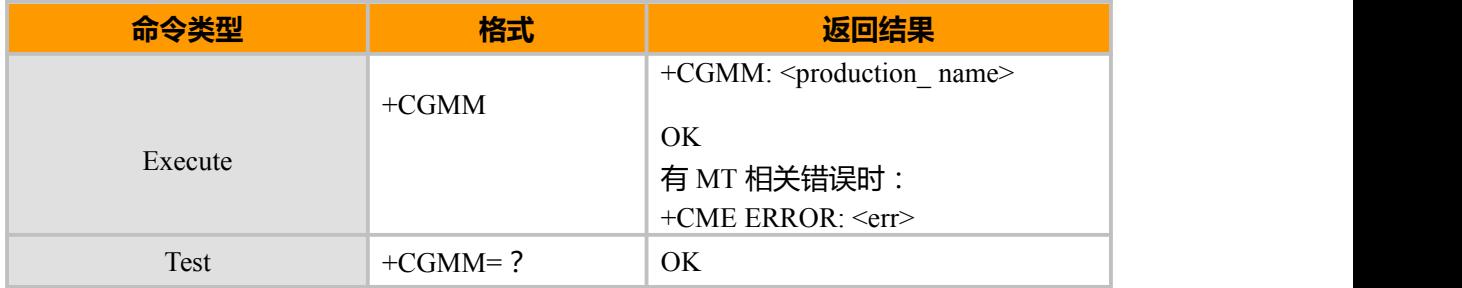

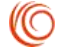

### <span id="page-13-0"></span>**参数说明**

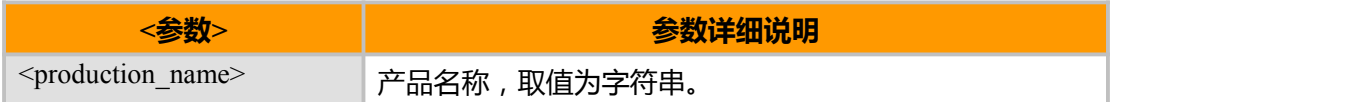

### **示例**

AT+CGMM

+CGMM: EU800 //产品名称:EU800

OK **OK** *CONTINUES* 

### **2.3 CGMR,该命令用于查询软件版本信息**

### **接口说明**

该命令用于查询软件版本信息。

#### **语法结构**

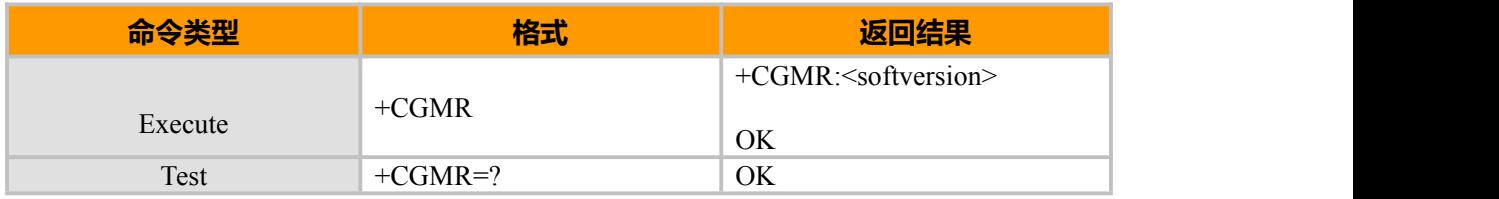

#### **参数说明**

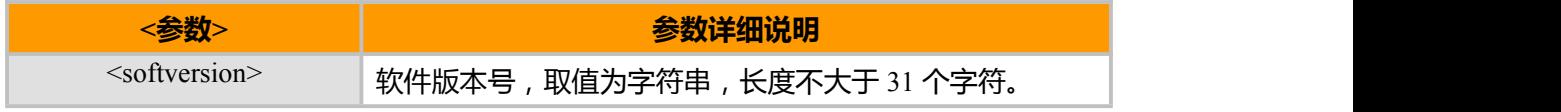

#### **示例**

AT+CGMR +CGMR: EU800-206

**OK** 

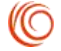

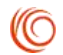

### <span id="page-14-0"></span>**2.4 MEID,MEID 查询命令**

### **接口说明**

该命令查询 MT 的 MEID。

### **语法结构**

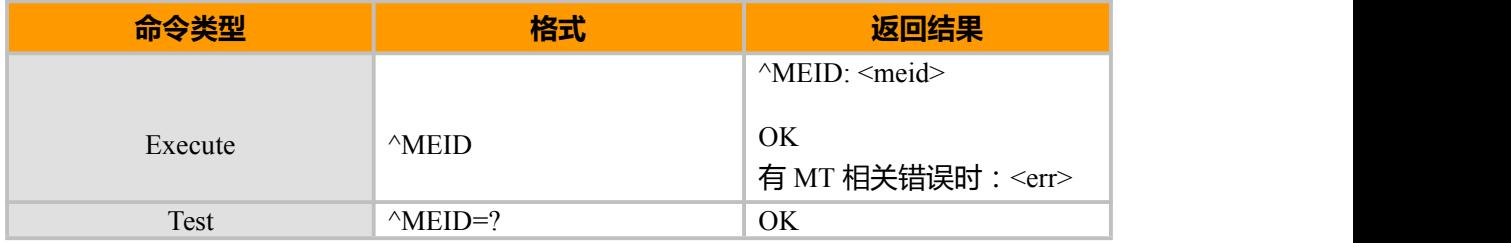

#### **参数说明**

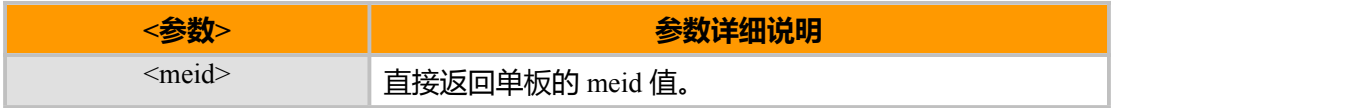

### **2.5 GSN,查询移动终端的 ESN**

### **接口说明**

该命令查询 MT 的 ESN, 返回值的类型为十六进制。

#### **语法结构**

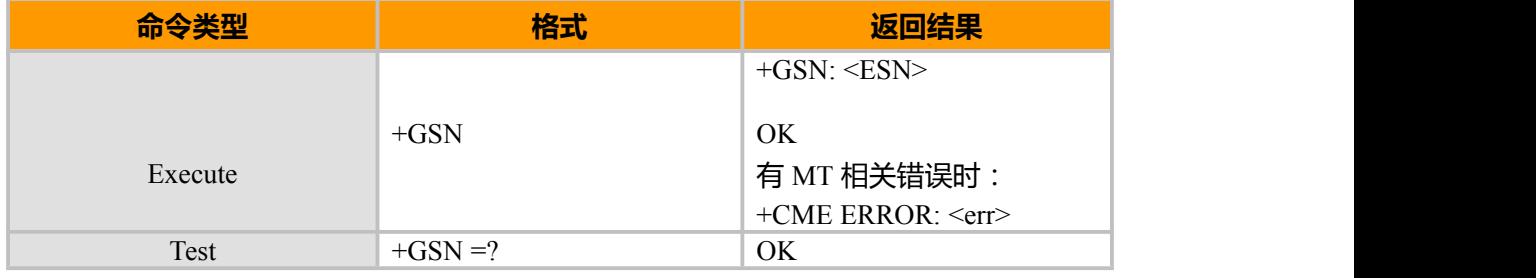

#### **参数说明**

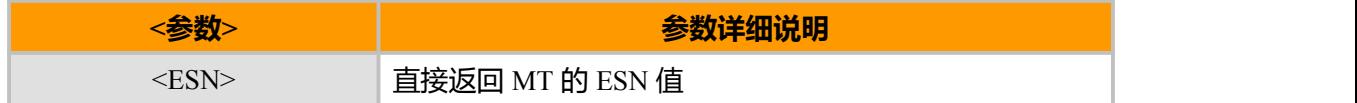

#### **示例**

AT+GSN +GSN: 42FB40B5

OK

上海域格信息技术有限公司 第 8页 / 共 153页

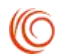

### <span id="page-15-0"></span>**2.6 UIMID, 查询 UIMID**

### **接口说明**

该命令返回 R-UIM 卡的 UIMID。

### **语法结构**

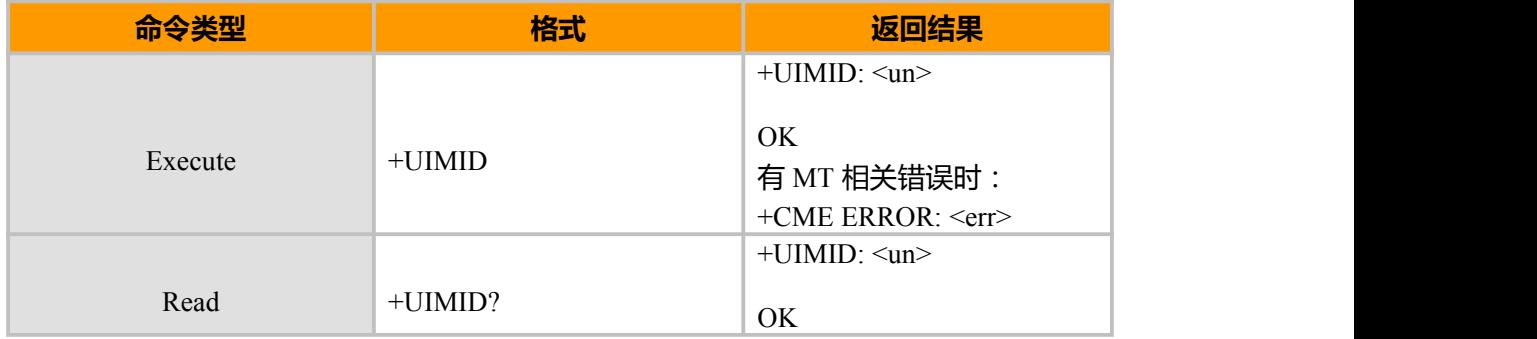

### **参数说明**

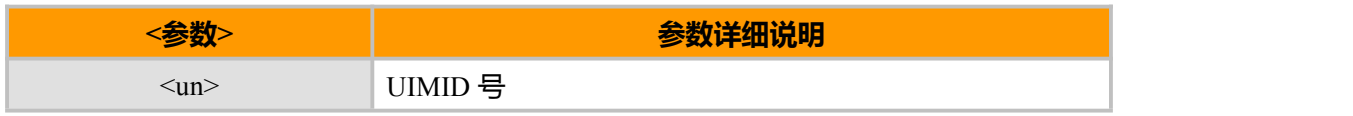

### **2.7 CIMI, 查询 IMSI**

### **接口说明**

该命令用于查询设备的 IMSI。

### **语法结构**

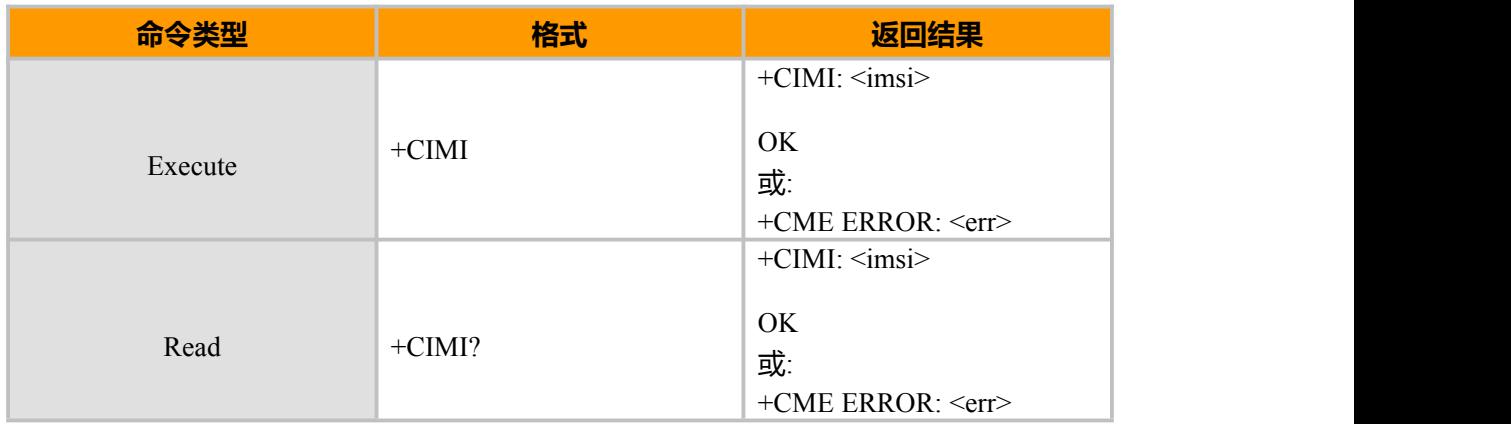

### **示例**

AT+CIMI +CIMI: 314566320021400

### OK

上海域格信息技术有限公司 第 9页 / 共 153页

### <span id="page-16-0"></span>**2.8 I, 查询设备信息**

### **接口说明**

ATI 命令查询 MS 的相关 ID 信息:厂商信息(+CGMI)、产品模型号(+CGMM)、 软件版本号(+CGMR)、ESN(+GSN)、能力列表(+GCAP)。

#### **语法结构**

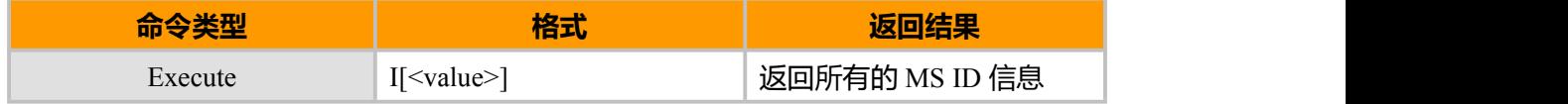

#### **参数说明**

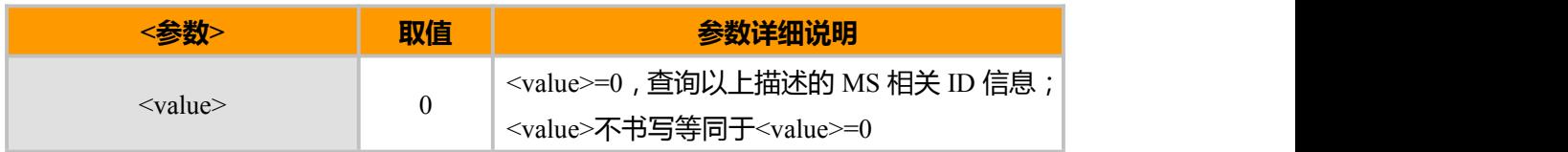

### **示例**

```
ATI
Manufacturer: XXXX
Model: XXX
Revision: 11.005.00.00.000
ESN: +GSN:80925049
+GCAP: +CIS707-A, CIS-856, +MS, +ES, +DS, +FCLASS
OK OK CONTINUES
```
### **2.9 CTIME, 软件版本编译信息**

### **接口说明**

AT+CTIME 查询当前软件版本编译生成时间

### **语法结构**

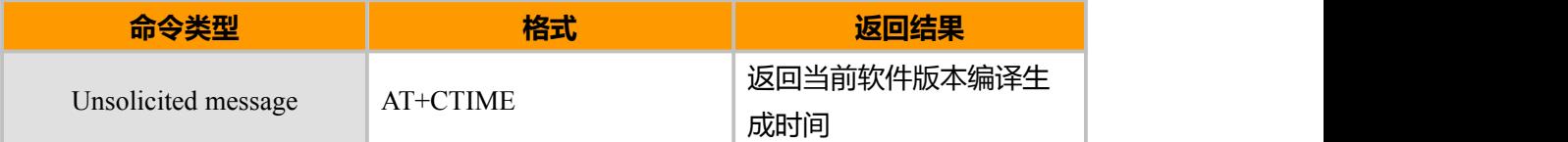

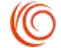

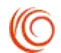

## <span id="page-17-0"></span>**2.10 WESN, 电子终端编码设置**

### **接口说明**

AT+ESN 用来设置电子终端编码。该终端编码将被保存。

### **语法结构**

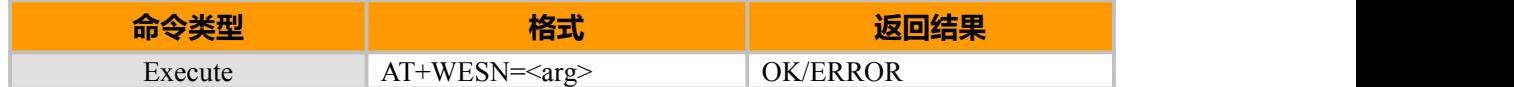

### **示例**

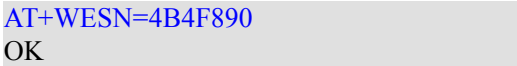

# <span id="page-18-0"></span>**第 3 章 呼叫相关**

### **3.1 D, 拨号指令**

### **接口说明**

在 CDMA 系统产品中,目前只支持作数据业务拨号。

### **语法结构**

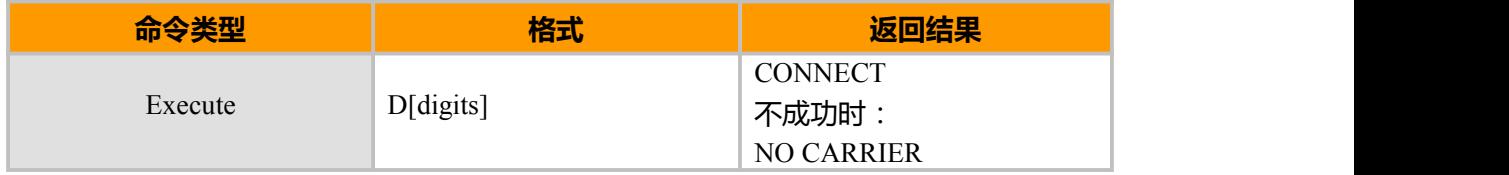

#### **参数说明**

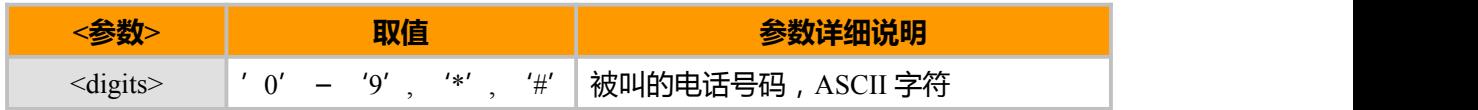

### 备注:

ATDP, ATDT, AT\*D 都会被当做 ATD 来进行处理。

ATD#777 专用于发起分组数据会话。

### **示例**

ATD44345678 //数据呼叫

...CONNECT //进入在线数据状态

### **3.2 H, 呼叫挂断**

### **接口说明**

该命令用于和远端用户断开连接。当多方呼叫的时候,连接的每个用户都会被断开。

### **语法结构**

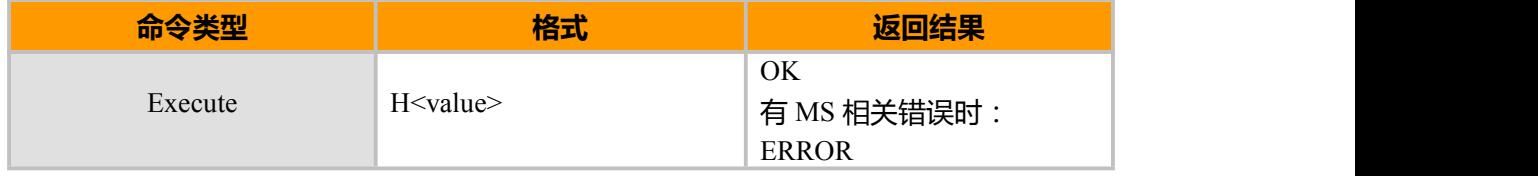

(NG)

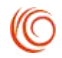

### <span id="page-19-0"></span>**参数说明**

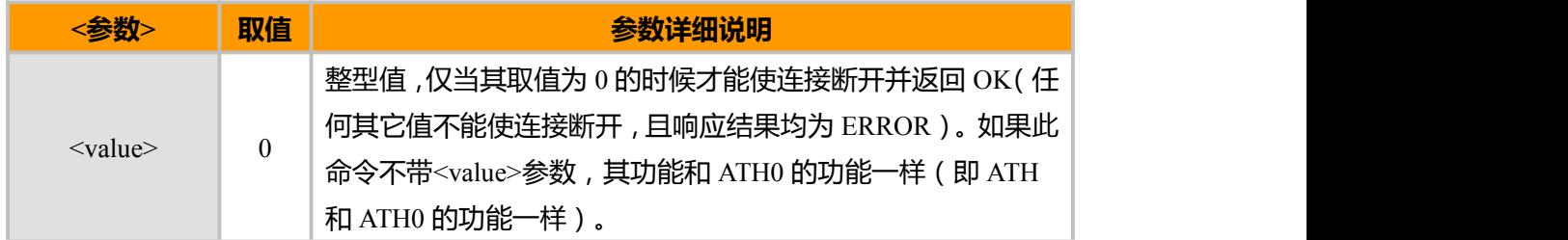

### **3.3 A,接听呼入的电话**

### **接口说明**

该命令用于接听呼入的数据来电。

### **语法结构**

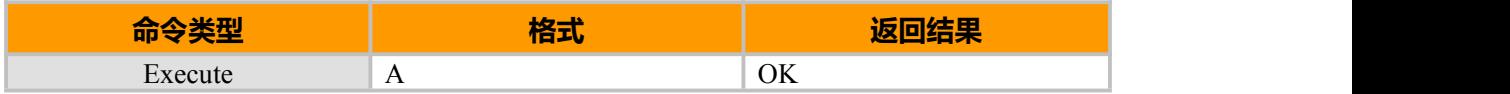

### **3.4 CHV, 挂断语音呼叫**

### **接口说明**

本接口用于在 CDMA 系统中挂断语音呼叫。

### **语法结构**

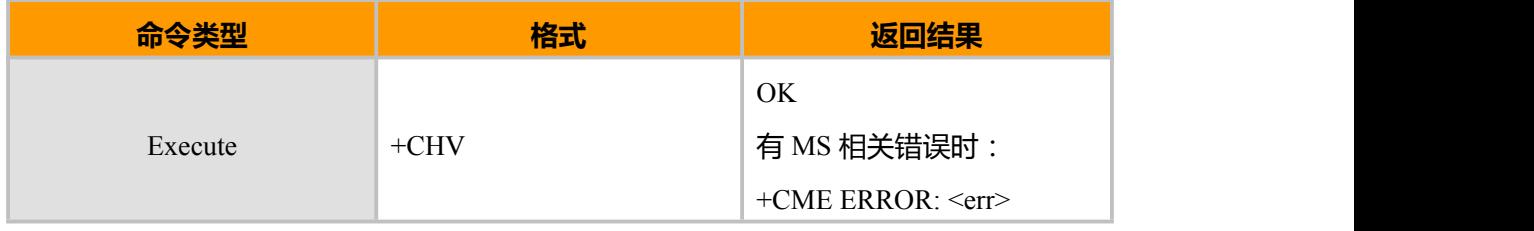

### **3.5 CDV, 拨打语音电话**

### **接口说明**

本接口用于 TE 通过 MT 向网络侧发起语音呼叫。

### **语法结构**

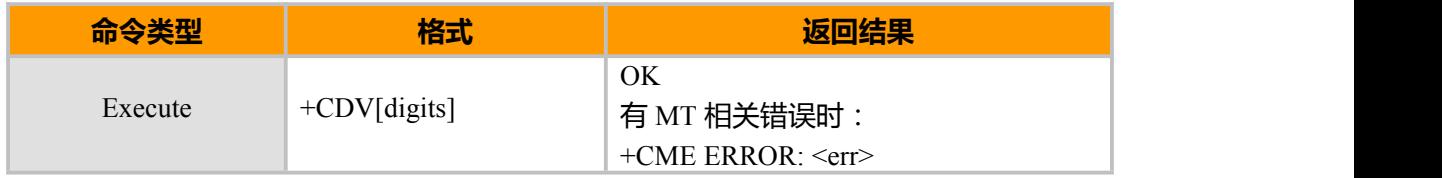

#### <span id="page-20-0"></span>**参数说明**

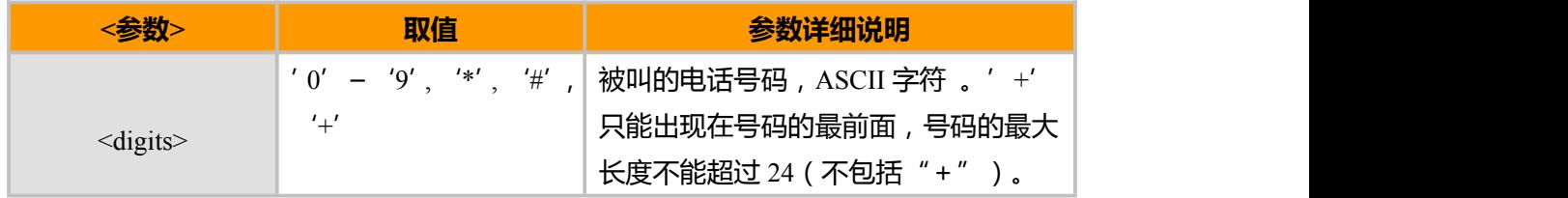

### **示例**

AT+CDV05774529619 OK **OK** *CONTINUES*  $^{\wedge}$ ORIG: 6,0

^CONN: 6,0,3

^LINKED: 6,0

^ONLINE

### **3.6 PREFMODE,网络模式选择**

### **接口说明**

此命令用于用户强制设置优先网络模式。

### **语法结构**

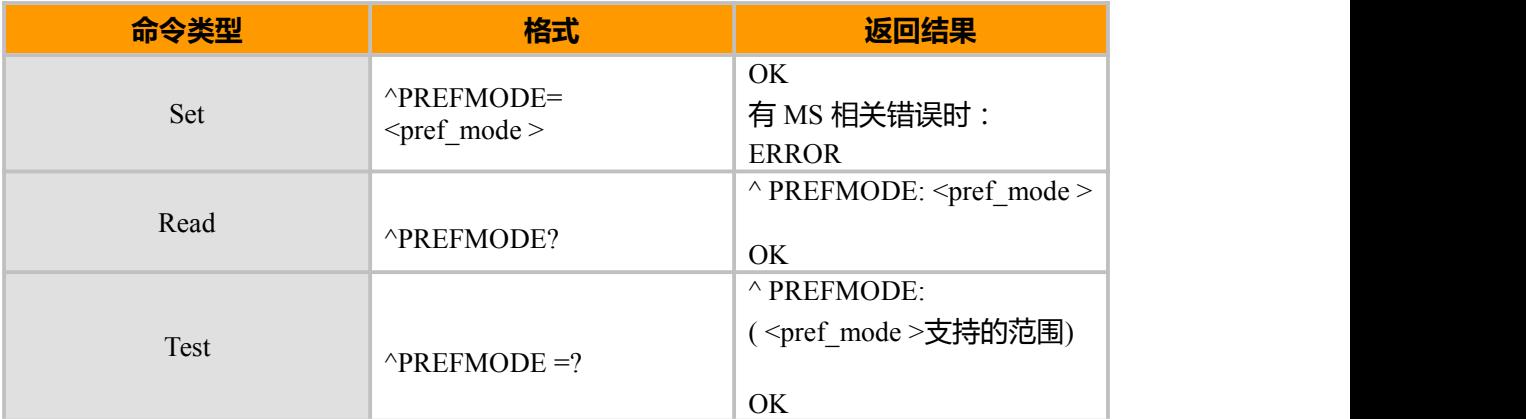

#### **参数说明**

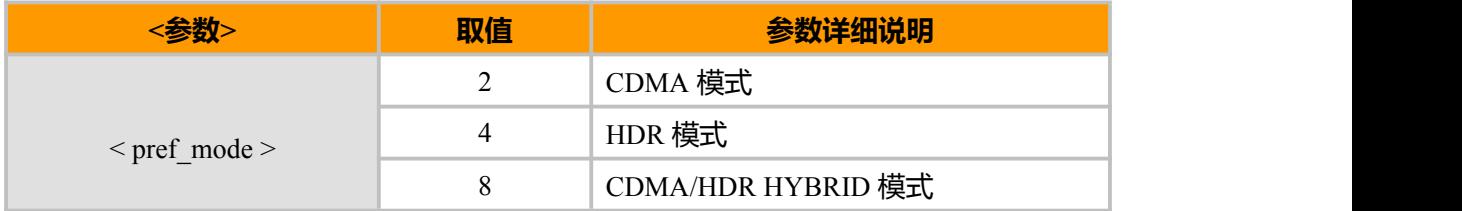

上海域格信息技术有限公司 第 14页 / 共 153页

O

#### <span id="page-21-0"></span>**备注:**

对于只支持 CDMA 1X 的模块,该命令可以不实现。

### **3.7 FIC,呼入电话过滤**

### **接口说明**

该命令用于查询和设置语音呼入过滤的参数。当该命令设置后,将只允许所设置某个 的电话本中的来电呼入。紧急号码以及特殊号码不受该指令限制,模块重启后,指令值被保 存。

#### **语法结构**

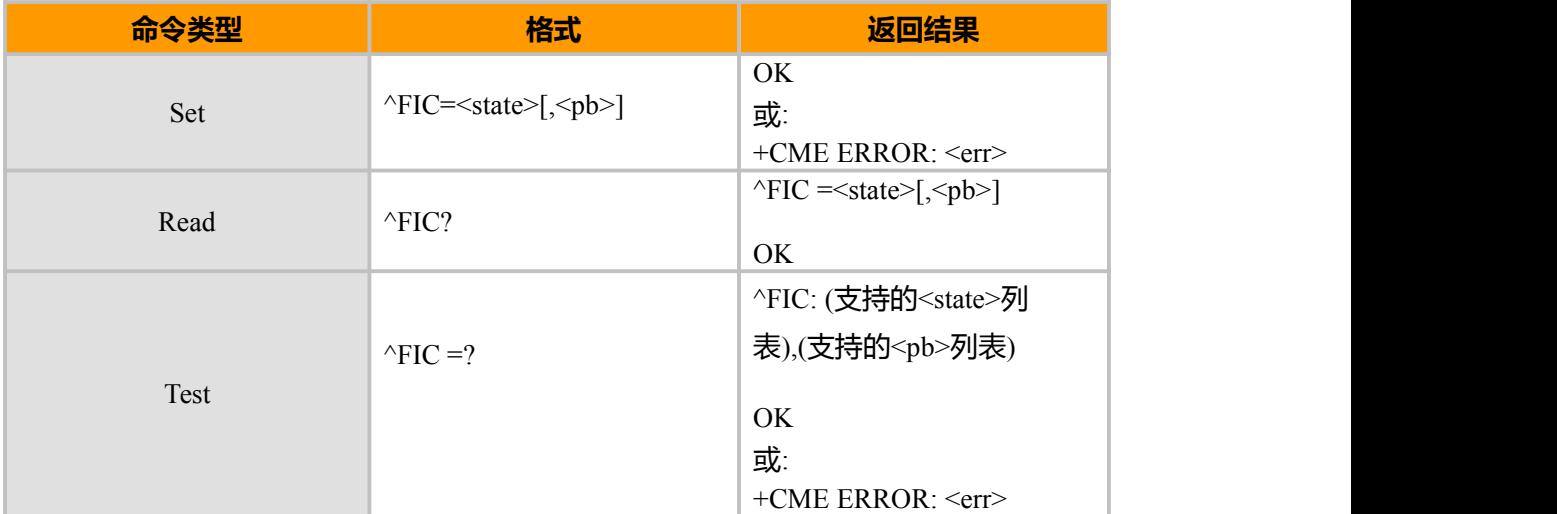

### **参数说明**

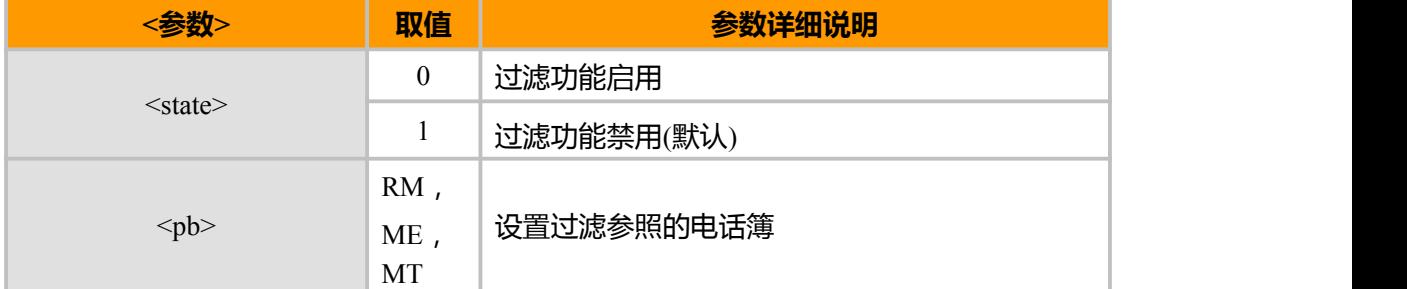

#### **示例**

 $AT^{\wedge}FIC = ?$ ^FIC: (0-1),("RM","ME","MT") OK **OK** *CONTINUES* AT^FIC =0,"RM" // 启用过滤于 R-UIM 电话簿 OK **OK** *CONTINUES* AT^FIC? ^FIC: 0," RM" // 读取 ^FIC 参数

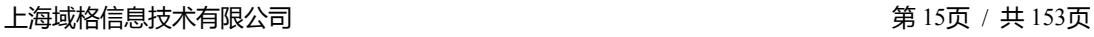

(O

<span id="page-22-0"></span>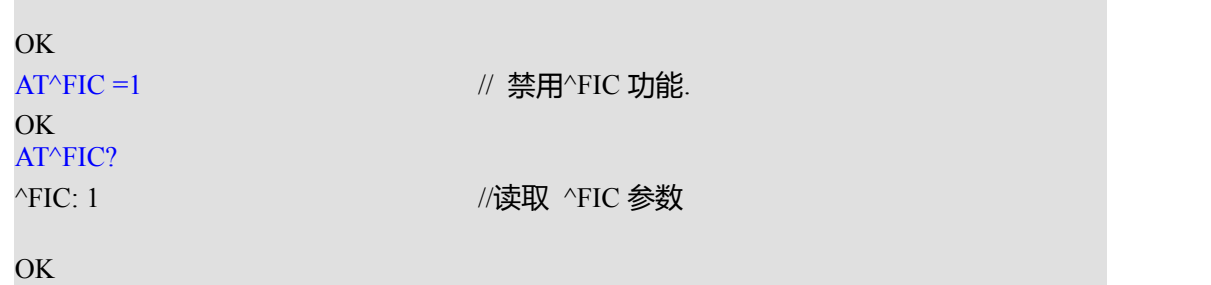

### **3.8 FOC, 呼出电话过滤**

### **接口说明**

该命令用于查询和设置语音呼出过滤的参数。当该命令设置后,将只允许呼出所设置 的某个电话本上的号码。紧急号码以及特殊号码不受该指令限制,模块重启后,指令值被保 存。

### **语法结构**

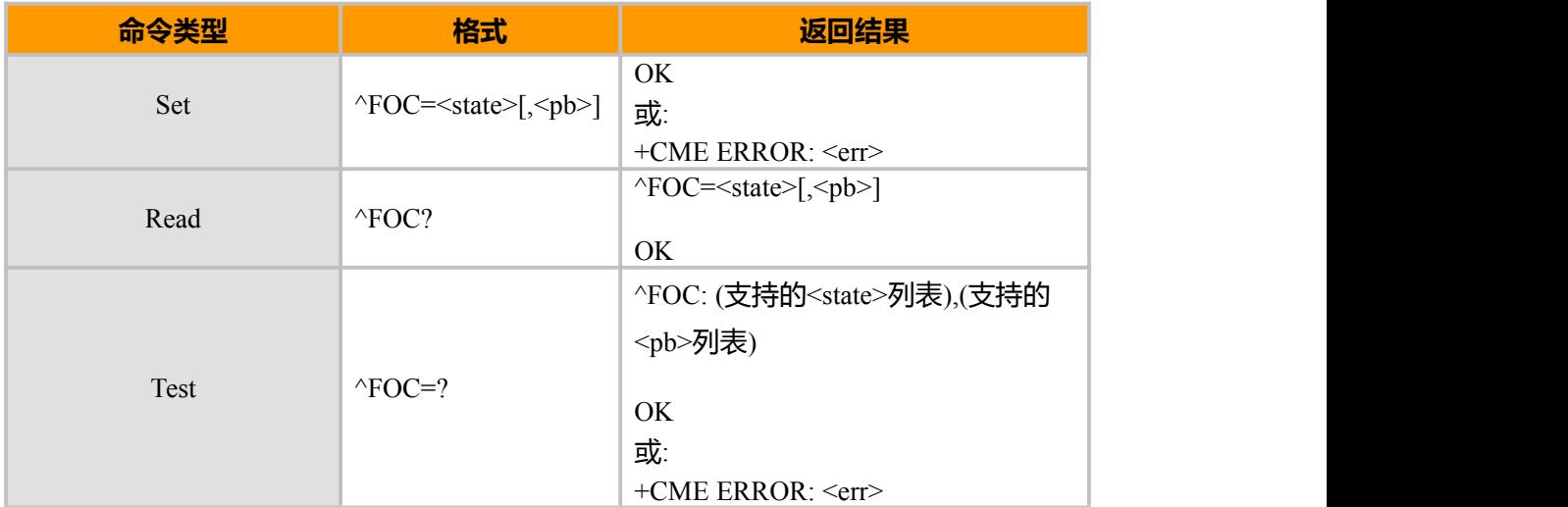

### **参数说明**

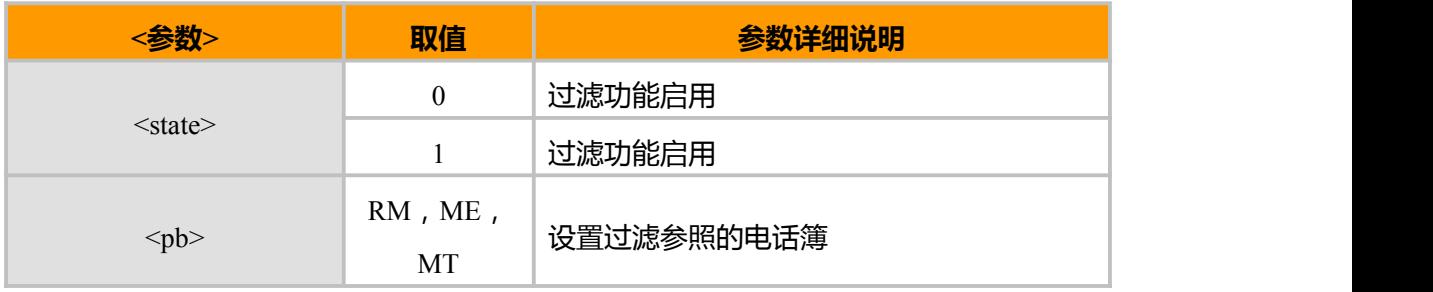

### **示例**

 $AT^{\wedge}FOC=?$ ^FOC: (0-1),("RM","ME","MT")

上海域格信息技术有限公司 第 16页 / 共 153页

**(O** 

<span id="page-23-0"></span>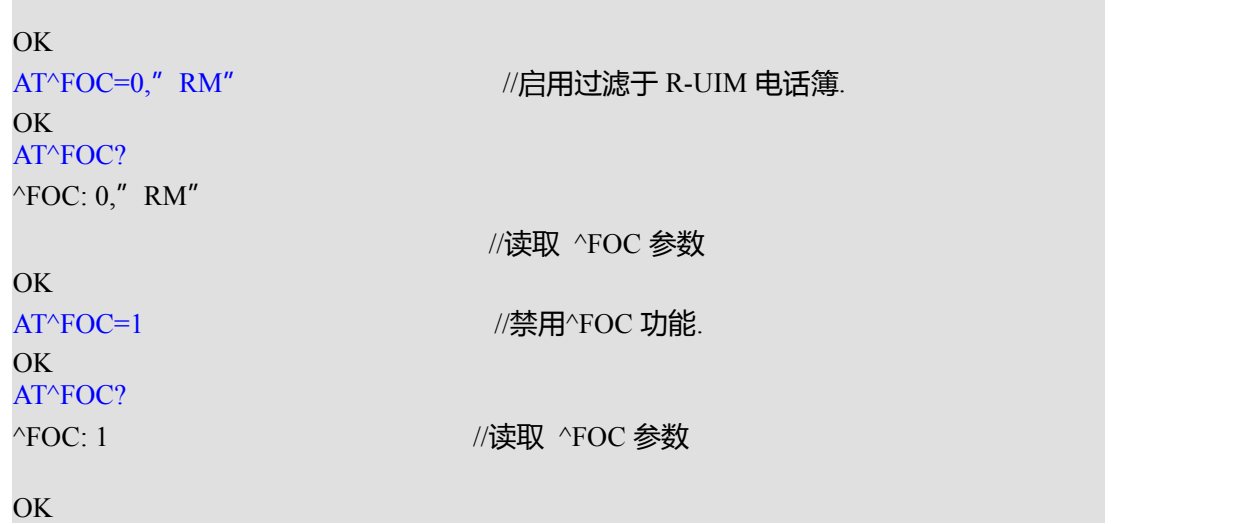

### **3.9 CLIP, 来电信息显示**

### **接口说明**

当+CLIP 命令设置使能来电号码显示的 URC 上报,则来电时,该指示跟在 RING 后面, 周期性 (周期为 5s) 的上报给 TE。, 可以设置打开或关闭该功能。

### **语法结构**

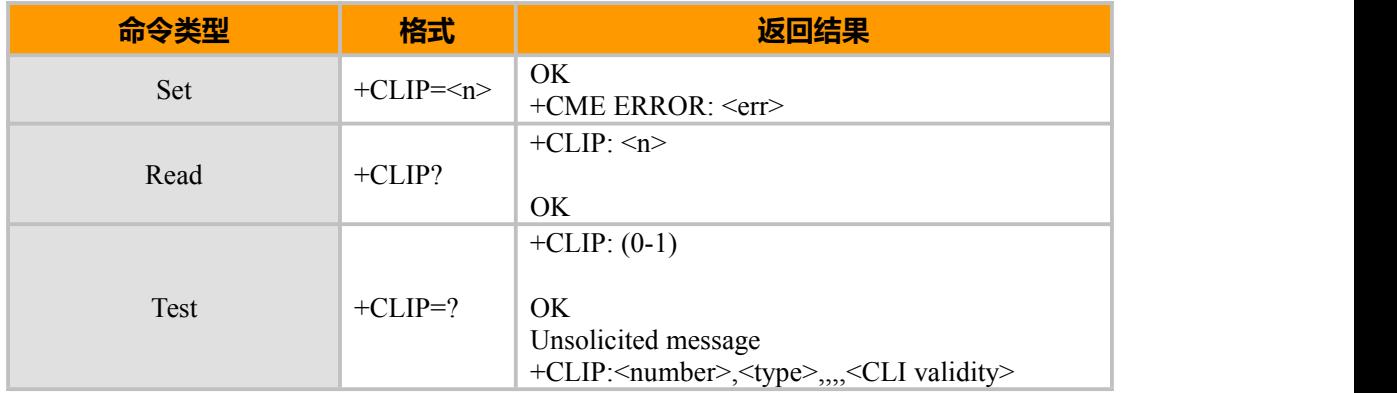

#### **参数说明**

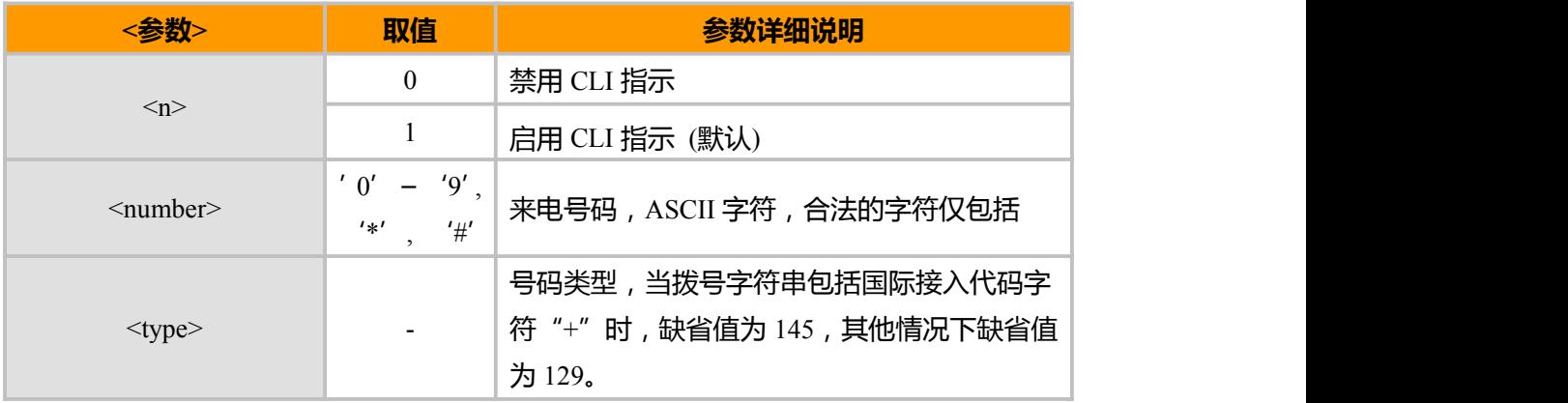

上海域格信息技术有限公司 第 17页 / 共 153页

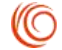

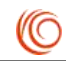

<span id="page-24-0"></span>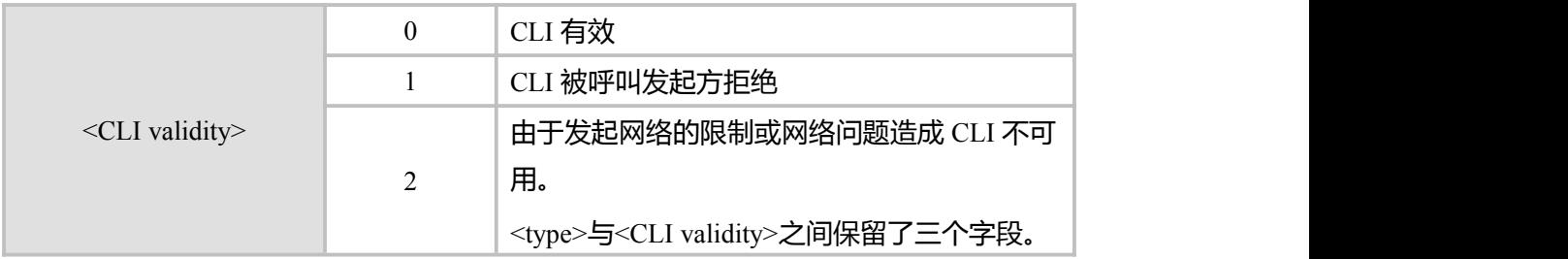

### **示例**

+CLIP:82882690,129,,,,0 //如果号码能够显示则上报 +CLIP:,129,,,,1 //如果对方启动了 CLIR, 导致号码没法显示, 则上报 +CLIP:,129,,,,2 //如果是网络原因,导致号码没法显示,则上报

### **3.10 CLCC, 当前通话列表**

### **接口说明**

该命令用于显示当前所有在呼叫状态中的线路信息(比如呼叫等待,三方通话中的多个 线路),可以设置打开或关闭该功能。

### **语法结构**

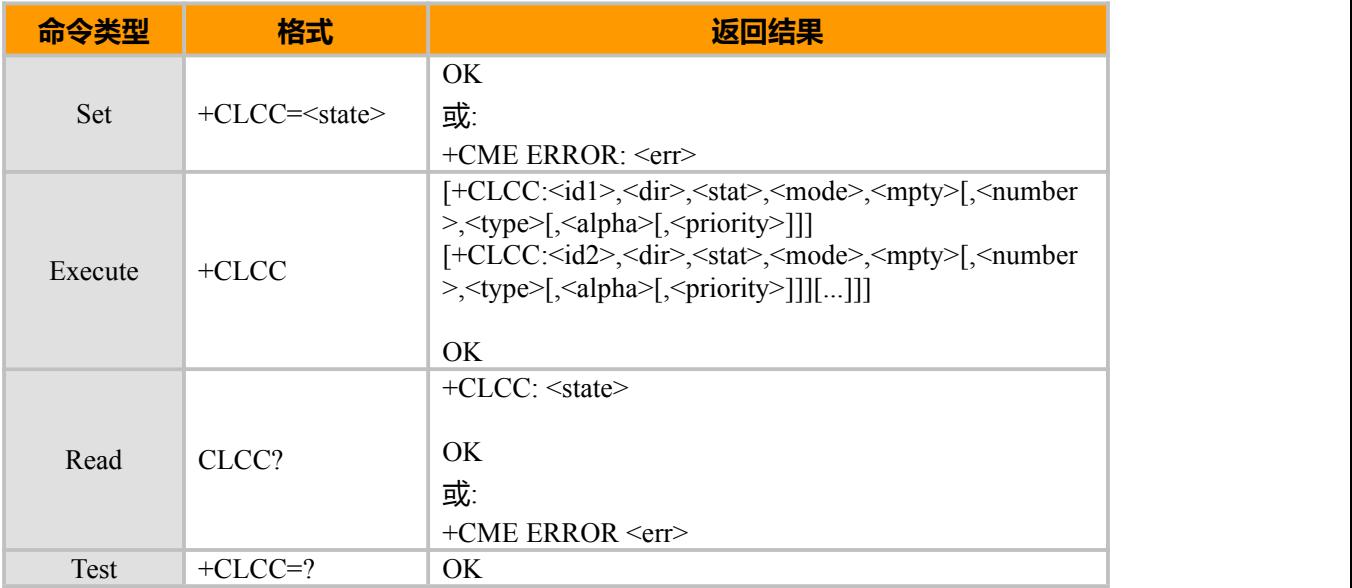

#### **参数说明**

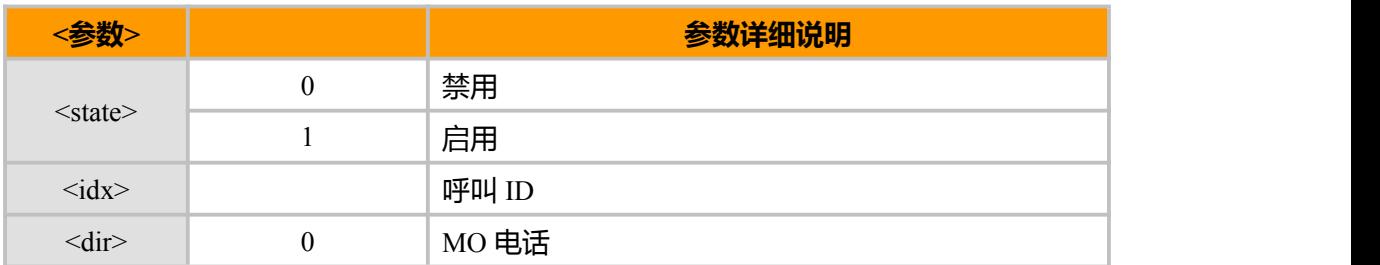

上海域格信息技术有限公司 第 18页 / 共 153页

<span id="page-25-0"></span>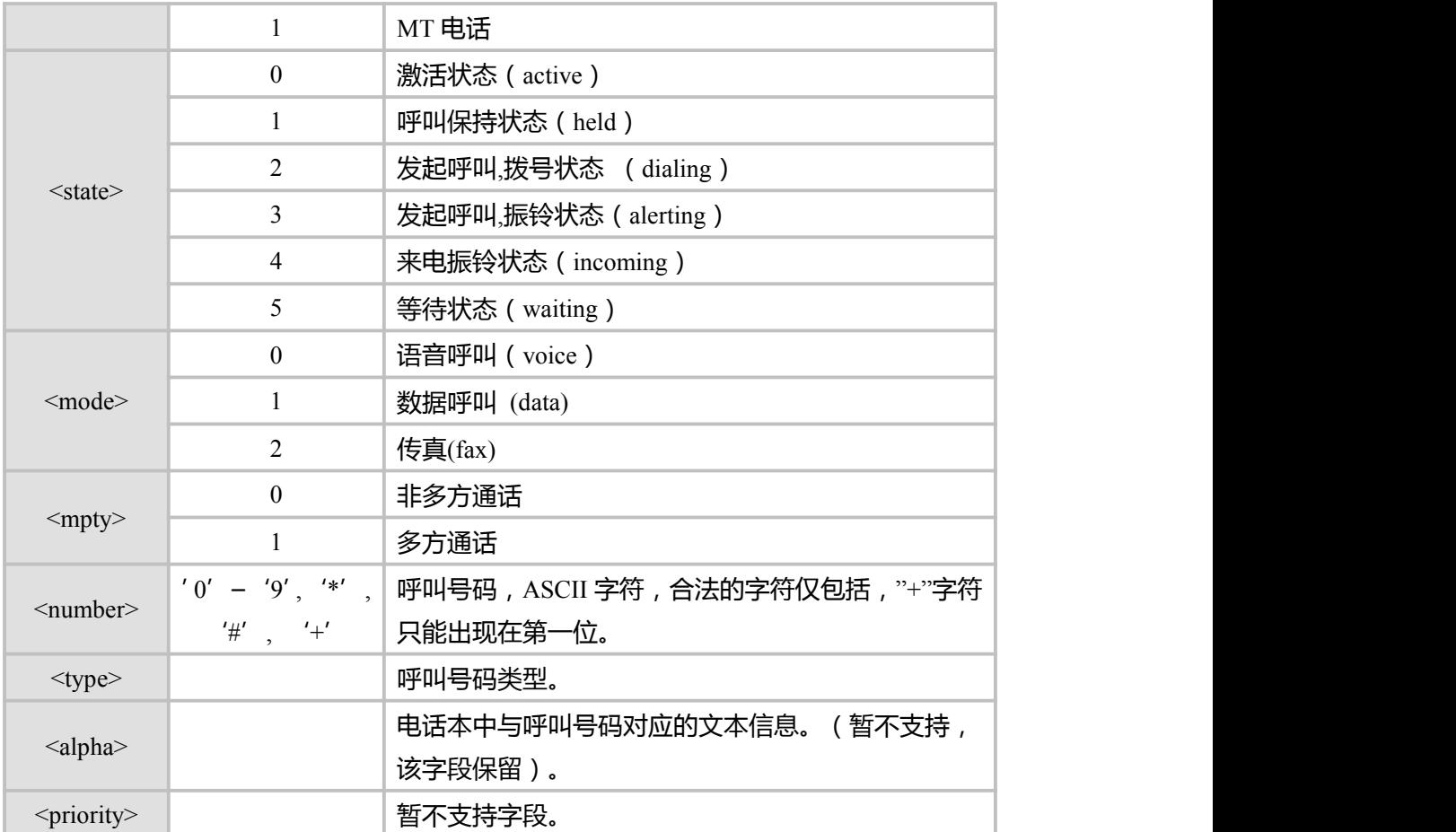

### **3.11 ORIG,呼叫发起指示**

### **接口说明**

表示 MT 正在发起呼叫。

### **语法结构**

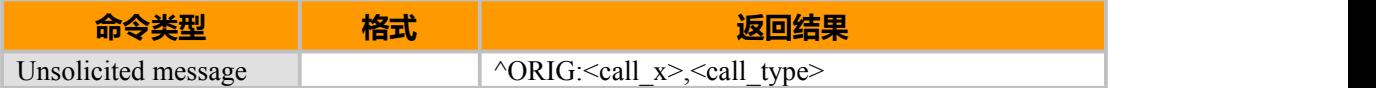

### **参数说明**

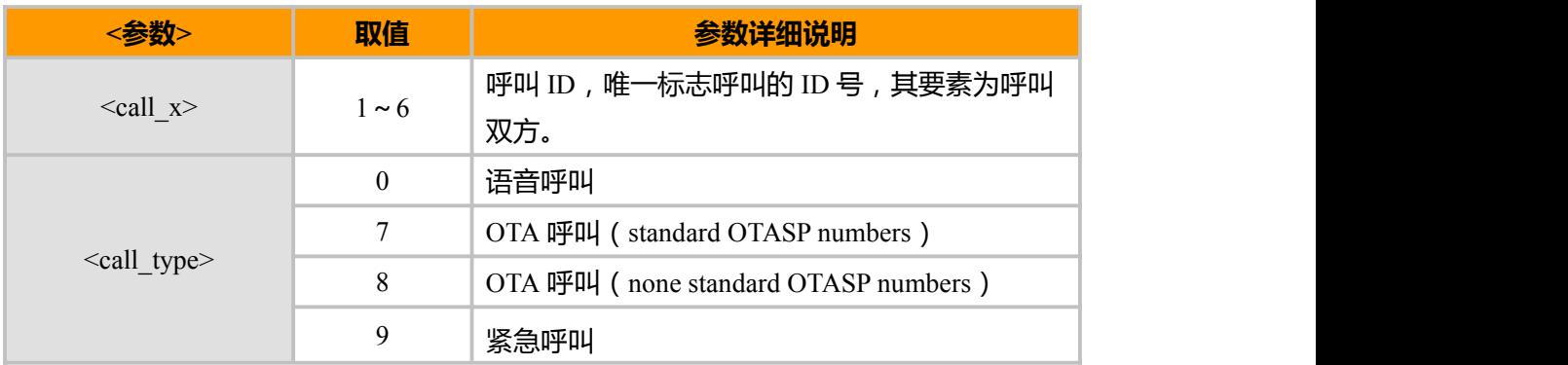

上海域格信息技术有限公司 第 1900年 第 1900年 第 1900年 第 1900年 第 1910年 第 1920年 第 1920年 第 1920年 第 19

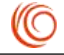

<span id="page-26-0"></span>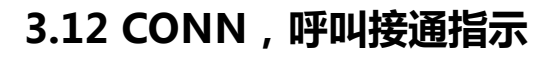

### **接口说明**

当呼叫接通后,MT 向 TE 上报此指示,表明当前状态已经变为通话状态。

### **语法结构**

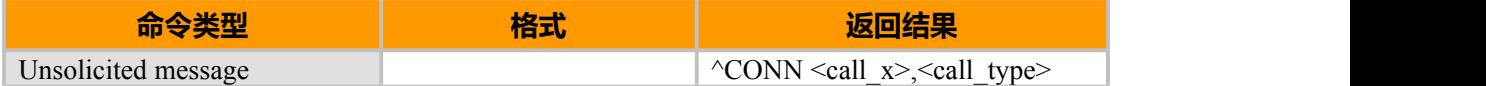

#### **参数说明**

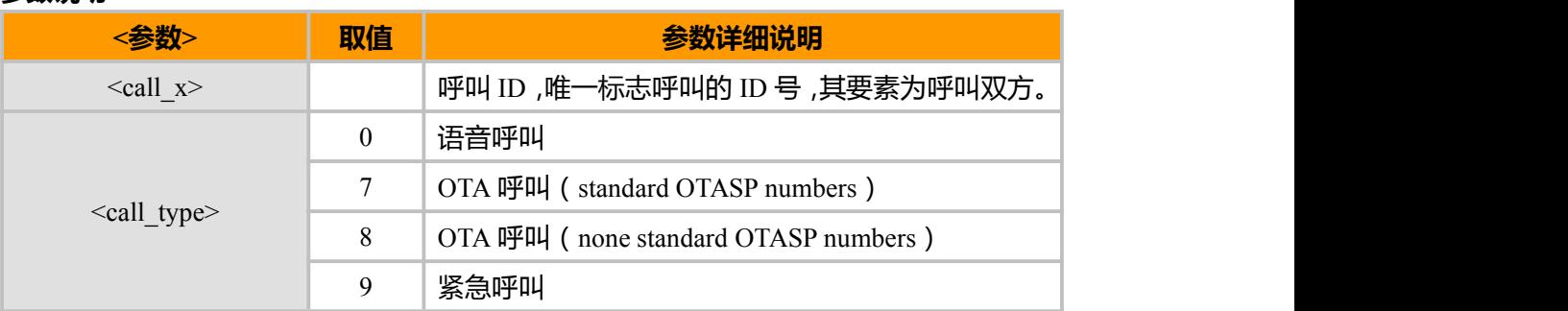

### **3.13 CEND,通话结束指示**

### **接口说明**

当呼叫结束后,MT 向 TE 上报此指示,告知 TE 通话结束原因和通话时长。

### **语法结构**

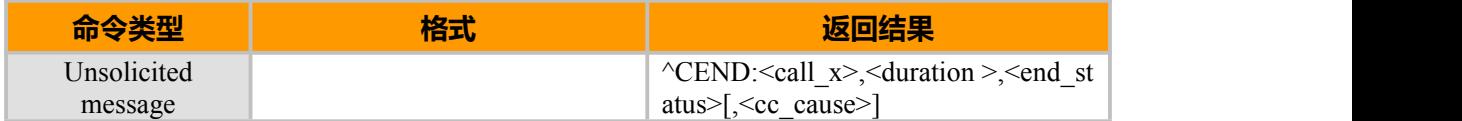

### **参数说明**

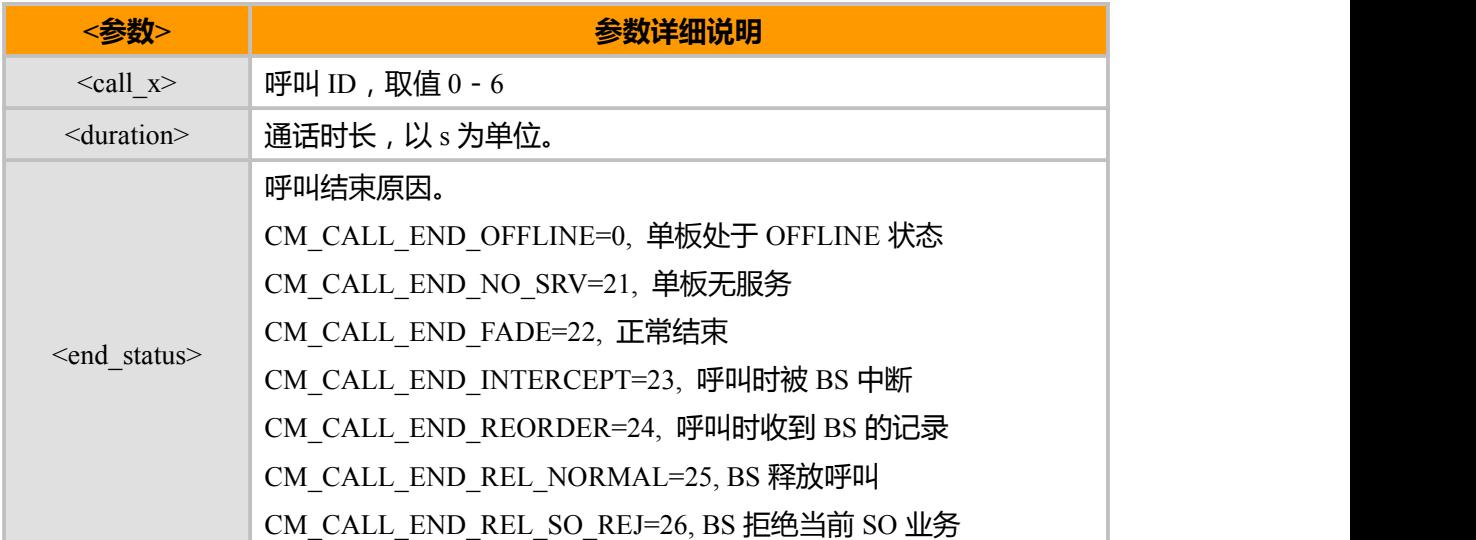

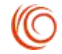

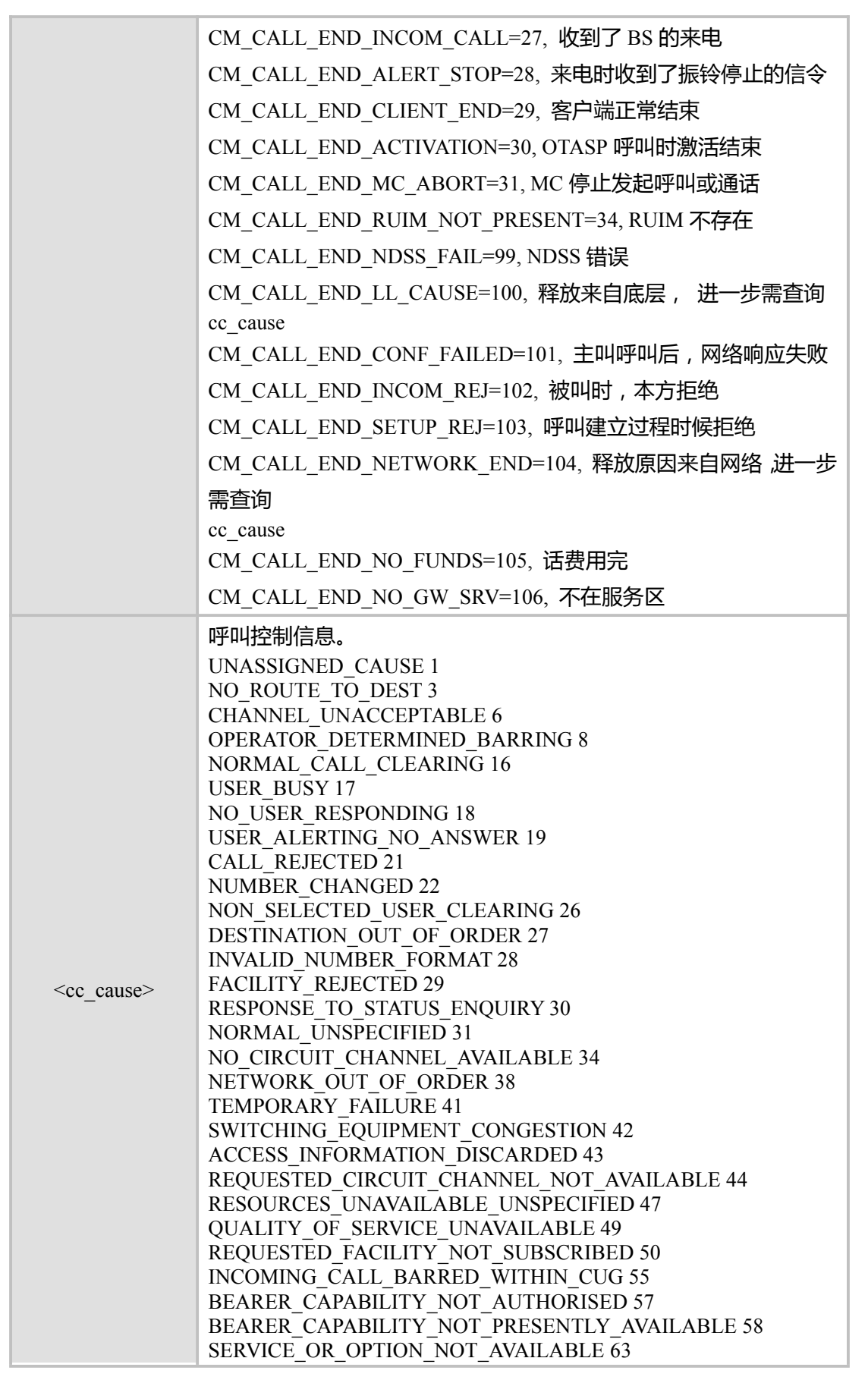

上海域格信息技术有限公司 第 21页 / 共 153页

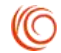

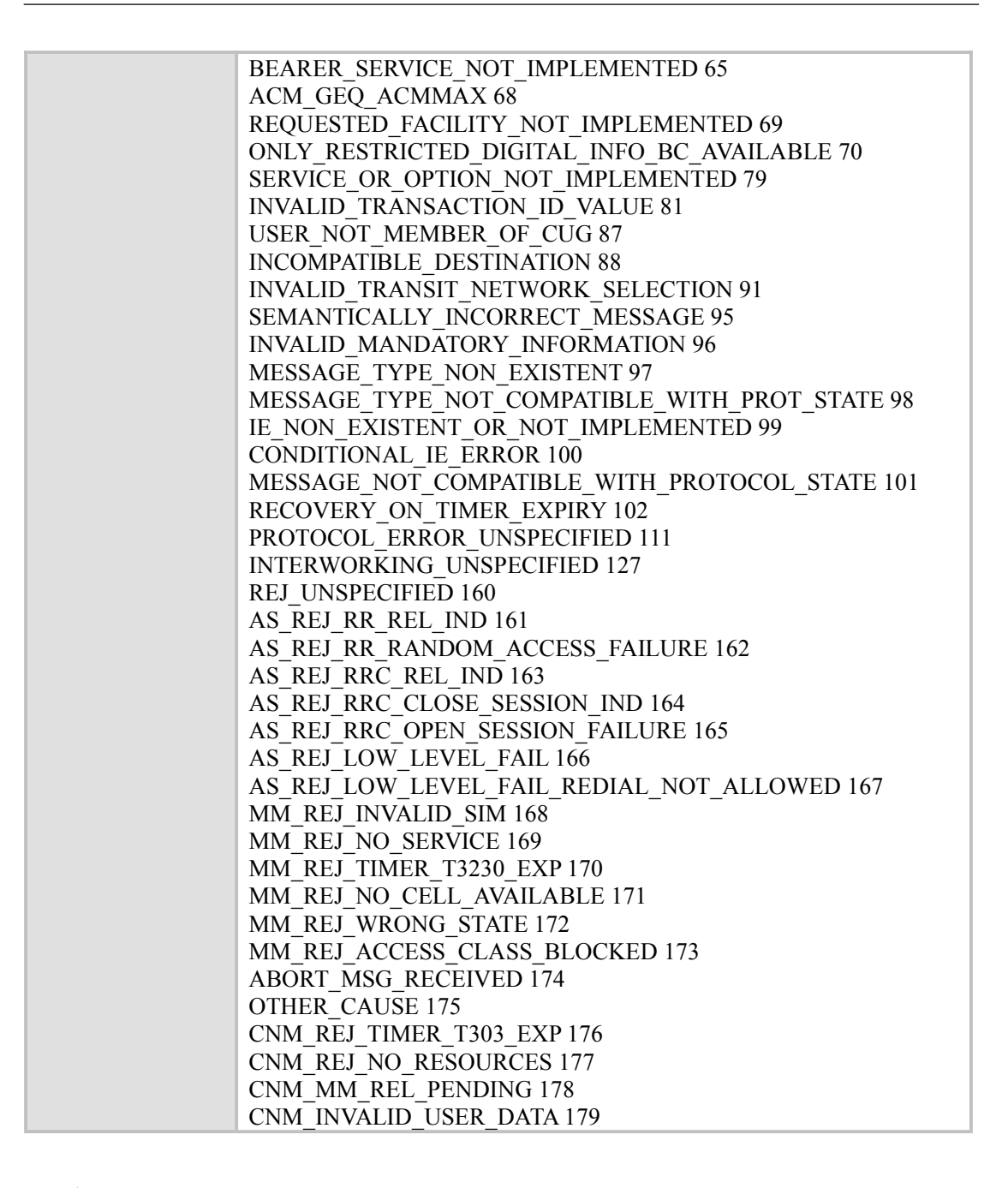

**备注:**

如果为网侧引发的呼叫结束才会有字段<cc\_cause>的上报;如果本地发出的呼叫,还没有得到网侧的响应,呼叫

就结束, 此时就不会有<cc\_cause>上报。

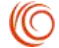

# <span id="page-29-0"></span>**第 4 章 短消息相关**

### **4.1 CPMS, 首选的存储位置设置**

### **接口说明**

SET 命令设定短信读写等操作分别对应的短信存储介质,同时返回所选介质当前的使 用情况。READ 命令返回目前所选择存储介质的名称和使用情况。TEST 命令返回所有 MT 能支持的存储介质类型。

### **语法结构**

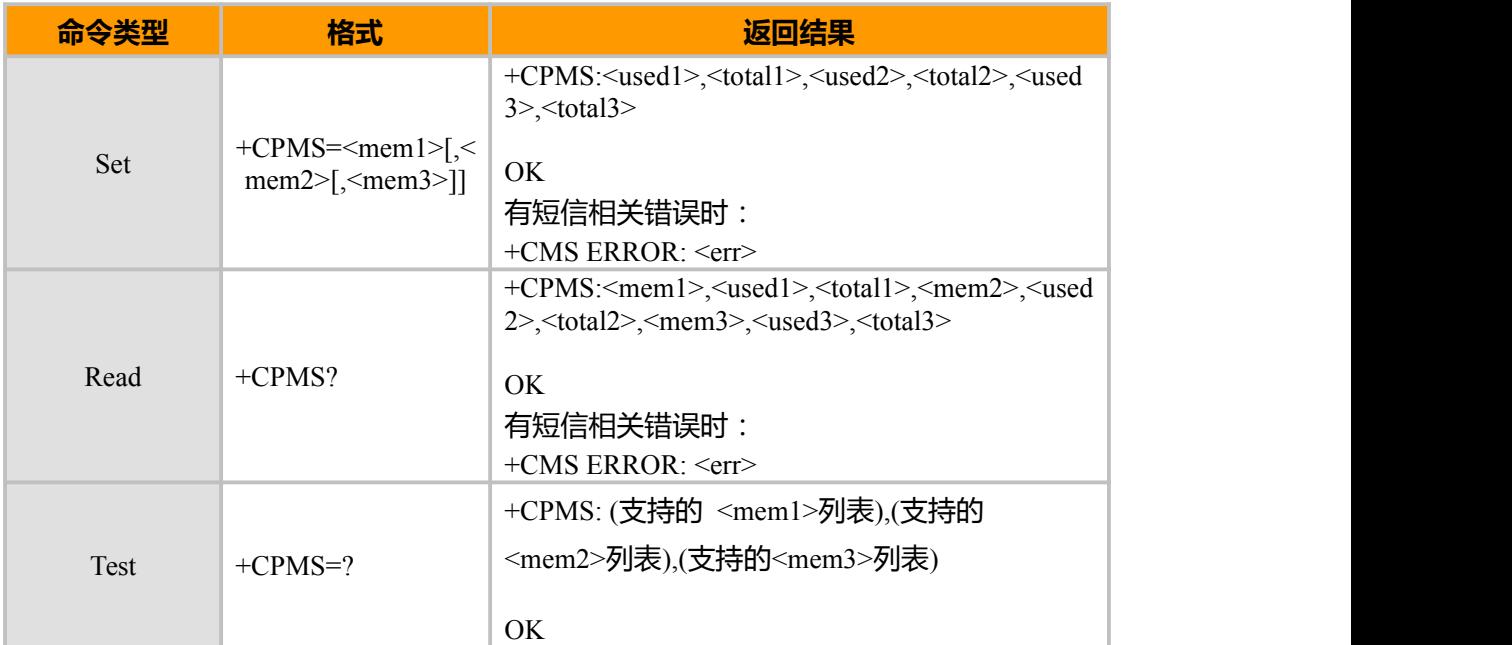

### **参数说明**

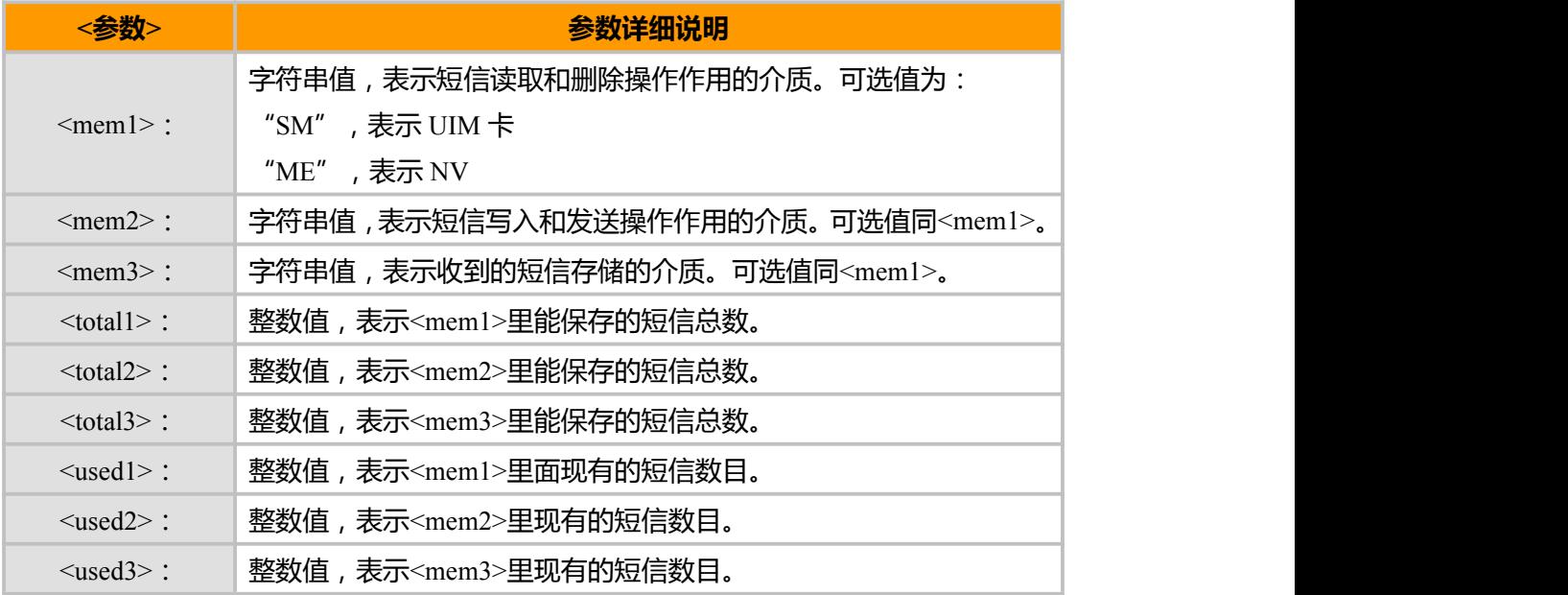

上海域格信息技术有限公司 第 23页 / 共 153页

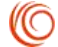

(NG)

<span id="page-30-0"></span>备注:

<mem1>、<mem2>、<mem3>的默认值均为"ME"。

### **4.2 CMGF, 短消息格式**

### **接口说明**

SET 命令设置短信采用的格式。格式有两种模式,由<mode>参数决定。 READ 命令返回当前的模式选择。

TEST 命令返回可以取的<mode>值。

#### **语法结构**

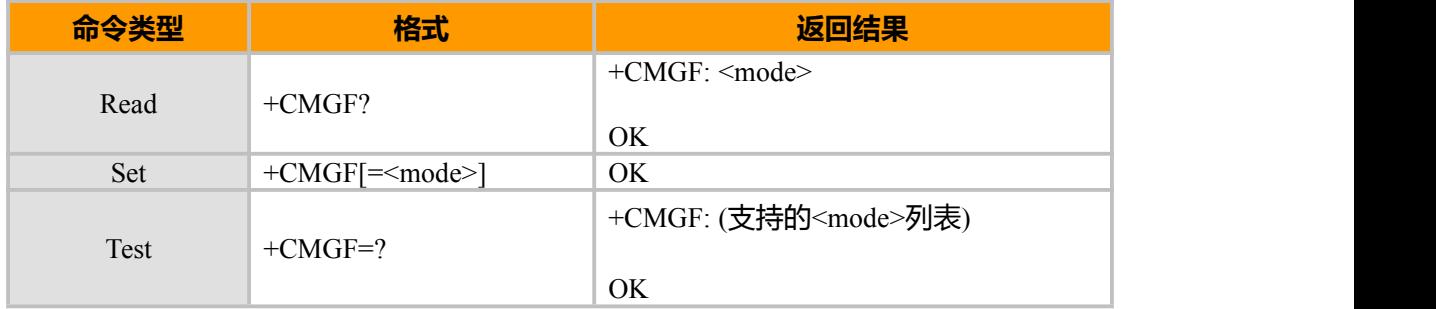

#### **参数说明**

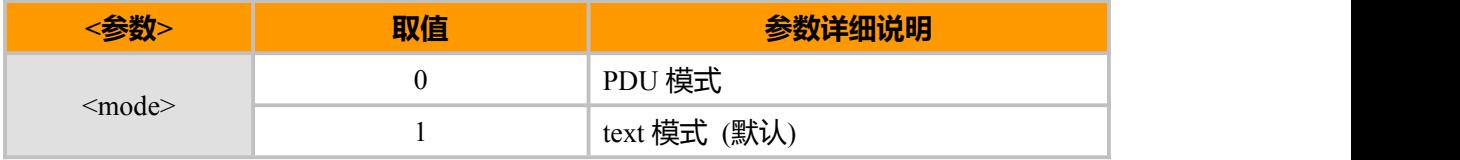

**示例**

AT+CMGF=1 OK AT+CMGF? +CMGF: 1

OK **OK** *CONTINUES* AT+CMGF=? +CMGF: (0,1)

OK **OK** *CONTINUES* 

### **4.3 WMSCFG, 短消息模式**

### **接口说明**

设置短消息发送模式,默认为普通模式,当需要快速发送短消息时,可以设置为强发 模式。

上海域格信息技术有限公司 第 24页 / 共 153页

### <span id="page-31-0"></span>**语法结构**

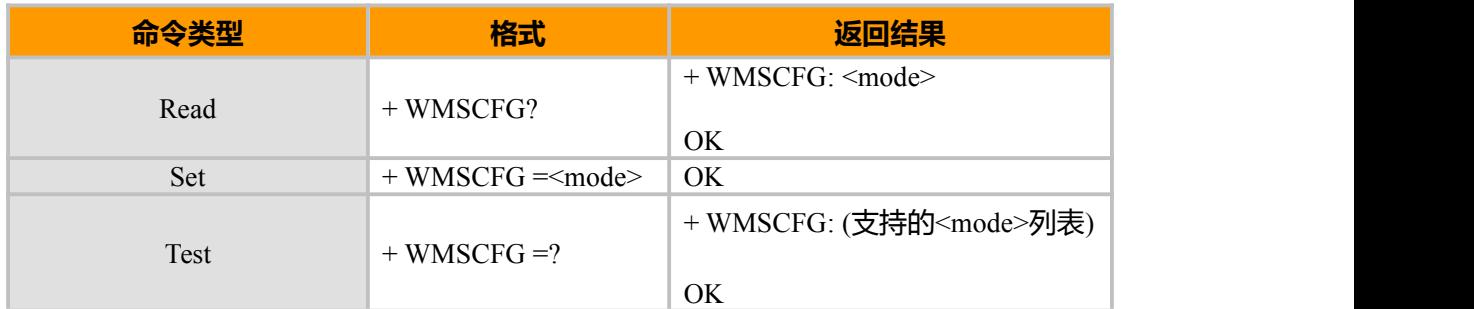

### **参数说明**

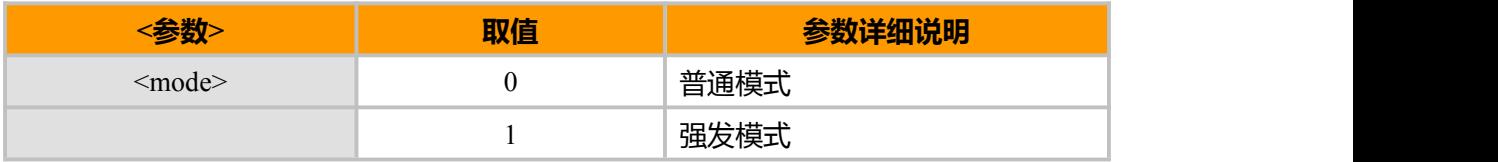

#### **示例**

```
AT+ WMSCFG =1
OK OK CONTINUES
AT+ WMSCFG?
+ WMSCFG: 1
OK
AT+ WMSCFG =?
+ WMSCFG: (0,1)
OK
```
### **4.4 HSMSSS,选择短信参数命令**

### **接口说明**

SET 命令用来设置发送短消息时的参数。包括是否需要 ack,优先级, 编码方式, 密级。

### **语法结构**

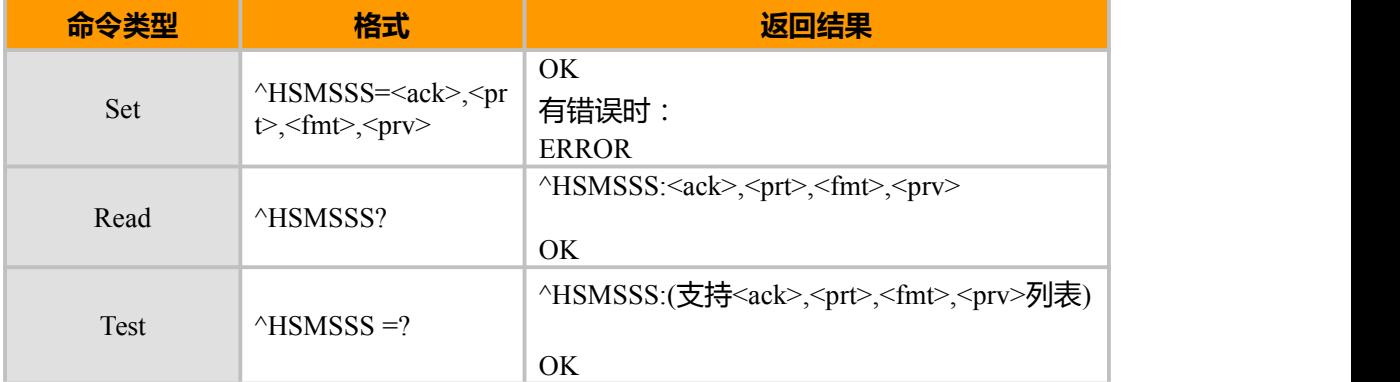

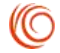

### <span id="page-32-0"></span>**参数说明**

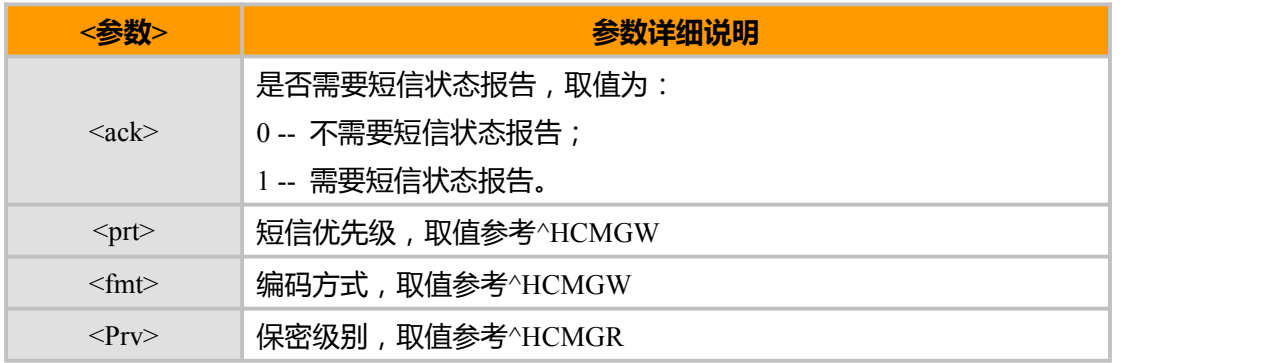

### **4.5 CNMI, 新短信通知设置**

### **接口说明**

设定 MT 从网络接收到的短信息后如何通知用户。

### **语法结构**

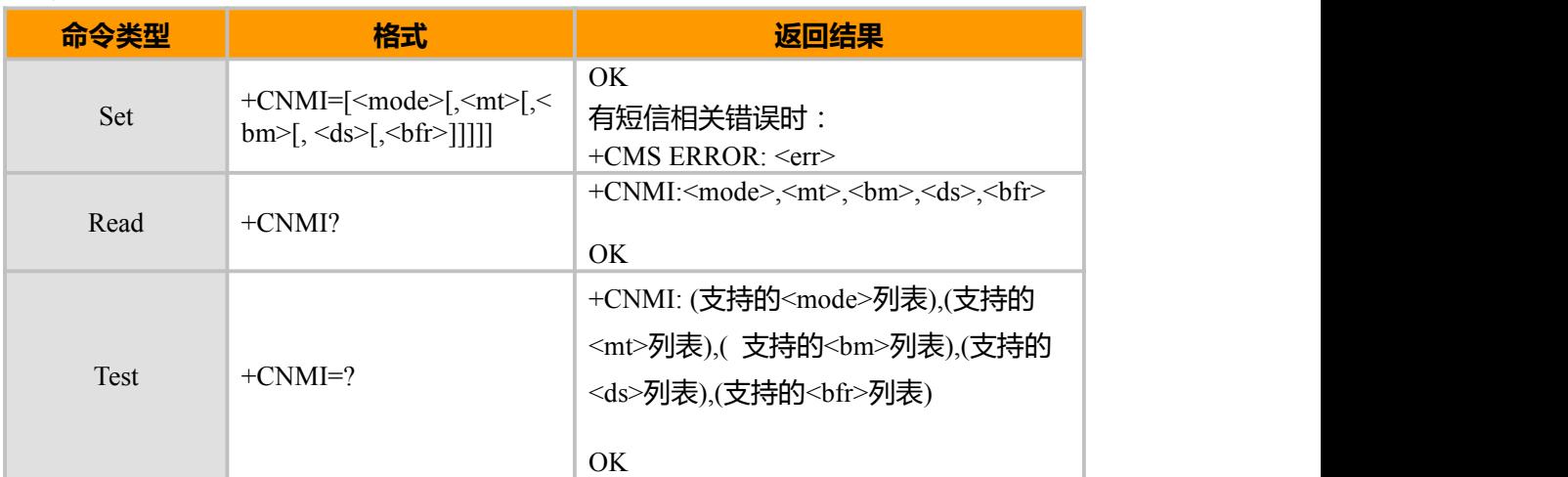

### **参数说明**

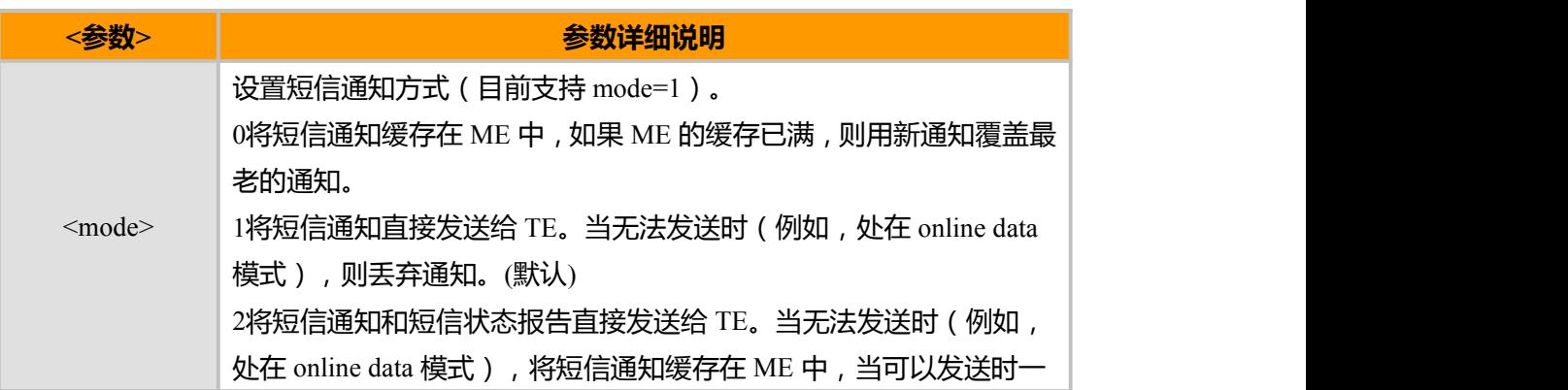

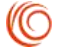

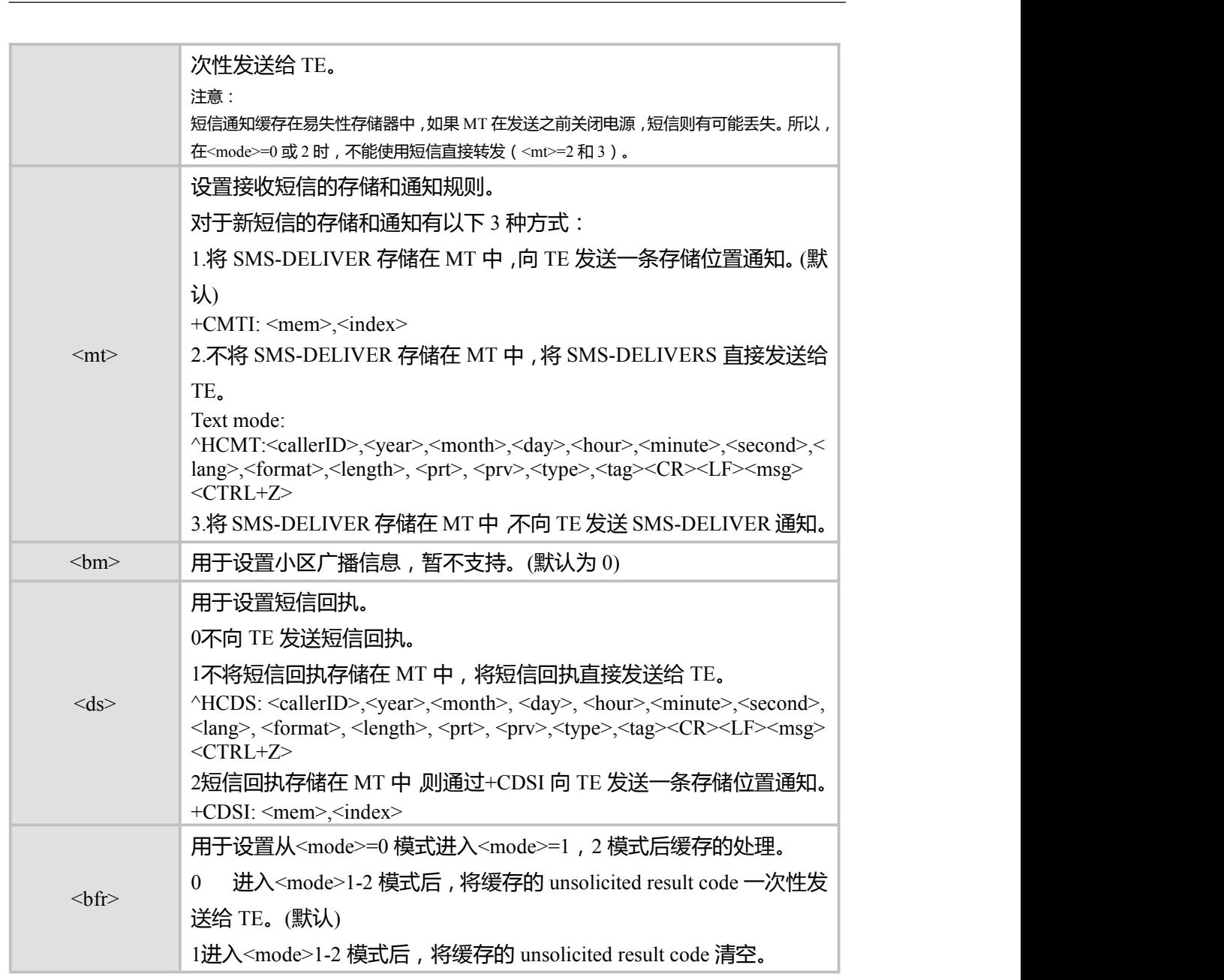

#### 备注:

默认设置值 <mode>=1,<mt>=1,<br/><br/>bm>=0,<ds>=2,<br/>>bfr>=0

以上新短信的存储和通知 3 种方式,TE 与 MT 的交互如下图所示。

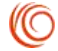

<span id="page-34-0"></span>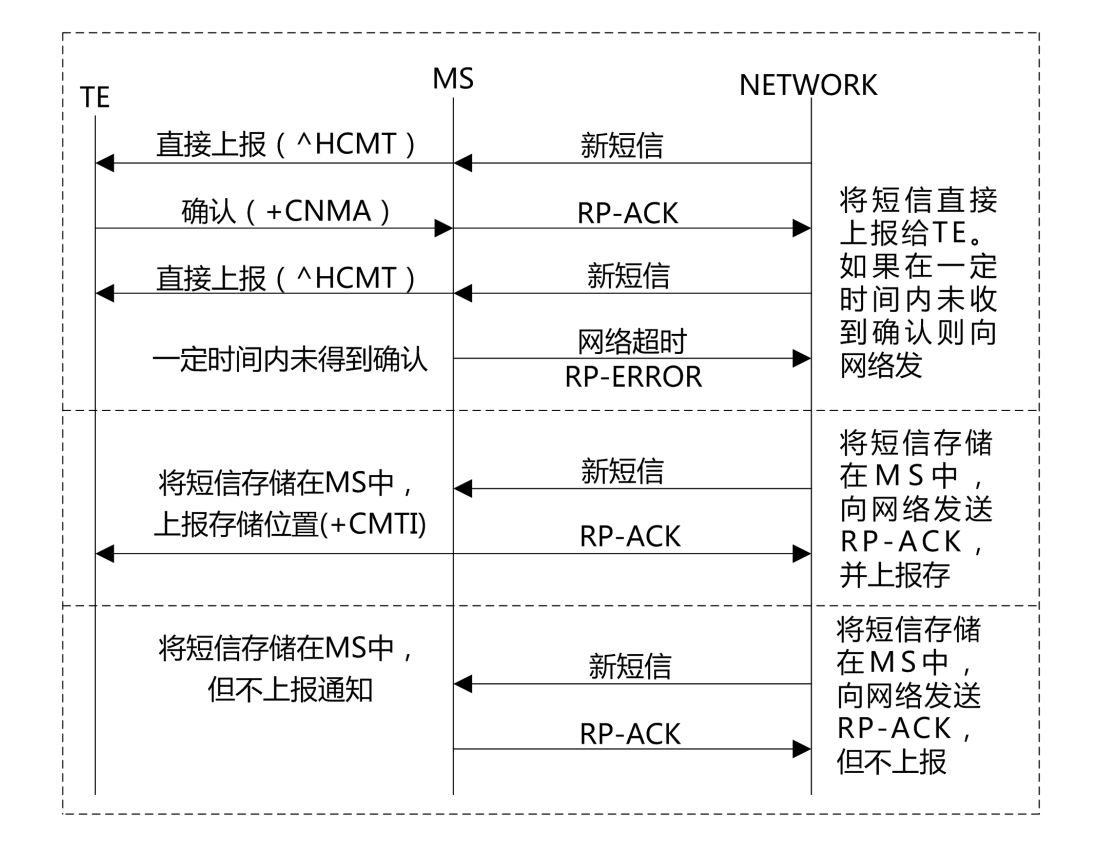

图 4-1 TE与MT交互图

### **4.6 CMTI, 新短信收条指示**

### **接口说明**

指示有新短信(或者有新短信报告)被接收到了。

### **语法结构**

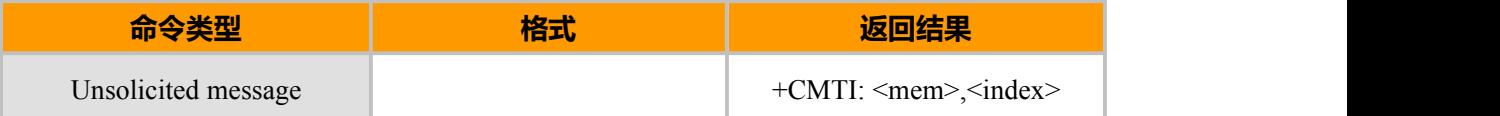

### **参数说明**

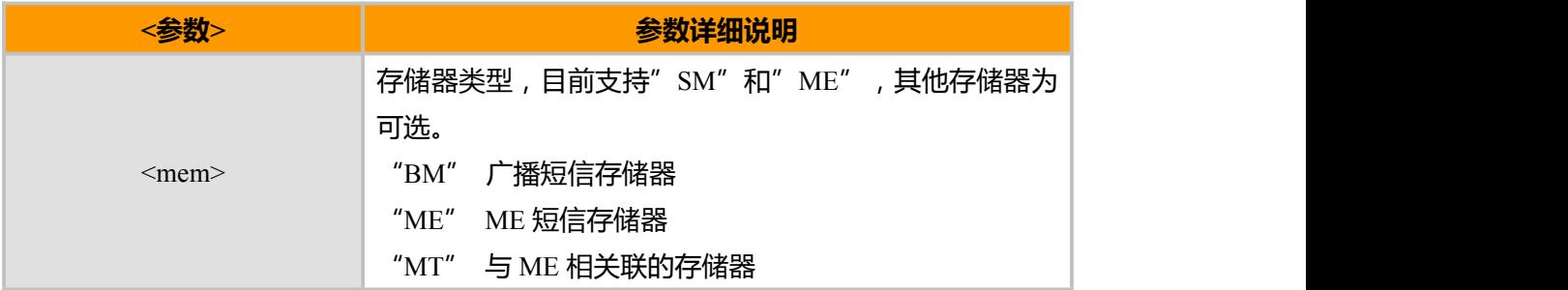

 $\pm$ 海域格信息技术有限公司 2000 年 2000 年 2000 年 2000 年 2000 年 28页 / 共 153页 年 28页 / 共 153页 7

(O

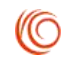

<span id="page-35-0"></span>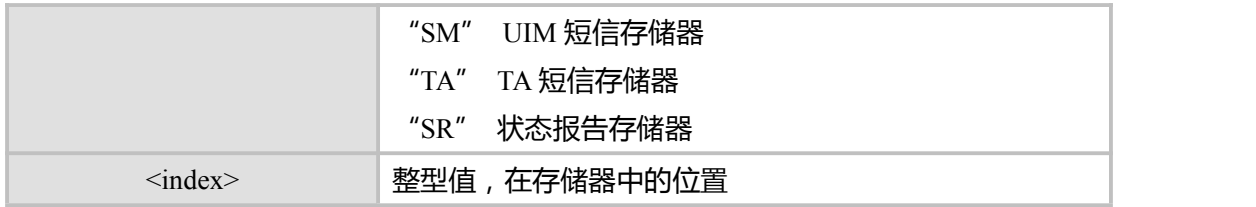

**示例**

```
AT+CNMI=3,1OK OK CONTINUES
AT^HCMGS=" 13391170278", 3,0 //发送给自己
>TEST
^HCMGS: 75
OK OK CONTINUES
+CMTI: "SM",251
```
### **4.7 CNMA, 新短信确认**

### **接口说明**

该命令用于终端收到移动台发送+CDS 和+CMT 短信收条后的回复。Execute 命令确认 收到一条直接发送给 TE 的新短信。

该命令的使用可参见+CNMI 命令说明。

在上一条短信得到确认前, MT 不会向 TE 发送另外一条+CMT 或+CDS result code。 如果 MT 在规定的时间内没有得到确认 (网络超时), MT 会向网络发送 RP-ERROR, 并 自动将+CNMI 命令参数<mt>和<ds>置为 0,从而禁止向 TE 发送短信通知。如果需要使 MT 重新上报短信通知, 则需要重新设置<mt>和<ds>。如果命令被执行, 却没有短信需要 确认,则返回+CMS ERROR: <err>Test 命令返回命令支持的<n>值, 如果只支持 0, 则说明 命令不支持 TPDU 发送。

#### **语法结构**

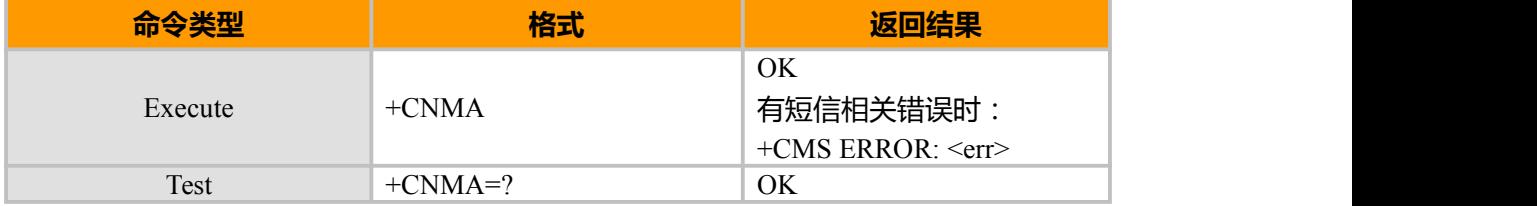
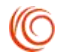

## **4.8 HCMT,新短信直接上报指示**

### **接口说明**

不存储接收到的新短信,并且直接上报给 TE。

### **语法结构**

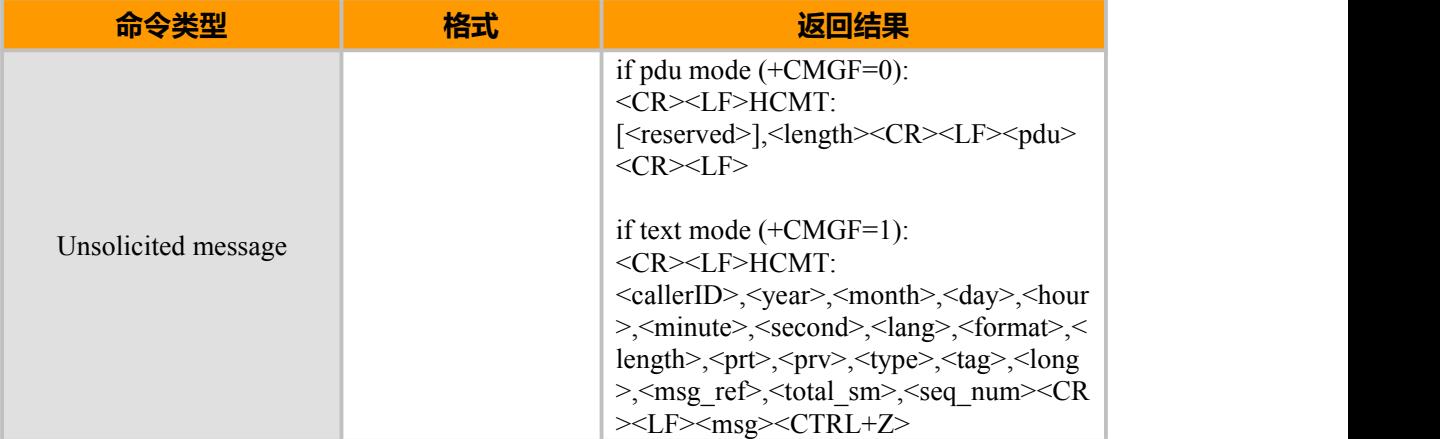

#### **参数说明**

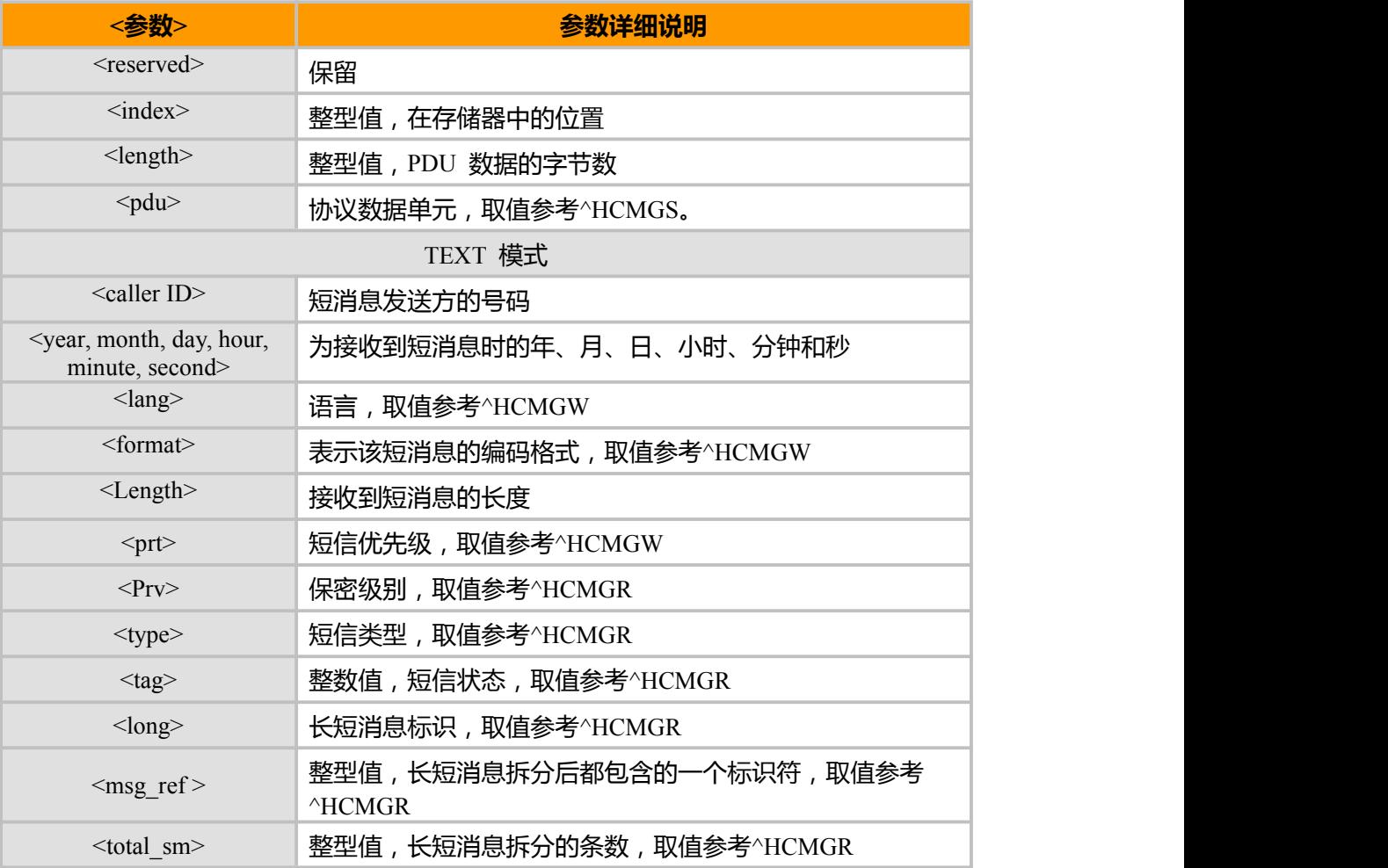

上海域格信息技术有限公司 第 30页 / 共 153页

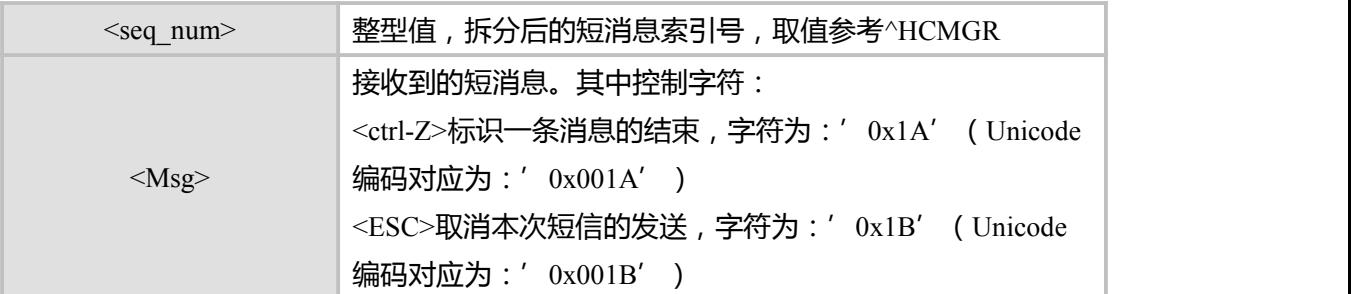

### **4.9 HCDS,新短信状态报告直接上报指示**

### **接口说明**

不存储接收到的新短信状态报告,并且直接上报给 TE。

### **语法结构**

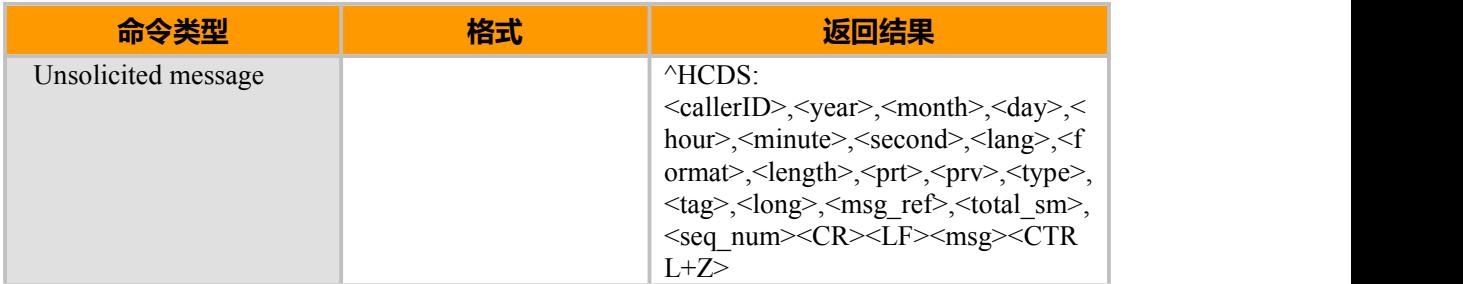

#### **参数说明**

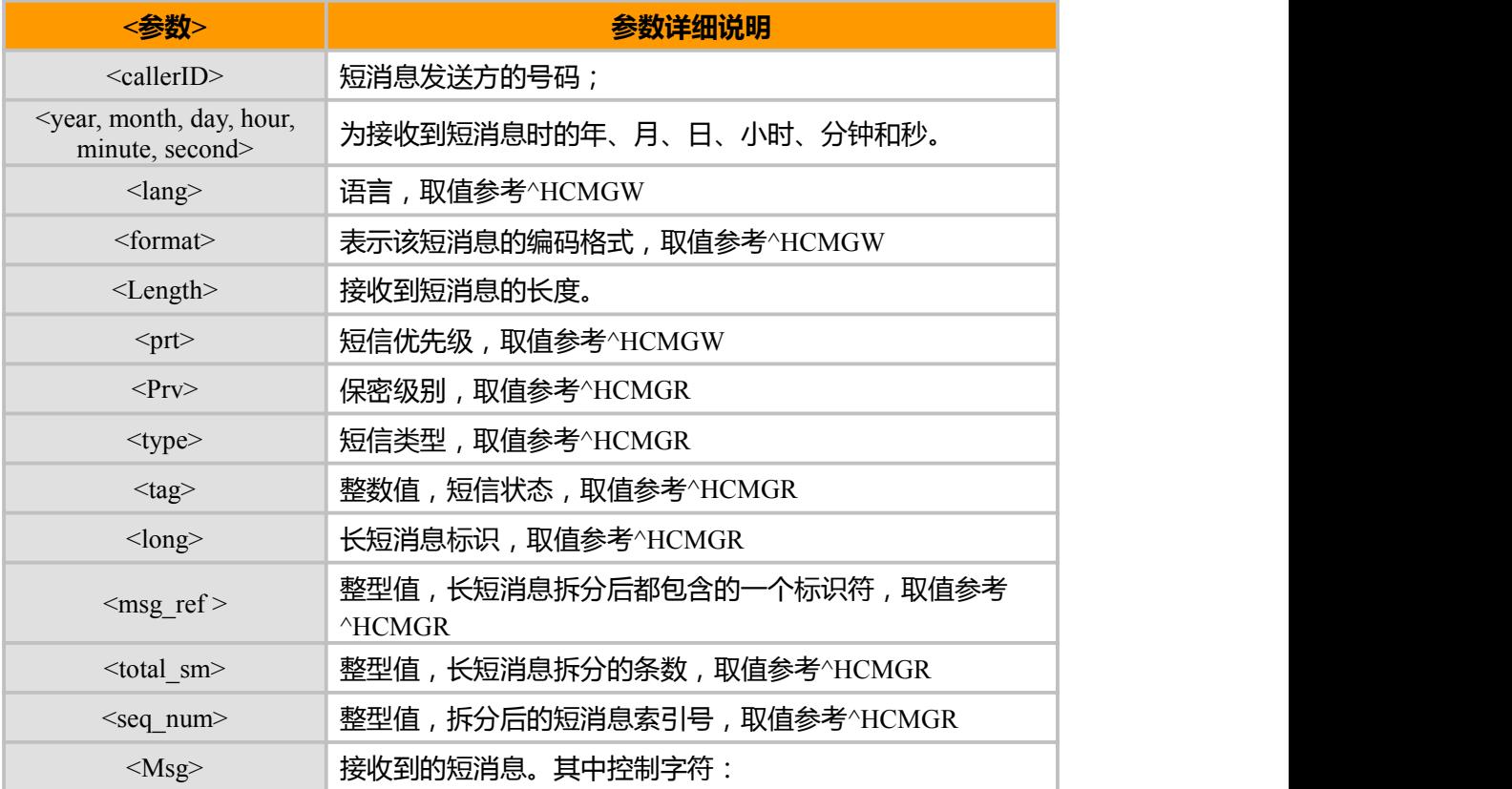

上海域格信息技术有限公司 第 31页 / 共 153页

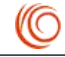

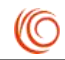

< ctrl-Z> 标识一条消息的结束,字符为:'0x1A' (Unicode 编码对应为:'0x001A') <ESC> 取消本次短信的发送,字符为:'0x1B' (Unicode 编码对应为:'0x001B')

### **4.10 CDSI,新短信状态报告收条指示**

### **接口说明**

指示有新短信状态报告被接收到了,并给出存储位置。

#### **语法结构**

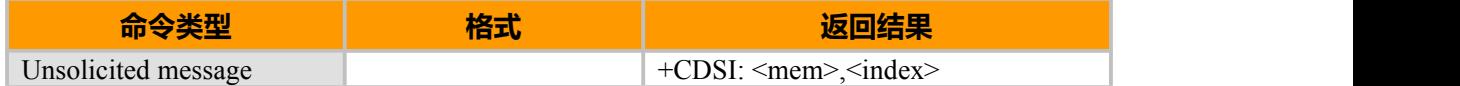

**参数说明**

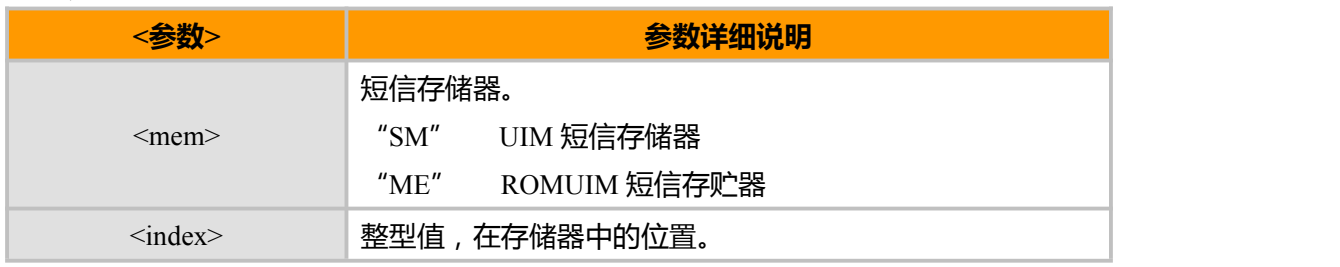

### **4.11 HCMGL,短信列表命令**

### **接口说明**

EXECUTE 命令从<mem1>中返回状态值由<stat>参数指定的所有短信索引。 短信状态报告作为接收到的普通短信处理。

TEST 命令返回所有支持的 stat 值。

### **语法结构**

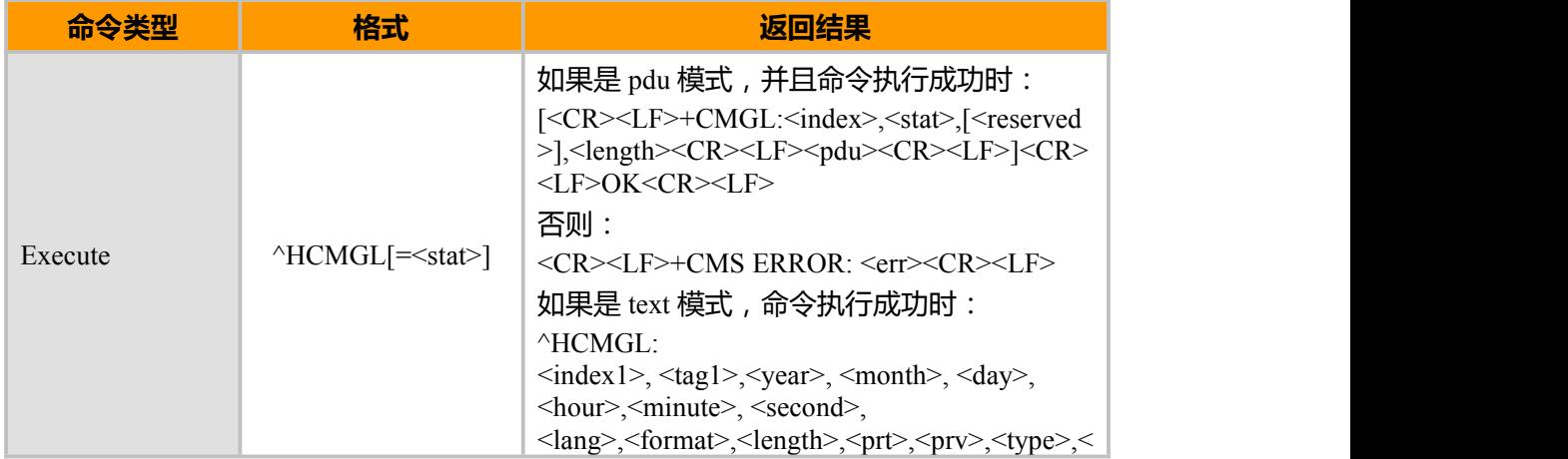

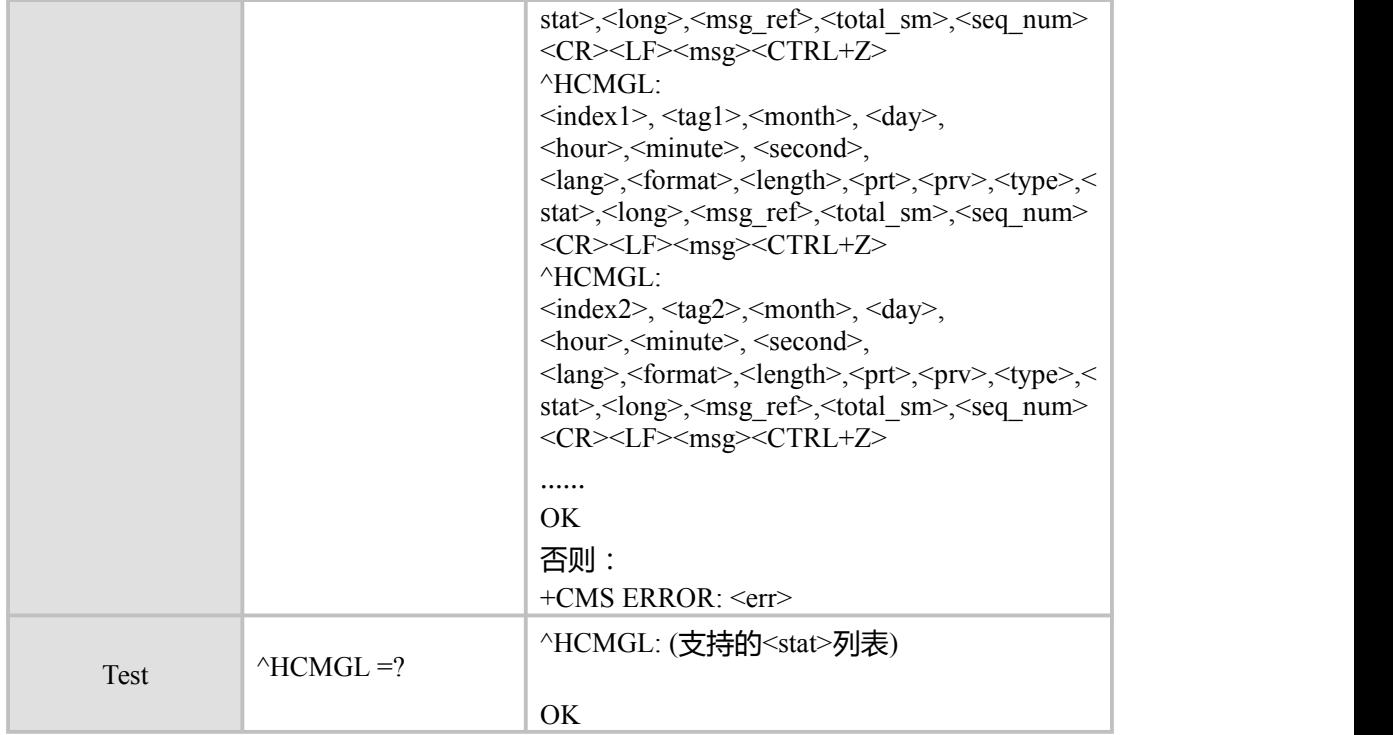

### **参数说明**

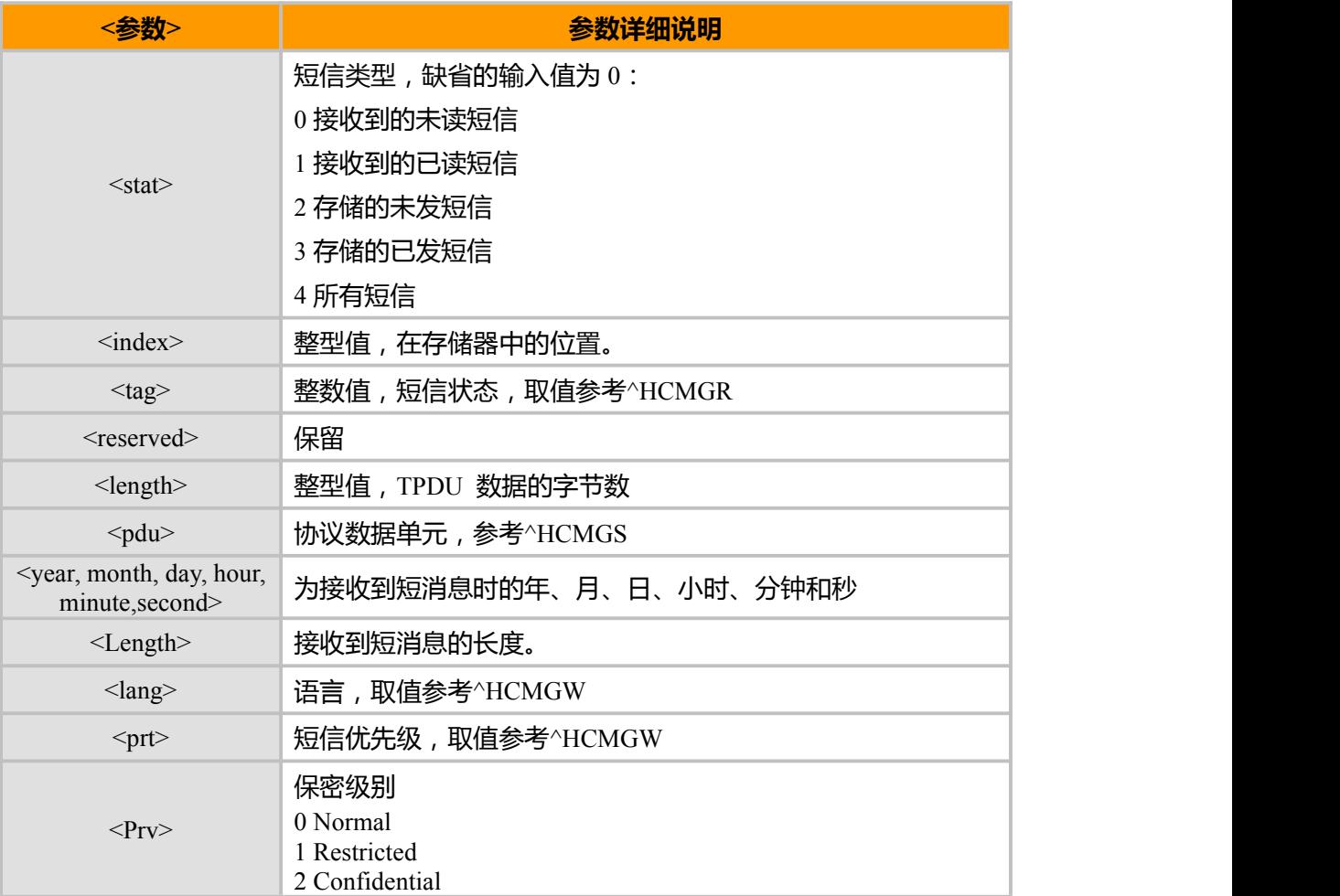

上海域格信息技术有限公司 第 33页 / 共 153页

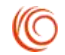

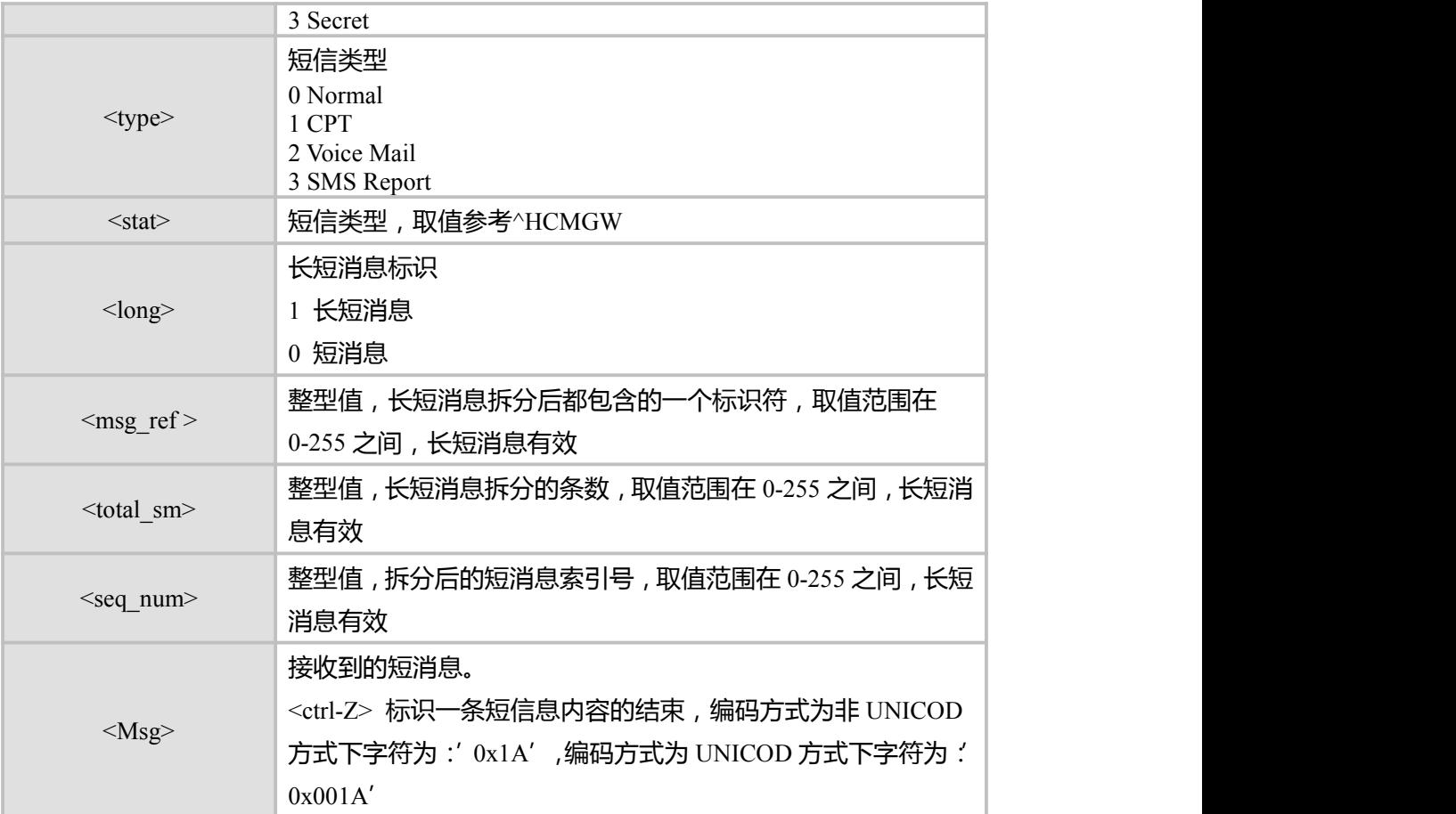

### **4.12 HCMGR,读取一条短信命令**

### **接口说明**

EXECUTE 命令从<mem1>中的返回存储位置为 index 的短信。短信的状态根据参数 <mode>的值来决定由单板修改还是由后台修改。可选参数空缺时的处理和值为 0 时的处理 一样。

TEST 命令返回 OK。

### **语法结构**

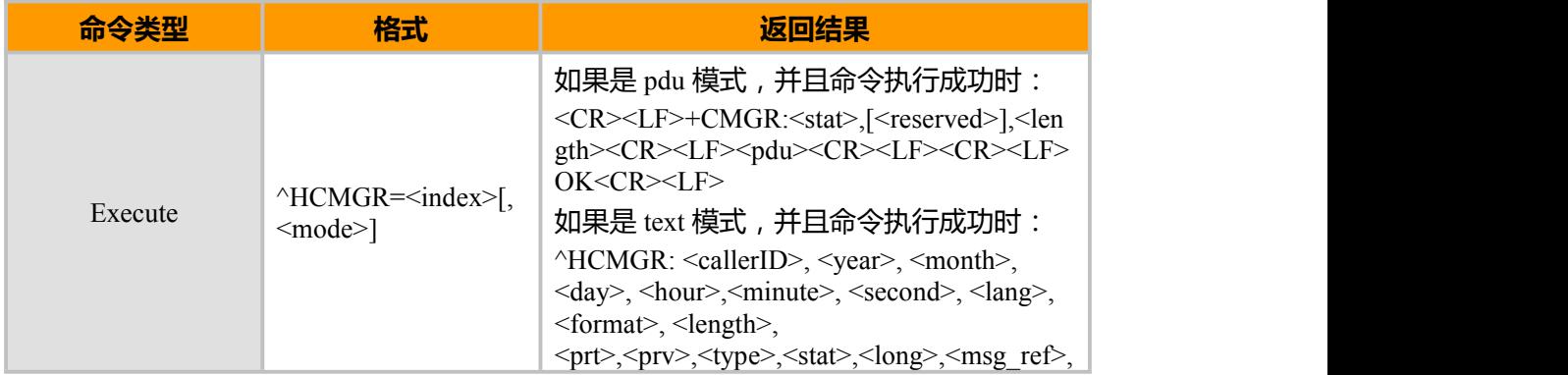

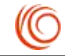

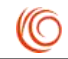

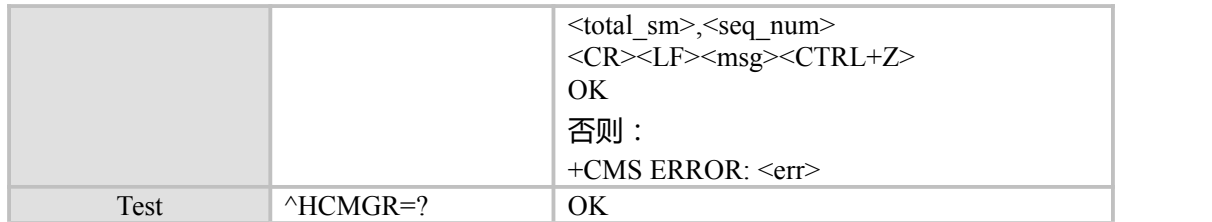

#### **PDU 模式:**

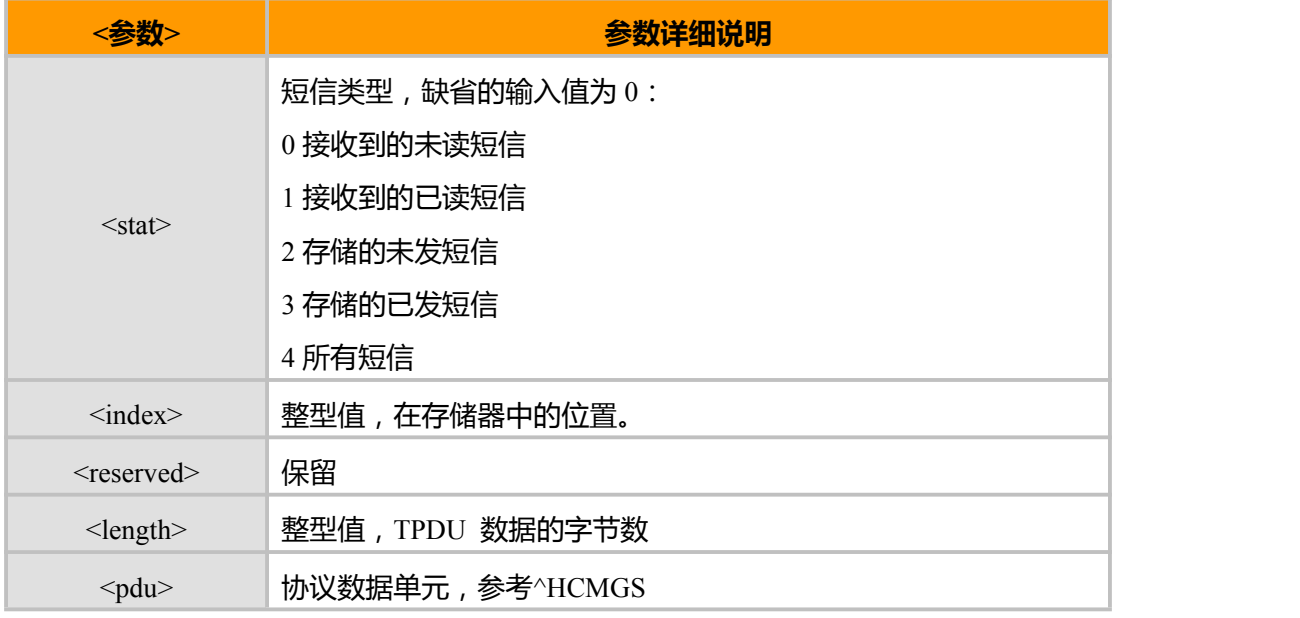

<pdu>:协议数据单元,结构如下:

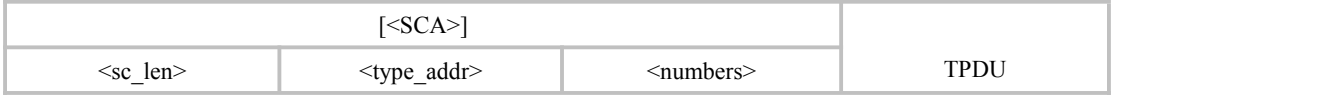

其中,<SCA>,<sc\_len>,<type\_addr>,<numbers>字段与"短信发送命令"一节中的 定义相同。

对于发送的短信,TPDU 的数据结构与"短信发送命令"一节中的定义相同。对于接 收到的短信,TPDU 的数据结构如下:

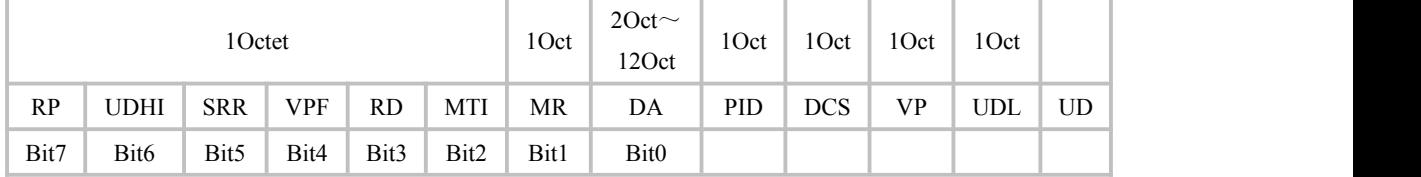

<MTI>:与"短信发送命令"一节中的定义相同。

<MMS>: 表示是否有更多的消息需要发送。

- 0: 无
- 1: 有

<SRI>: 表示短消息实体 ( Short message entity ) 是否已经请求了一个状态报告。

0: 无

上海域格信息技术有限公司 第 35页 / 共 153页

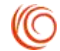

#### 1: 有

<UDHI>:与"短信发送命令"一节中的定义相同。

<RP>: 与"短信发送命令"一节中的定义相同。

<OA>:源地址,与 SCA 的定义一样。总共是 2~12 Otects。故 OA 段最长的地址号码个数 为 20。

<PID>:协议指示,与"短信发送命令"一节中的定义相同。

<DCS>:用户数据的编码方式,与"短信发送命令"一节中的定义相同。

<SCTS>:短信中心时间戳,包括年、月、日、小时、分钟、秒以及时差,时差是指本地 时间与格林威治标准时间之间的差值。

<UDL>:用户数据长度,与"短信发送命令"一节中的定义相同。

<UD>: 具体用户数据,长度由 UDL 决定。

备注:

如果短信为长短信,数据的前 6 个字节为数据头。

#### **TEXT 模式:**

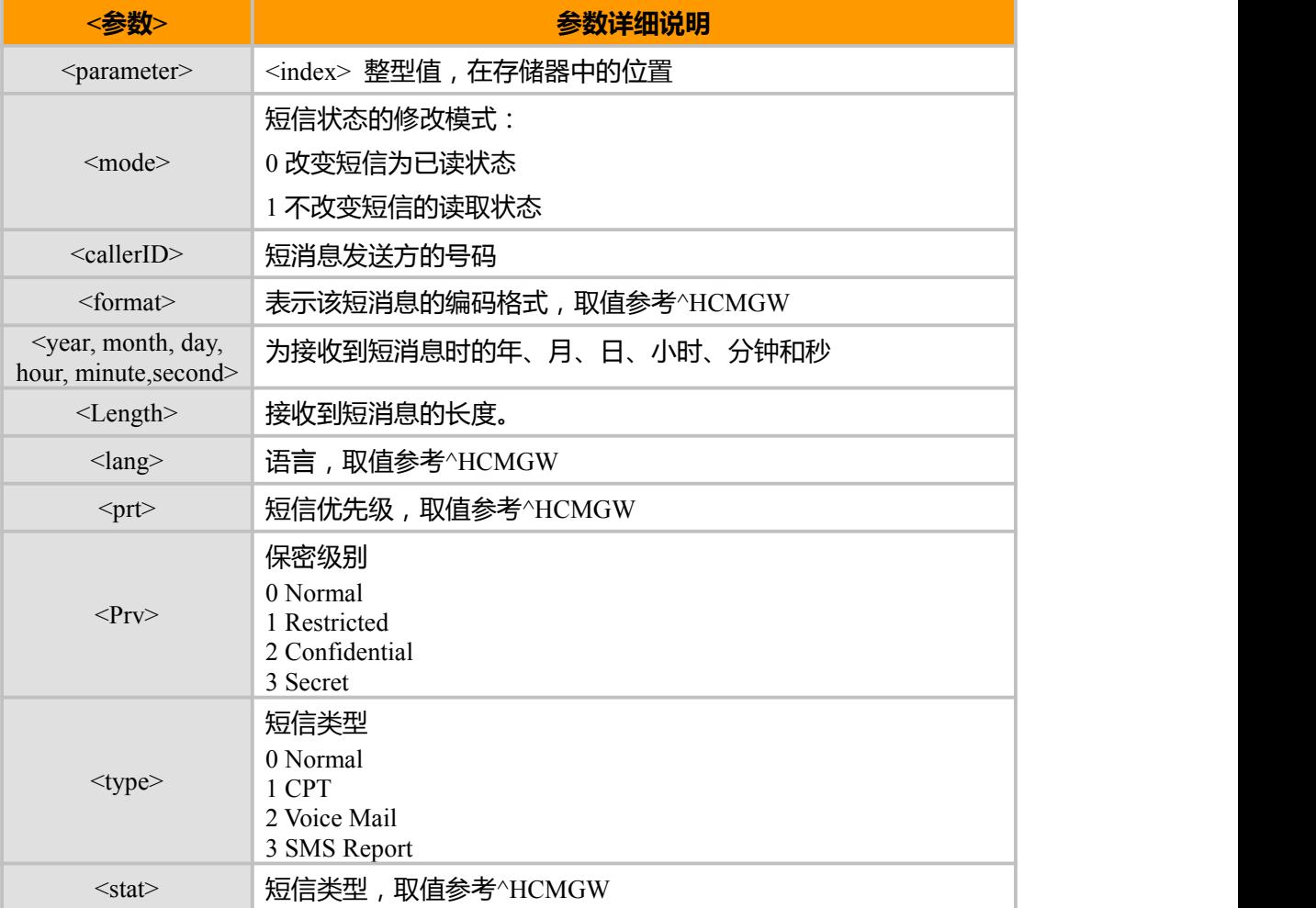

上海域格信息技术有限公司 第 36页 / 共 153页

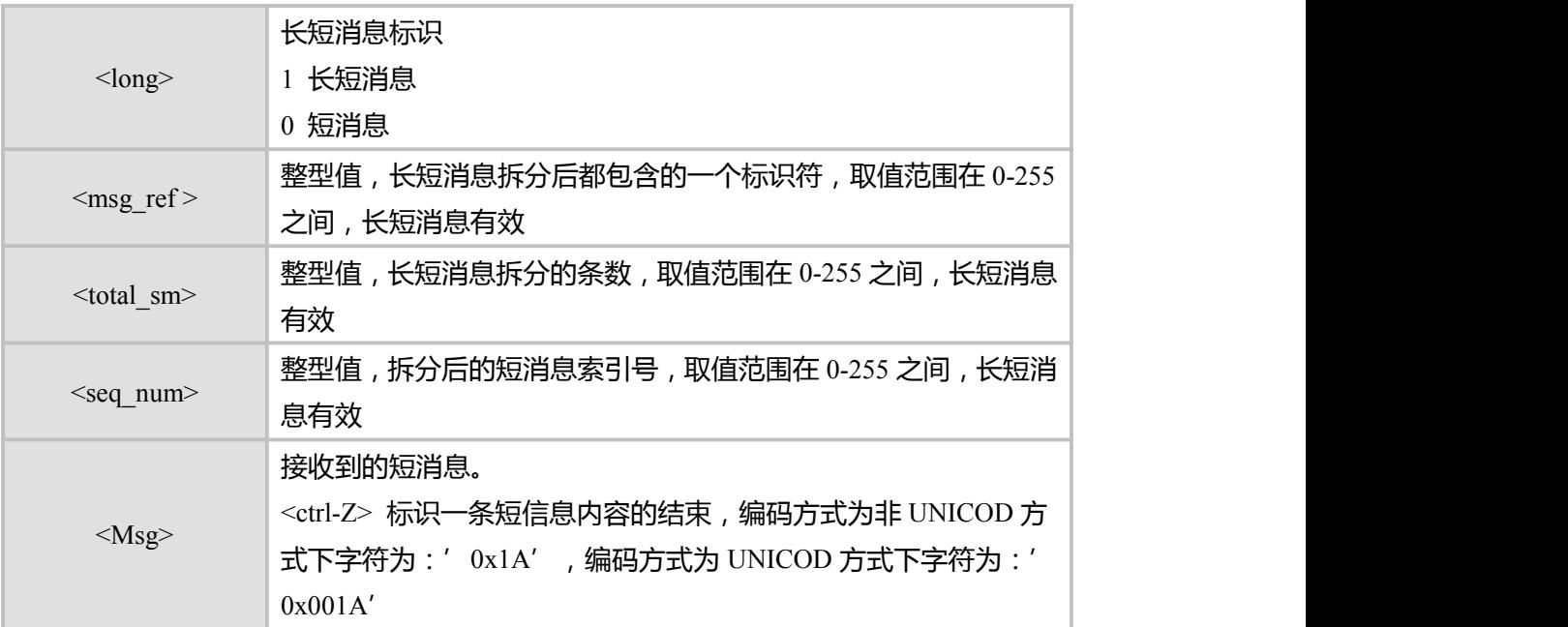

### **4.13 HCMGW 短信存储命令**

### **接口说明**

存储一条短信到+CPMS 命令设置的<mem2>存储器中,可以存储到 SM 或 ME 中。 短信的存储分两步完成。首先是下发:

^HCMGW=<oa/da>[,<tooa/toda>],<stat>,<ptr>,<type>,<format>,<lang>[,<year>,<month>,<da y>,<hour>,<minute>,<second>]以(CR)结束 TE 等待 MS 回复的

<CR><LF><greater\_than><space>(IRA 13, 10, 62, 32)后,下发消息内容,以<ctrl-Z>(IRA 26) 结束。

### **语法结构**

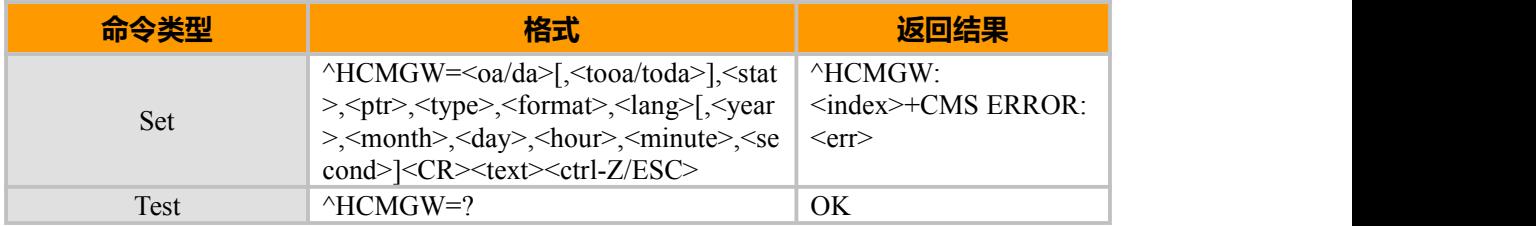

### **参数说明**

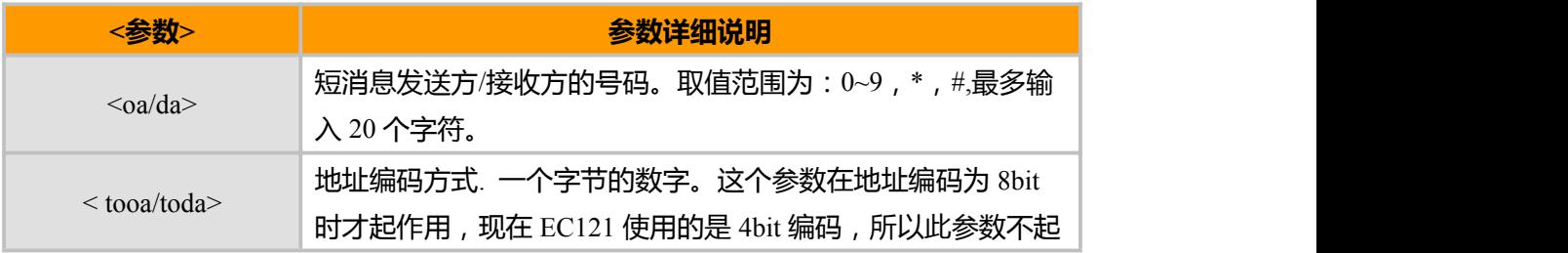

上海域格信息技术有限公司 第 37页 / 共 153页

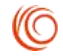

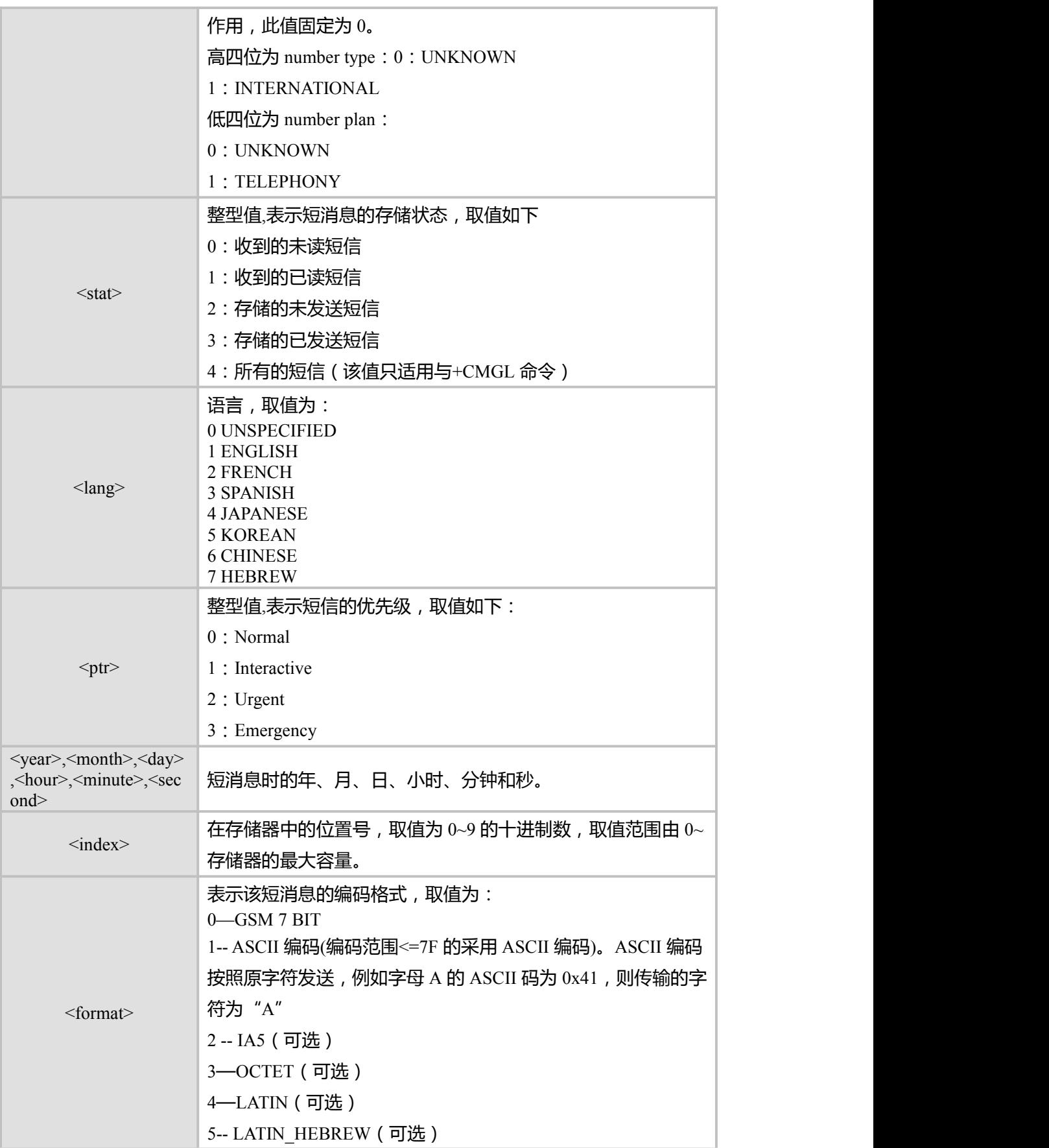

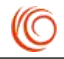

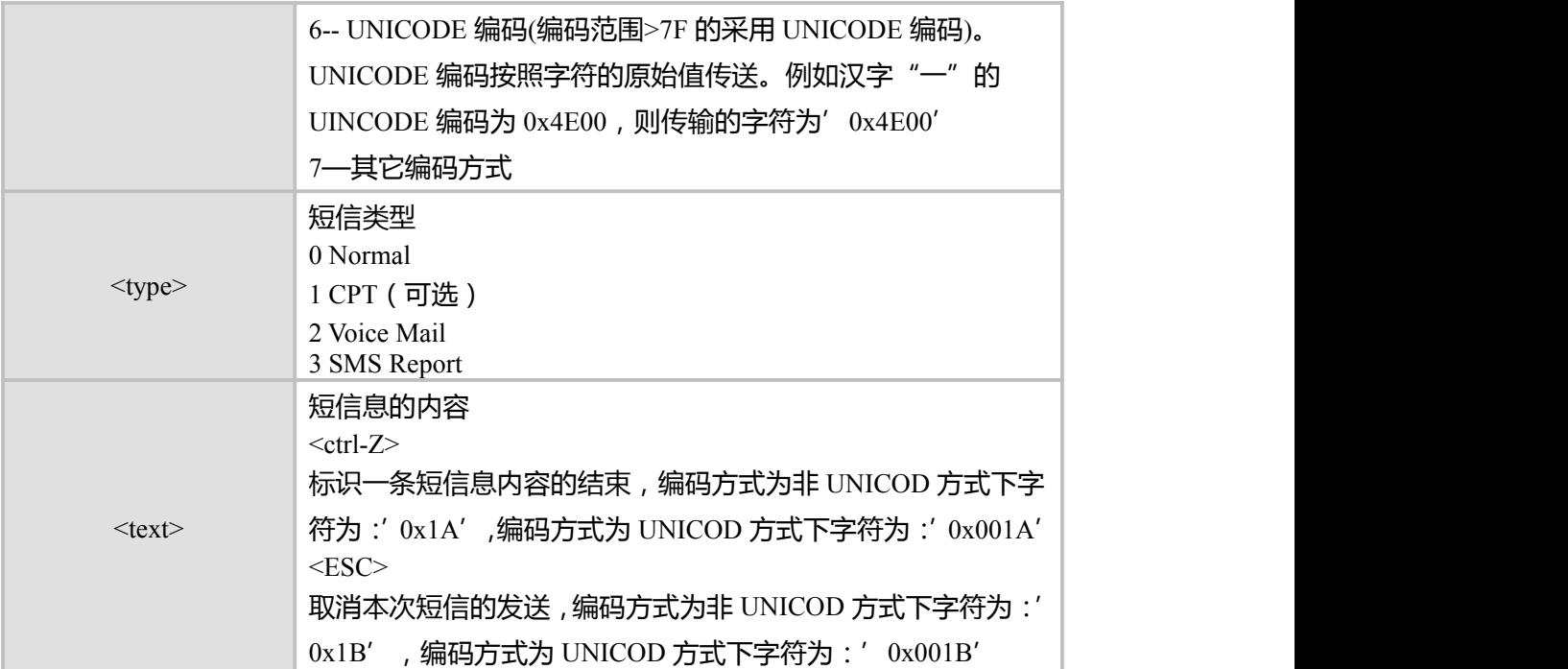

### **4.14 CMSS, 发送存储的短信到网络命令**

#### **接口说明**

该命令把已保存的短信发送到网络。参数<da>, <toda>, <priority>, <privacy>, <cbn> 等 可选,编辑保存的短信,发送时如果参数给定新值,按照新参数发送,反之,按原参数发 送。编辑存储的短信发送成功后,短信状态变为已发送的"STO SENT"状态。当发送接 收到的短信时按照以下规则处理:

短信类型设置为 SMS-SUBMIT

短信有效期类型<tvp>设置为相对有效期

<rpl>和<udh>延用原接收的短信

<vp>设置为:167

<ts>,<scts>,<tosca>, <lang>和<dcs>延用原接收短信

如果<da>和<toda>没有赋新值,将用<oa>和<tooa>替代

如果<priority>,<privacy>和<cbn>没有赋新值,将延用原接收短信参数

#### **语法结构**

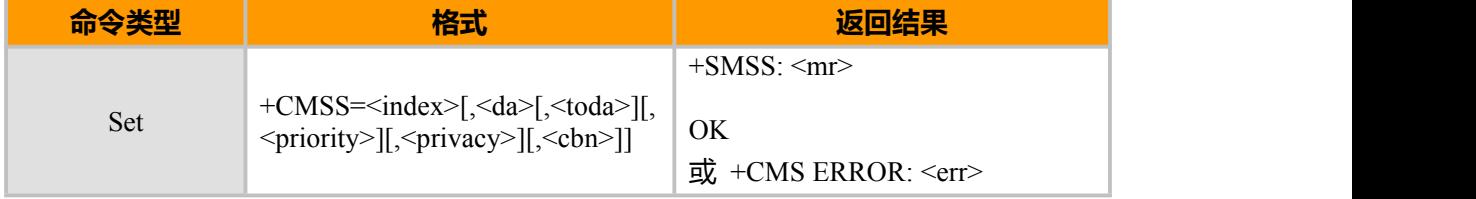

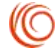

### **参数说明**

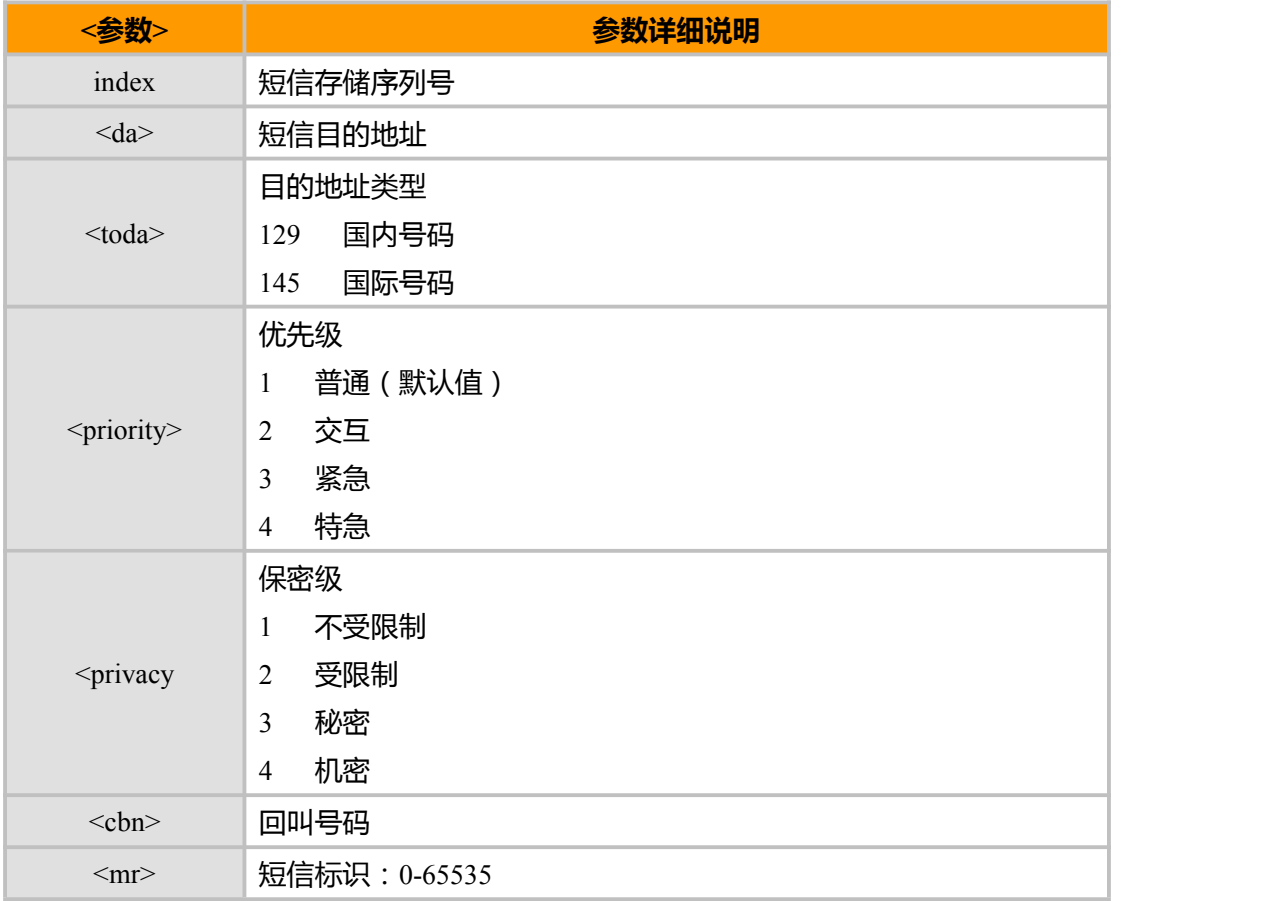

备注:

当模块在发送短信后没有返回发送结果前收到终端任何字符将打断操作过程。如果短信已经发送到网络,且发送成功,

无论是否打断都将发送+CMSS:<mr> 给终端。

#### **示例**

```
AT+CMSS=7
+CMSS: 2531
```

```
OK OK CONTINUES
AT+CMSS=7, " 13391170278",129,3,0,"13391170278" +CMSS: 2532
```
OK **OK** *CONTINUES* 

### **4.15 CMGD, 删除短消息**

### **接口说明**

Execute 命令删除存储器<mem1>上<index>位置的短信, 对于<mem1>的设置和说明参 见+CPMS 命令。如果给出了第二个参数<delflag>且不为 0,则 MT 会忽略参数<index>,而 按照<delflag>参数执行,具体规则见取值说明。如果删除失败,返回+CMS ERROR: <err>。 Test 命令返回当前存有短信的存储位置以及支持的<delflag>值。

上海域格信息技术有限公司 第 40页 / 共 153页

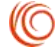

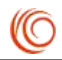

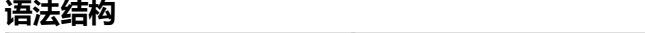

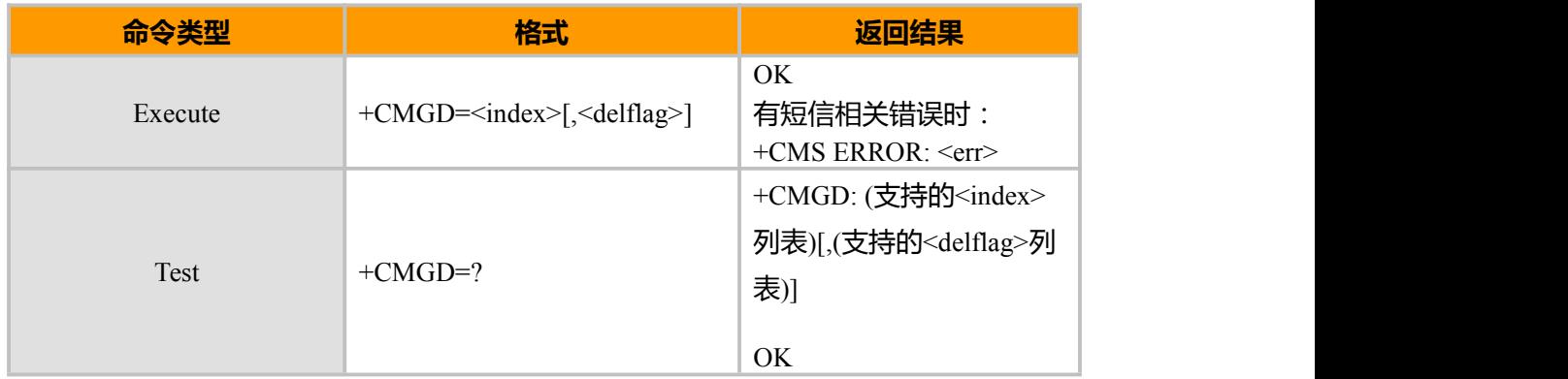

#### **参数说明**

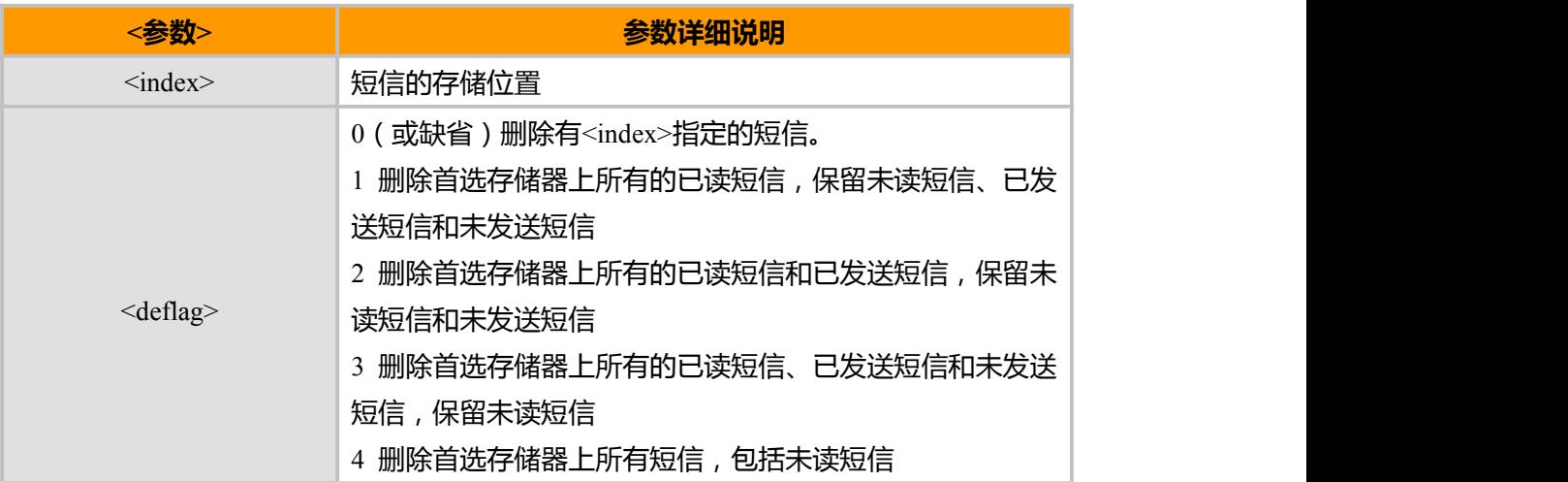

**示例** AT+CMGD=256

OK AT+CMGD=1,4<br>OK OK **OK** *CONTINUES* 

## **4.16 HCMGS, 发送短信命令(text 模式)**

### **接口说明**

发送一条短信到网络侧,短信的发送分两步完成。

首先是下发^HCMGS=<da>[,<toda>][,<msg\_ref>,<total\_sm>,<seq\_num>]以(CR)结束 TE 等待 MS 回复的<CR><LF><greater\_than><space>(IRA 13, 10, 62, 32)后, 下发消息内容, 以<ctrl-Z>(IRA 26)结束。

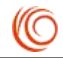

### **语法结构**

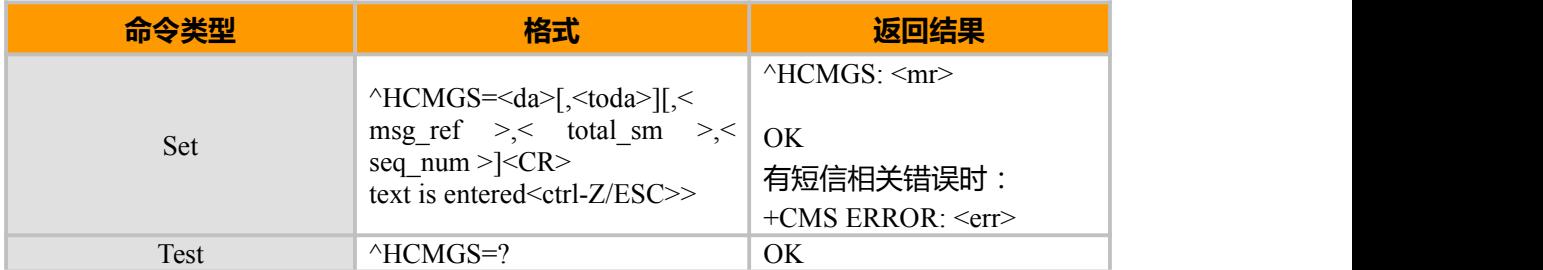

### **参数说明**

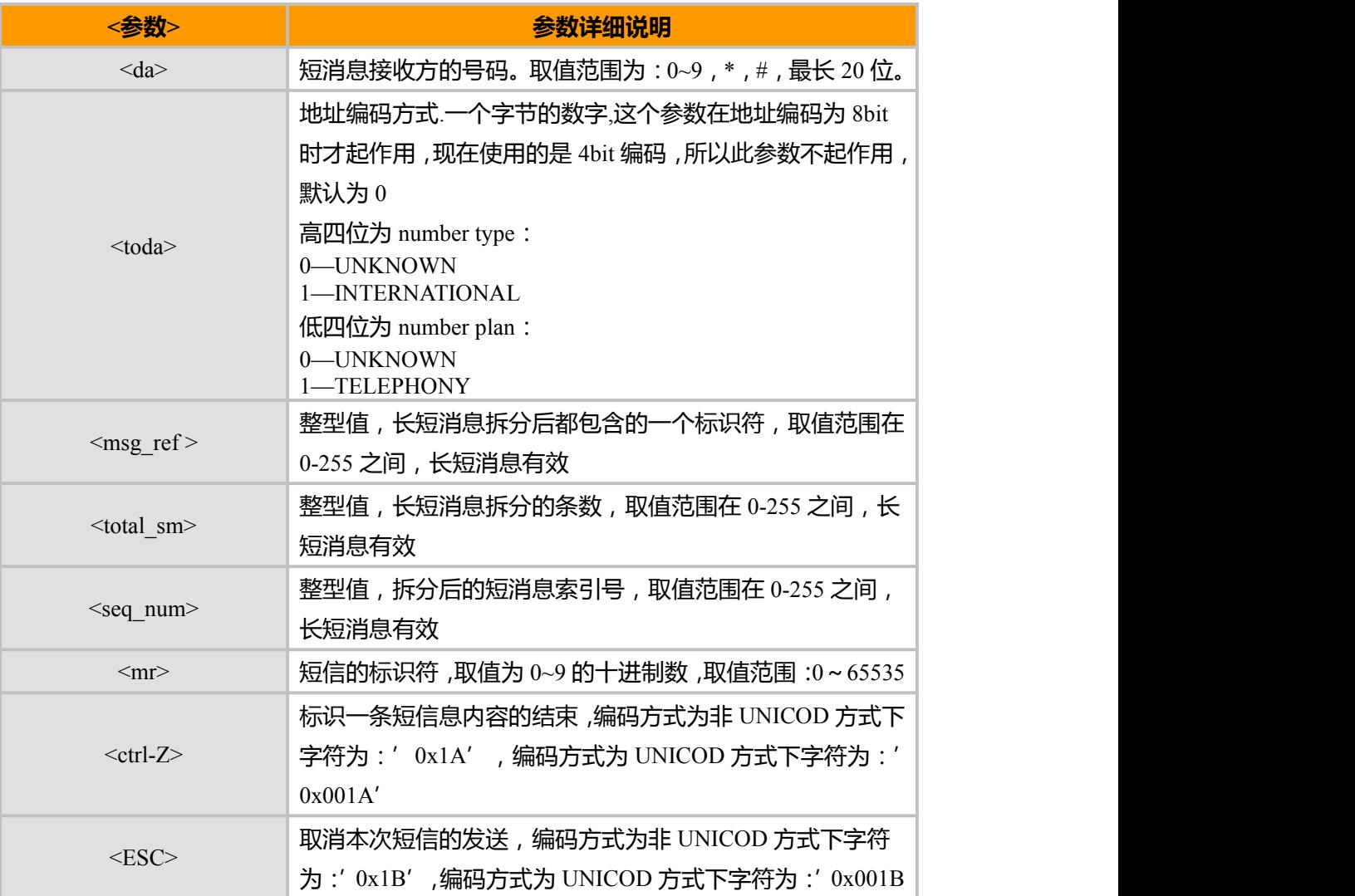

### 备注:

TEXT 模式: 用 ASCII 或 UNICODE 编码时, text 字符值本身的形式给出。比如: "会"字的 UCS2 编码值为 4E1A, 那么,包中的 text 应该是'0x4E1A',而不是字符串"4E1A"。发送短短信时: ASCII 编码最多能发 160 个字符, OCTET 编码时最多能发 140 个字符, UNICODE 编码时最多能发 70 个字符。发送长短信, 拆分后的每条短信: ASCII 编码最多能发 153 个字符,OCTET 编码时最多能发 134 个字符,UNICODE 编码时最多能发 67 个字符。

上海域格信息技术有限公司 第 42页 / 共 153页

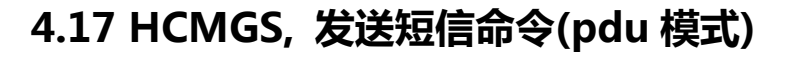

### **接口说明**

发送一条短信到网络侧,短信的发送分两步完成。

首先是下发^HCMGS=< length>以(CR)结束 TE 等待 MS 回复的

<CR><LF><greater\_than><space>(IRA 13, 10, 62, 32)后, 下发消息内容, 以<ctrl-Z>(IRA 26) 结束。

#### **语法结构**

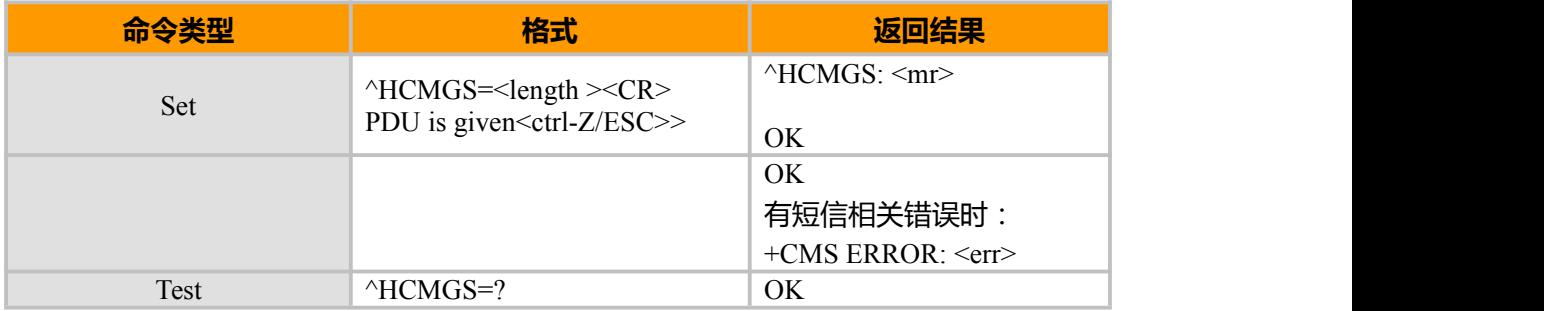

#### **参数说明**

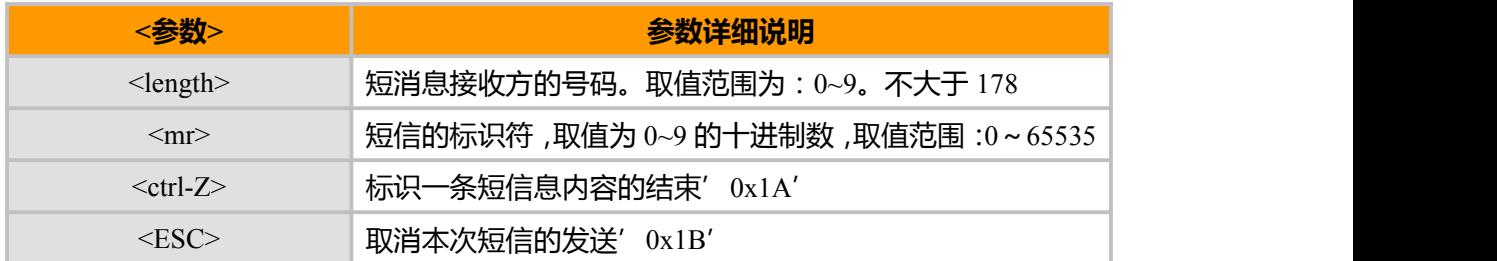

#### 。<br>备注 :

PDU 包格式只包含字符 0–9, A–F, a–f, 所有 PDU 中的字符用 16 进制表示。2 个字符组成 PDU 的格式中的一个字

节。如"23"=0x23, "2a"=0x2a。

PDU 包格式描述:

PDU packet structure

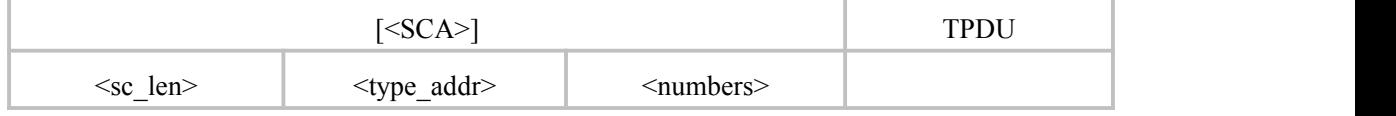

<SCA>短信中心地址

<sc\_len>: SCA(短信中心号码)的长度,两个字符,指示<type\_addr>和<numbers>所占字 符的个数/2。

<type\_addr>:号码地址类型,两个字符

上海域格信息技术有限公司 第 43页 / 共 153页

(O

<numbers>: 地址号码, 一个字节存两个数字, 且 bit3~bit0 存第一个数字, bit7~bit4 存第 二个数字。

注:如果号码长度为奇数,则该 Octet 的高 4 位用 1111 填充。

例如:如果 SCA 的号码为 13902900,则<numbers>为:31099200

如果 SCA 的号码长度为奇数:139029001,则<numbers>为:31099200F1

若号码类型为:' A1', 对应的<SCA>为 05a131099200, 如果类型指示为国际号码' A1', 而号码为 13902900 的国内号码, 则需要在号码前加拨 86, 则此时对应的<SCA>为 06a16831099200

TPDU 的数据结构如下:

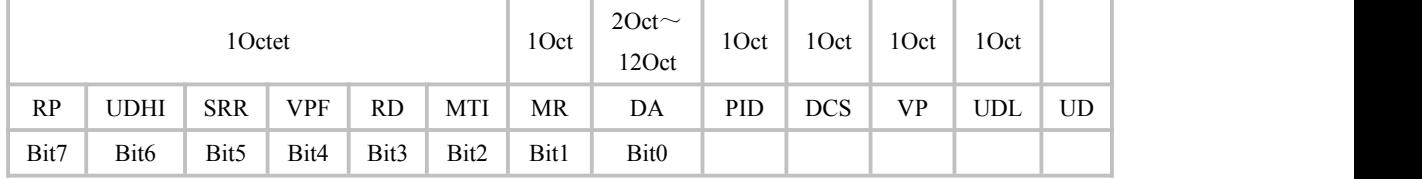

<MTI>:短消息类型,取值如下:

bit1 bit0

- 0 0 SMS-DELIVER (in the direction SC to MS)
- 0 0 SMS-DELIVER REPORT (in the direction MS to SC)
- 1 0 SMS-STATUS-REPORT (in the direction SC to MS)
- 1 0 SMS-COMMAND (in the direction MS to SC)
- 0 1 SMS-SUBMIT (in the direction MS to SC)
- 0 1 SMS-SUBMIT-REPORT (in the direction SC to MS)
- 1 1 Reserved
- <RD>:拒绝复本(Reject Duplicate),

0 - 通知 短消息服务中心 (SMSC)接受一个 SMS-SUBMIT, 即使该消息是先前已提交 过的,并还存在于 SMSC 中未发送出去。MS 重复的条件是:消息参考 (MR)、接收方地 址(DA)及发送方地址(OA)相同 0: 接受

- 1 通知 SMSC 拒绝一个重复的 SMS
- <VPF>:指示 VP 字段的有效性,格式指示,取值如下:

bit4 bit3

- 0 0 VP 段无效
- 10 VP 段有效, 格式为 relative, 现只提供此格式。
- 0 1 VP 段有效,格式为 enhanced

上海域格信息技术有限公司 第 44页 / 共 153页

רור

1 1 VP 段有效, 格式为 absolute

<RP>: 回复短信路径的设置指示, 取值如下:

0: 没有设置

1: 设置, 指示回复短信与发送时具有相同的 SC 号码设置, 返回路径相同。

<UDHI>:用户数据头的指示,取值如下:

- 0: 用户数据段只有短消息的内容
- 1: 用户数据段除了短消息外,还包含有一个数据头

<SRR>:状态报告请求指示

- 0: 不需要一个短信成功发送的状态报告信息
- 1: 需要一个短信成功发送的状态报告信息

<MR>:短信标识符。取值:0~255。

 $\langle$ DA>:DA(目的地址),与 SCA 的定义一样。总共是 2~12Otects。故 DA 段最长的地址 号码个数为 20。

<PID>:协议指示,设置为 00.

<DCS>:用户数据的编码方式,取值如下:

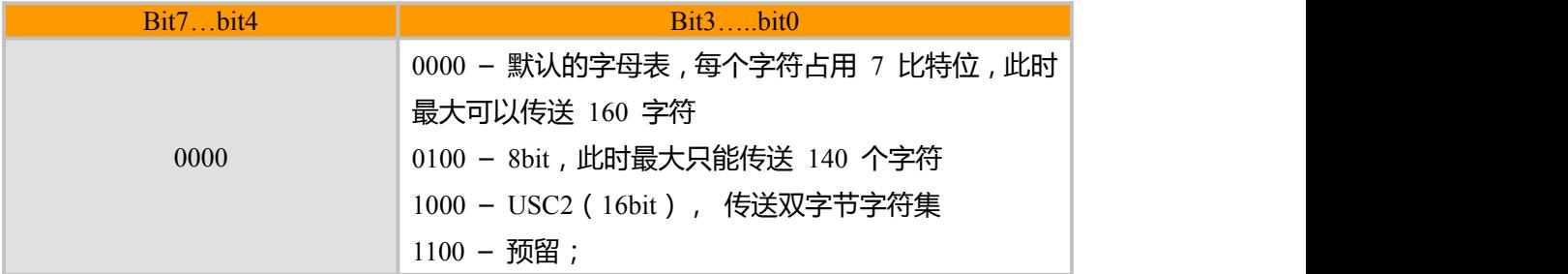

<VP>:表示有效期,时间从短消息被 SC 接受到开始计算。 如果 VPF = 00, 则该字段缺失, 时间表示如下:

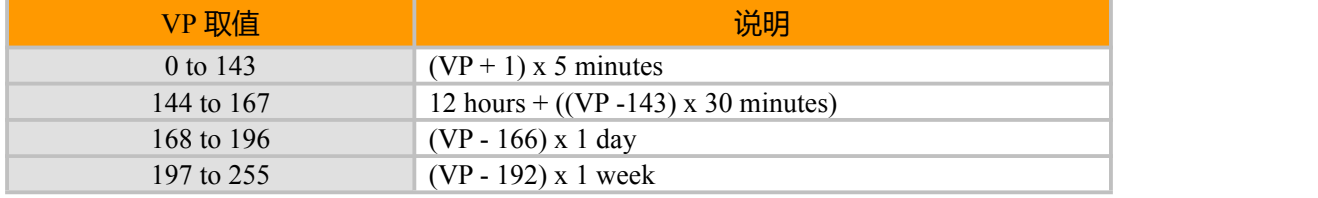

<UDL>:用户数据长度, UDL 的取值取决于具体的编码方式:

若是 7-bit 缺省编码,则表示共有多少个 septets

若是 8bit 编码,则表示共有多少个 Octets

若是 UCS2 编码,则 UDL 表示共有多少个 Octets

若是有压缩的 7-bit or 8bit or UCS2 编码, 则 UDL 表示压缩后共有多少个 Octets。

对压缩的短信编码,<UD>的数据长度不超过 160septets;对无压缩编码的短信,

<UD>长度不超过 140 Octets。

上海域格信息技术有限公司 第 45页 / 共 153页

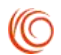

<UD>: 用户数据, 其有效数据由参数 UDL 决定。

注:如果发送的是长短信,数据头放在数据前面参与编码。长短信数据头一般为

05 00 03 XX(message\_id) XX(message\_total) XX(message\_seq)六个字节

### **4.18 HCMGS 短信发送成功上报指示**

### **接口说明**

如果短信发送成功,通过该指示上报给 TE。

#### **语法结构**

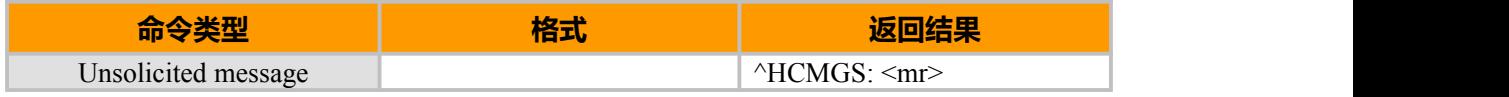

**参数说明**

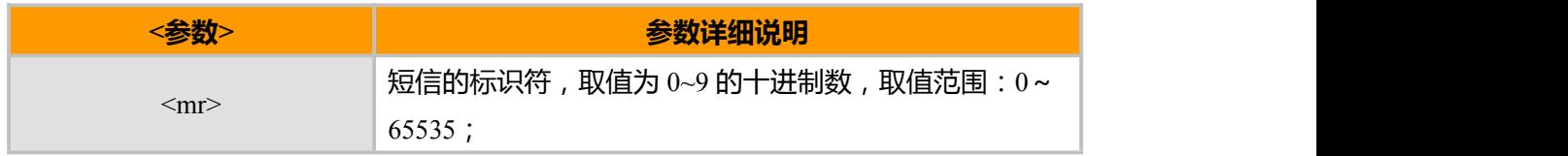

### **4.19 HCMGSF 短信发送失败上报指示**

### **接口说明**

如果短信发送失败,通过该指示上报给 TE。

#### **语法结构**

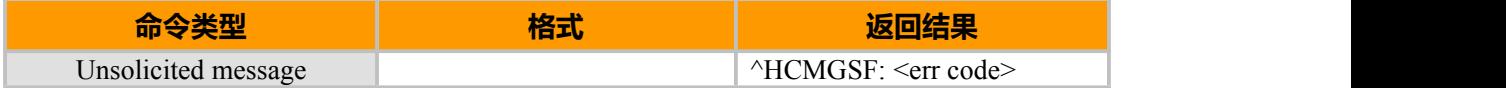

### **参数说明**

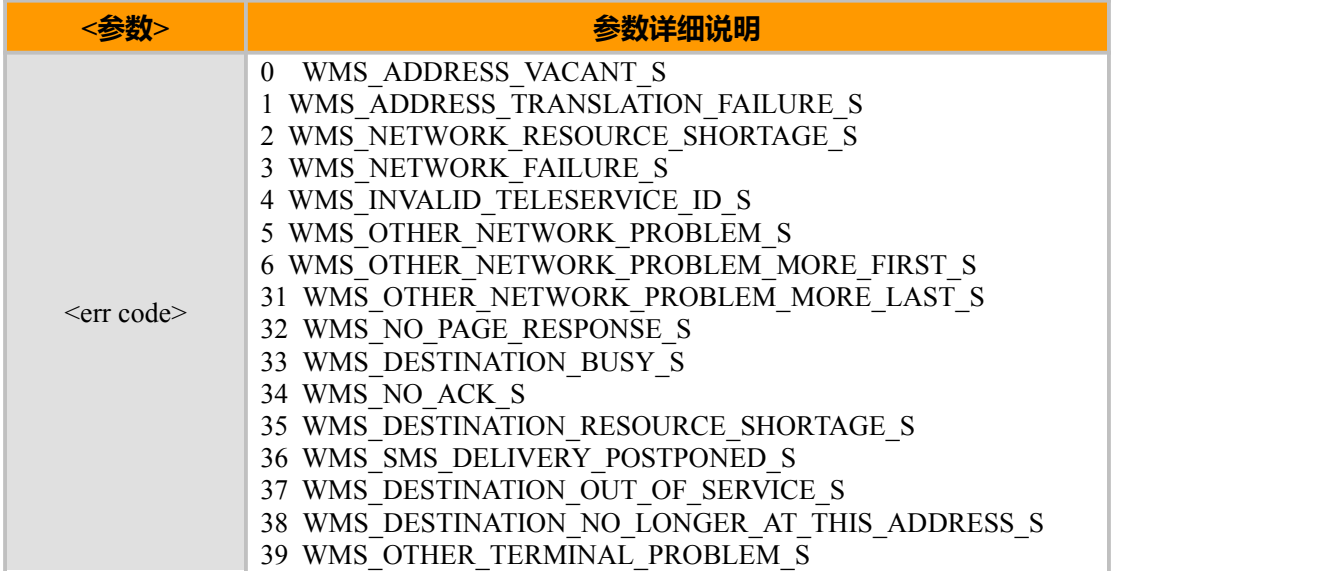

上海域格信息技术有限公司 **Archaeology 2018年 7月19日 11:00 年** 第 46页 / 共 153页

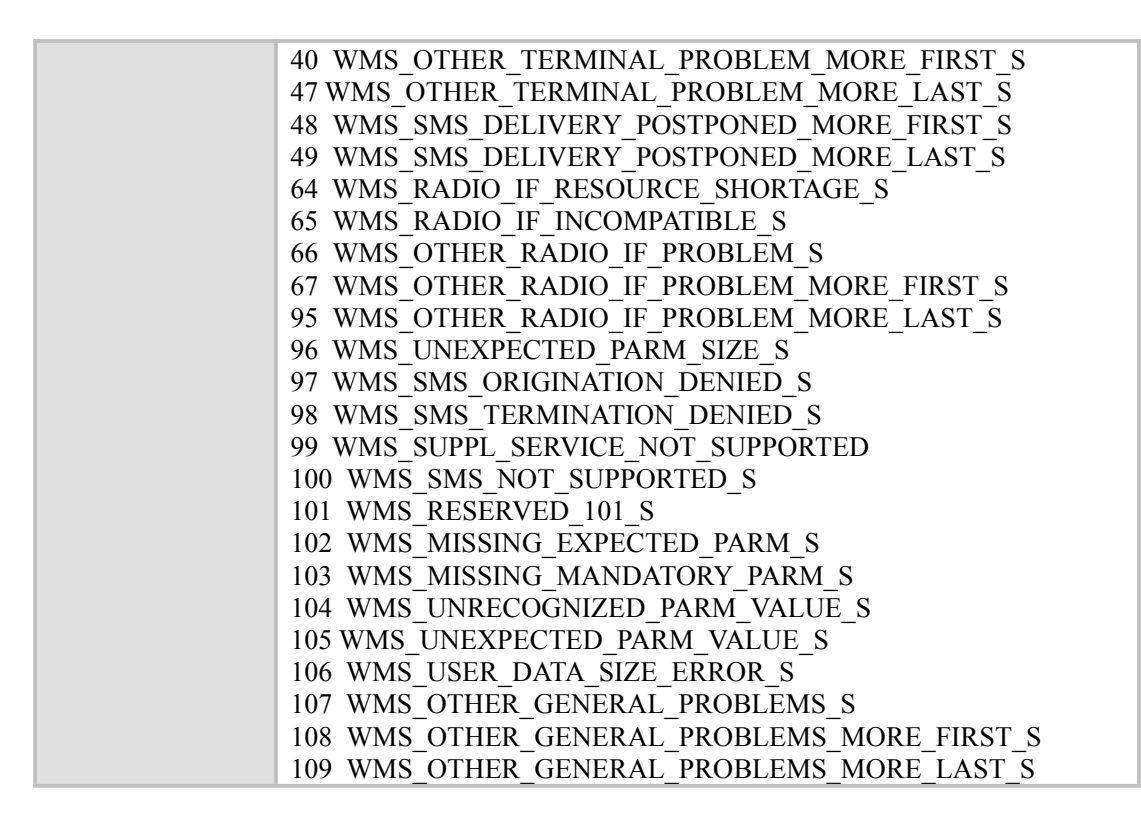

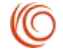

# **第 5 章 网络服务**

### **5.1 CREG, 网络注册和漫游**

### **接口说明**

该命令用于查询模块的注册和漫游状态

### **语法结构**

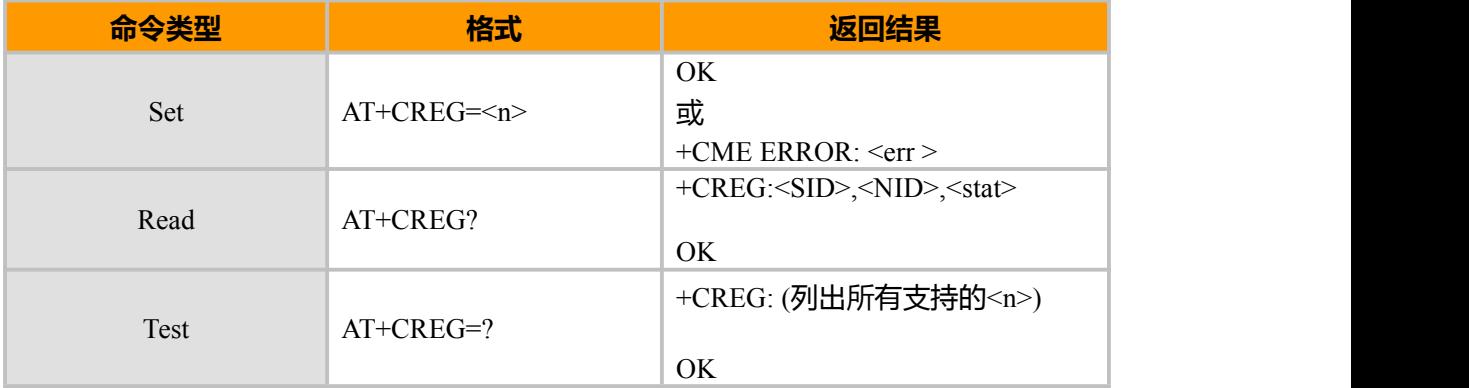

#### **参数说明**

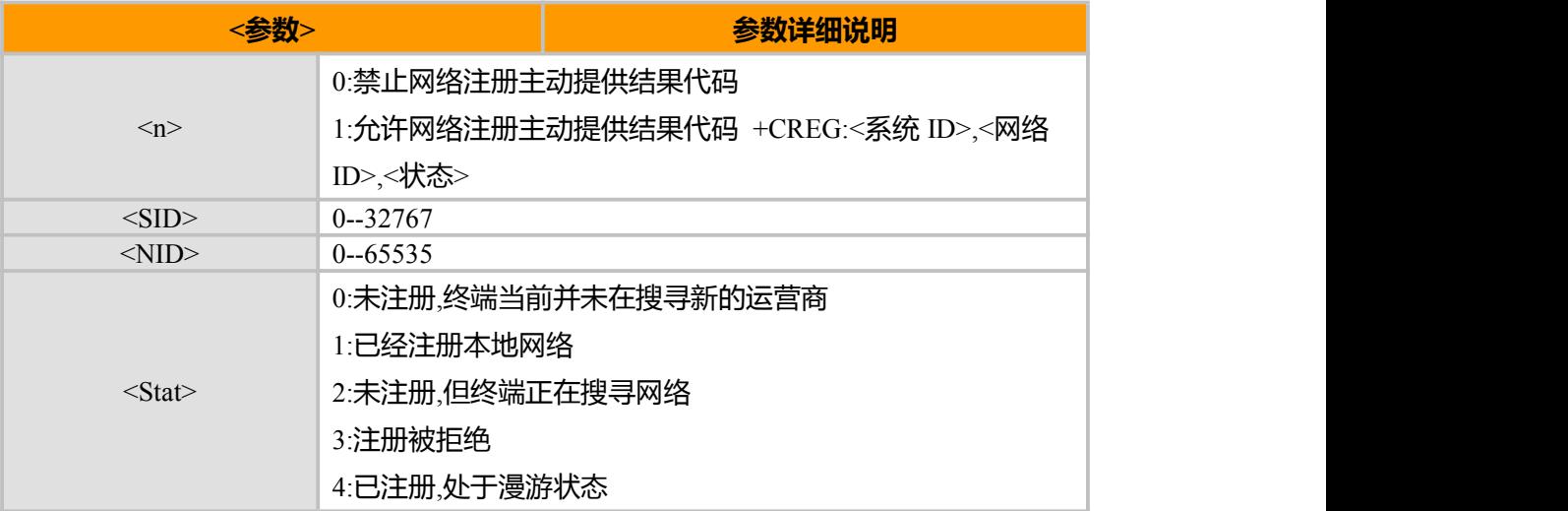

#### **示例**

AT+CREG=? +CREG: (0-1)

OK AT+CREG? +CREG: 8465,65535,1

OK **OK** *CONTINUES* AT+CREG=1

OK

上海域格信息技术有限公司 第 48页 / 共 153页

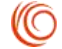

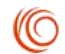

+CREG: 8465,65535,1

### **5.2 MODE**

### **接口说明**

当系统模式变化时,MS 主动上报此指示给 TE。

#### **语法结构**

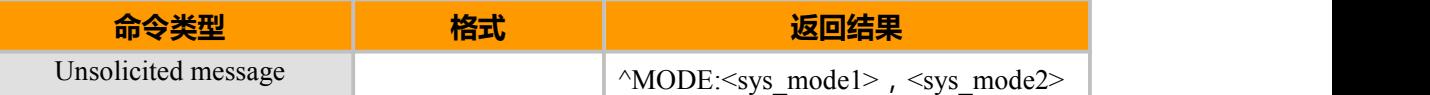

#### **参数说明**

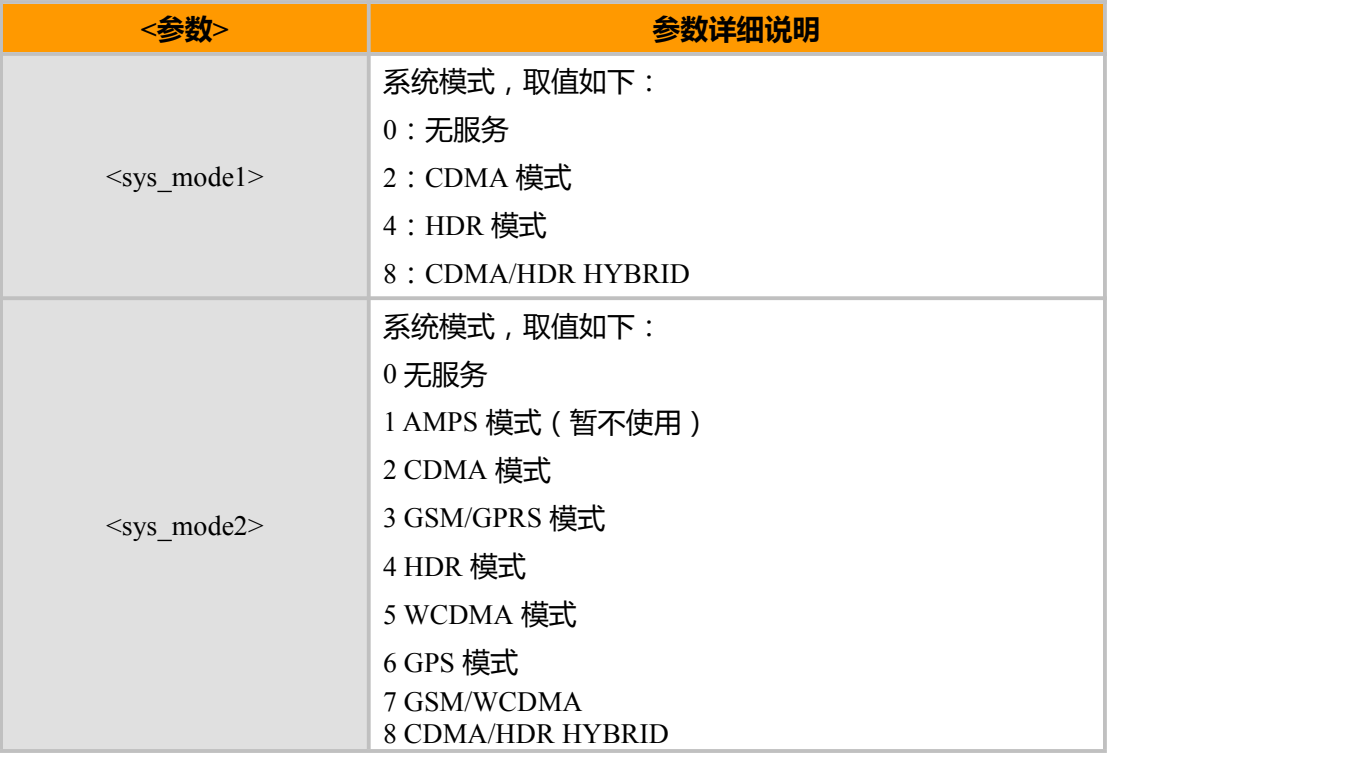

## **5.3 CSQ, CDMA 模式信号强度和误码率**

### **接口说明**

该命令用于查询接收 CDMA 模式信号强度(RSSI)和比特误码率(BER)

**语法结构**

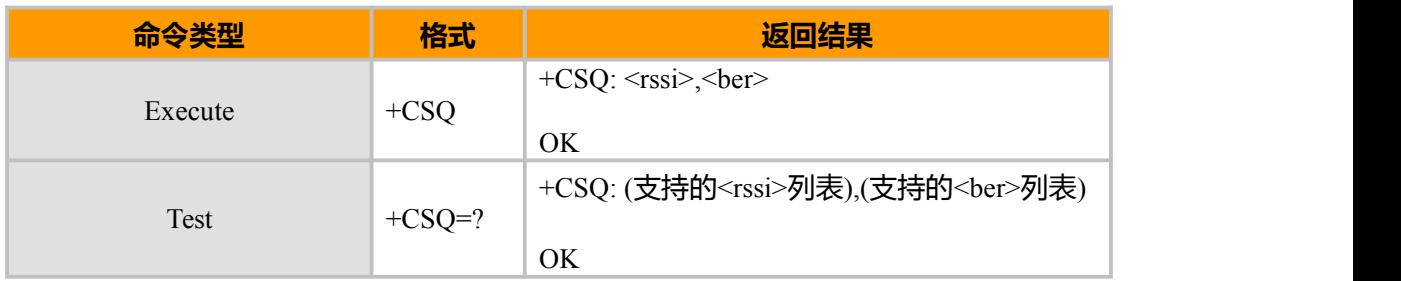

### **参数说明**

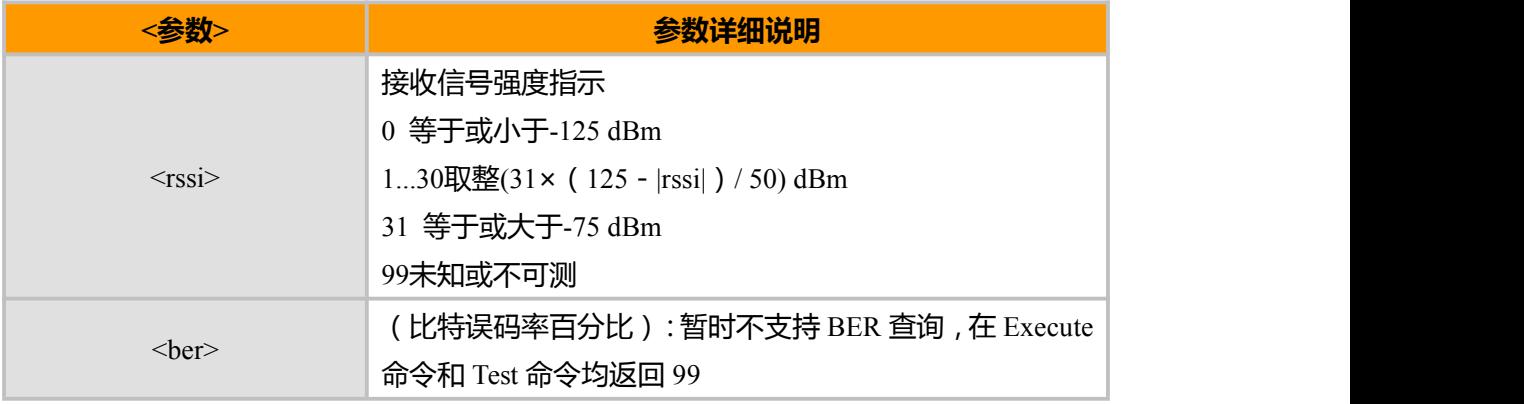

### **示例**

AT+CSQ +CSQ: 31,99

OK **OK** *CONTINUES* 

# **5.4 HDRCSQ, HDR 模式下信号强度**

### **接口说明**

该命令用于查询接收 HDR 模式下的信号强度(RSSI)。

### **语法结构**

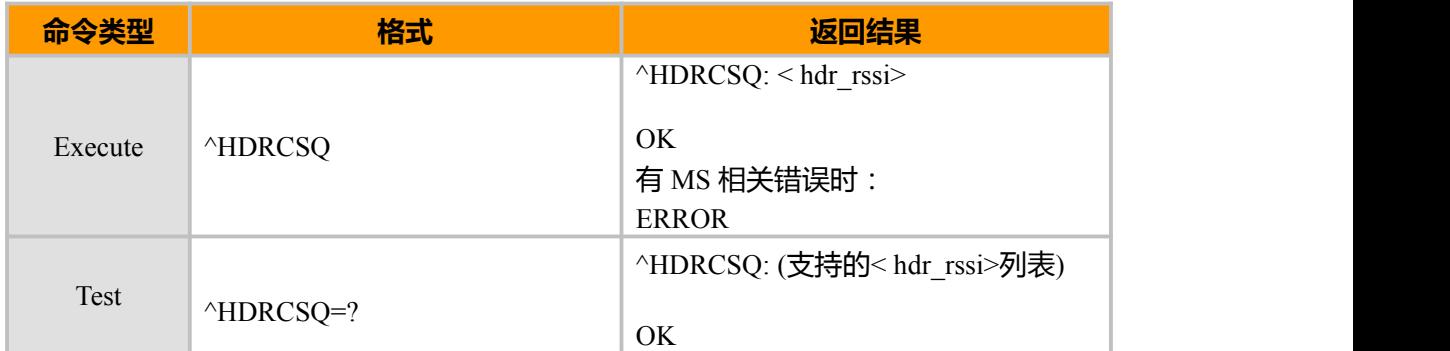

#### **参数说明**

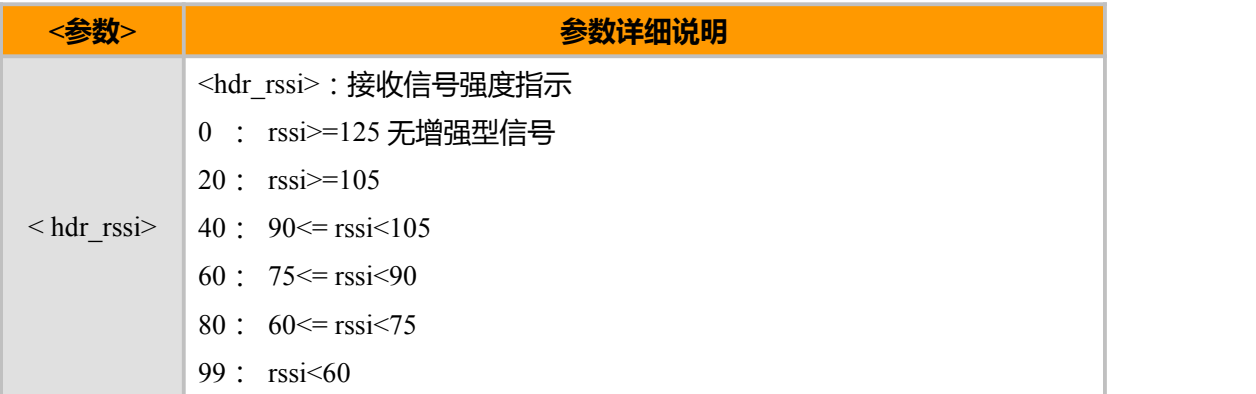

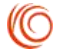

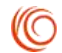

### **5.5 NETPAR, 查询信道网络参数**

### **接口说明**

该命令用于显示激活/候选/相邻导频信道的网络参数。

### **语法结构**

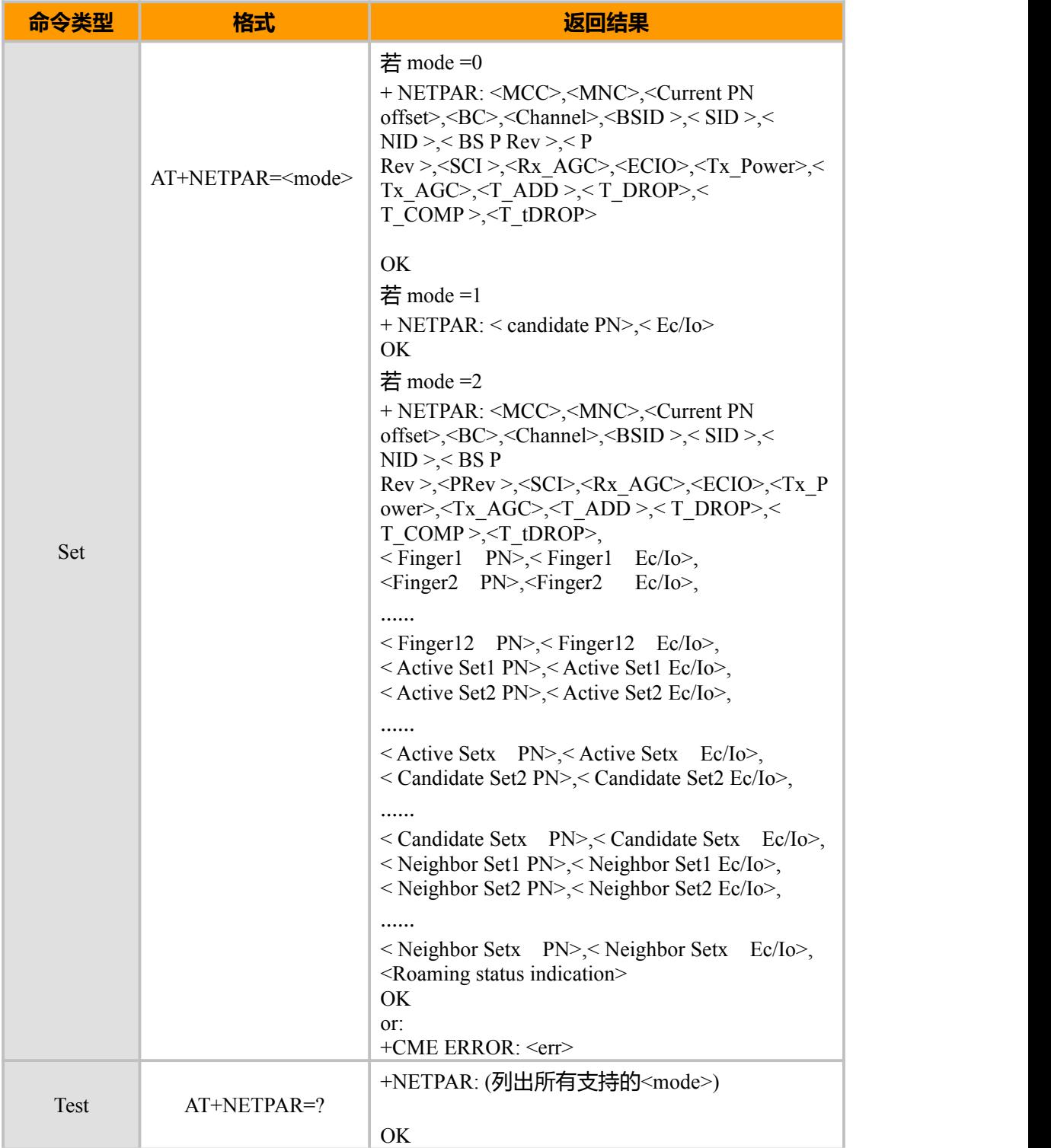

### **参数说明**

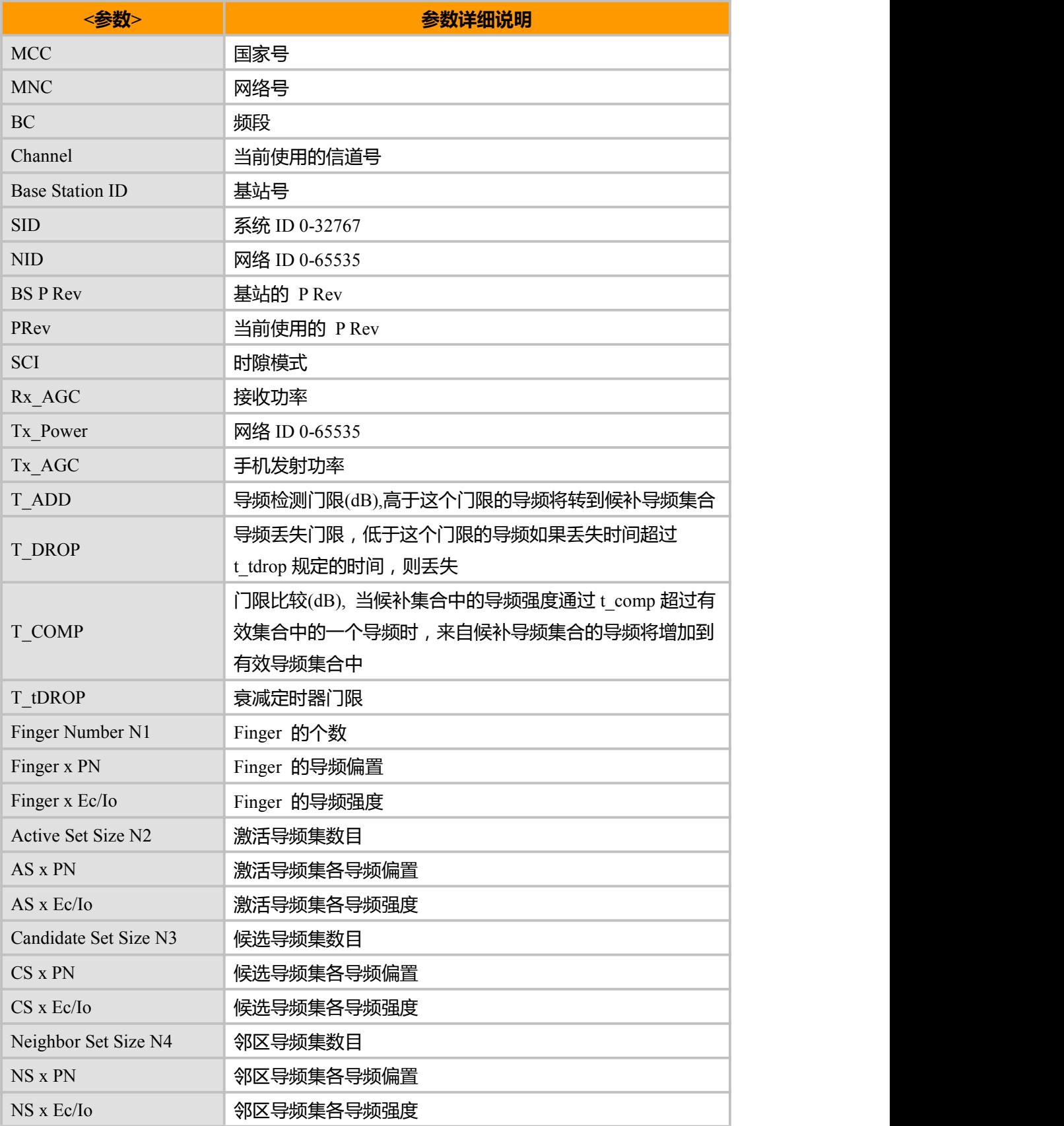

上海域格信息技术有限公司 第 52页 / 共 153页

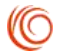

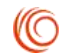

Roaming status indication | 漫游状态指示

### **5.6 DSDORMANT 进入休眠态指示**

### **接口说明**

数据业务连接建立后, 在规定的时间内没有上行或下行数据传输, 由网络或 MS 发起 进入休眠态。可以通过 AT+CTA?查询 MS 侧设置的时间,时间为 0 时, MS 侧关闭主动发 起进入休眠态功能。

#### **语法结构**

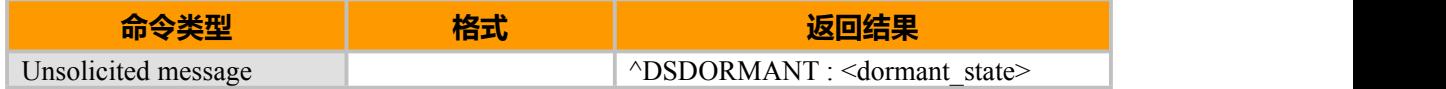

### **5.7 NETSTATS 网络状态指示**

### **接口说明**

返回网络状态参数

### **语法结构**

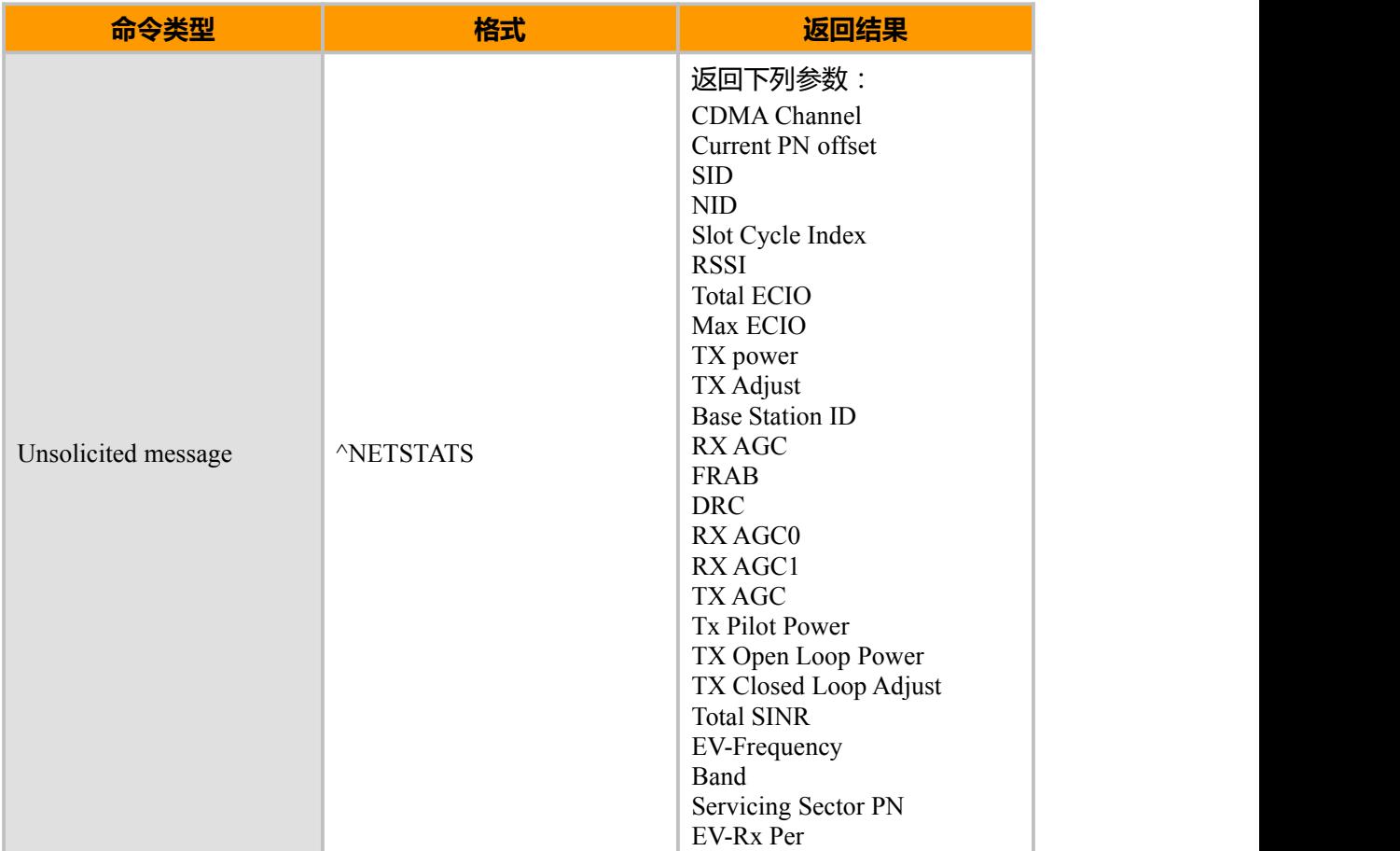

上海域格信息技术有限公司 第 53页 / 共 153页

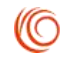

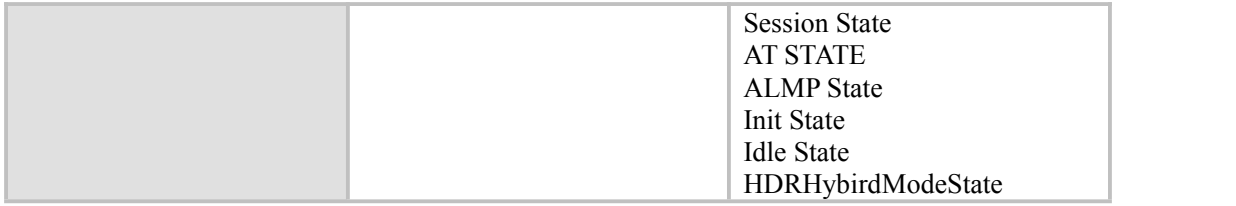

### **5.8 FLYMOD 飞行模式设置**

### **接口说明**

用此命令查询和设置飞行模式。

### **语法结构**

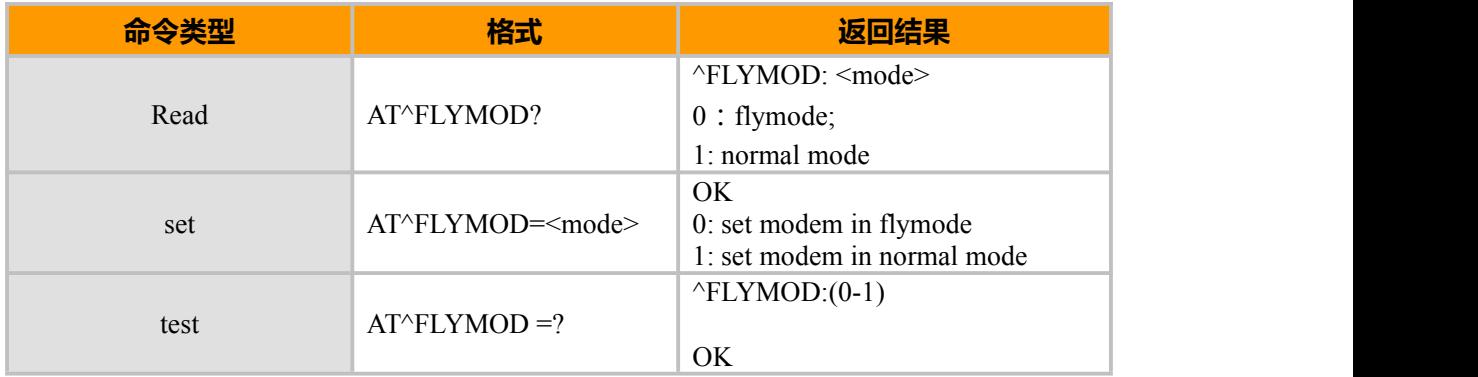

### **5.9 CVPR 通话保密**

### **接口说明**

用此命令设置和查询通话保密设置状态。

### **语法结构**

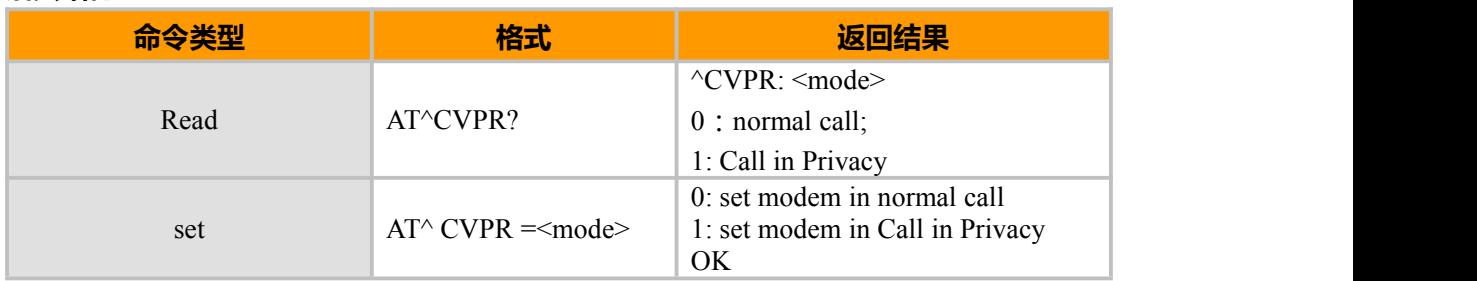

### **5.10 PRLVER PRL 版本查询命令**

### **接口说明**

用此命令查询当前 PRL 版本。

上海域格信息技术有限公司 第 54页 / 共 153页

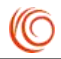

### **语法结构**

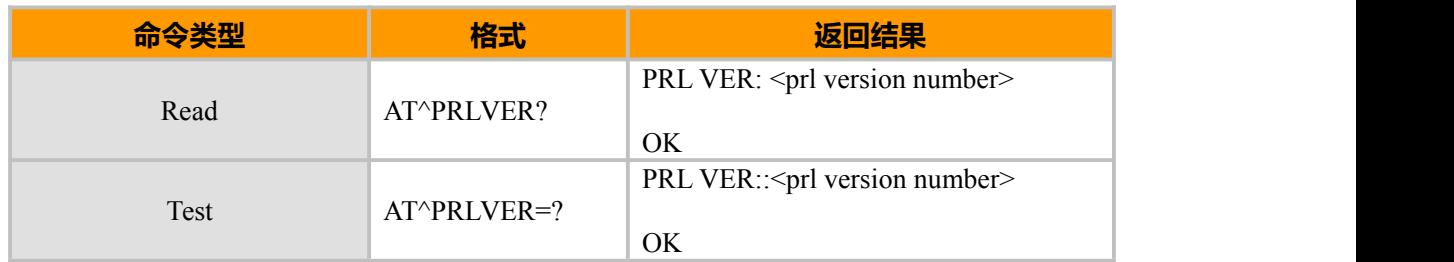

### **5.11 HOMESNID HOME SID、NID 查询命令**

### **接口说明**

用此命令查询当前 HOME SID 和 NID。

#### **语法结构**

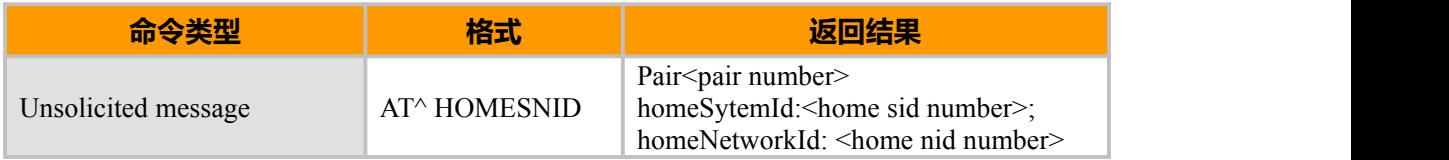

## **5.12 GETBSINFO 获取当前以及邻 CDMA 基站信息**

### **接口说明**

用此命令查询当前 HOME SID 和 NID。

### **语法结构**

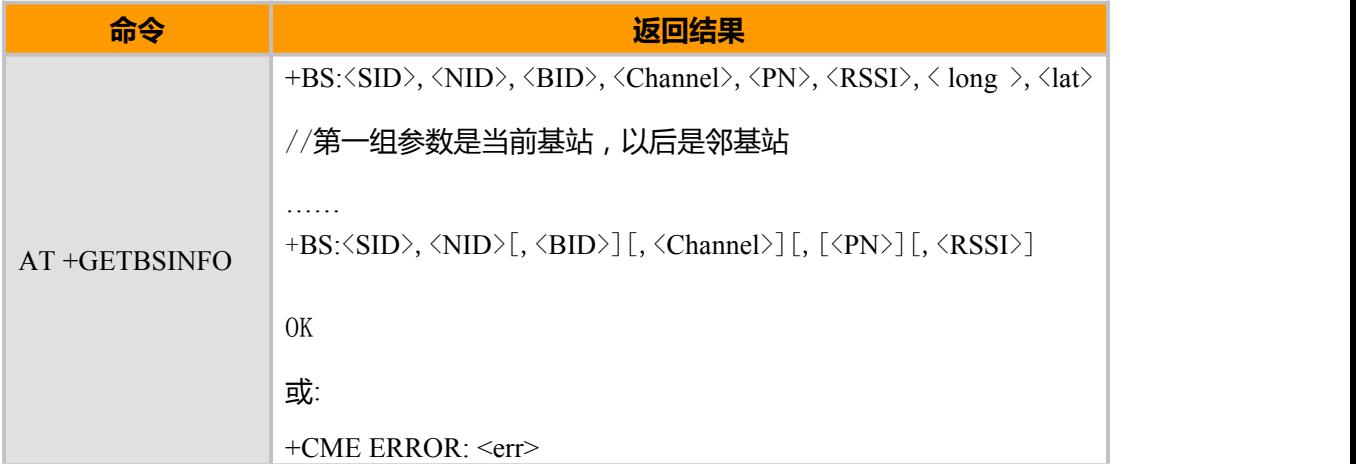

#### **取值说明**

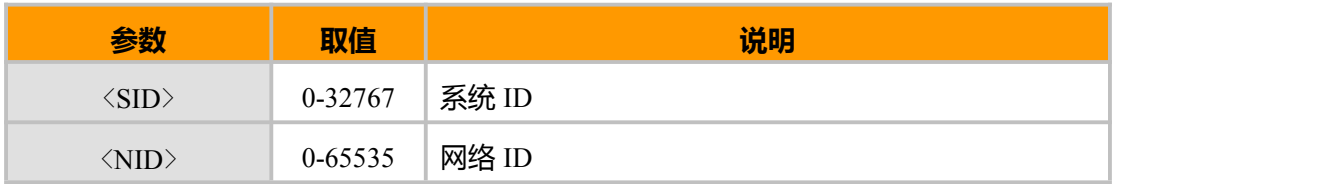

上海域格信息技术有限公司 第 55页 / 共 153页

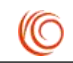

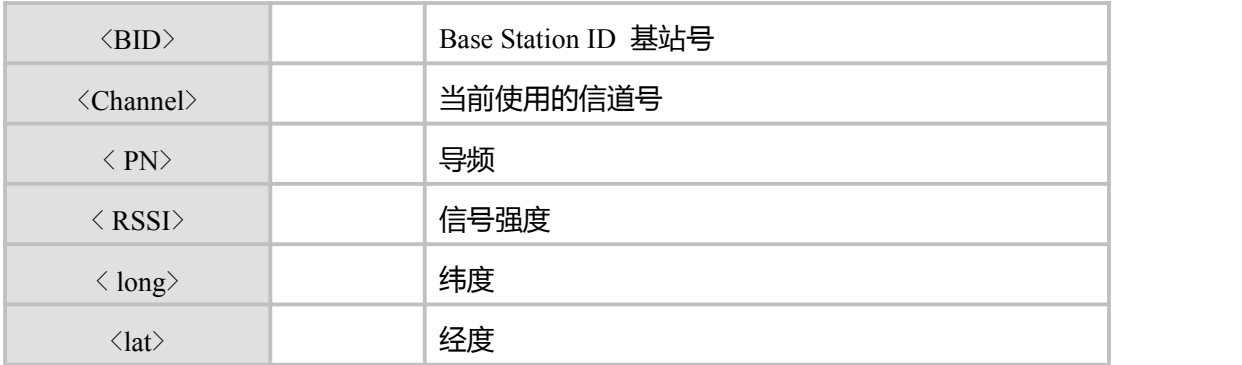

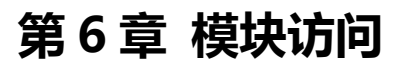

### **6.1 AT, 检查 AT 通信**

### **接口说明**

指令执行后应该返回 OK。

#### **语法结构**

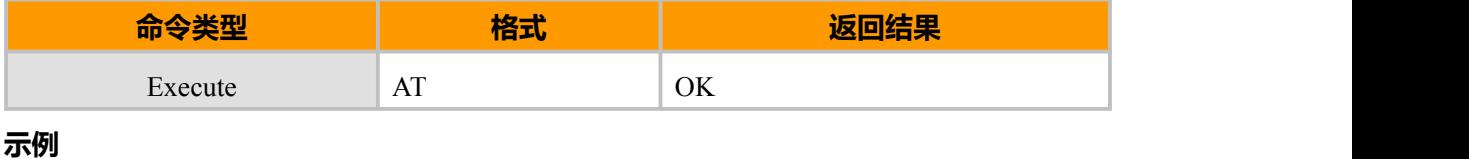

**AT AT** *AT* OK **OK** *CONTINUES* 

### **6.2 CPIN, 解除 RUIM 的锁定**

### **接口说明**

READ 命令用来指示是否存在密码输入请求。

SET 命令用于校验、解锁 PIN 和 PIN2。

如果当前密码输入请求为 PIN 或 PIN2, 则输入+CPIN=<pin>进行校验。

如果当前密码输入请求为 PUK 或 PUK2, 则输入+CPIN=<pin>,<newpin>进行解锁。第 一个参数为 UIM PUK 或 UIM PUK2,第二个参数,<newpin>,为新的 PIN 码或 PIN2 码。 使用 SET 命令时,如果当前不存在 PIN 输入请求,则返回一个错误信息,+CME ERROR。 注意:

在进行紧急呼叫时校验 PIN 或 PUK有可能造成紧急呼叫被挂断。

#### **语法结构**

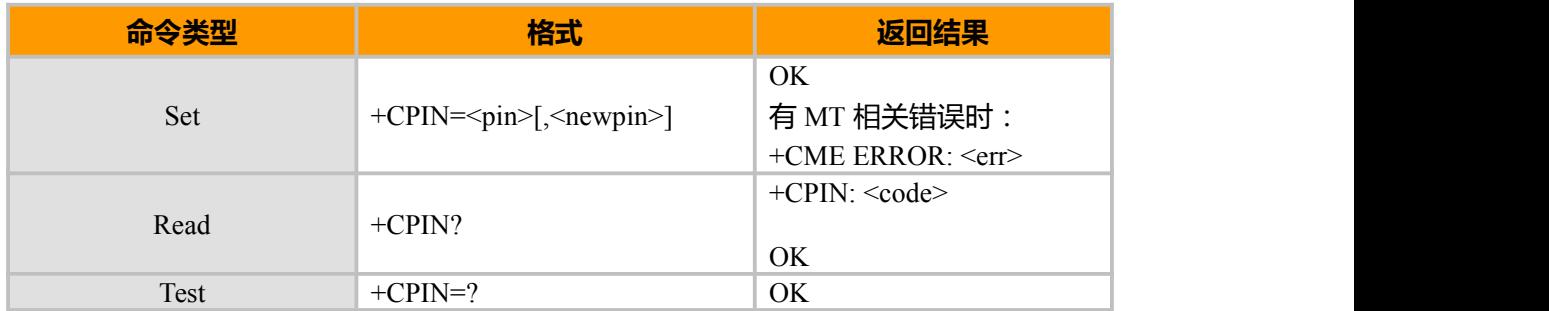

**参数说明**

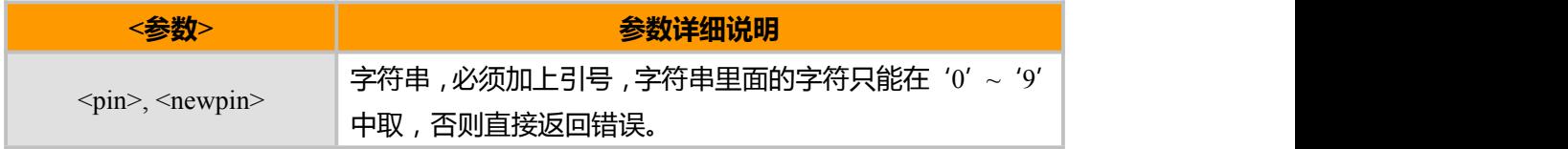

 $\pm$ 海域格信息技术有限公司 カランス あんごう かんきょう かんこう かんこう 第 57页 / 共 153页

(C)

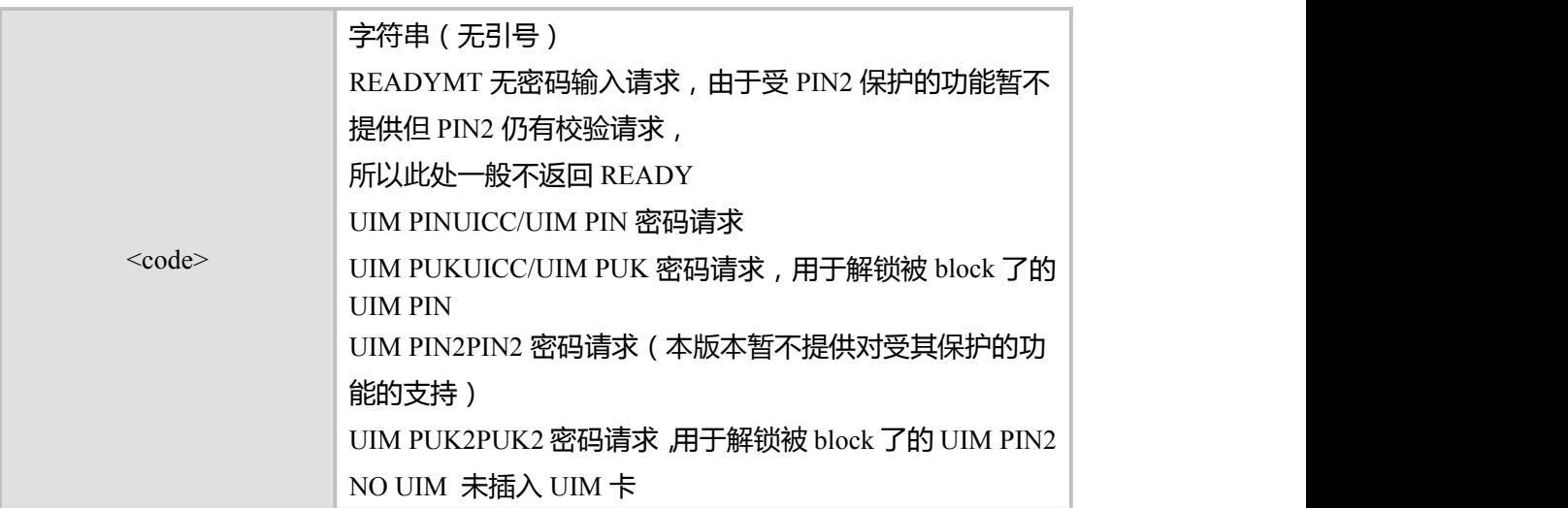

注释:

鉴于将来功能扩展,我们此处没有把 UIM PIN2 校验功能 disable 掉。

### **6.3 CPIN, 返回剩余 PIN 和 PUK 码的验证次数**

### **接口说明**

READ 命令用来指示是否存在密码输入请求。并给出剩余校验次数。

SET 命令用于校验、解锁 PIN 和 PIN2。

如果当前密码输入请求为 PIN 或 PIN2, 则输入+CPIN=<pin>进行校验。

如果当前密码输入请求为 PUK 或 PUK2, 则输入+CPIN=<pin>,<newpin>进行解锁。 第 一个参数为 UIM PUK 或 UIM PUK2,第二个参数,<newpin>,为新的 PIN 码或 PIN2 码。 使用 SET 命令时,如果当前不存在 PIN 输入请求,则返回一个错误信息,+CME ERROR。 注意:

在进行紧急呼叫时校验 PIN 或 PUK有可能造成紧急呼叫被挂断。

### **语法结构**

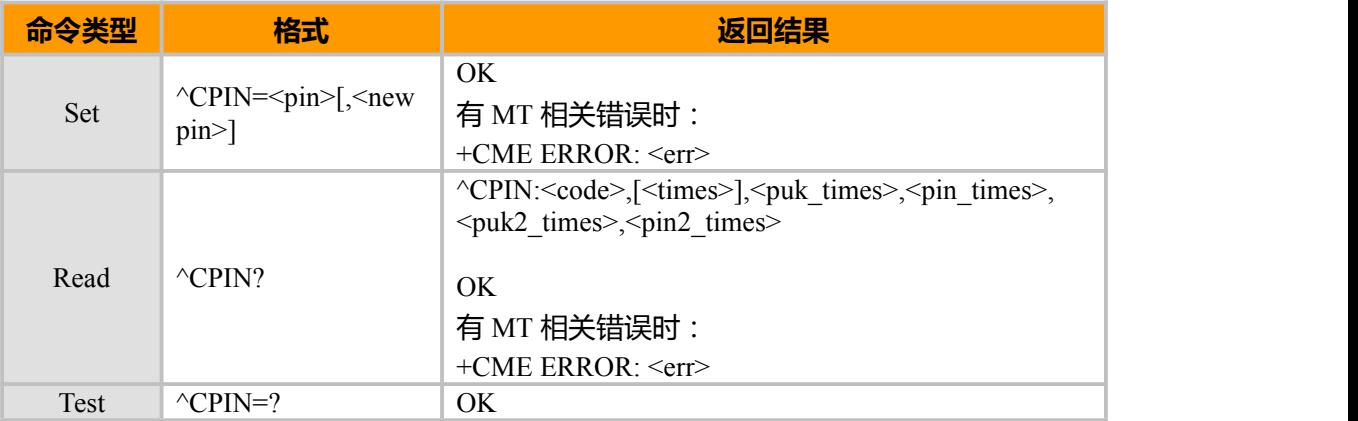

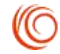

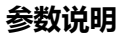

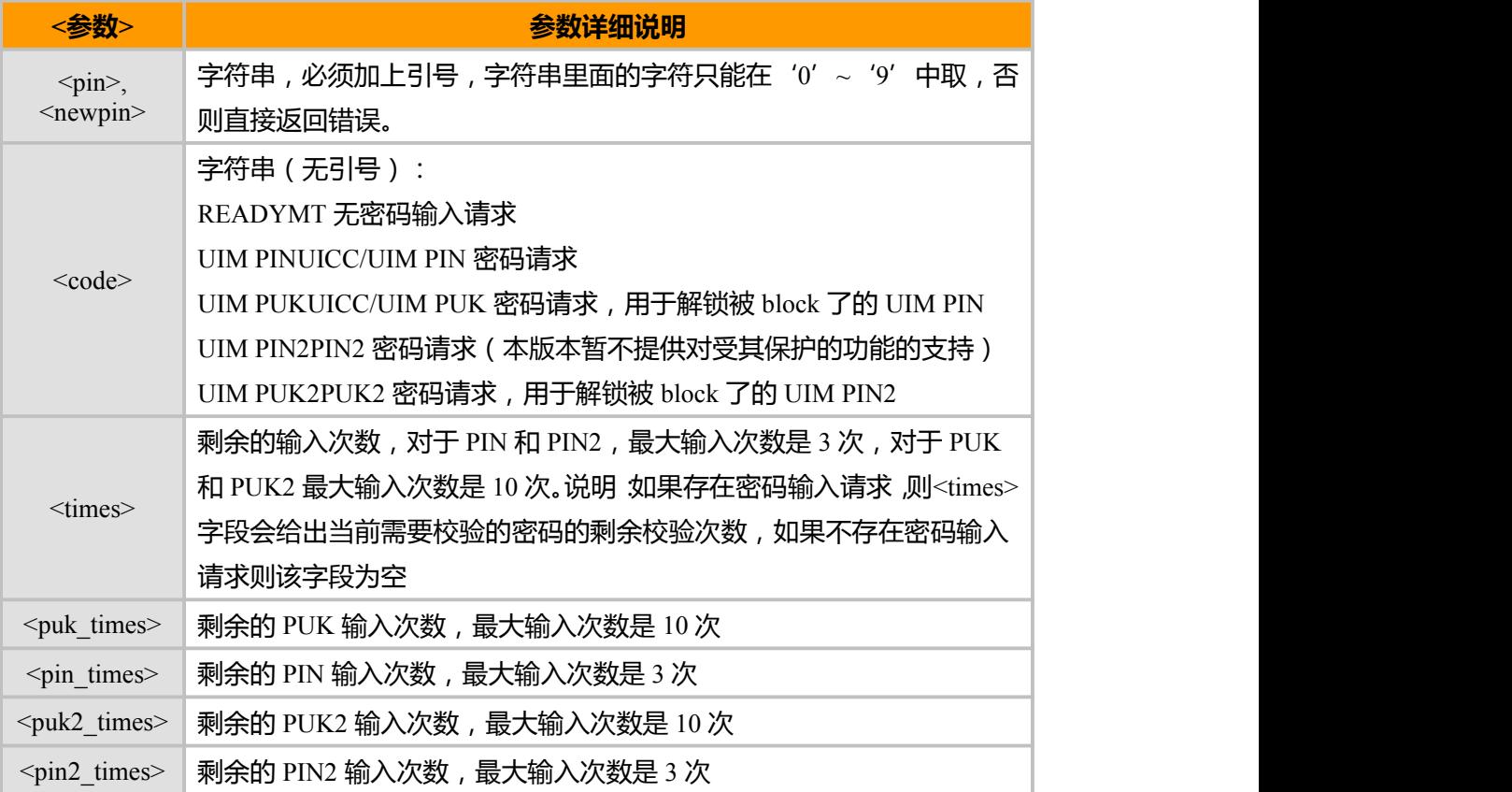

## **6.4 CPWD, PIN 修改密码命令**

### **接口说明**

该指令用来修改 PIN1 码和 PIN2 码,修改 PIN 码前需要先打开 PIN 码。

**语法结构**

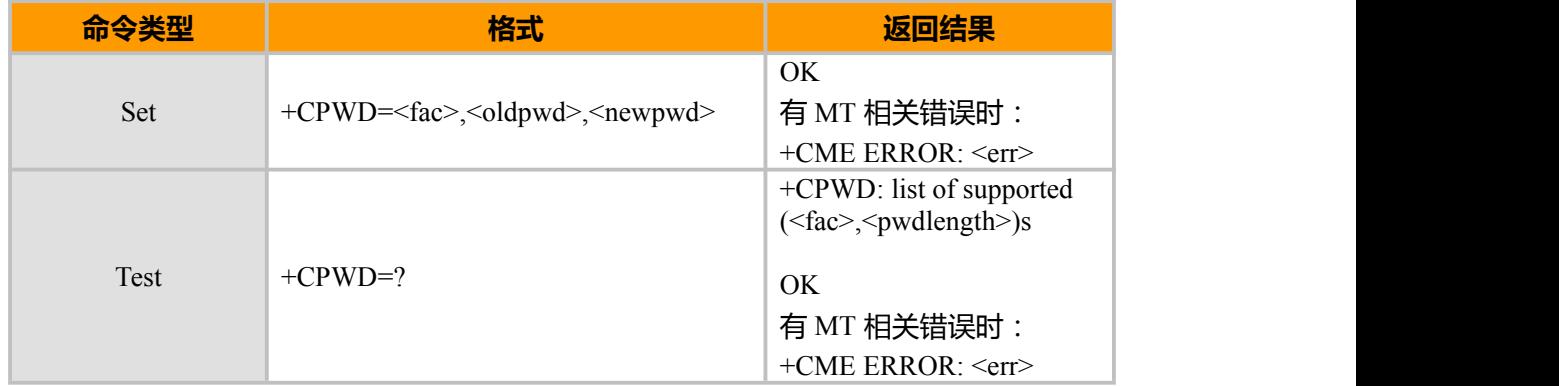

### **参数说明**

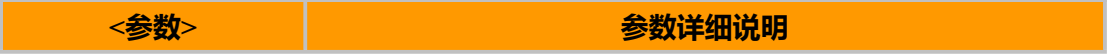

上海域格信息技术有限公司 第 59页 / 共 153页

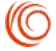

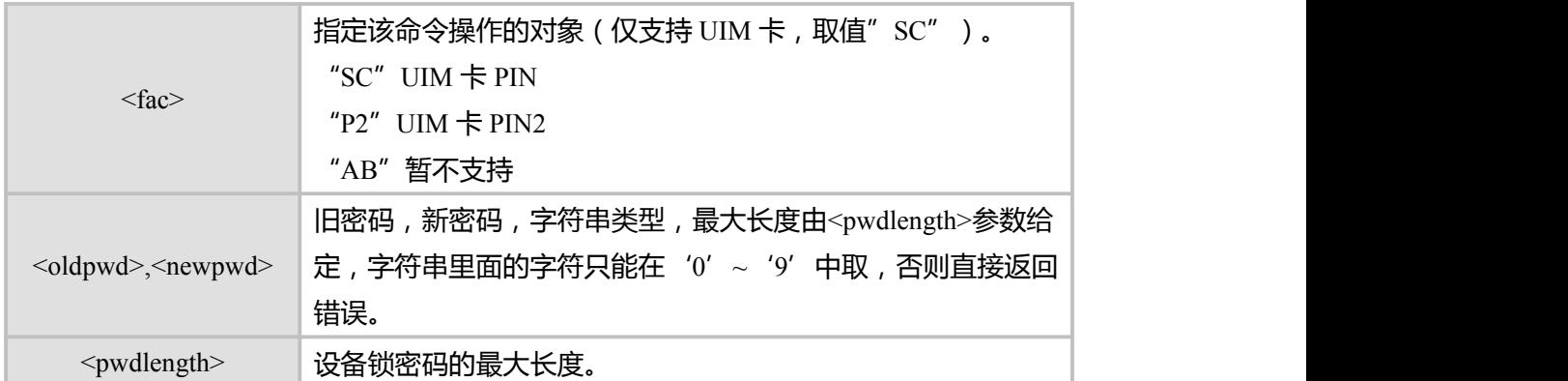

### **6.5 CLCK, 功能锁命令**

### **接口说明**

该指令负责启用、禁用 MT 的各种功能锁。除了查询操作不用,执行启用或禁用操作 时都需要提供密码。

### **语法结构**

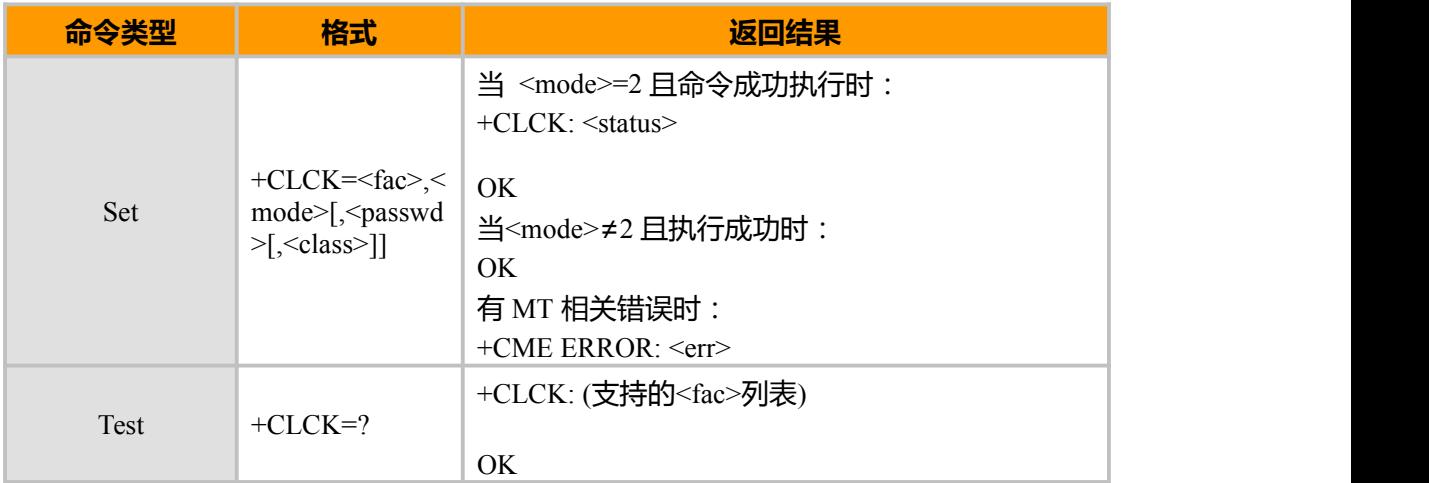

### **参数说明**

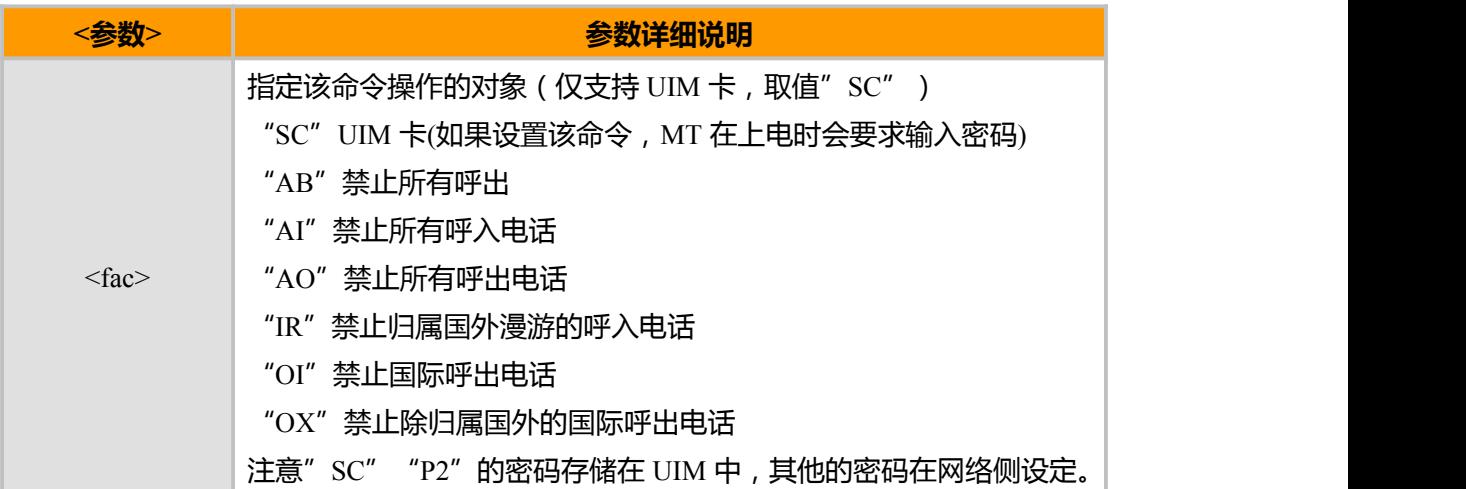

上海域格信息技术有限公司 第 60页 / 共 153页

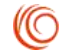

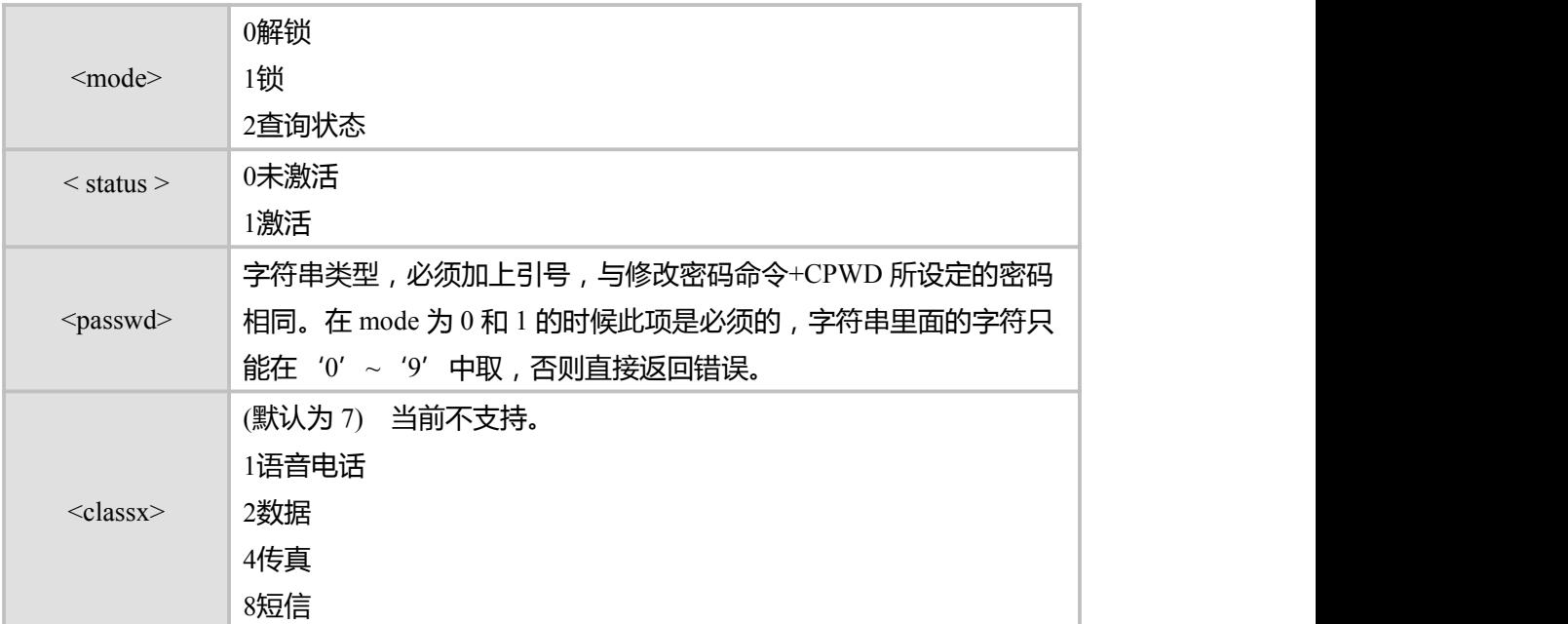

### **6.6 CRUM, RUIM 文件系统读取**

### **接口说明**

该指令 RUIM 文件系统的访问和更新(当前暂不支持)。通过此命令可以访问 RUIM 卡中、DF 和 EF. 下图所示, 在 RUIM 的情况下, 只能访问红圈中的 EF 和 DF。 RUIM 卡中所有 EF 使用的专用文件 ID 是 7F25 (CDMA), 即只有 0x6F21~ 0x6F5A 可 以被访问。

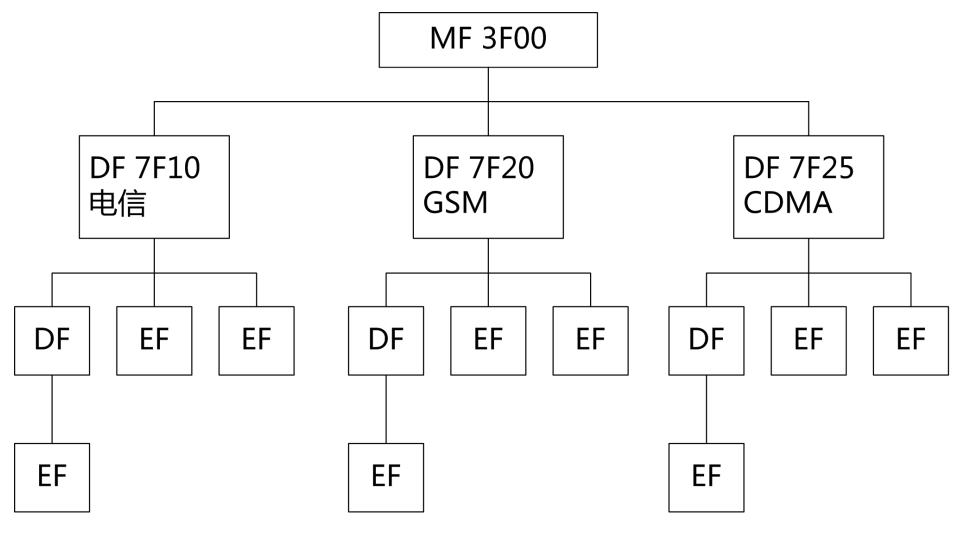

图 6-1 RUIM 卡

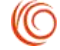

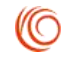

### **语法结构**

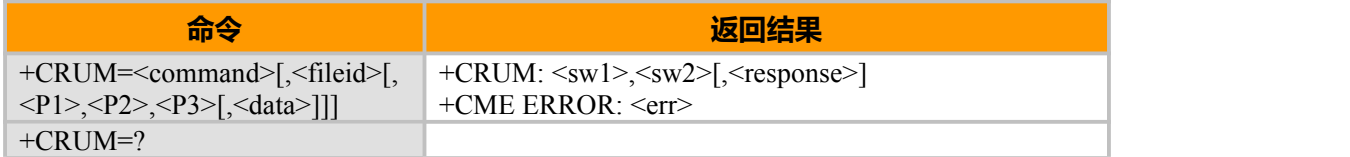

**参数说明**

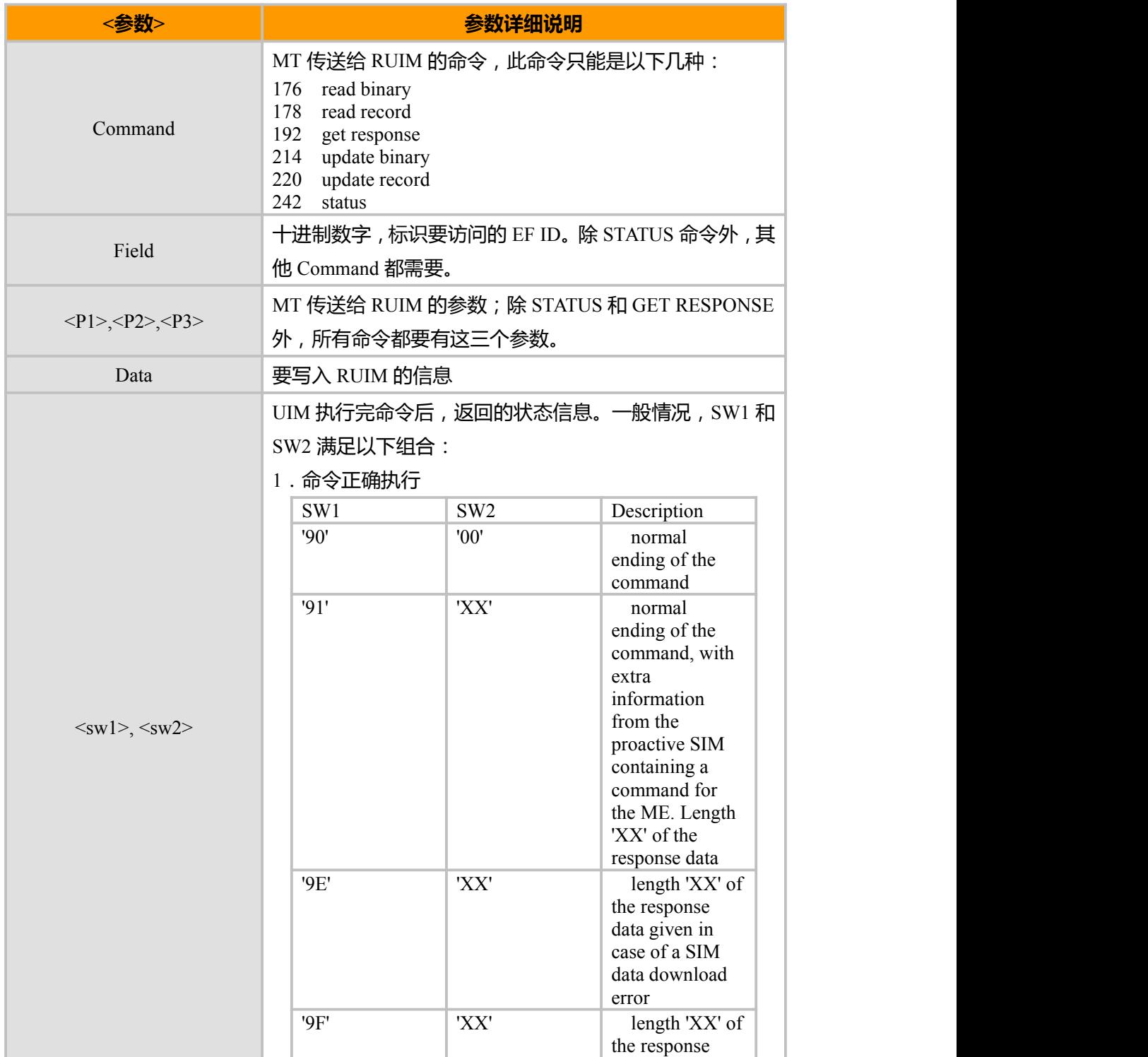

上海域格信息技术有限公司 第 62页 / 共 153页

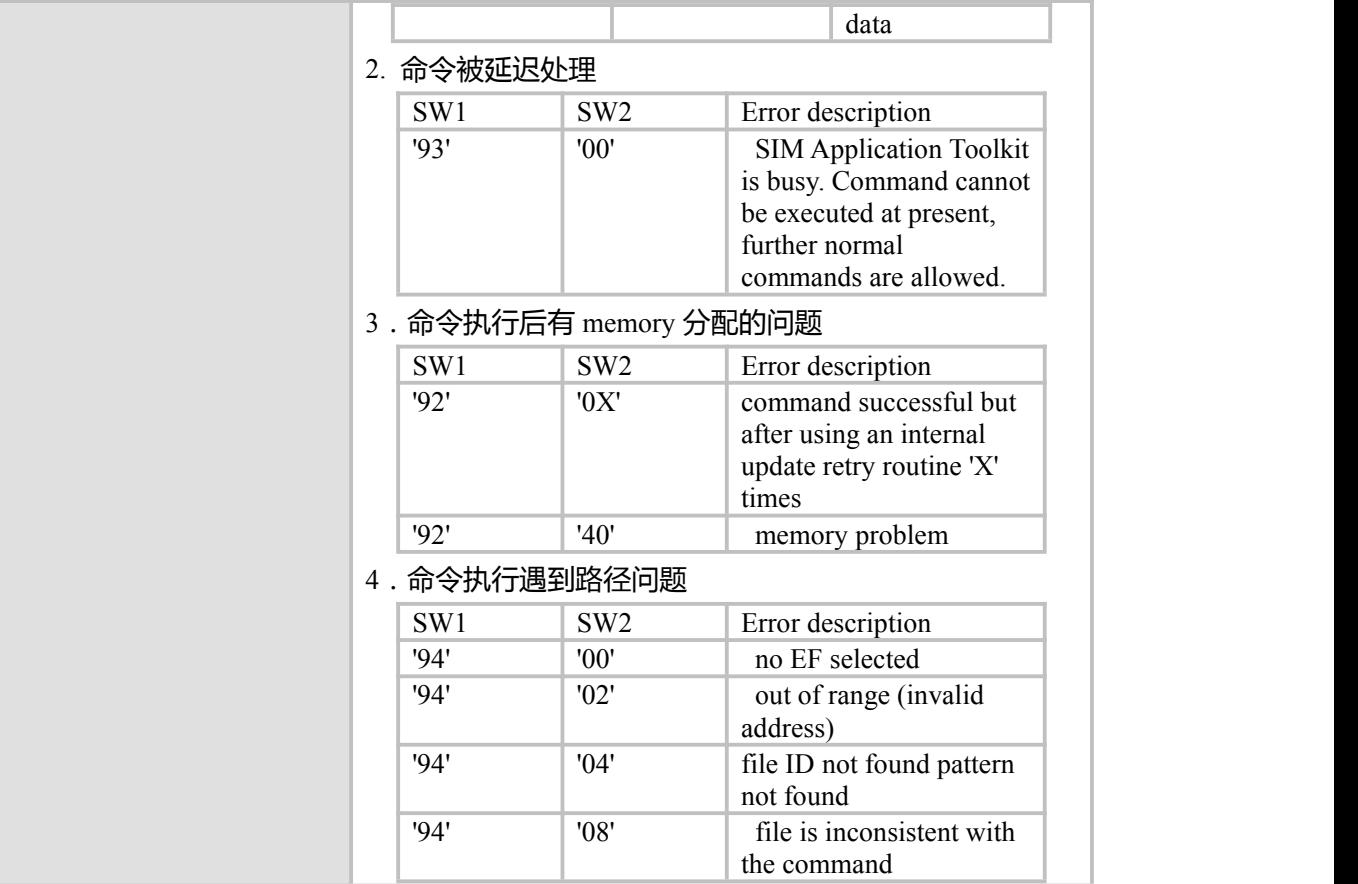

#### **实例**

at+crum=242

+CRUM: 159,23,"000000007F250200000000000A93003D0400838A838A00"

OK **OK** *CONTINUES* at+crum=176,28506,0,0,10 +CRUM: 144,0,"00000000000000000000"

OK at+crum=176,28451,0,0,10 +CRUM: 144,0,"00000000000000000000"

### OK

at+crum=176,28459,0,0,10 +CRUM: 103,0,""

### OK

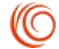

### **6.7 MDN, mobile directory number 设置/读取**

### **接口说明**

该指令负责 MDN 的设置和读取

### **语法结构**

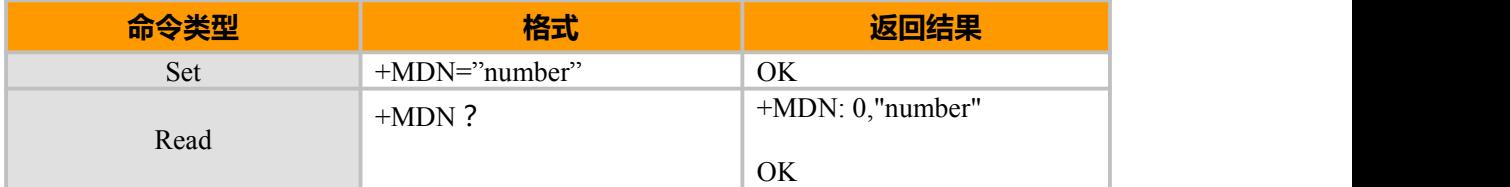

### **参数说明**

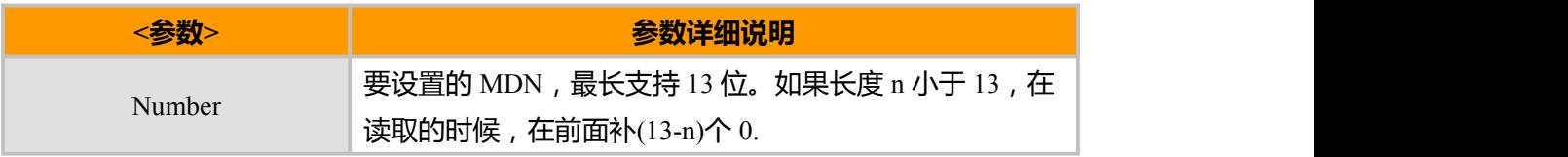

### **例如:**

```
at+mdn="13988889988" OK OK CONTINUES
at+mdn?
+MDN: 0,"0013988889988"
```
OK **OK** *CONTINUES* 

### **6.8 DATAMODE 查询网络状态**

### **接口说明**

查询当前数据连结的网络状态

### **语法结构**

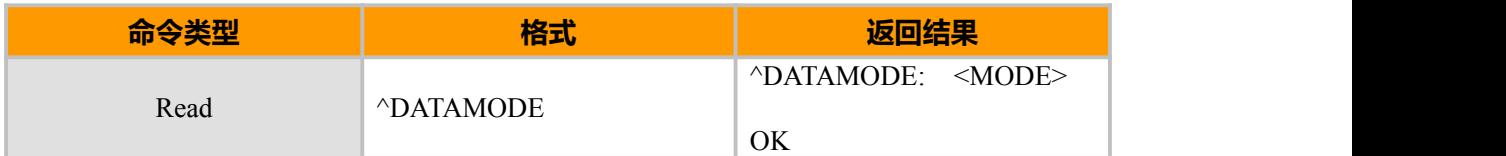

### **参数说明**

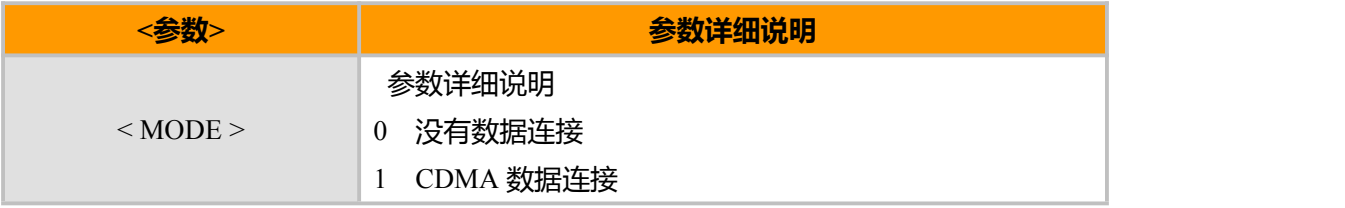

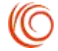

# **第 7 章 电话本相关**

### **7.1 CPBS,电话本内存选择命令**

### **接口说明**

该命令用于选择电话本读写内存(分为 R-UIM 卡内存和模块内存)

SET 命令用来选择一种电话本内存, MT 重启以后恢复初始设置是"SM"。其他电话 本相关的命令将使用本命令选择的电话本内存进行操作。

READ 命令返回当前已经选择的电话本内存。可选的,还可能应该返回其已经使用的 条目数和最大条目数。

TEST 命令返回所支持的电话本内存类型。

### **语法结构**

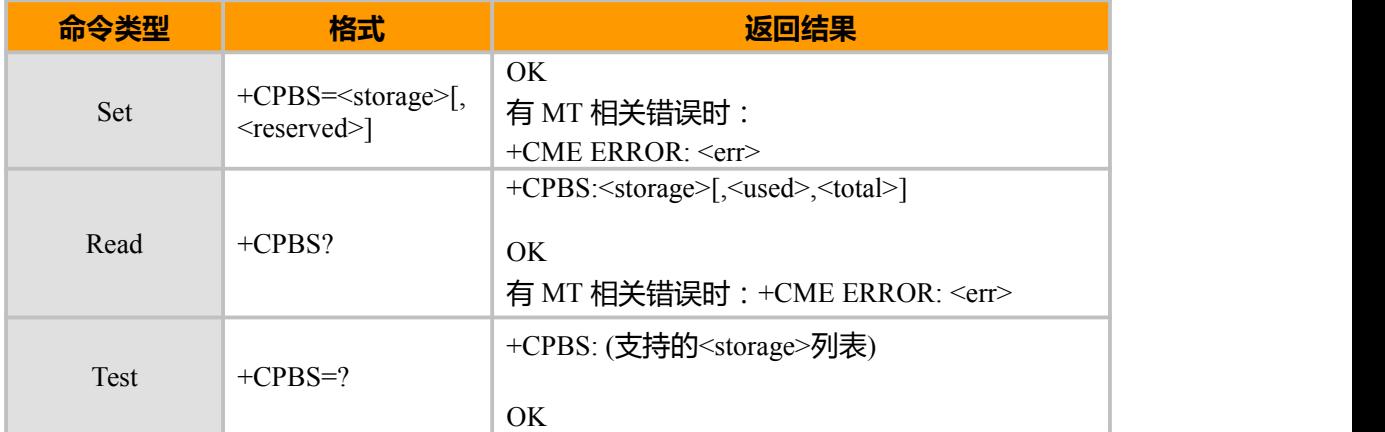

#### **参数说明**

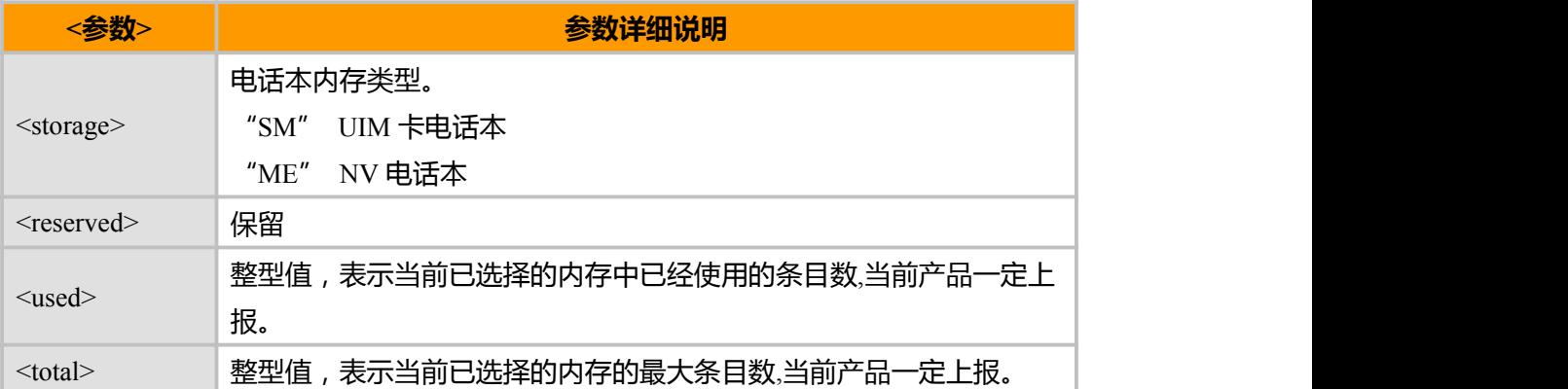

(NO
# **7.2 CPBR, 读取电话本**

# **接口说明**

该命令返回当前已经选中的电话本内存中位置 index1 与 index2 之间的电话本条目。如 果 index1 到 index2 之间所有的位置都没有电话本条目,将返回:+CME ERROR: not found 也可以只输入 index1, 此时只会返回 index1 位置的电话本记录。

Test 命令返回当前已经选中的电话本内存的位置范围,以及<number>、<text>的最大 长度。

### **语法结构**

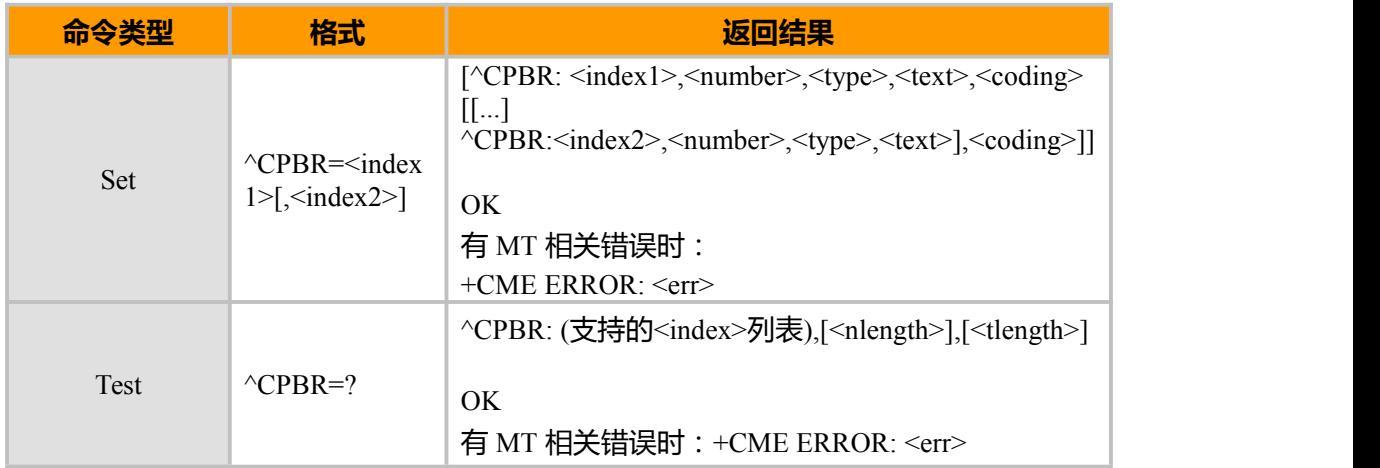

### **参数说明**

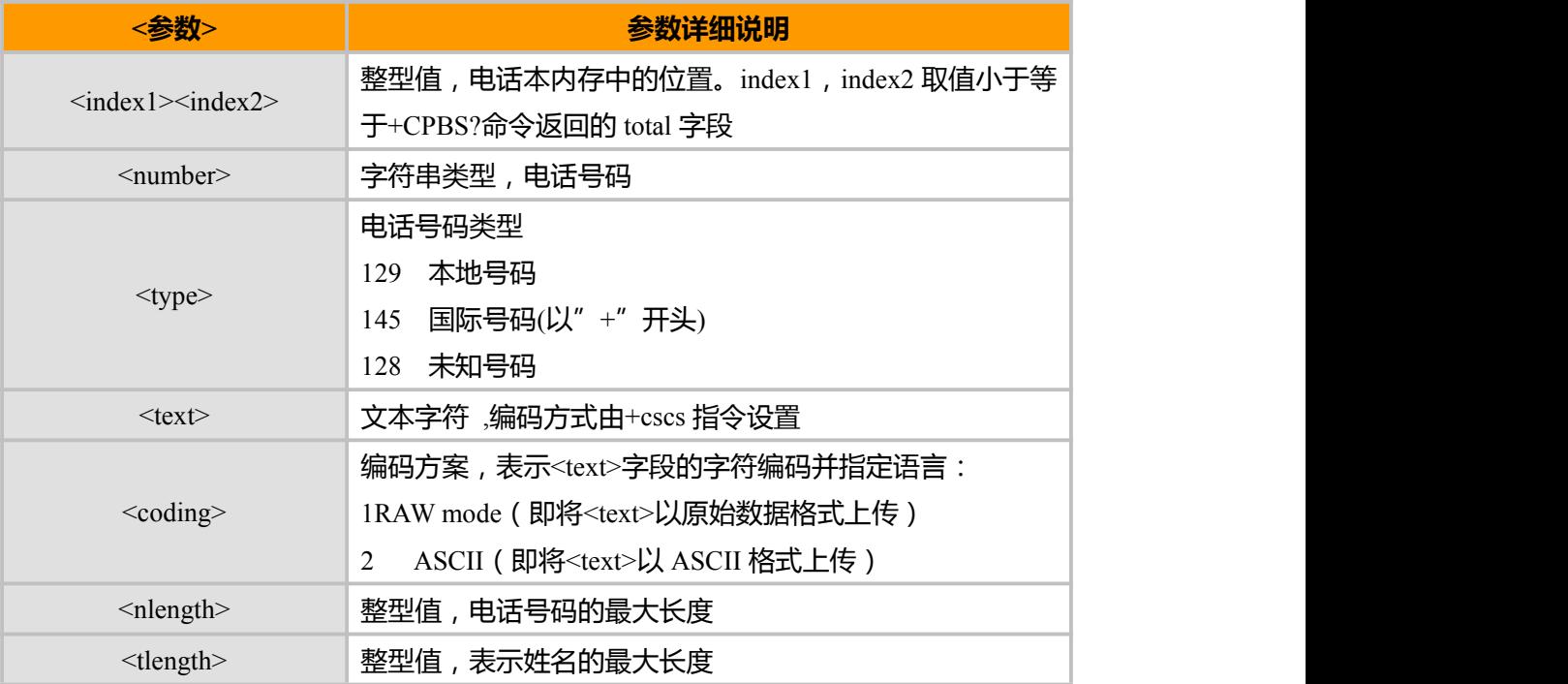

#### **示例**

AT+CPBS="ME"

上海域格信息技术有限公司 第 66页 / 共 153页

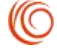

```
OK
AT^{\wedge}CPBR=?^CPBR: (1-500),40,14
OK
AT^{\wedge}CPBR=1OK
AT^CPBR=1,3 // 前三条记录为空
OK
```
# **7.3 CPBF, 查找电话本**

### **接口说明**

该命令用于按姓名查找当前电话本记录。

若没找到相匹配的记录,返回 OK, 否则返回所有与之相匹配的记录。查找电话本从字 符串的第一位置起开始匹配,例如查找字符为"jo",则名为"John Smith" 和"Mike Jones" 的记录将会被找到,不支持部分匹配, 例如查找字符为"jo",则名为"Maryjo"的记录找 不到。

### **语法结构**

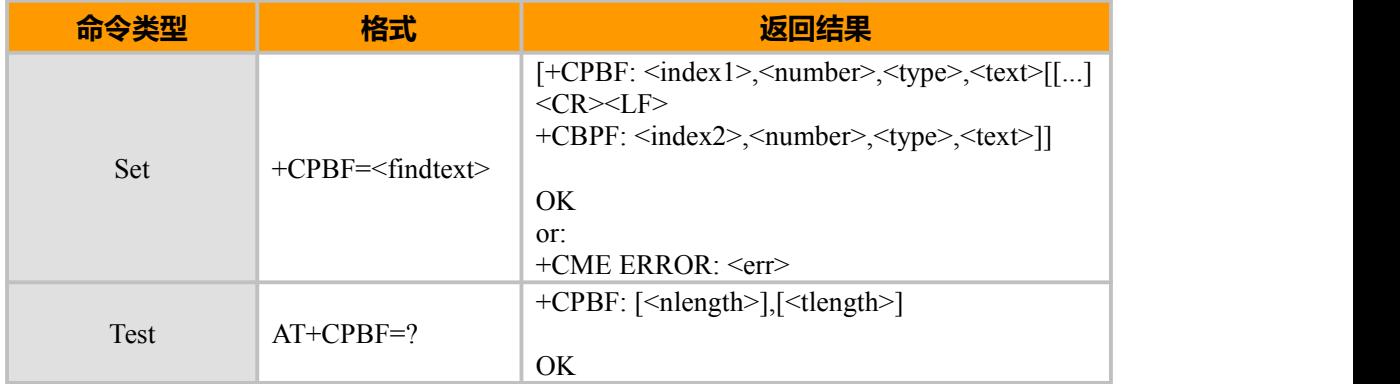

### **参数说明**

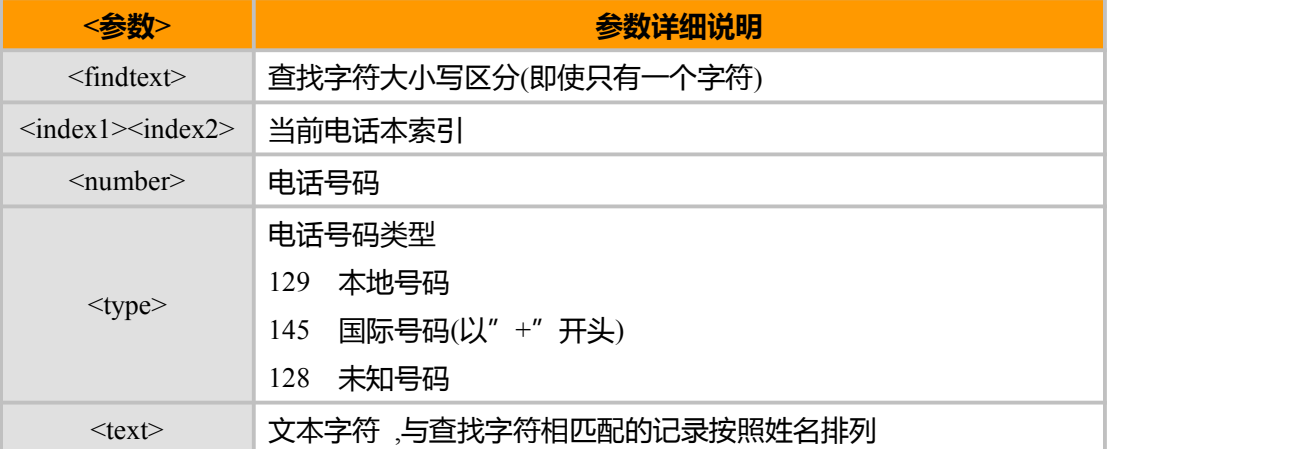

上海域格信息技术有限公司 第 67页 / 共 153页

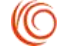

AT+CPBS=" MT" //选择电话本

**示例**

OK **OK** *CONTINUES* AT+CPBF=" k" //查找文本与" K" 相匹配的记录,返回为空 OK **OK** *CONTINUES* AT+CPBF=" Voice" //查找文本与" Voice" 相匹配的记录 +CPBF: 101,"+97252999080",145,"Voice Mail" OK **OK** *CONTINUES* AT+CPBF=" " //查找所有的记录 +CPBF: 2,"8475767800",129,"Moto Voice mail" +CPBF: 101,"+97252999080",145,"Voice Mail" OK **OK** *CONTINUES* 

AT+CPBF="Moto" +CPBF: 2,"8475767800",129,"Moto Voice mail"

OK **OK** *CONTINUES* 

# **7.4 CPBW,电话本写命令**

# **接口说明**

该命令将电话本条目写在当前已经选中的电话本内存中 index 指定的位置。如果命令 参数中只含有 index, 那么 index 相应位置的电话本条目将被删除。如果 index 字段被省略, 但参数中含有 number 字段,那么这条电话本条目将被写到第一个空位置。如果此时没有 空位置,则上报:+CME ERROR: memory full

test 命令返回当前已经选中的电话本内存的位置范围,以及 number 字段的最大长度、 type 字段的所有取值,以及 text 字段的最大长度。在存储电话本时,应当保证输入的所有 长度都在最大长度范围之内。

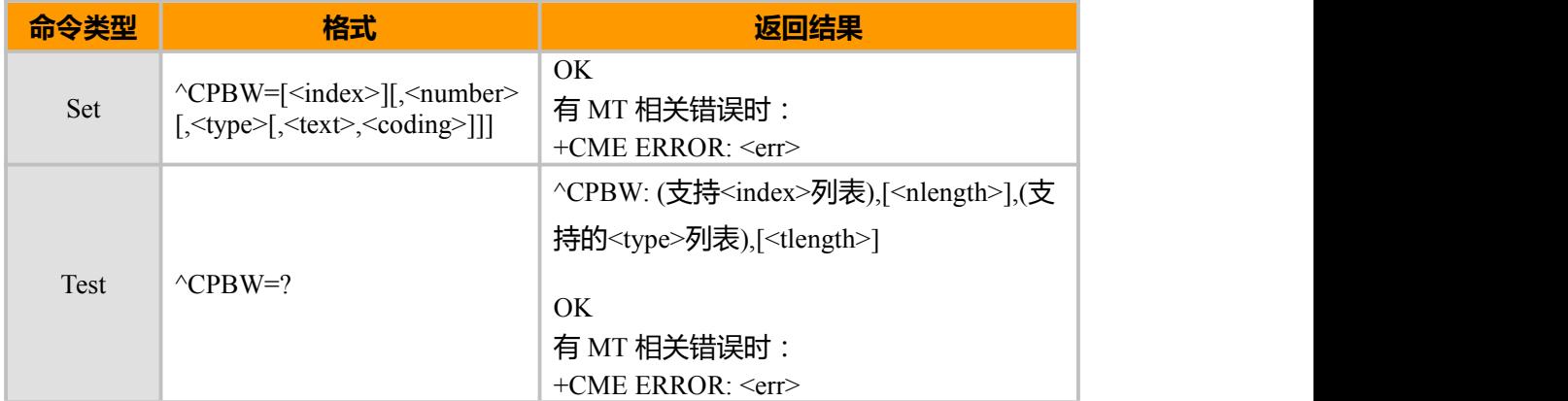

# **语法结构**

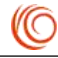

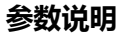

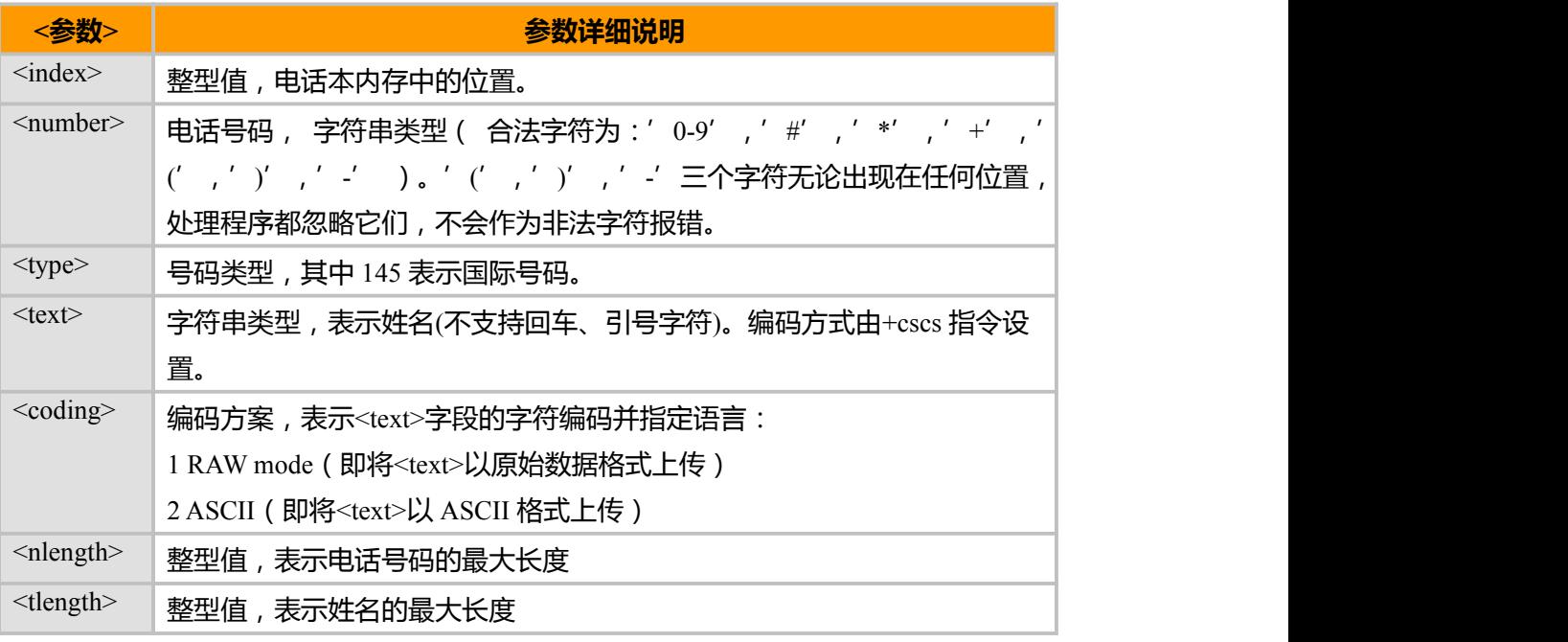

### **示例**

AT+CBPS="ME"<br>OK OK **OK** *CONTINUES*  $AT^{\wedge}CPBW=?$ ^CPBW: (1-500),40,(129,145),24

```
OK
AT^CPBW=1,"0546123456",129,"AAA",2
OK OK CONTINUES
AT^CPBR=1
^CPBR: 1,"0546123456",129,"AAA",2
AT^CPBW=1,"0546123456",129,"BBB",2<br>OK
OK OK CONTINUES
AT^{\wedge}CPBR=1^CPBR: 1,"0546123456",129,"BBB",2
```
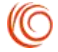

# **第 8 章 硬件信息**

# **8.1 HVER 查询硬件版本信息**

# **接口说明**

该命令用于查询及设置硬件版本信息

# **语法结构**

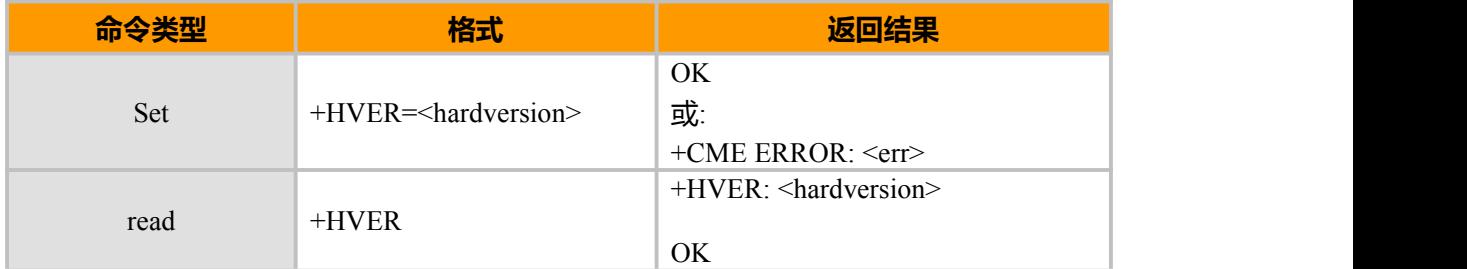

# **参数说明**

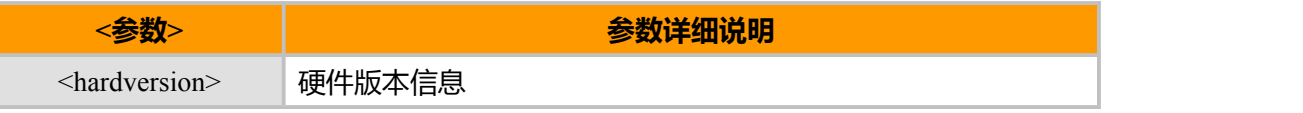

**示例**

```
AT+HVER=CEM600_V1.2
```
OK **OK** *CONTINUES* 

AT+HVER

+HVER: CEM600\_V1.2

OK **OK** *CONTINUES* 

# **8.2 CIEV, 事件报告指示**

# **接口说明**

该命令用于开启或关闭事件报告指示,当(包括电量,信号,未读短消息等)发生变 化并且事件报告处于开启状态时, +CIEV 就会主动发送给 TE 的一个指示

**语法结构**

| 命令类型 | 格式                   | 返回结果                    |
|------|----------------------|-------------------------|
|      |                      | OK                      |
| Set  | $+$ CIEV= $\leq n$ > | 或:                      |
|      |                      | +CME ERROR: <err></err> |
|      |                      | $+CIEV$ : $\leq n$      |
| Read | $+CIEV?$             |                         |
|      |                      | OK                      |

上海域格信息技术有限公司 第 70页 / 共 153页

**(O** 

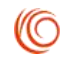

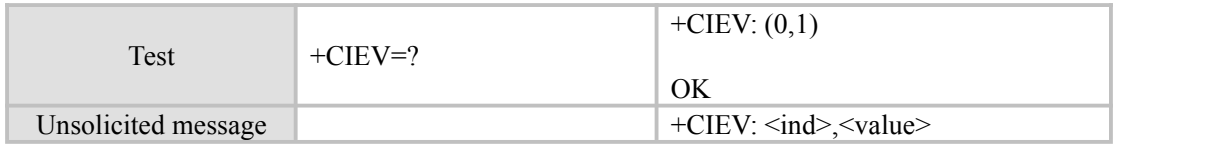

# **参数说明**

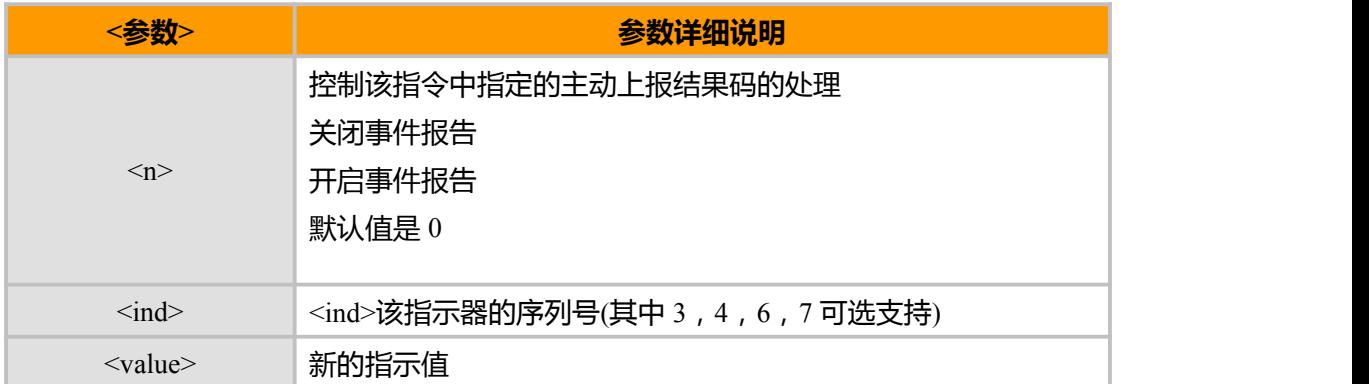

# 下表为 +CIEV 参数详细说明.

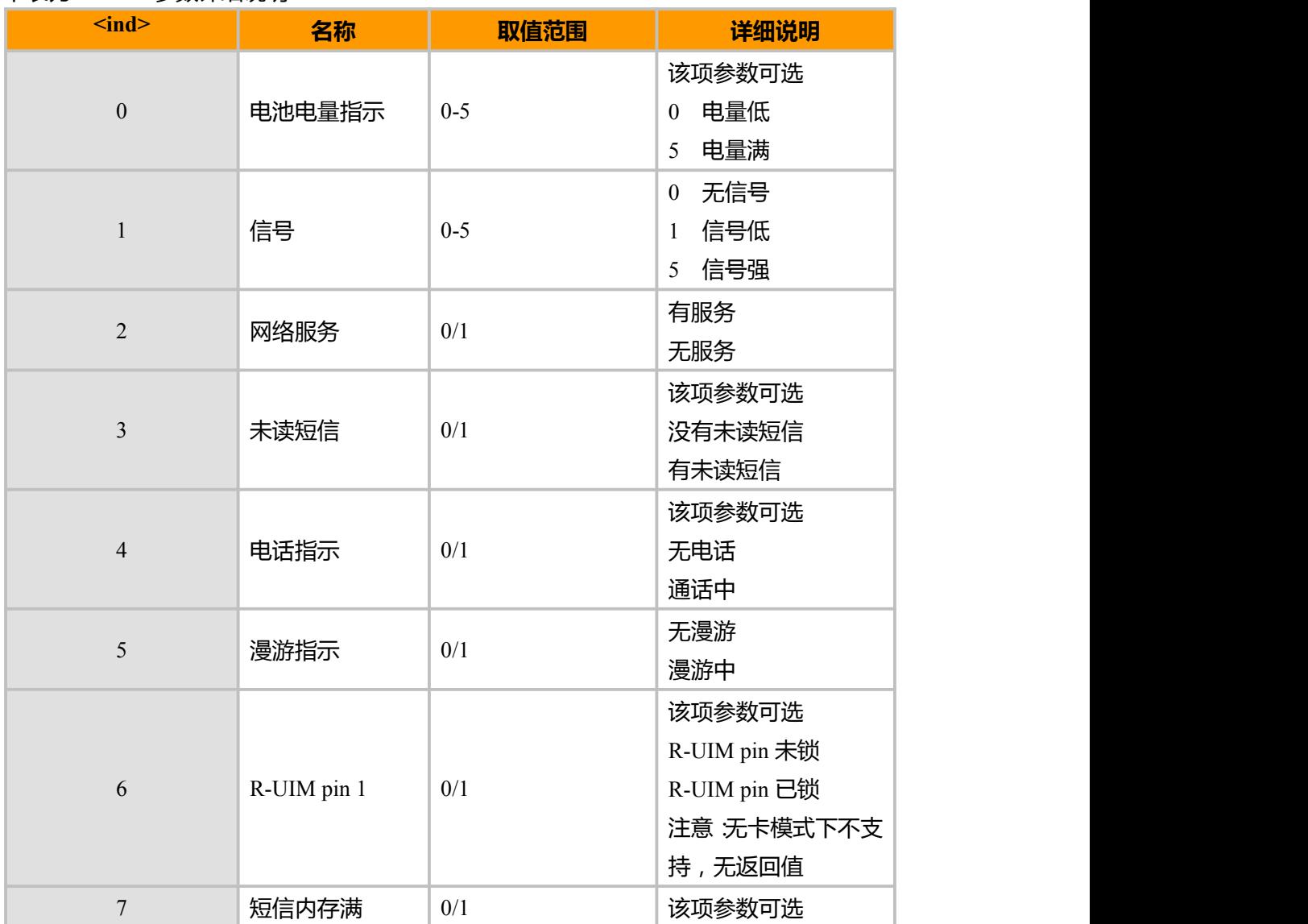

上海域格信息技术有限公司 第 71页 / 共 153页

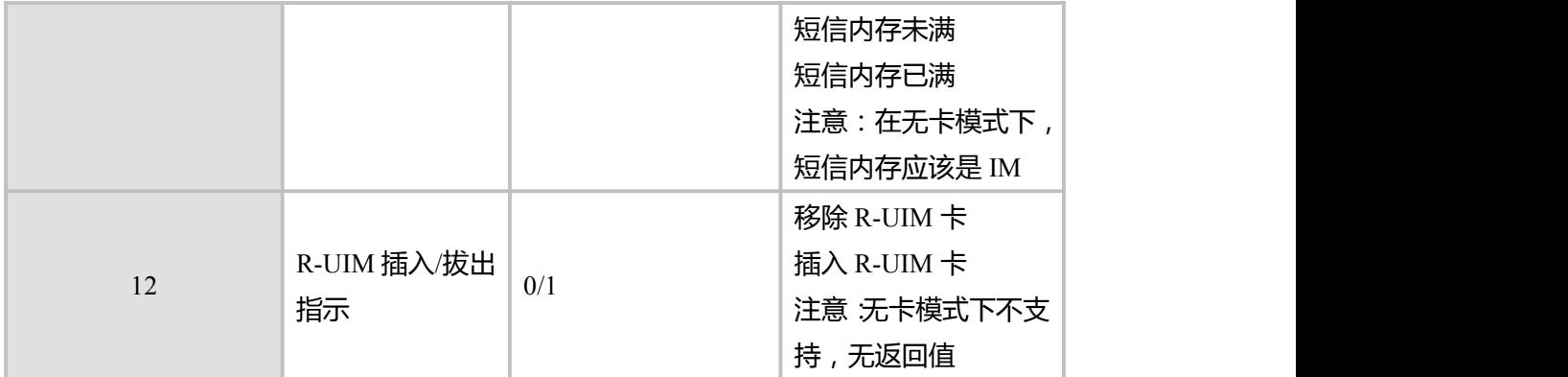

# **8.3 MMR, 出厂设置恢复**

# **接口说明**

该命令用于恢复设备到出厂设置状态。

# **语法结构**

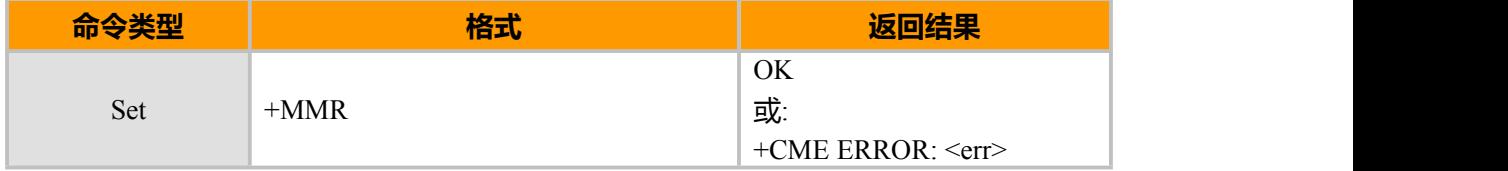

# **8.4 SYSINFO,系统的信息查询命令**

# **接口说明**

此命令查询当前系统信息。如系统服务状态、domain、是否漫游,系统模式,UIM 卡 状态等。

# **语法结构**

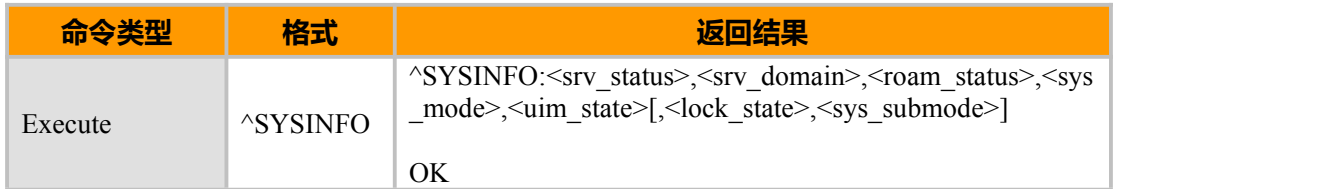

### **参数说明**

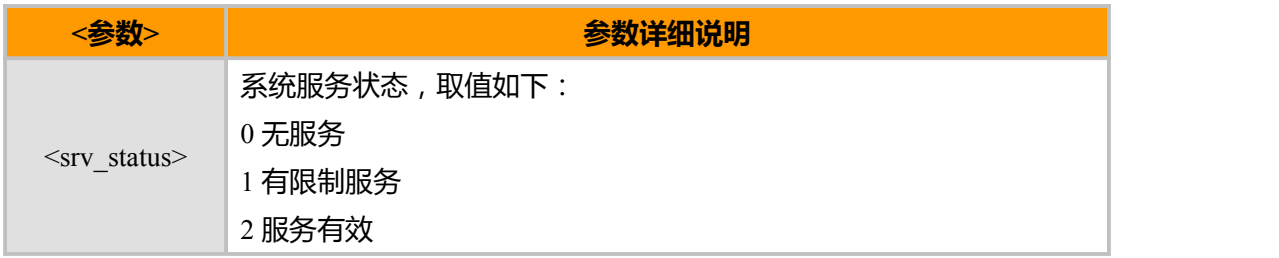

上海域格信息技术有限公司 第 72页 / 共 153页

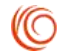

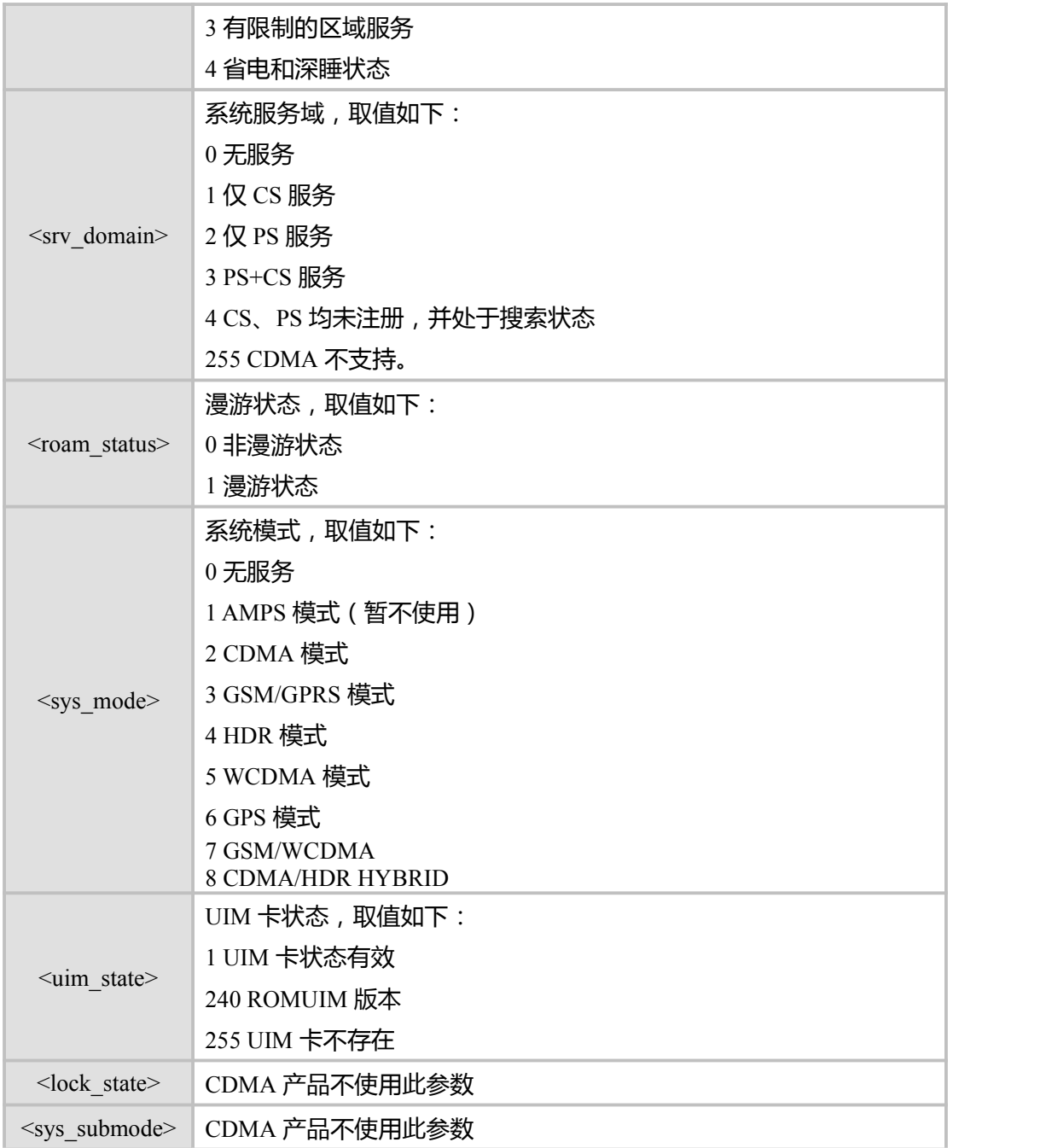

# **8.5 SIMST,UIM 状态变化指示**

# **接口说明**

当 UIM 卡状态发生变化时, MT 主动上报新的状态给 TE。

# **语法结构**

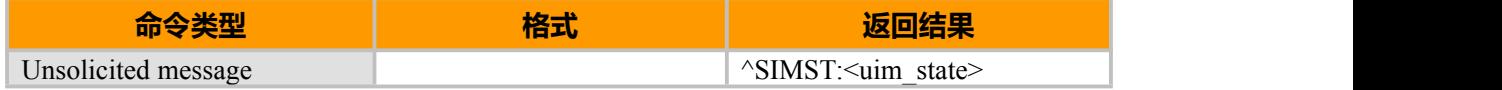

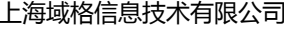

第 73页 / 共 153页

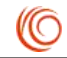

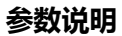

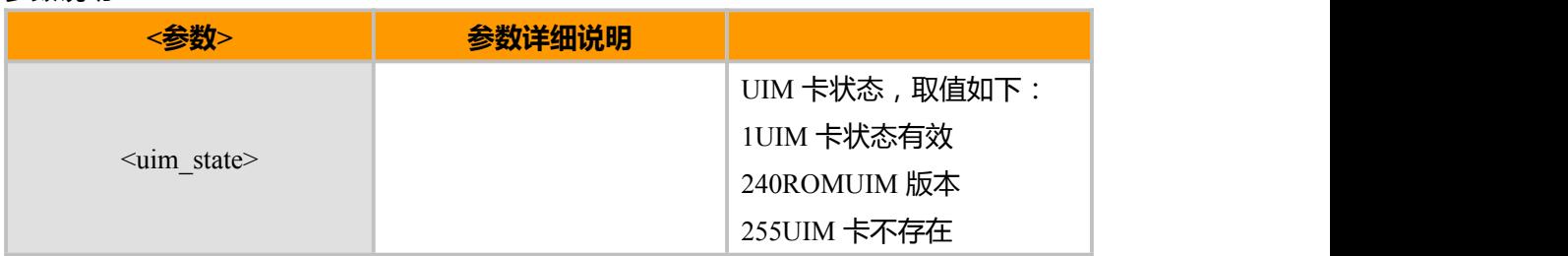

# **8.6 CCLK, 查询当前时间日期和时区**

# **接口说明**

该指令用于查询当前时间日期和时区。

### **语法结构**

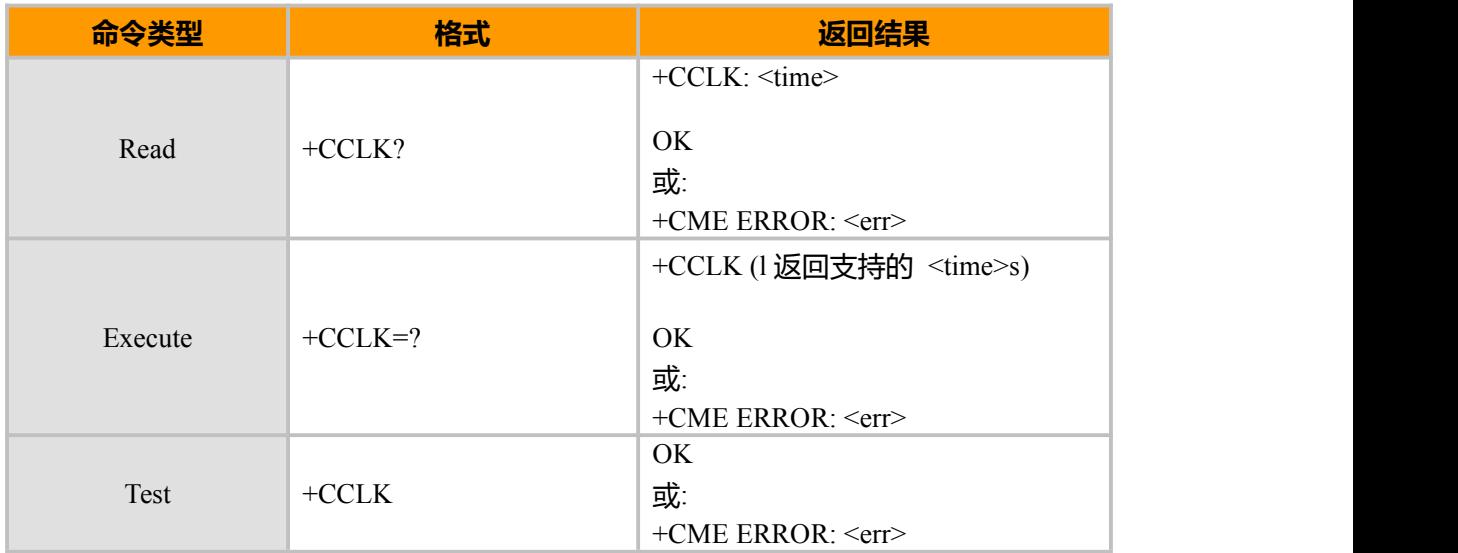

### **参数说明**

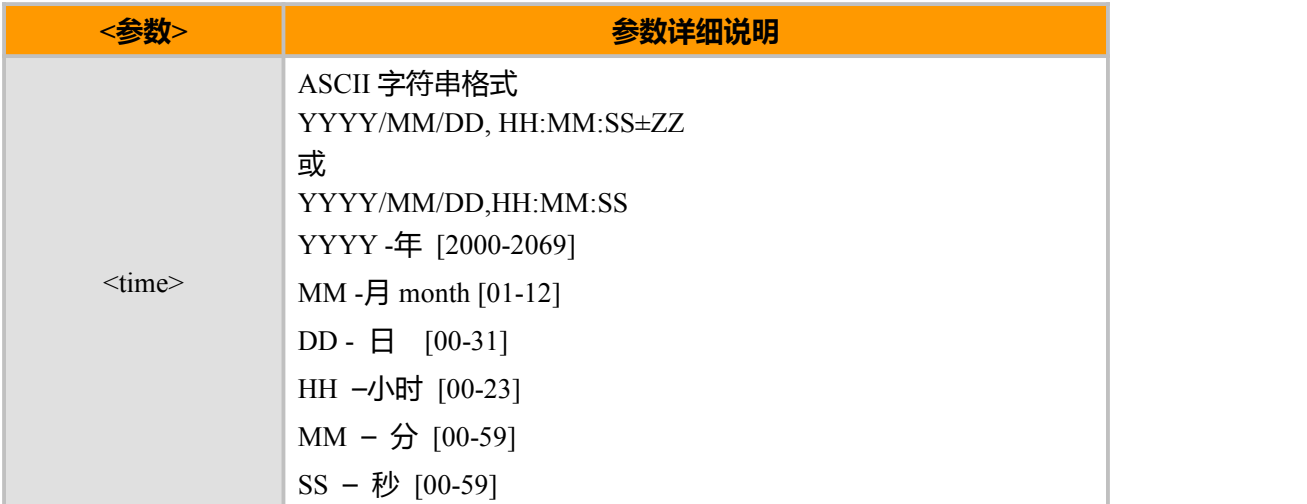

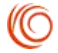

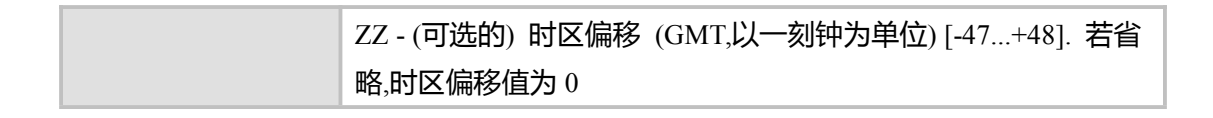

#### **示例**

AT+CCLK=? +CCLK: (YYYY/MM/DD HH:MM:SS)

```
OK OK CONTINUES
AT+CCLK
OK OK CONTINUES
AT+CCLK?
+CCLK: 2005/10/27 16:52:31
Power cycling…
AT+CCLK?
+CCLK: 2005/10/27 16:52:50
```
OK **OK** *CONTINUES* 

# **8.7 GCAP, 查询 MS 当前所支持的传输能力域**

### **接口说明**

本命令用于列举出 MS 当前支持的传输能力域。

### **语法结构**

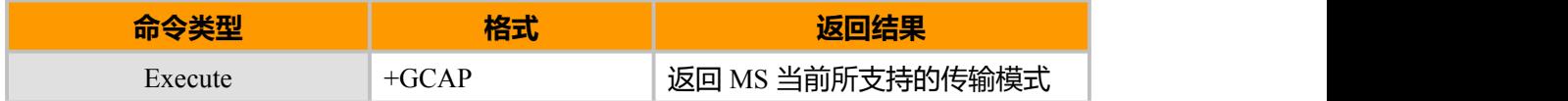

```
备注:
```
目前仅支持 EXECUTE 命令(但是对于 SET 命令会返回 OK)。

#### **示例**

```
AT+GCAP
+GCAP: +CIS707-A, CIS-856, +MS, +ES, +DS, +FCLASS
```
OK **OK** *CONTINUES* 

返回值+CIS707 表明 MS 当前支持 TIA-EIA-IS-707F 协议,+FCLASS 为 FAX 模式。

# **8.8 &C, 设置 DCD 数据载波信号的行为**

### **接口说明**

该命令用于查询和设置 DCD 数据载波信号的行为, 一旦设置, 将立即产生效果。

### **语法结构**

上海域格信息技术有限公司 第 75页 / 共 153页

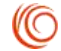

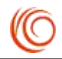

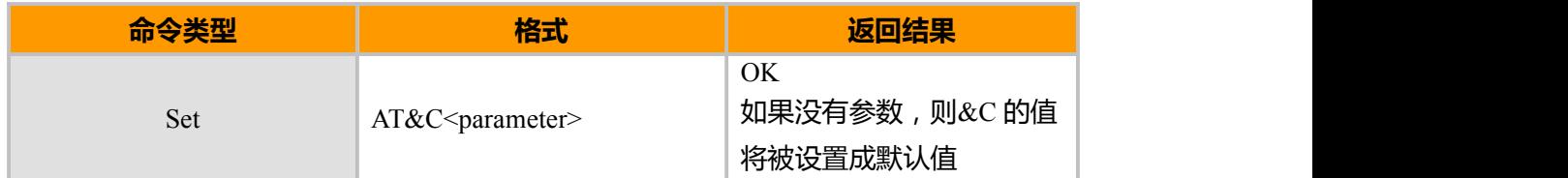

**参数说明**

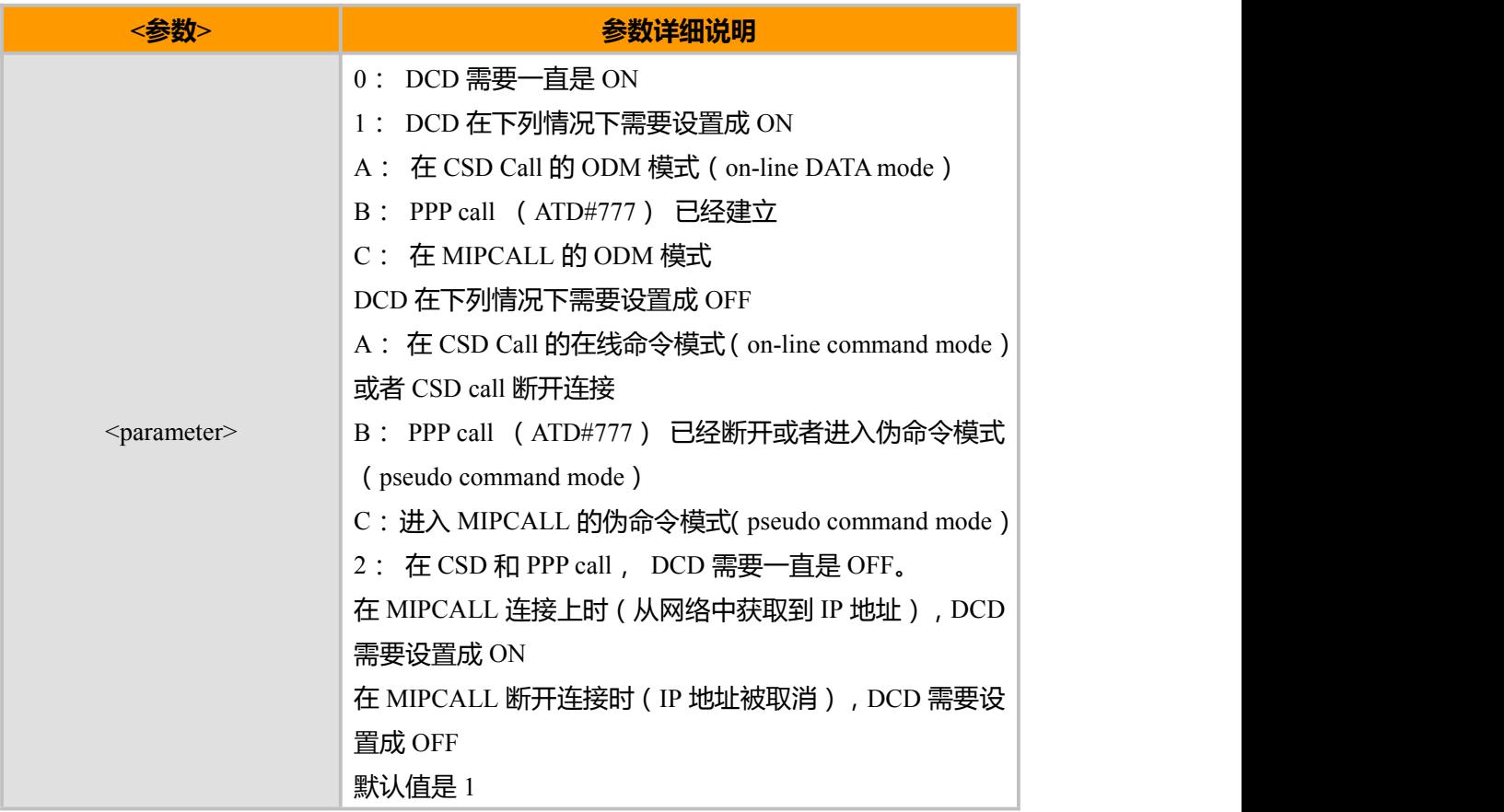

# **示例**

AT&C0 OK **OK** *CONTINUES* 

# **8.9 &D, 设置模块如何响应 DTR 跳变信号**

# **接口说明**

该命令用于查询和设置模块在在线模式下如何响应 DTR 信号(从 ON 到 OFF)。为 了模块能够识别终端,DTR 信号必须置低。当使用的是串口连接时,不使用 DTR 信号, 必须将其接地。

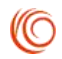

# **语法结构**

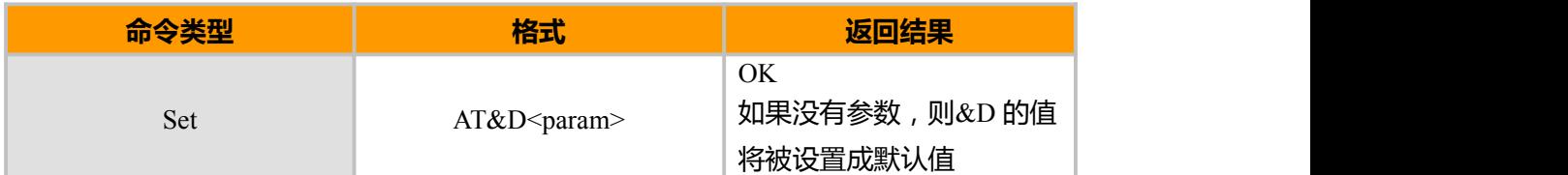

# **参数说明**

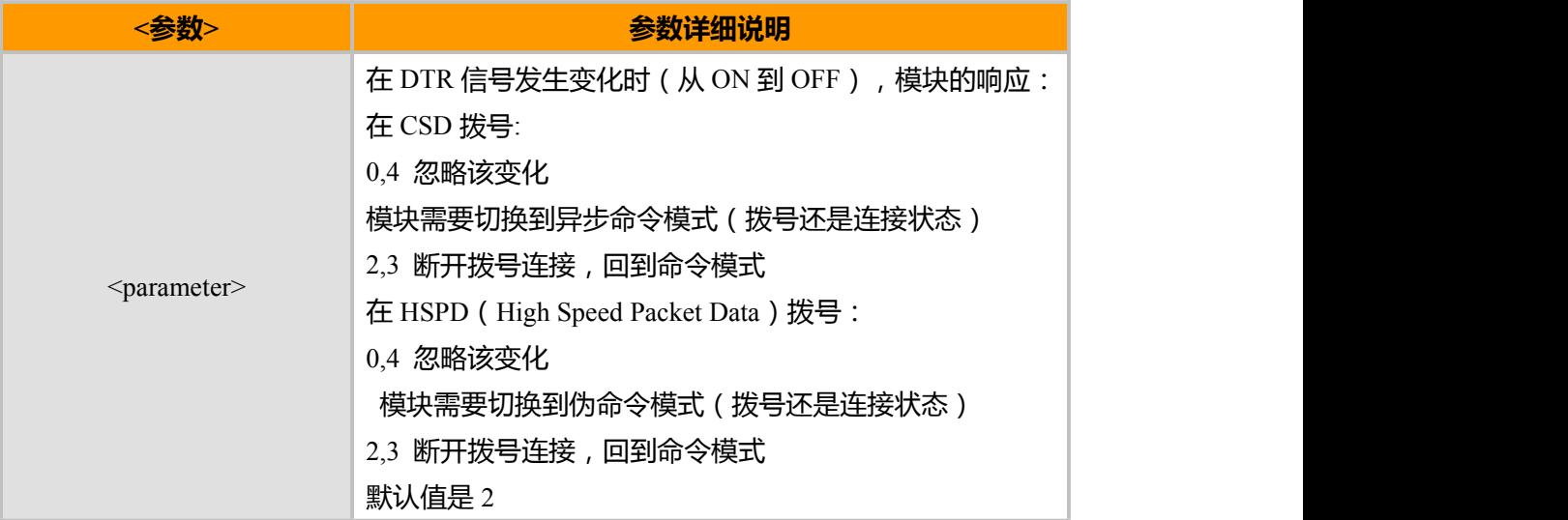

### **示例**

AT&D1 OK

# **8.10 VOLT, 电压查询**

# **接口说明**

^VOLT 查询命令用于查询当前电压。

# **语法结构**

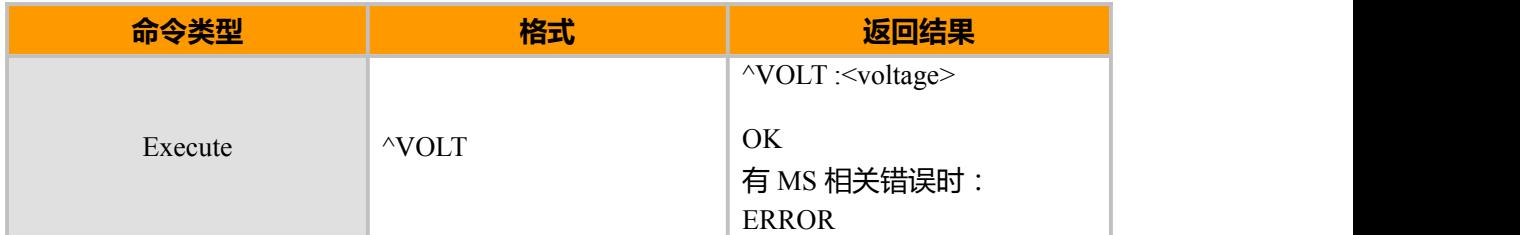

### **参数说明**

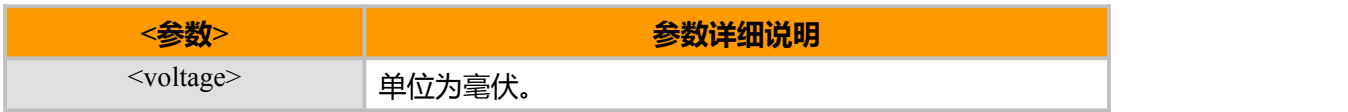

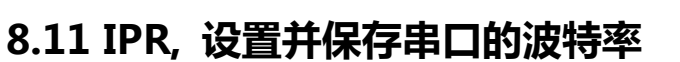

# **接口说明**

该命令用于查询和设置并保存串口的波特率,模块将在返回"OK"后,改变波特率。 模块重启后,将使用保存的波特率作为默认值。

### **语法结构**

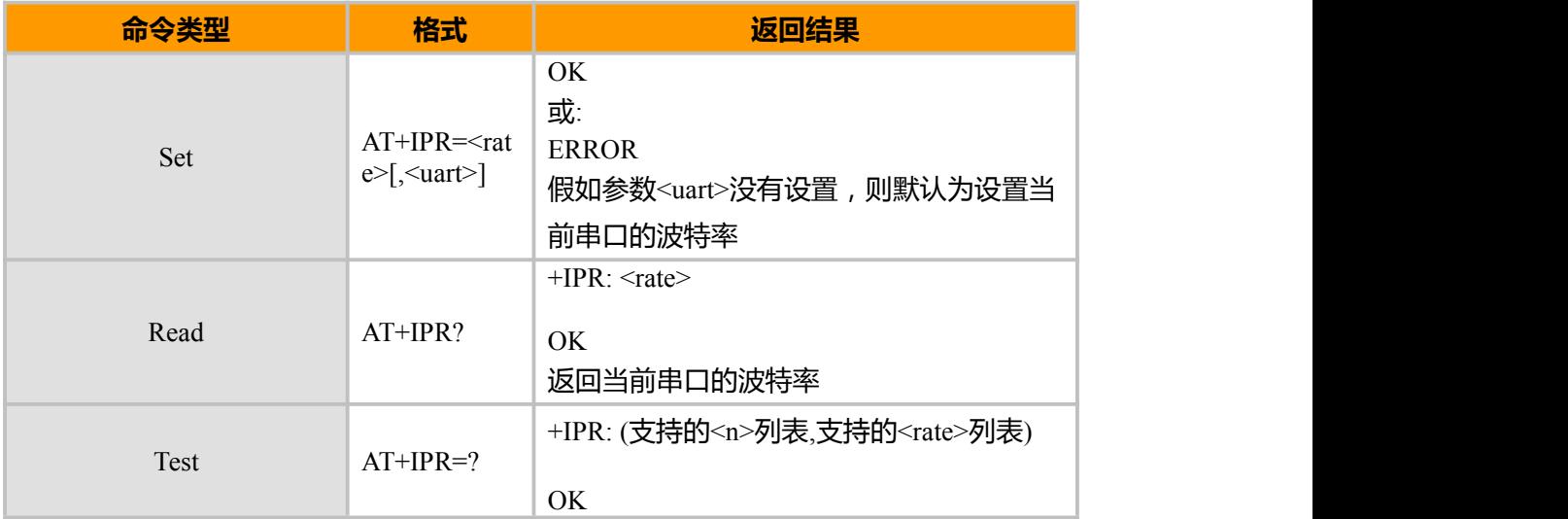

#### **参数说明**

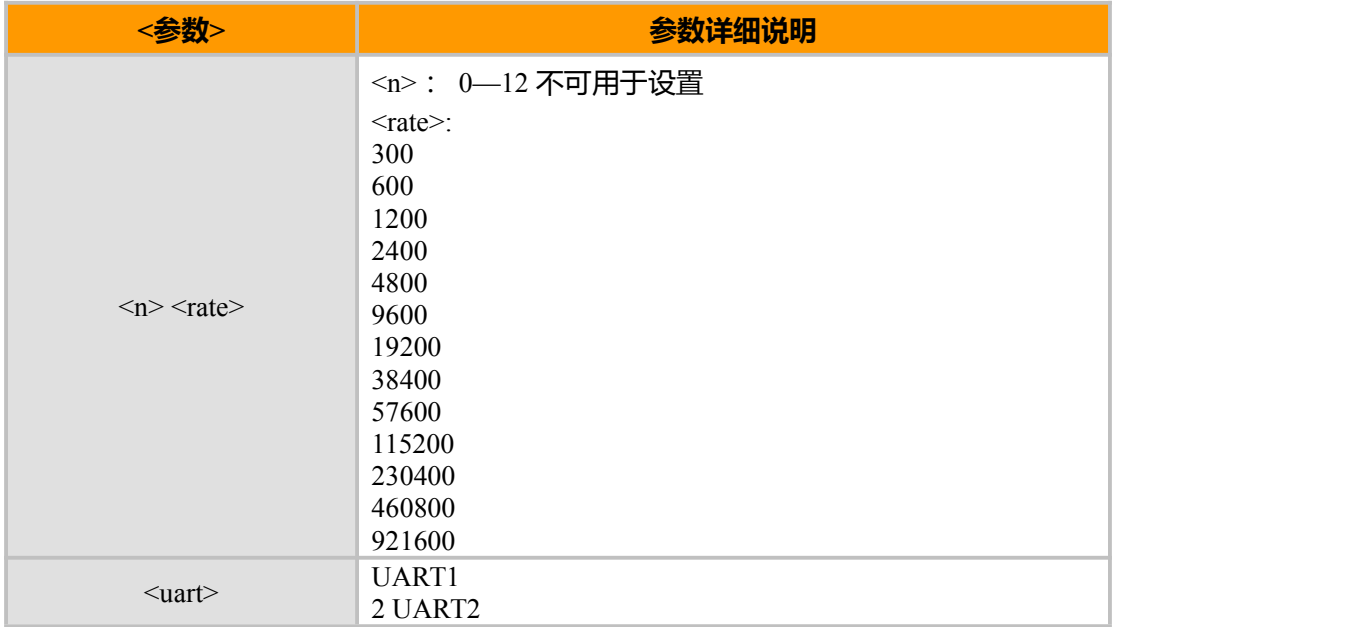

### **示例**

AT+IPR? +IPR: 19200

#### OK

 $AT+IPR=?$ +IPR: (0-12,300,600,1200,2400,4800,9600,19200,38400,57600,115200,230400)

 $\pm$ 海域格信息技术有限公司 78页 78页 / 共 153页

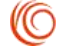

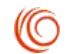

OK **OK** *CONTINUES* 

# **8.12 SETUARTSRV, 设置串口服务类型**

# **接口说明**

该指令用来设置串口服务类型,包括 diag 服务、AT 服务和 GPS 服务。设置命令执行 后需要重启模块功能才能生效。

# **语法结构**

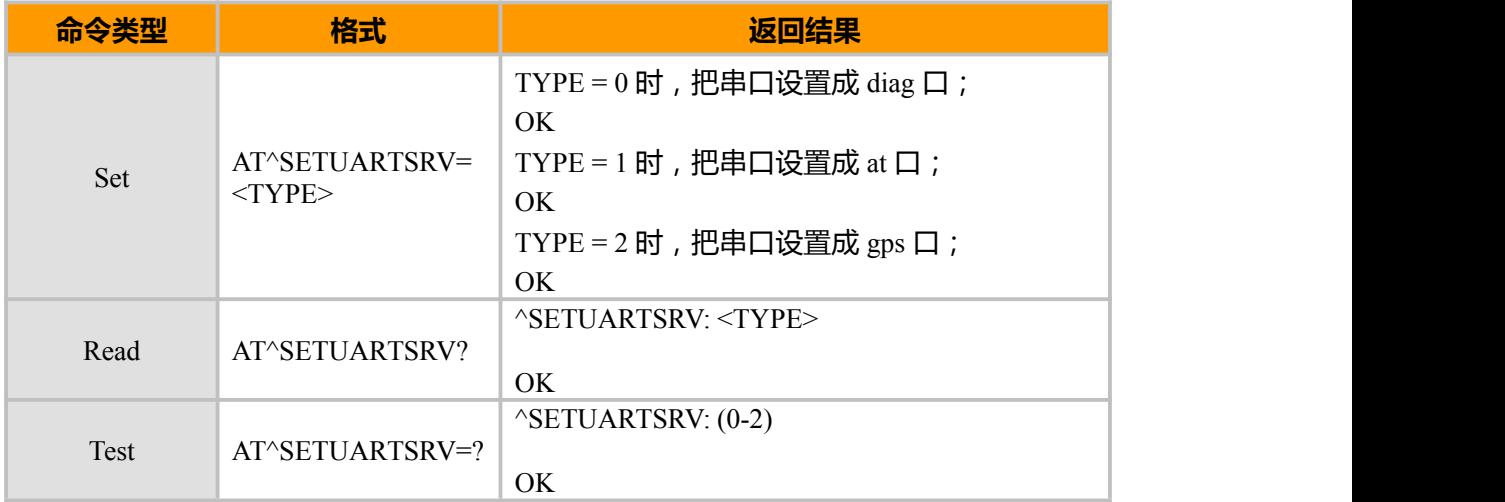

### **参数说明**

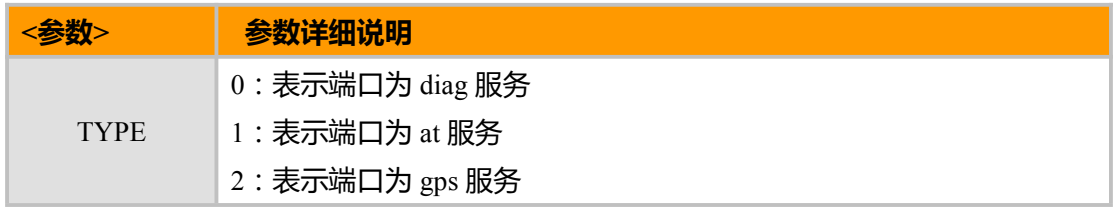

#### **示例**

AT^SETUARTSRV=1 OK **OK** *CONTINUES* AT^SETUARTSRV=? ^SETUARTSRV: (0-2)

OK AT^SETUARTSRV? ^SETUARTSRV: 1

OK

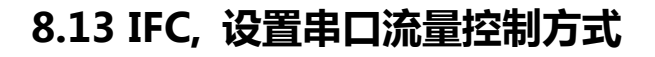

# **接口说明**

该命令用于设置 MT 和 TE 之间的串口流控控制方式。

<MT\_by\_TE>:用于 TE 控制从 MT 接收数据的流控控制方式。

<TE\_by\_MT>:用于 MT 控制从 TE 发送来的数据的流控控制方式。

### **语法结构**

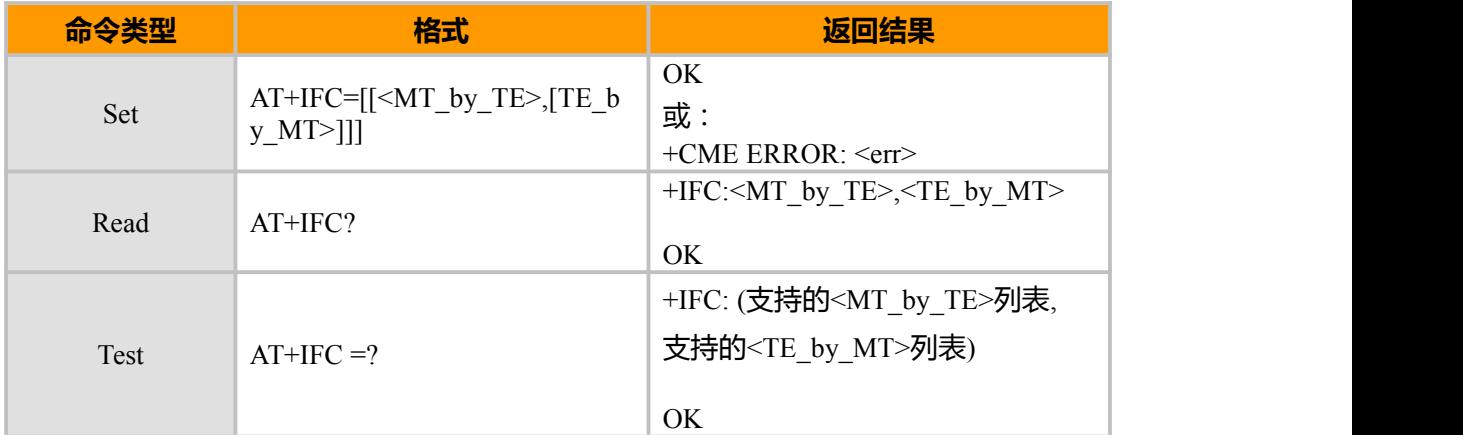

### **参数说明**

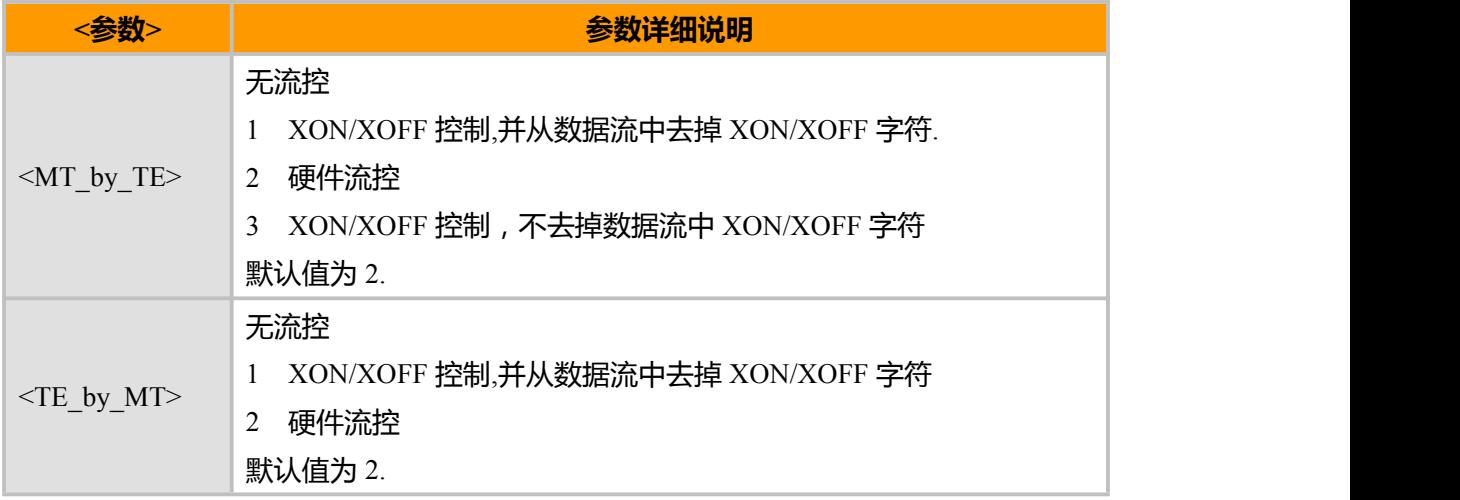

### **示例**

 $AT+IFC=?$  $+$ IFC: (0-3), (0-2)

OK AT+IFC?  $+$ IFC: 2,2

OK  $AT+IFC=2,2$ OK

上海域格信息技术有限公司 **Allahoration 2.5 and 2.6** and 2.6 and 2.6 and 2.6 and 2.6 and 2.6 and 2.6 and 2.6 and 2.7 and 2.6 and 2.7 and 2.7 and 2.7 and 2.7 and 2.7 and 2.7 and 2.7 and 2.7 and 2.7 and 2.7 and 2.7 and 2.7 and 2.7 and

**(O** 

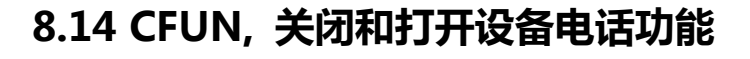

# **接口说明**

EXECUTE 命令用于设置 MT 的模式或重启 MT。

READ 命令返回当前的模式。

TEST 命令返回该命令支持的参数值。

#### **语法结构**

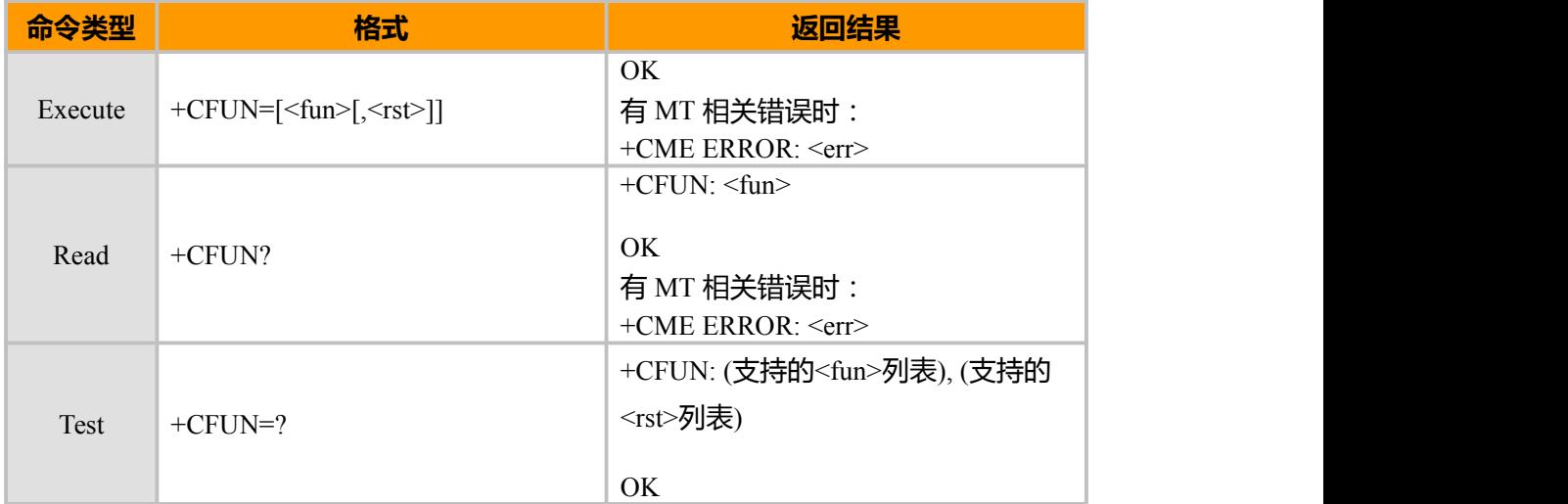

# **参数说明**

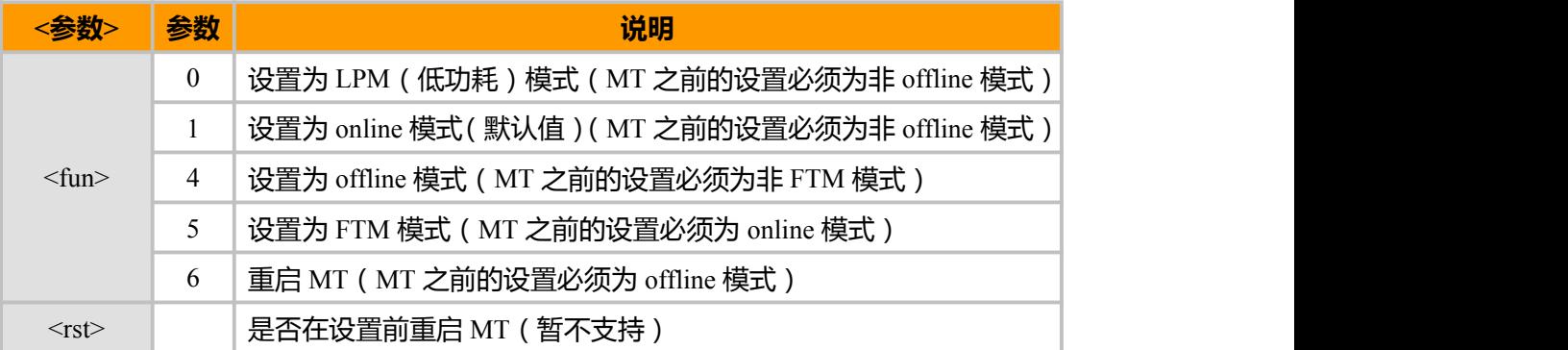

### **示例**

AT+CFUN=?  $+CFUN: (0, 1, 4), (0-1)$ 

OK AT+CFUN? +CFUN: 0

OK **OK** *CONTINUES* AT+CFUN=4 //关闭电话功能 Ok AT+CFUN?

上海域格信息技术有限公司 **Alternative Contracts** 2010年 第 81页 / 共 153页

**(O** 

+CFUN: 4 等待一段时间… AT+CFUN?  $+CFUN: 4$ 重启后 … AT+CFUN? // 重启后,电话功能默认打开  $+CFUN: 0$ OK **OK** *CONTINUES* AT+CFUN=1 //<br>OK OK **OK** *CONTINUES* AT+CFUN? +CFUN: 1 等待一段时间… AT+CFUN?  $+CFUN: 1$ 重启后 … AT+CFUN? +CFUN: 0

OK **OK** *CONTINUES* 

# **8.15 RESET,重启命令**

# **接口说明**

该命令用于重启模块。

# **语法结构**

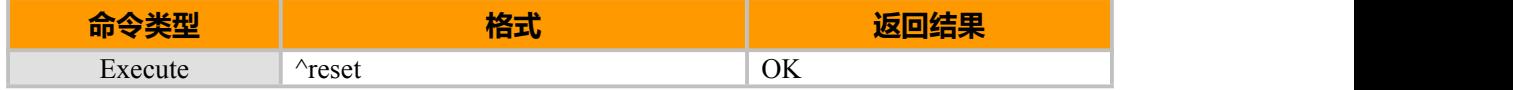

### **示例**

AT^RESET<br>OK OK **OK** *CONTINUES* 

# **8.16 PWROFF, 模块关机**

# **接口说明**

该指令用来将模块关机。

# **语法结构**

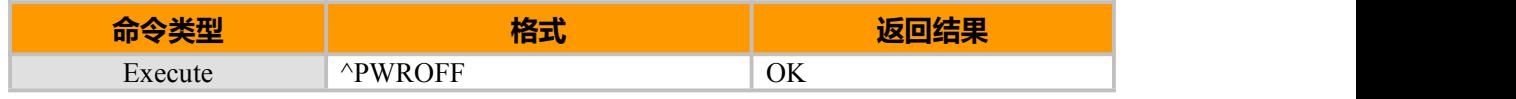

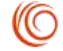

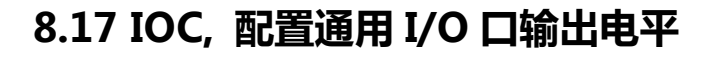

# **接口说明**

该命令用于定义设备 8 个 GPIO 管脚的值。

该命令用于配置通用 I/O 口的输出电平, 该命令仅仅能设置被^IOD 配置成输出功能 的 I/O 口。该设置将被保存, 模块重启后, 保存的配置将为 I/O 口的默认配置。

# **语法结构**

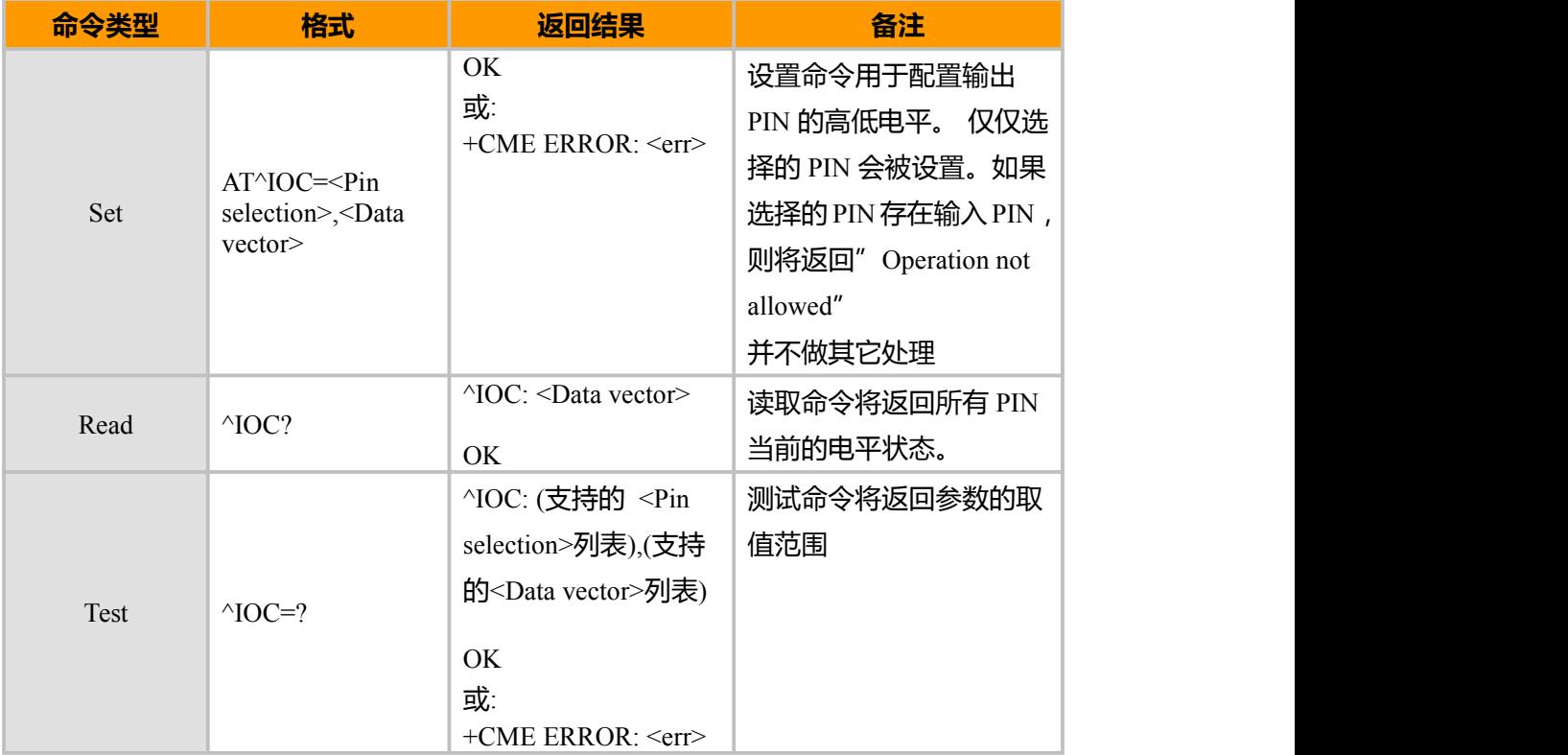

### **参数说明**

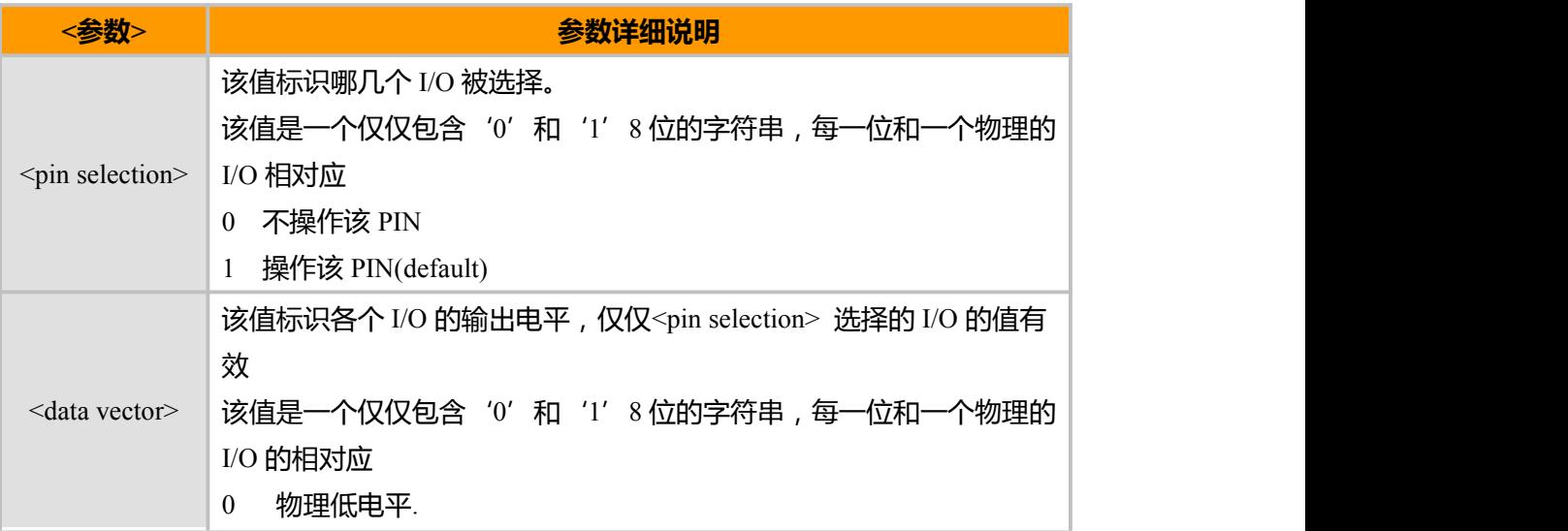

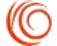

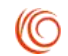

物理高电平(default).

默认 8 个 I/O 都为输入 I/O。

# **示例**

 $AT^{\wedge}IOC=?$ ^IOC: (00000000-11111111),(00000000-11111111)

OK **OK** *CONTINUES* 

单个 PIN 操作方式

AT^IOD=00010000,0 // 配置第 5 个 I/O 为输出.

OK **OK** *CONTINUES* 

AT^IOD? //读取当前 I/O 的配置.

^IOD: 11101111// PIN1-4 6-8 都为输入, PIN5 为输出.

### OK **OK** *CONTINUES*

AT^IOC=00010000, 00010000 // 配置 PIN5 输出高电平 OK **OK** *CONTINUES* AT^IOC? // 读取 PIN 当前的电平.

^IOC: 00010000// PIN5 为高电平

# OK **OK** *CONTINUES*

AT^IOD=00010000,0, 00010000 // 将 PIN5 配置成输出, 并输出高电平. OK **OK** *CONTINUES* AT^IOC=00010000,000000000 // 配置 PIN5 输出低电平 OK **OK** *CONTINUES* AT^IOC?//读取 PIN 当前的电平.

^IOC: 00000000 // PIN5 为低电平.

# OK **OK** *CONTINUES*

多个 PIN 同时操作

AT^IOD=00001111.0 // 配置 PIN1-4 为输出.

OK **OK** *CONTINUES* 

AT^IOD=11110000.1 // 配置 PIN5-8 为输入.

OK **OK** *CONTINUES* 

AT^IOD? // 读取 PIN 当前的配置.

^IOD: 11110000// PIN1-4 为输出,PIN5-8 为输入

OK **OK** *CONTINUES* 

AT^IOC=00001111,00000011// 配置 PIN1-2 输出高电平, PIN3-4 输出低电平,. OK **OK** *CONTINUES* 

AT^IOC?//读取 PIN 当前电平

^IOC: 01000011 //. PIN1-2 为高, PIN7 为高, 其它为低

上海域格信息技术有限公司 第 84页 / 共 153页

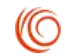

# OK

AT^IOC=00001111,00000000 // 配置 PIN1-4 输出低. OK **OK** *CONTINUES* AT^IOC? // /读取 PIN 当前电平. ^IOC: 01110000 // PIN1-4 为低, PIN5-7 为高, PIN8 为低.

### OK **OK** *CONTINUES*

# **8.18 IOD, 定义通用 I/O 口的功能**

# **接口说明**

该命令用于配置通用 I/O 口的功能, 可以配置成输入或者输出, 也可以配置成输出高 或者输出低。该设置将被保存, 模块重启后, 保存的配置将为 I/O 口的默认配置。

**语法结构**

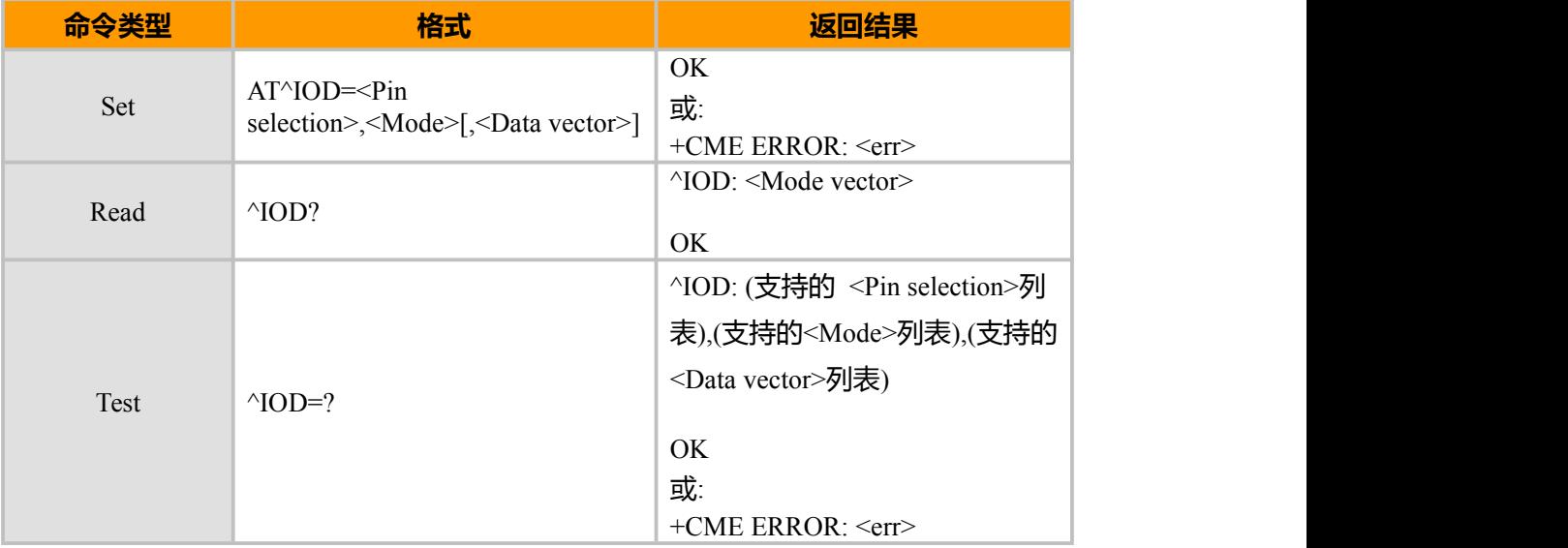

### **参数说明**

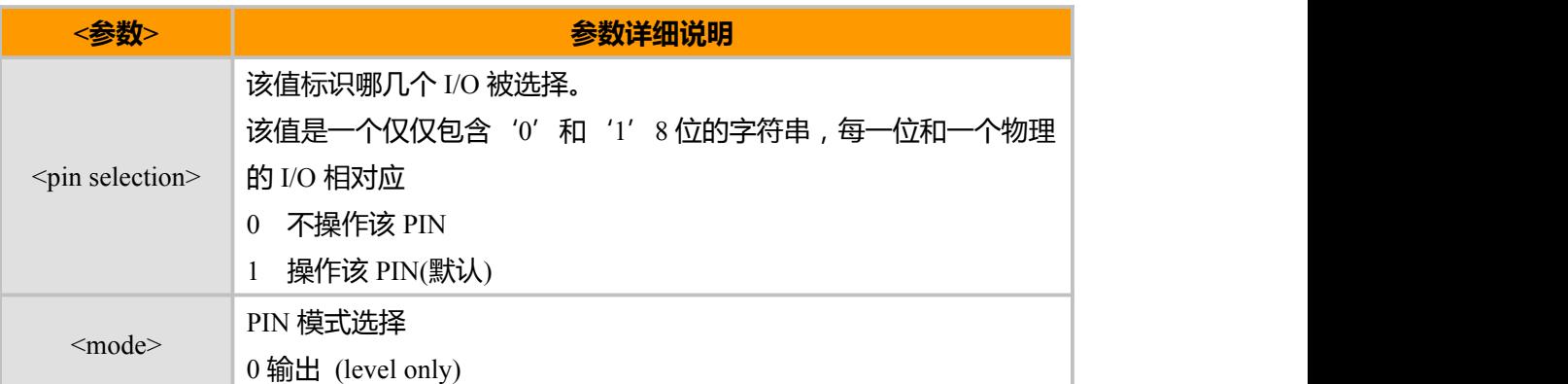

上海域格信息技术有限公司 **Allahoration 2.5 and 2.5 and 2.5 and 2.5 and 2.5 and 2.5 and 2.5 and 2.5 and 2.5 and 2.5 and 2.5 and 2.5 and 2.6 and 2.6 and 2.6 and 2.6 and 2.7 and 2.7 and 2.7 and 2.7 and 2.7 and 2.7 and 2.7 and 2.7 and 2** 

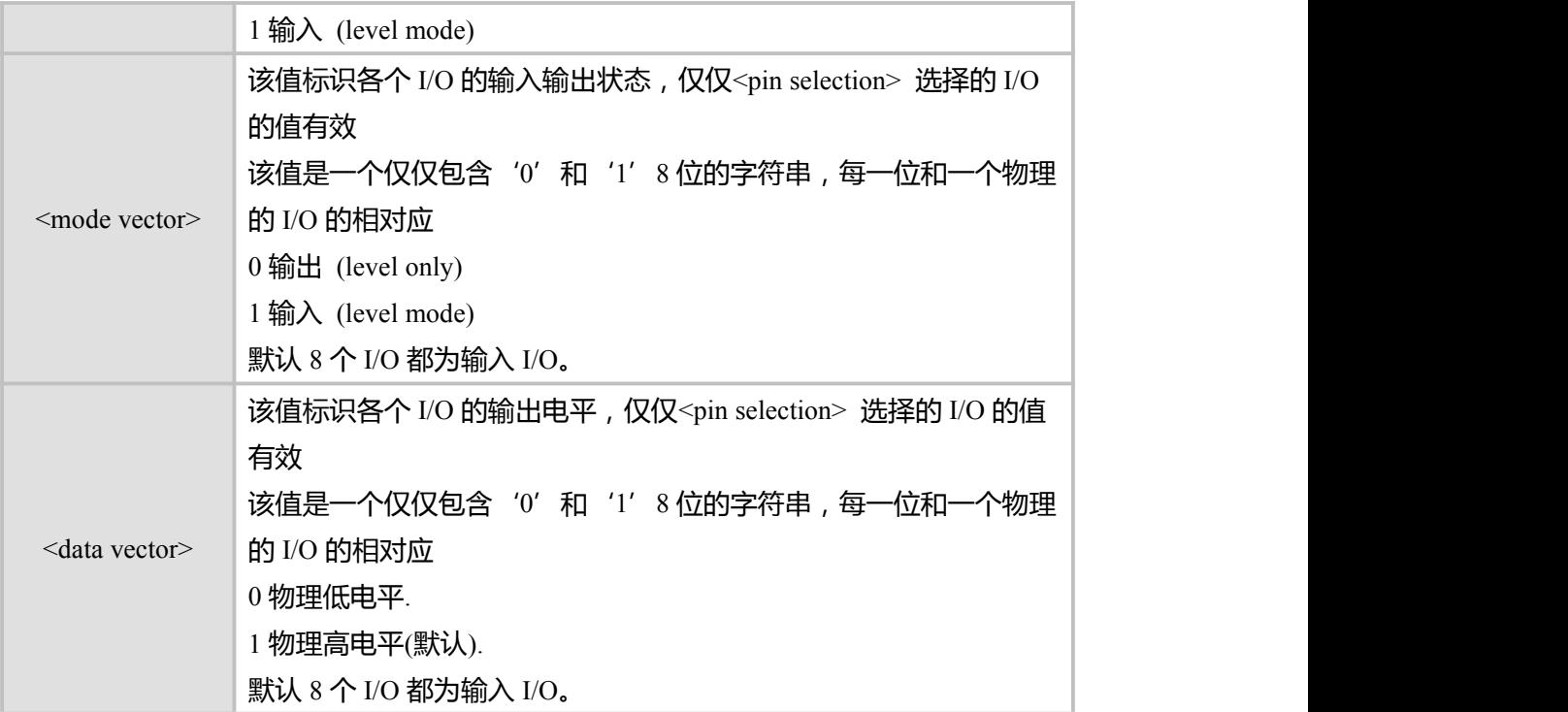

### **示例**

```
AT^{\wedge}IOD=?^IOD: (00000000-11111111),(0,1),( 00000000-11111111)
```
OK **OK** *CONTINUES* AT^IOD=00010000,0 //配置 PIN5 为输出 OK AT^IOD? ^IOD: 111011111 // PIN5 为输出, 其它为输入

```
OK OK CONTINUES
AT^IOD=00001111,0 // 配置 PIN1-4 为输出.
OK OK CONTINUES
AT^IOD=11110000,1 //配置 PIN5-8 为输入
OK OK CONTINUES
AT^IOD? ^IOD: 11110000 // PIN1-4 为输出,PIN5-8 为输入.
```

```
OK OK CONTINUES
```
# **8.19 HWVER, 硬件版本查询**

# **接口说明**

该命令用于查询硬件版本。

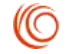

# **语法结构**

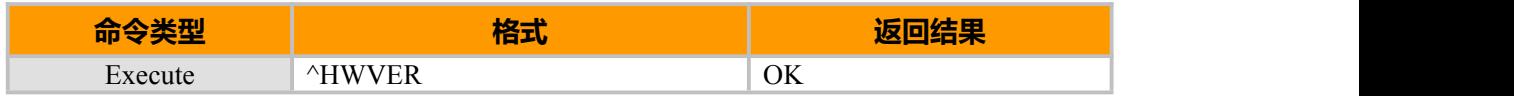

**示例** AT^HWVER ^HWVER:TEU800 OK 或者 しゅうしょう しゅうしょう しゅうしょう ^HWVER:CEM600

OK

# **8.20 GPIOSLP 睡眠控制**

# **接口说明**

该命令用于切换睡眠控制方式,是否通过 GPIO 来控制

# **语法结构**

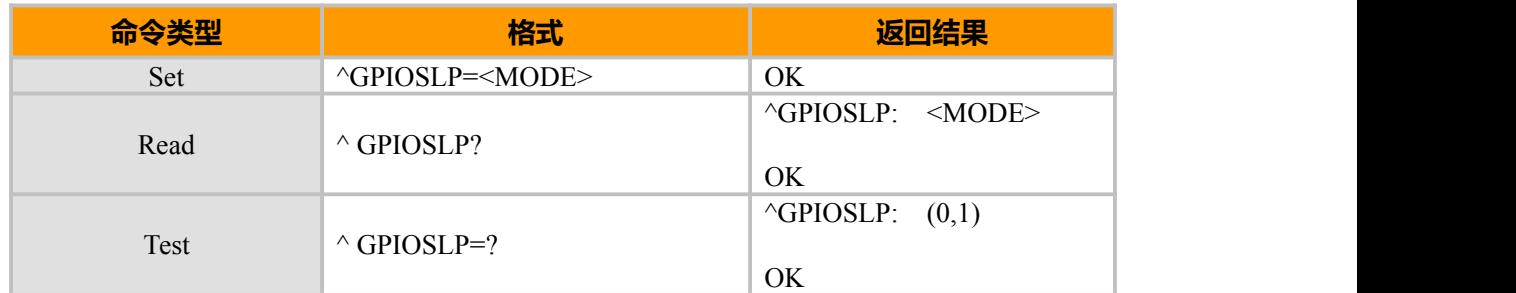

### **参数说明**

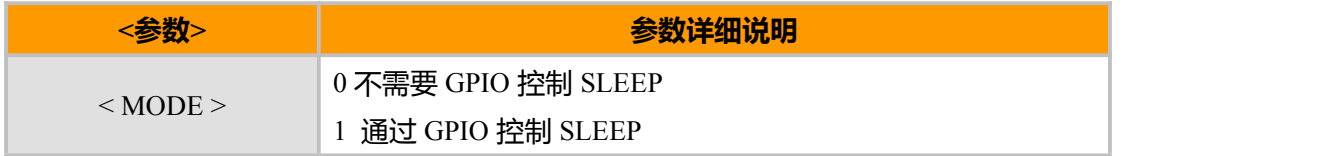

**示例**

 $AT^{\wedge} GPIOSLP = 0$ OK

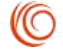

# **第 9 章 内嵌 TCP/IP**

# **9.1 IPCALL, 建立一个无线连接**

# **接口说明**

这个指令用来和基站之间建立一个 PPP 连接,并得到一个有效的 IP 地址

注意: 当模块从指令模式改变到数据模式的时候会引起 DCD 的改变

### **语法结构**

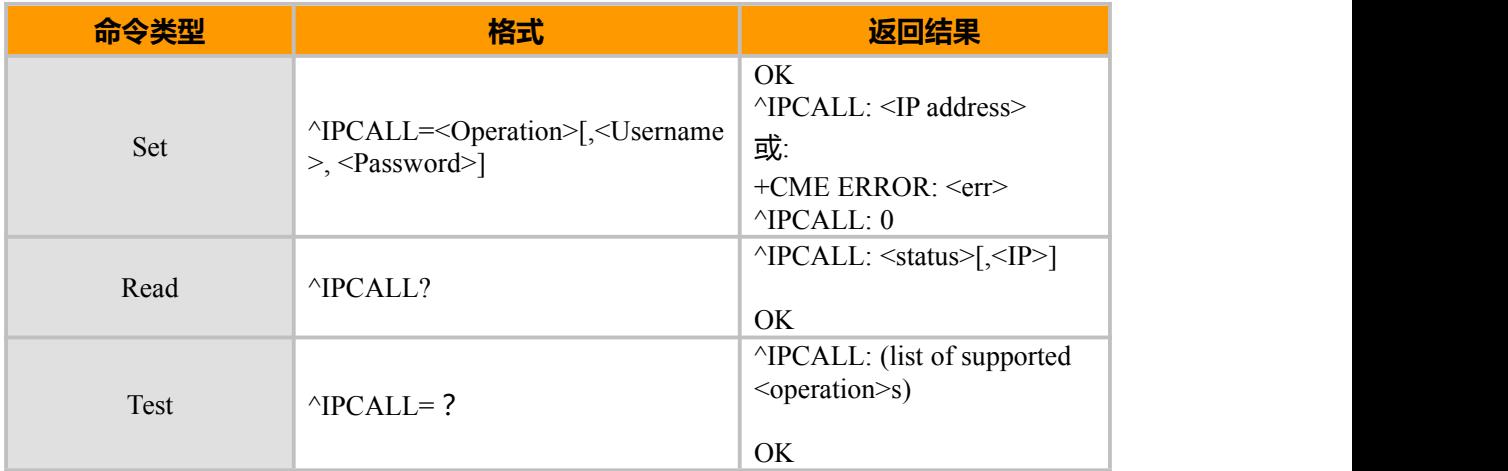

#### **参数说明**

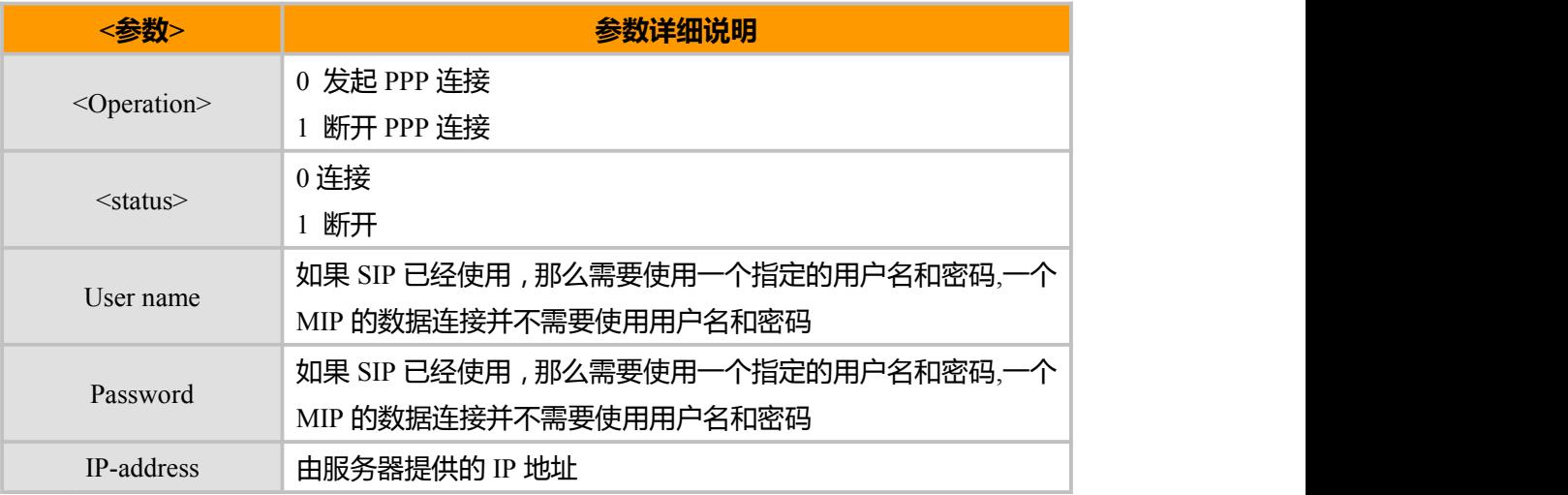

备注:

在获得 IP 地址之前,^IPCALL 指令并不会在终端上返回任何提示信息,这个过程会在 40 秒内完成,否则就会超 时,整个过程大概会在9秒内完成,因此,在连接建立的过程中是不允许输入其他指令的。 ^IPCALL 指令并没有中 断机制,因此在这个指令完成之前是不允许其他指令下发的。当 call 存在时, IP 地址会返回。

# **示例:**

AT^IPCALL? ^IPCALL: 0, 172.17.237.80

 $\pm$ 海域格信息技术有限公司 7 8800 8 880 8 880 8 880 8 880 8 88页 / 共 153页

(C)

# OK

当在睡眠模式下并且定时器已经超时,模块会丢掉当前的连接,指示出当前已经没有无线 连接的提示会出现在终端上(^IPCALL: 1) AT^IPCALL=0," User1"," Pswd" //建立连接并获取 IP ^IPCALL: 123.145.167.230 OK **OK** *CONTINUES* AT^IPCALL=1 //断开连接 ^IPCALL: 1 OK

# **9.2 IPOPEN, 打开一个 Socket(UDP/TCP)**

# **接口说明**

这个指令可以使模块来初始化一个新的 socket 来和远端建立一个普通的连接。

注意:如果连接失败,这个指令会返回^IPSTAT 这个主动上报信息,比如在远端拒绝 了本地发起的连接后。

#### **语法结构**

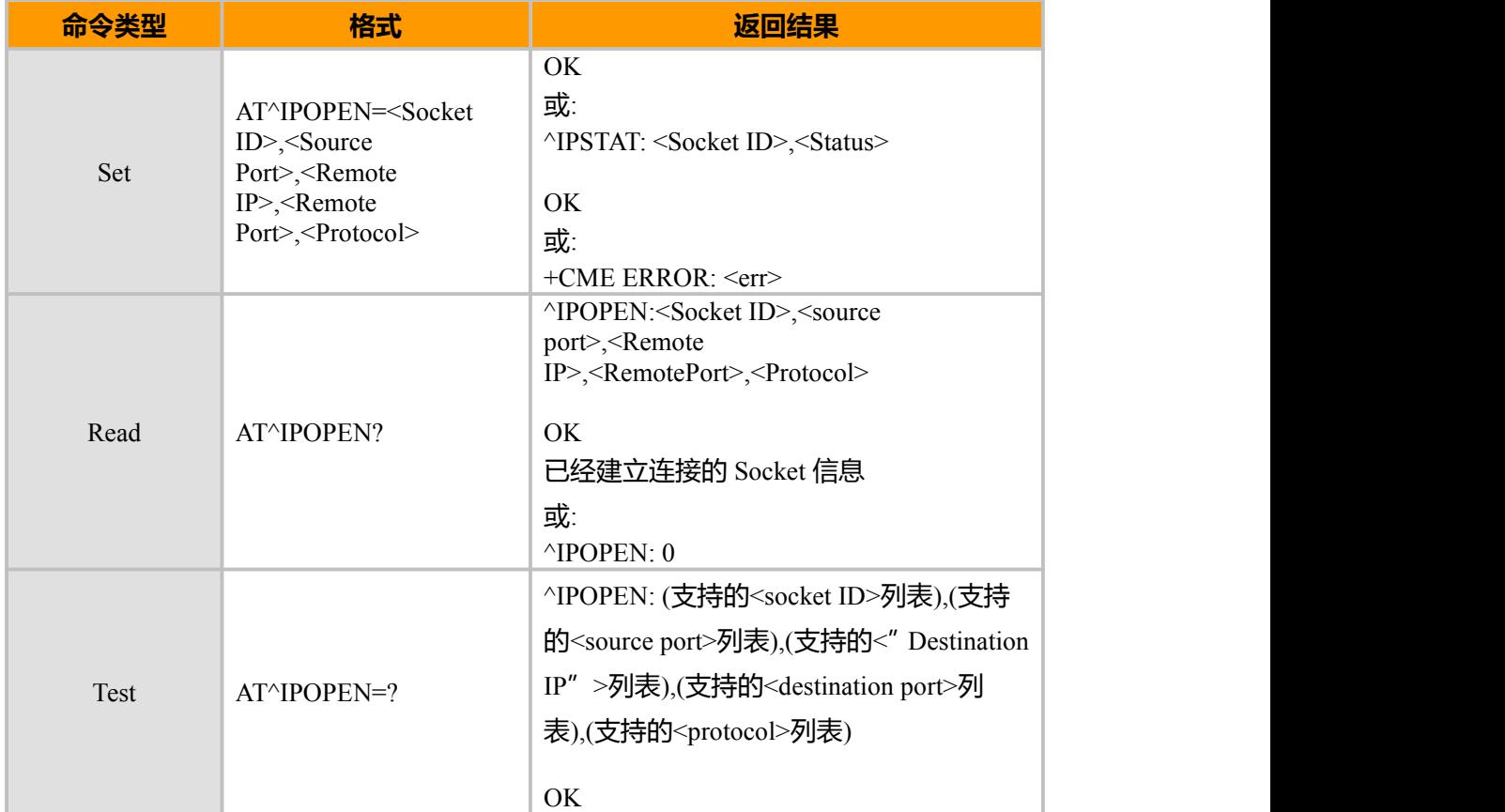

上海域格信息技术有限公司 第 89页 / 共 153页

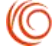

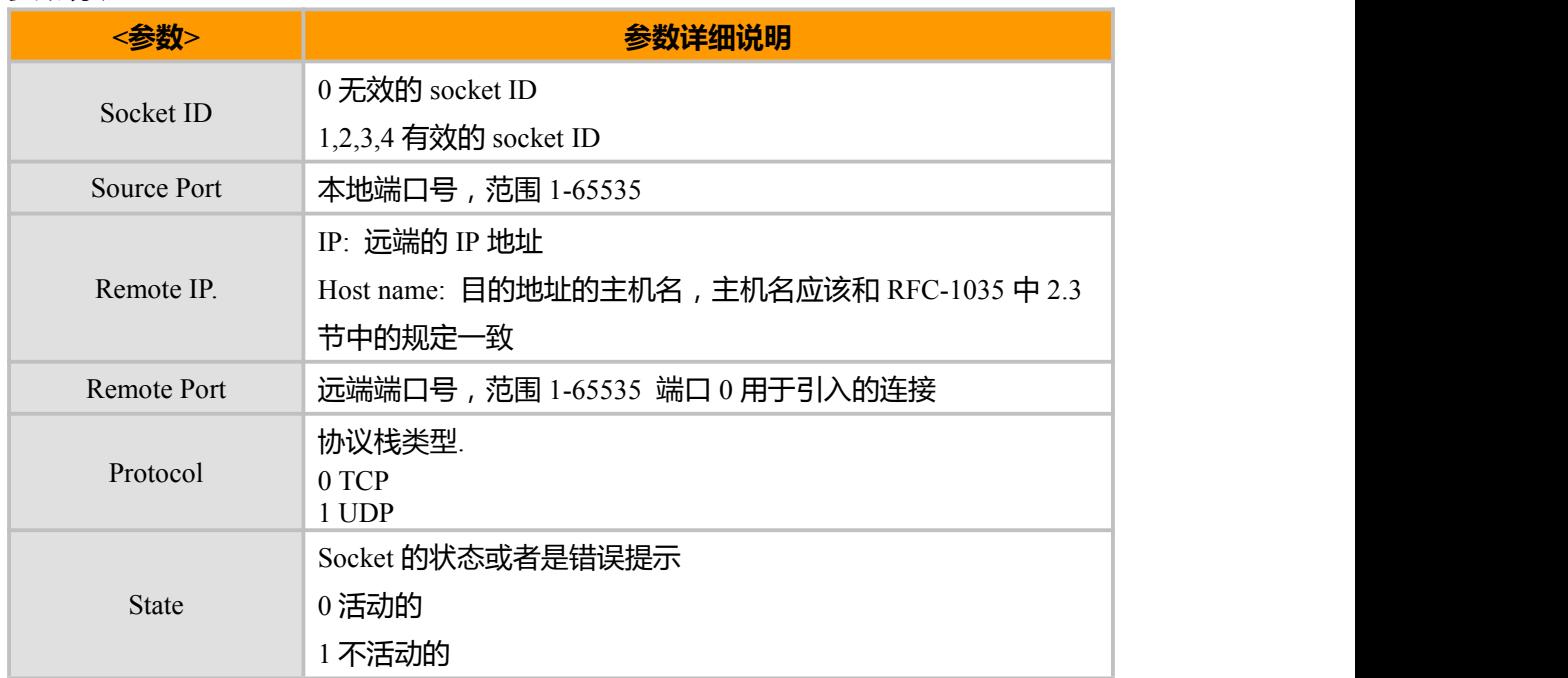

### **参数说明**

备注:

我们不建议使用 1024 以下的端口号,他们通常是被 OS 保留使用的。

### **示例**

AT^IPOPEN=1,1200," 123.245.213.012",1234,0 //使用端口 1200, socket 1 打开 TCP 连 ^IPOPEN: 1,1200,"123.245.213.012",1234,0 接,目标是 IP123.245.213.12 的 1234 端口 医血管 医心包 医心包 医心包的 医心包 OK **OK** *CONTINUES* 

AT^IPOPEN=2,1300," 123.133.074.192",1242,1/ /使用端口 1300, socket2 打开 UDP 连接, ^IPOPEN: 2,1300," 123.133.074.192",1242,1 目标是 IP" 123.133.074.192"的 1242 端 日本 医心包 医心包 医心包 医心包

OK

AT^IPOPEN: //无效的指令 ERROR AT^IPOPEN? //检查有哪些 socket 已经被使用 ^IPOPEN: 1,0,133.254.52.44,2214,0

OK // socket 1 以 TCP 方式与 133.254.52.44 的 2214 端口连接 ^IPOPEN: 2,1,133.244.55.232,2012,1

OK //socket 2 以 UDP 方式与 133.244.55.232 的 2012 端口连接

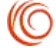

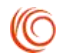

# **9.3 IPCLOSE, 关闭一个 Socket**

# **接口说明**

这个指令用于关闭一个 socket

# **语法结构**

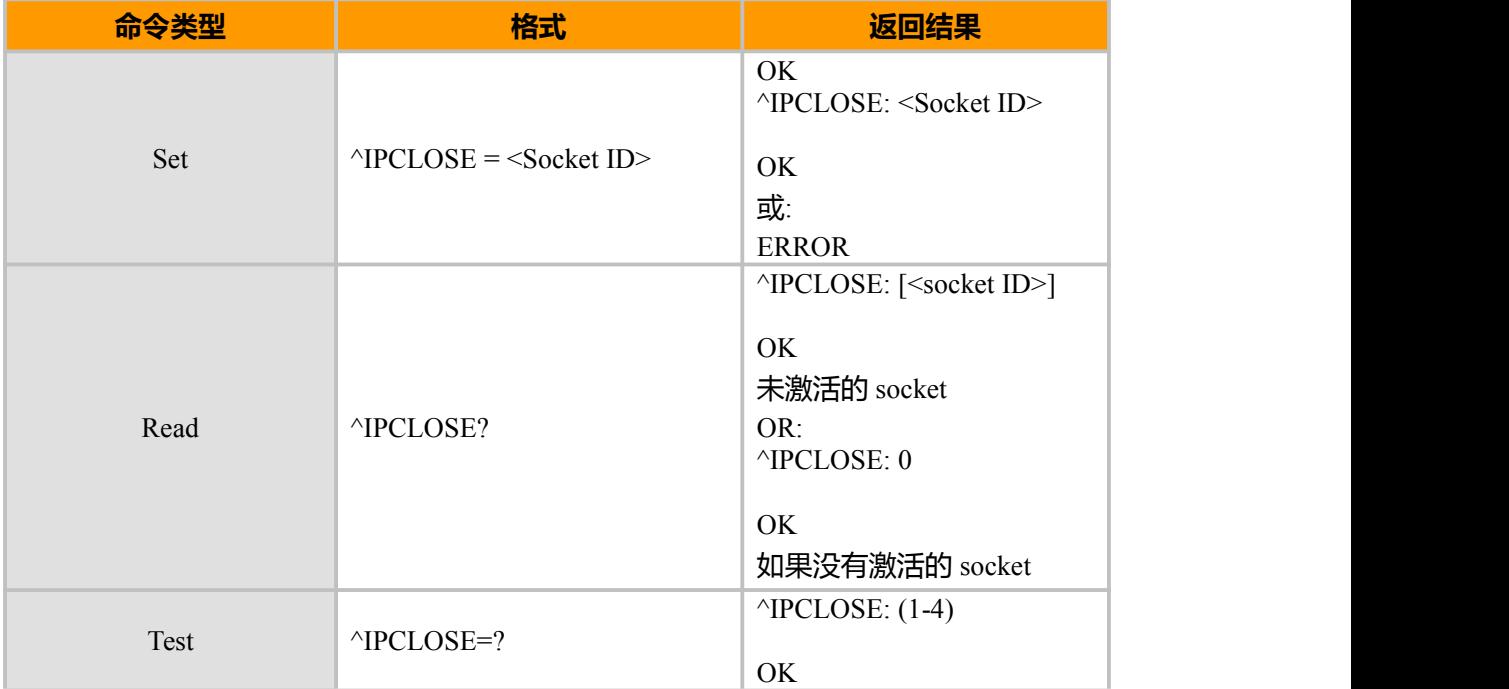

# **参数说明**

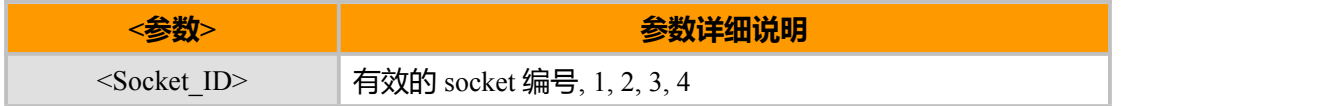

### **示例**

```
AT^IPCLOSE=1 //终端关闭了一个已经打开的 socket
OK OK CONTINUES
```
^IPCLOSE: 1 // Socket1 已经被关闭,远端响应了一个 FIN flag

```
AT^IPCLOSE=1 //终端关闭了一个已经打开的 socket
OK OK CONTINUES
AT^IPCLOSE=3 //终端关闭了一个已经打开的 socket 3
OK OK CONTINUES
AT^IPCLOSE=2 //尝试关闭一个并未打开的 socket
ERROR
AT^IPCLOSE? //查询未激活的 socket ^IPCLOSE: 3,4
```
### OK

上海域格信息技术有限公司 春日 第 91页 / 共 153页 第 91页 / 共 153页

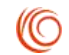

AT^IPCLOSE? //没有未激活的 socket +MIPCLOSE: 0

OK

# **9.4 IOMODE, 设置发送内容格式**

# **接口说明**

这个指令用于设置发送内容格式,默认为字符发送

### **语法结构**

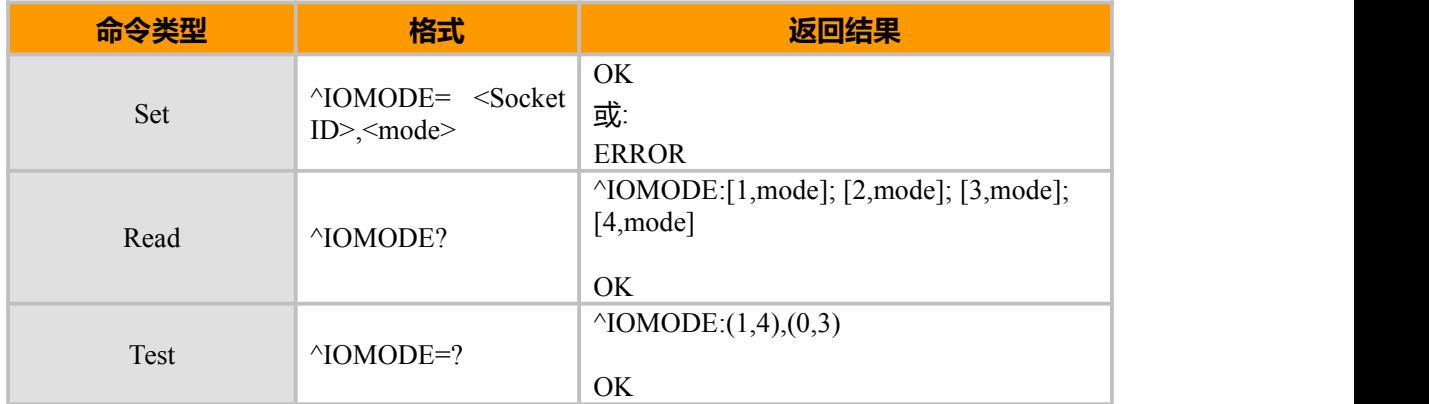

### **参数说明**

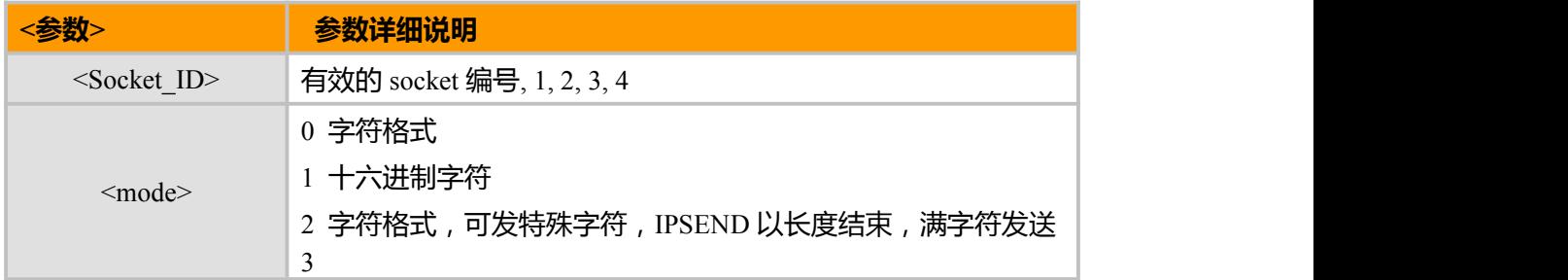

# **示例:**

AT^IOMODE=1,0 OK AT^IPSEND=1,### ^IPSEND:1, 3

```
OK
AT^IOMODE=1,2<br>OK
OK OK CONTINUES
AT^IPSEND=1,3
>###
^IPSEND:1, 3
```
#### OK

# **9.5 IPSEND,发送数据**

# **接口说明**

该指令用于将发送终端提供的数据。在收到终端数据后,不做缓存处理直接发送,根据发 送结果用异步方式给用户回送发送结果.在发送结果返回之前,不允许再执行其他^IPSEND 命令.

#### **语法结构**

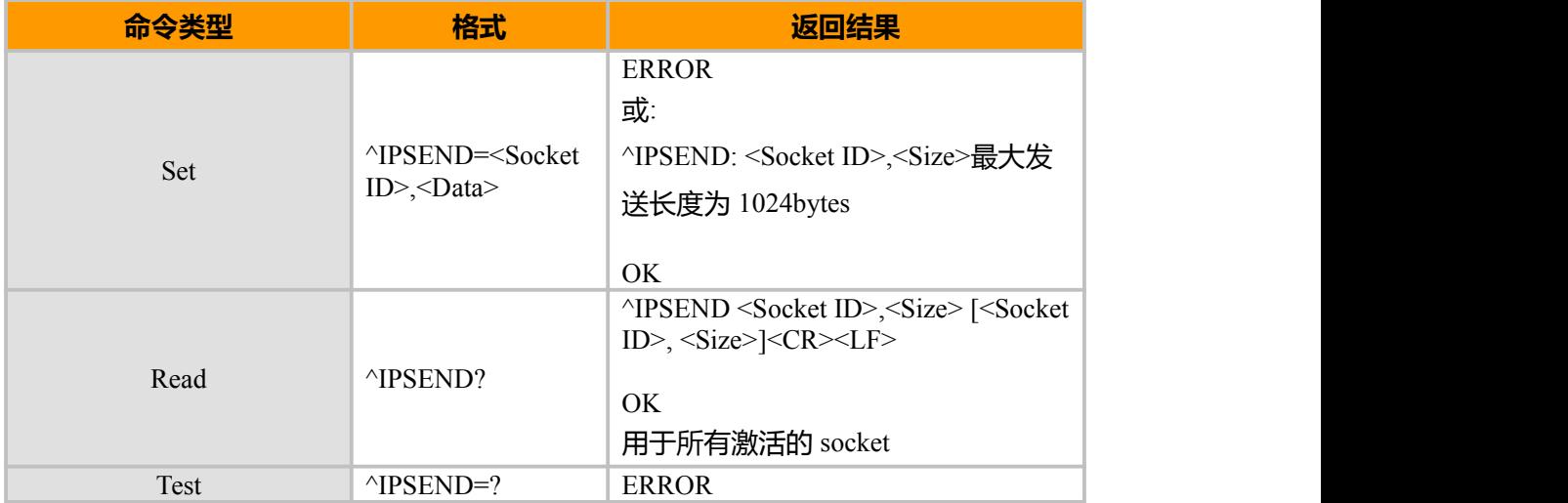

#### **参数说明**

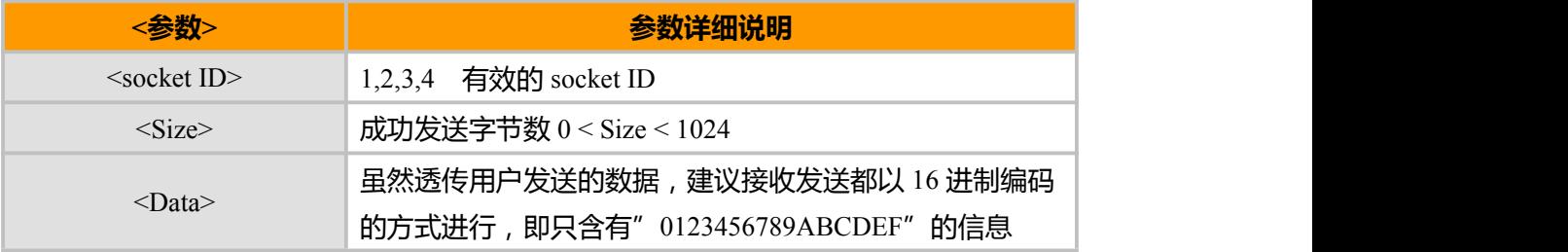

### **示例**

AT^IPSEND=4,4444(Socket 4 没有被打开) ERROR AT^IPSEND=1,4444 ^IPSEND: 1,4 //成功发送了 4 个字符

# OK **OK** *CONTINUES*

AT^IPSEND? (Sockets 1 and 2 已经由^IPOPEN 指令打开) ^IPSEND: 1,2 //Socket 1 最近一次成功发送了 2 个字节 ^IPSEND: 2,522 // Socket 2 最近一次成功发送了 522 个字节

OK

上海域格信息技术有限公司 **Archaeology 2018** 第 93页 / 共 153页

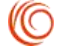

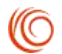

# **9.6 IPRECV,接收数据主动上报**

# **接口说明**

当模块接收到数据的时候该主动上报信息会发送到终端上,每次上报的数据都将被限

制在 1024bytes

# **语法结构**

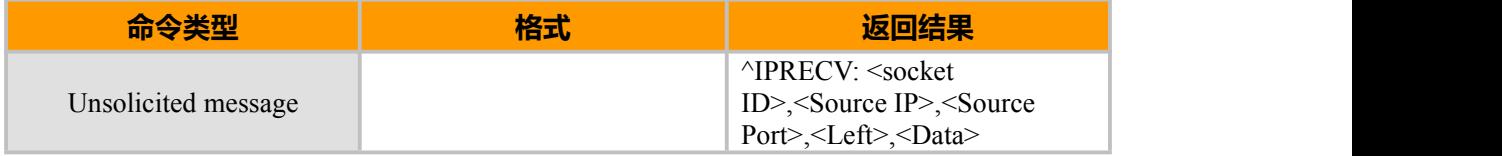

### **参数说明**

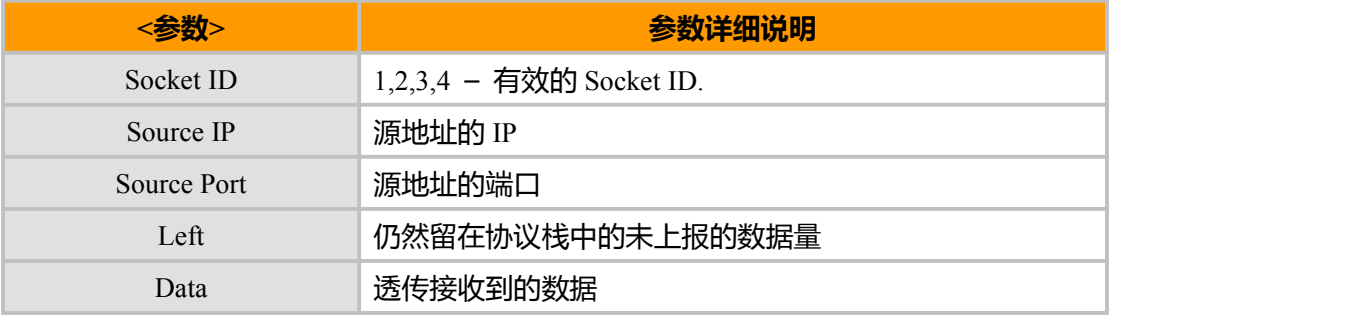

### **示例**

^IPRRECV: 2,172.16.3.135,222 ,0,44444444

# **9.7 IPSTAT, 状态报告**

# **接口说明**

当状态发生改变时该主动上报信息会发送到终端上,当前有两种可能的失败原因,一 个是被破坏的逻辑连接,一个是被破坏的物理连接。

# **语法结构**

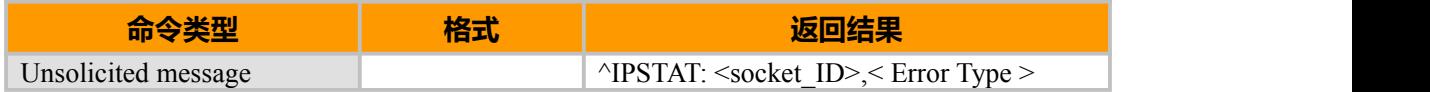

### **参数说明**

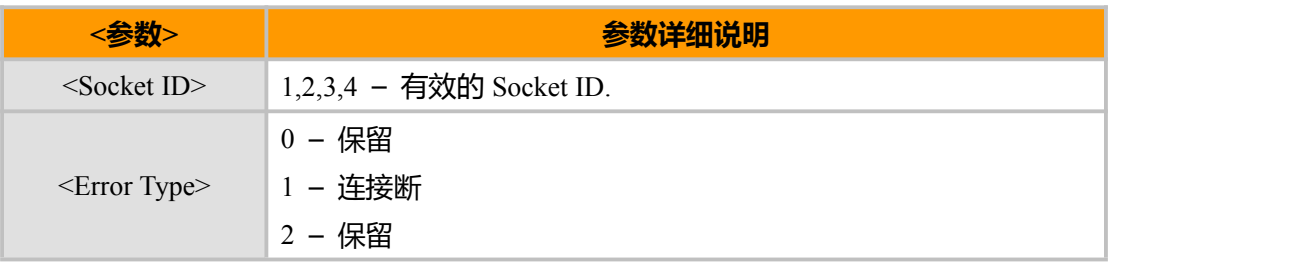

#### **示例**

^IPSTAT: 1,1 //远端关闭 socket,导致断开

# **9.8 IPCFF, 过滤列表设置**

### **接口说明**

该过滤功能用于保护模块不被未认可的客户端连接上,它可以在模块处于监听状态时 发挥作用。过滤功能由为所有连接定义一个"白名单"来实现,在过滤功能还尚未被激活 或者是连接尚未建立之前,我们可以配置"白名单",一旦有连接已经建立, "白名单" 是不允许被修改的。

以下是模块的"白名单"可以实现的功能:

关闭/打开过滤功能;

从"白名单"中增加/删除 IP

清空"白名单"

在重启后,"白名单"为空,过滤功能默认是被关闭的。

下表是对一些名词的解释

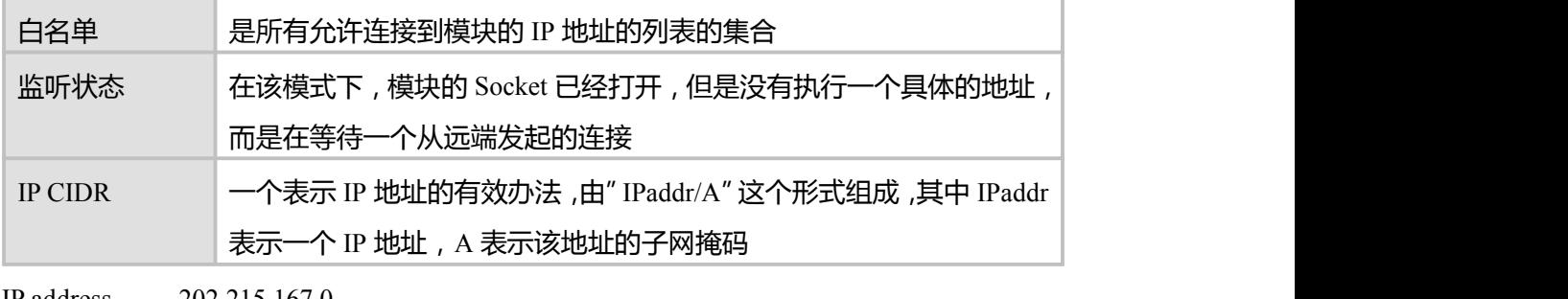

IP address 202.215.167.0

IP Mask 255.255.255.240

CIDR 202.215.167.0/28

IP CIDR 的表示方法

### **语法结构**

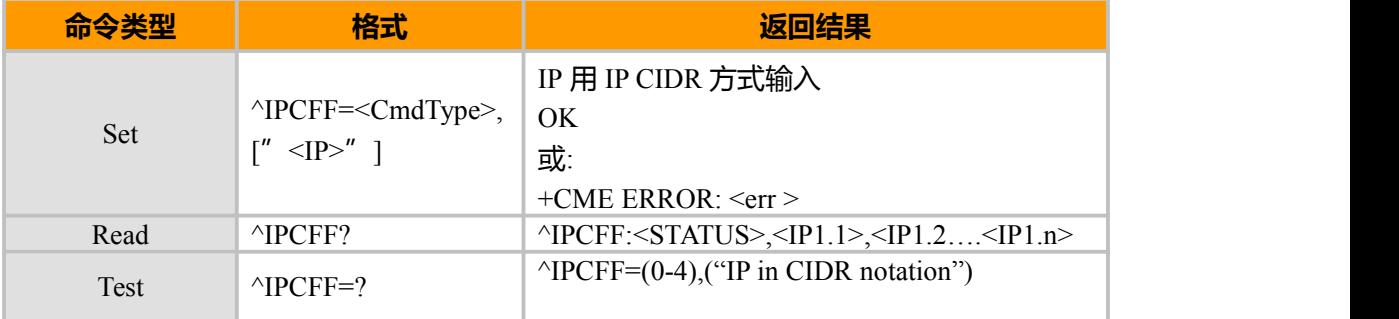

上海域格信息技术有限公司 第 95页 / 共 153页

(C

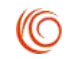

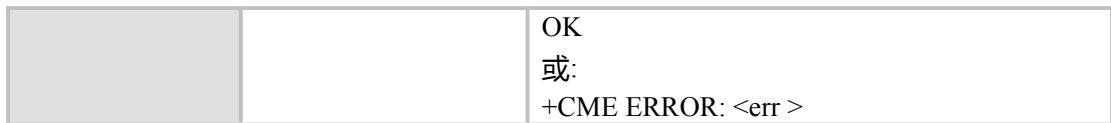

#### **参数说明**

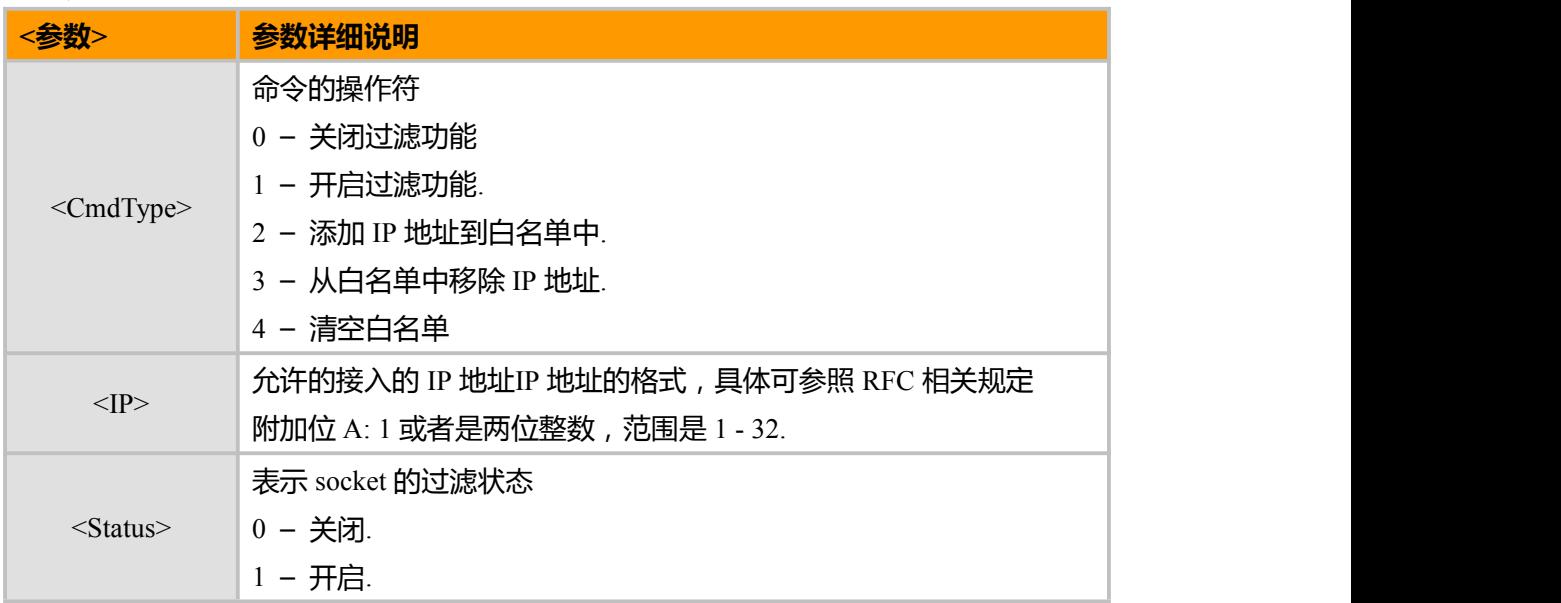

### 过滤功能的错误代码和状态

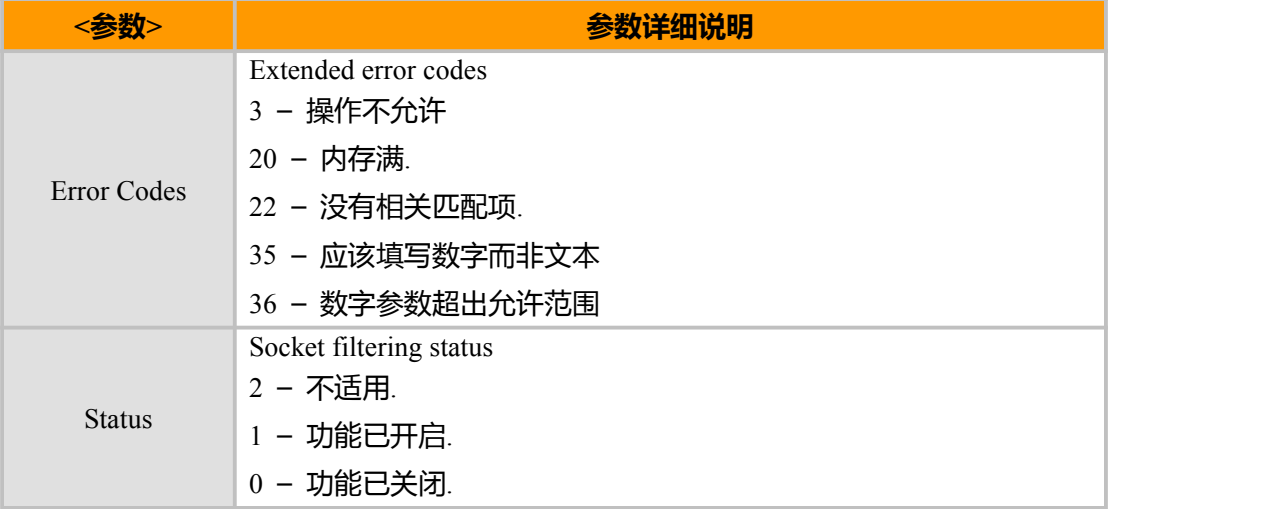

#### $\parallel$ 备注:

过滤功能可以不受限制的关闭,但是仅在白名单不为空的时候可以打开这个功能

当过滤功能已经打开,并且 Socket 处于监听状态,此时如果接收到一个接入的 TCP 连接时,模块会检查要求接入 的远端机器的 IP 地址是否在允许的 IP CIDR 所规定的范围内,只有当远端机器的地址和本地的白名单中所存储的地址 串相匹配时,才会允许这个 IP 接入本地。(也就是远端的 IP 地址属于本地 IPCIDR)

白名单中可以定义最多 12 个 IP CIDR

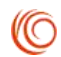

```
如果所有 Socket 在关闭状态并且过滤功能并没有开启,此时就可以配置白名单(执行从"白名单"中增加/删除 IP
CIDR 命令, 或者清除"白名单"指令).PDP context 是否是活动的并不会影响对白名单的配置
  当 Socket 正在监听一个特定的 IP 地址的时候,过滤功能是不会起作用的
  在连接已经建立起来之后,过滤功能是不起作用的. 模块重新启动后,过滤功能会被关闭,所有的白名单都会被置空. 示例
AT^{\wedge}IPCFF=?\triangleIPCFF: (0-4),( "<IP CIDR>")
OK OK CONTINUES
AT^IPCFF=2," 10.170.255.255/16" //允许接收以 10.170.*.*开头的 IP 地址的机器的接入
OK OK CONTINUES
AT^IPCFF=2 // 无效指令
+CME ERROR: operation not allowed
AT^IPCFF=1 // 打开过滤功能
OK OK CONTINUES
AT^IPCFF=1," 1.2.3.4/5" // 无效指令
+CME ERROR: operation not allowed
AT^IPCFF=1 //白名单为空,该命令不能执行白名单开启
+CME ERROR: operation not allowed
AT^IPCFF? //检查白名单的配置
^IPCFF: 1,10.170.255.255/16
AT^IPCFF=3," 10.170.0.0/16" //从白名单中移除 IP CIDR "10.170.0.0/16"
+CME ERROR: not found
AT^IPCFF=0 // 关闭过滤功能
OK OK CONTINUES
AT^IPCFF=3," 10.170.255.255/16" //从白名单中移除 IP CIDR 10.170.255.255/16"
OK OK CONTINUES
AT^IPCFF? \triangleIPCFF: 0
```
# **9.9 HTTPACT, 进行 HTTP 请求(TCP)**

### **接口说明**

这个指令首先进行 PPP 拨号,然后进行 TCPIP 连接,通过 socket 发送 HTTP 请求包头, 接收 HTTP 响应,计算需要接收的响应的大小、已经接收部分的大小、以及接收的进度百 分比,最后关闭 TCPIP 连接和 PPP 网络连接。

### **语法结构**

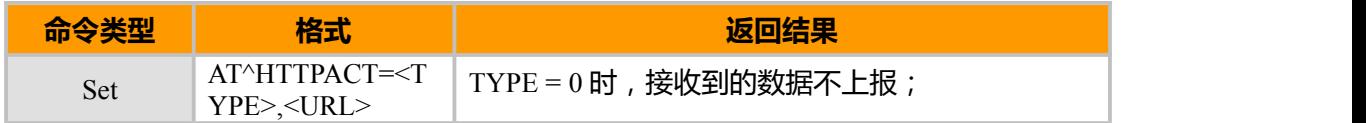

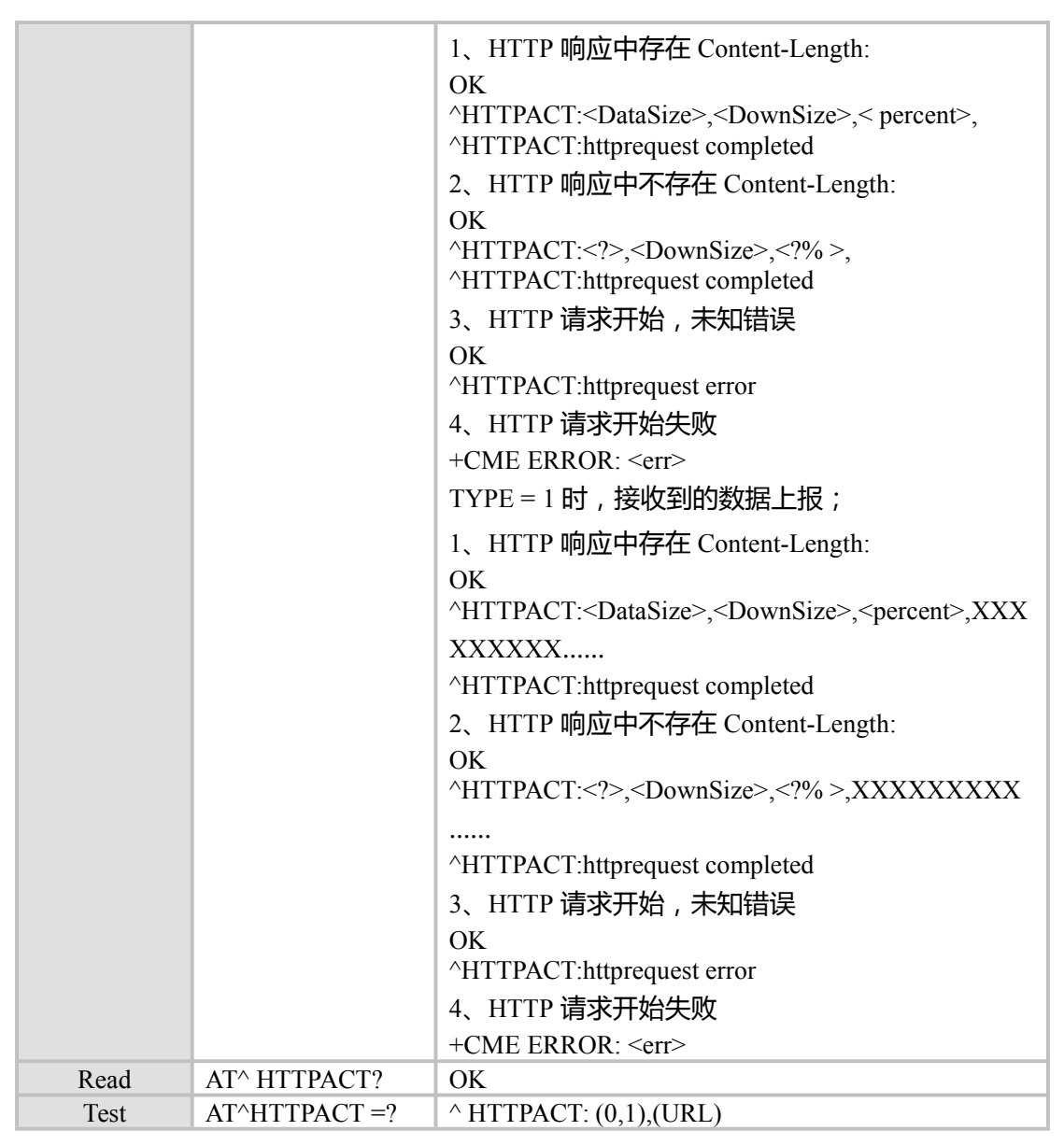

### **参数说明**

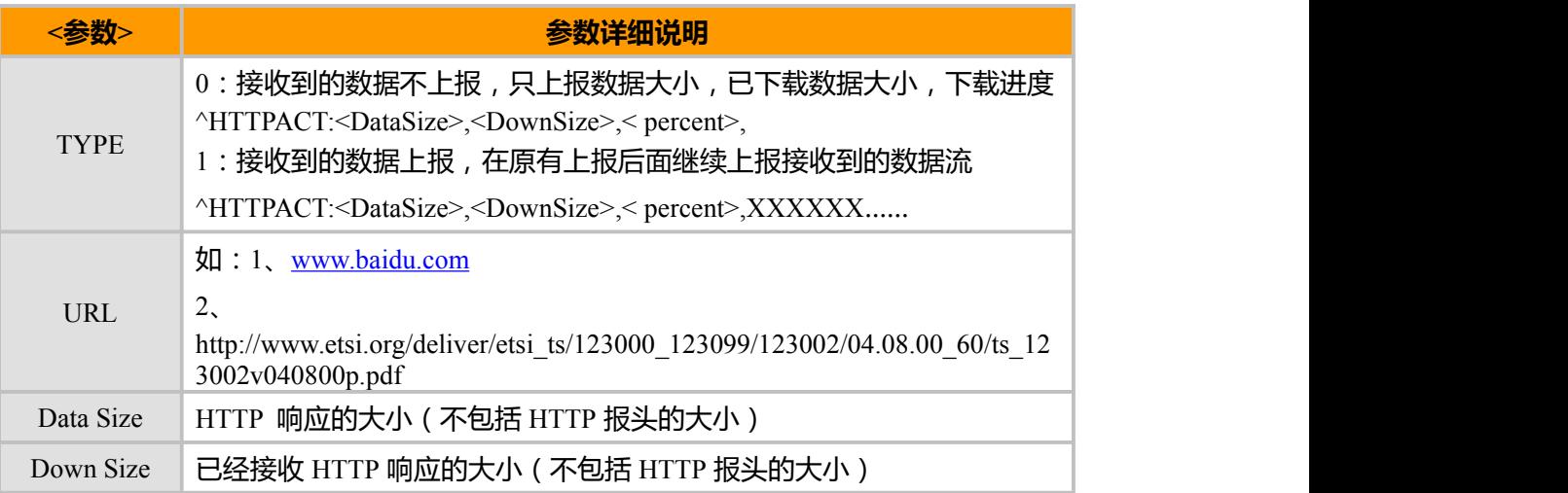

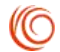

percent | 接收进度百分比(%)

备注:

HTTP 请求

默认使用 Socket 1 进行(Socket 有效 ID1、2、3、4)

默认使用本地端口 20000

#### **示例**

at<sup>^</sup>httpact=0,

.

http://www.etsi.org/deliver/etsi\_ts/123000\_123099/123002/04.08.00\_60/ts\_123002v040800p.pdf

OK **OK** *CONTINUES* 

^HTTPACT:285309,1093,0%,

^HTTPACT:285309,3853,1%,

.^HTTPACT:285309,282613,99%,

^HTTPACT:285309,285309,100%,

^HTTPACT: http request completed.

at^httpact=1,http://www.sto.cn/ OK **OK** *CONTINUES* 

# **9.10 FTPACT, 进行 FTP 请求(TCP)**

# **接口说明**

这个指令首先进行 PPP 拨号,然后进行进行控制流和数据流的 Socket 的连接,通过控 制流 socket 发送 FTP 请求, 数据流 Socket 接收 FTP 数据, 显示出获取到的 Data 的大小、 实时下载的大小,下载进度,最后关闭 TCPIP 连接和 PPP 网络连接。

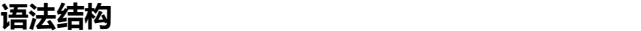

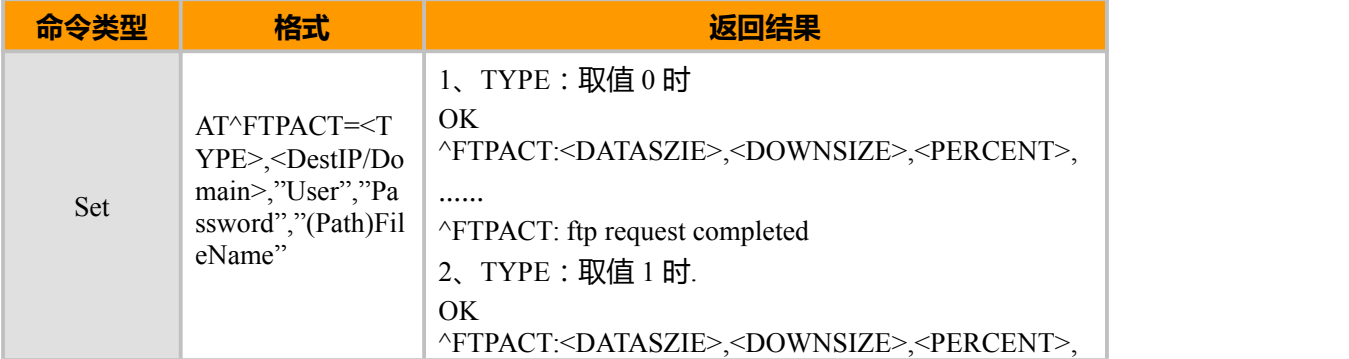

上海域格信息技术有限公司 第 99页 / 共 153页

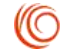

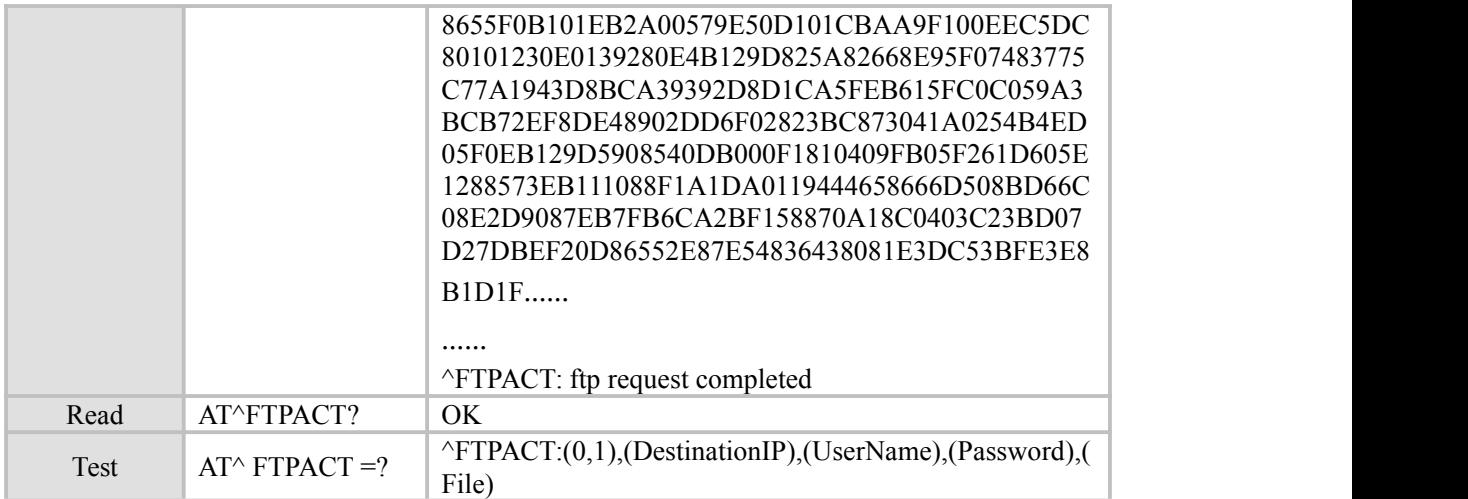

### **参数说明**

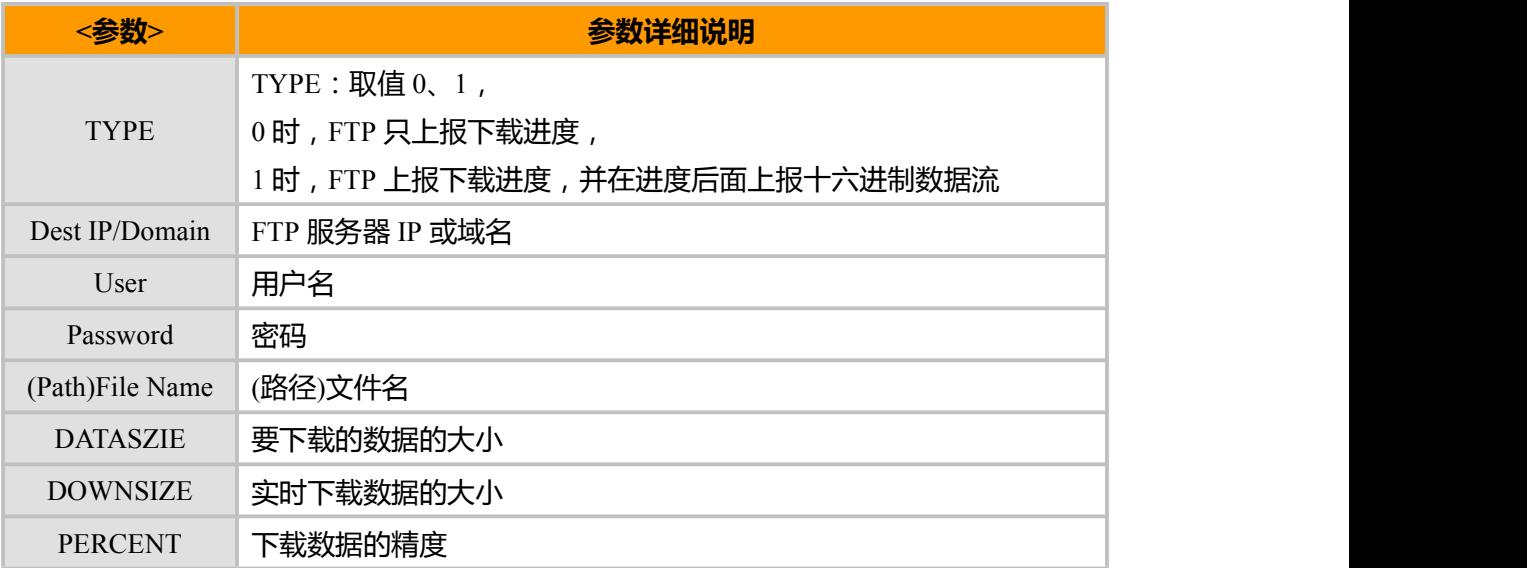

#### **示例**

at^ftpact=0,"106.120.xxx.xxx","xxxx","xxxx","MiniSniffer.exe" OK

^FTPACT:49664,2047,4%,

^FTPACT:49664,4094,8%,

……

^FTPACT:49664,49664,100%,

^FTPACT: ftp request completed

at^ftpact=1,"106.120.xxx.xxx","xxxx","xxxx","MiniSniffer.exe"<br>OK OK **OK** *CONTINUES* 

^FTPACT:49664,2047,4%,

上海域格信息技术有限公司 第 100页 / 共 153页

**CO** 

524F1B218C004C657017920EBFF50E7F7FBF4898A5EC4C8F434F09E79D2D3E80B07F440 8B3504D52B26581844F009E307C219B800022807CDDD991404CA24040022026DC6CCB20 5F200E40AF70704CBD04C6CAC2A25920BC45F2FEFF0052C0DE3252812C1D284B84B052 26E1840142823A8082A

04C……

^FTPACT:49664,4094,8%,2FCD92904A1652089890CA6682354FB204604C529F05641B24B1 DF00C00D846421204CDB94BD9561225F2000DF7ED01A2C5F78047ABFBF64B4DB9……

^FTPACT:49664,49664,100%,70416464725461626C6500004765744443000000000000000000 000000000000000000000000000000000000000000000000000000000000000000000000000000 00000000000000000000000000000000000000000000000000000

^FTPACT: ftp request completed

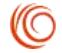
# **第 10 章 模块配置**

# **10.1 V , ME 响应格式命令**

### **接口说明**

该命令设置了 AT 指令 result code 和 information response 的格式, 包括头部、尾部的 构成,和 result code 内容的形式。result code 内容有数字和详细字符串两种形式。下表中给 出了格式设置对 result code 和 information response 的格式的影响。<cr>表示 S3 字符, <lf> 表示 S4 字符。

### **语法结构**

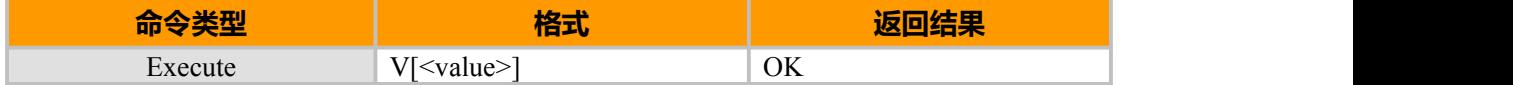

**参数说明**

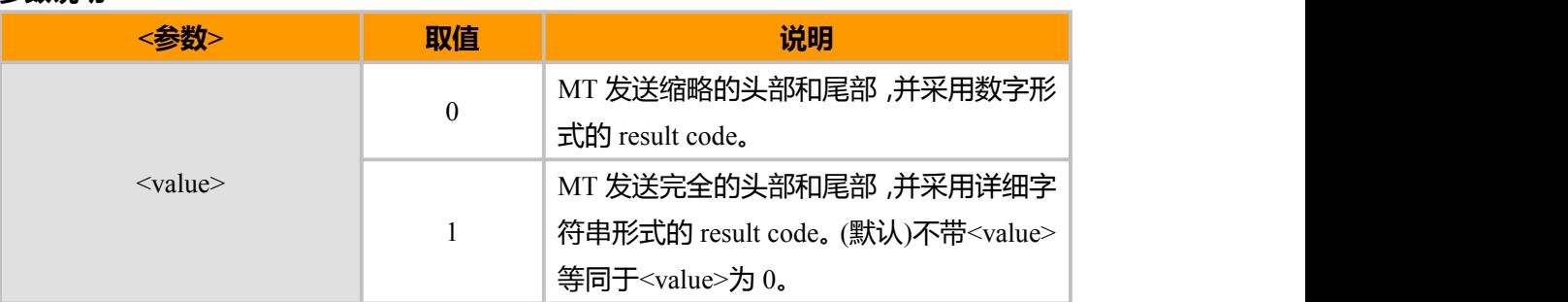

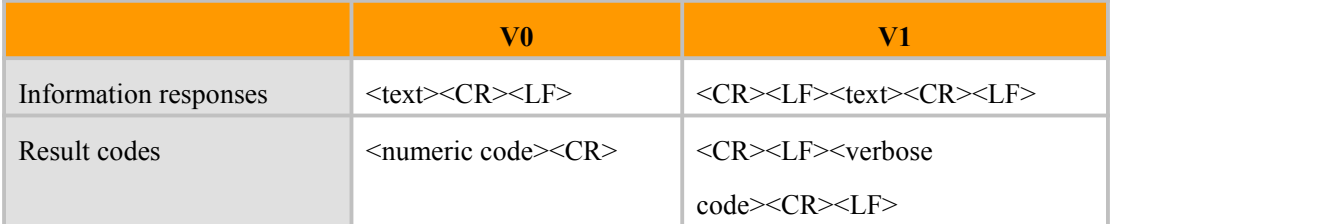

# **10.2 E, 回显命令**

### **接口说明**

该命令的主要功能是设置 MT 是否回送从 TE 接收的字符。

说明:拨号网络、特别是自动处理软件会自动发送 ATE0 命令关闭回显。

### **语法结构**

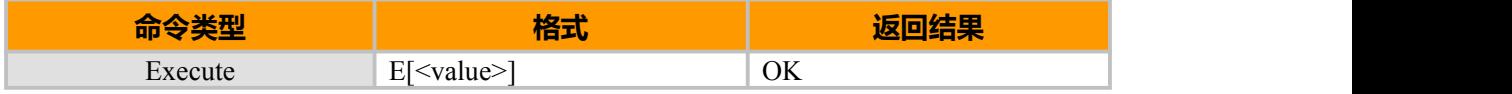

**IO** 

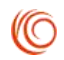

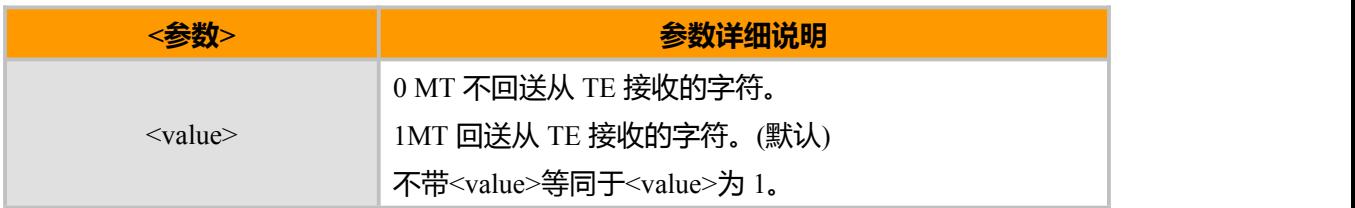

### **示例:**

ATE? E: 1

OK

# **10.3 S, S 寄存器命令**

# **接口说明**

该命令用于设置、读取 S 寄存器值。

# **语法结构**

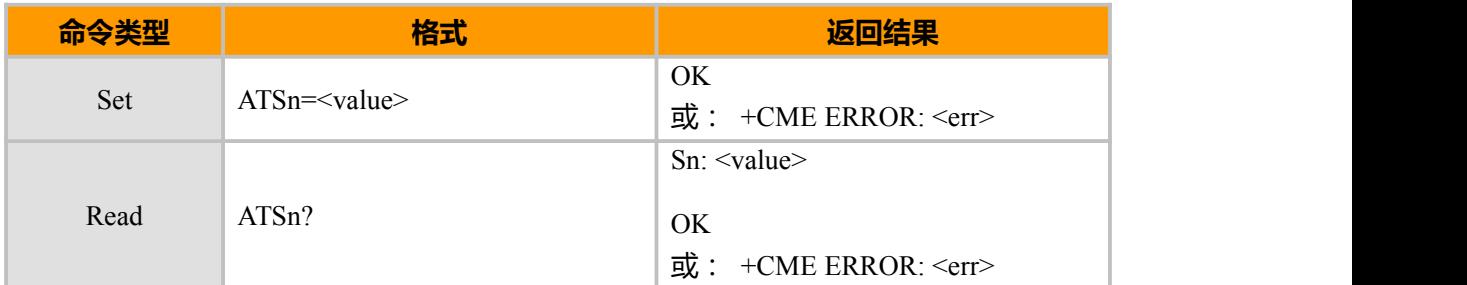

## 下表为不同 S 寄存器描述:

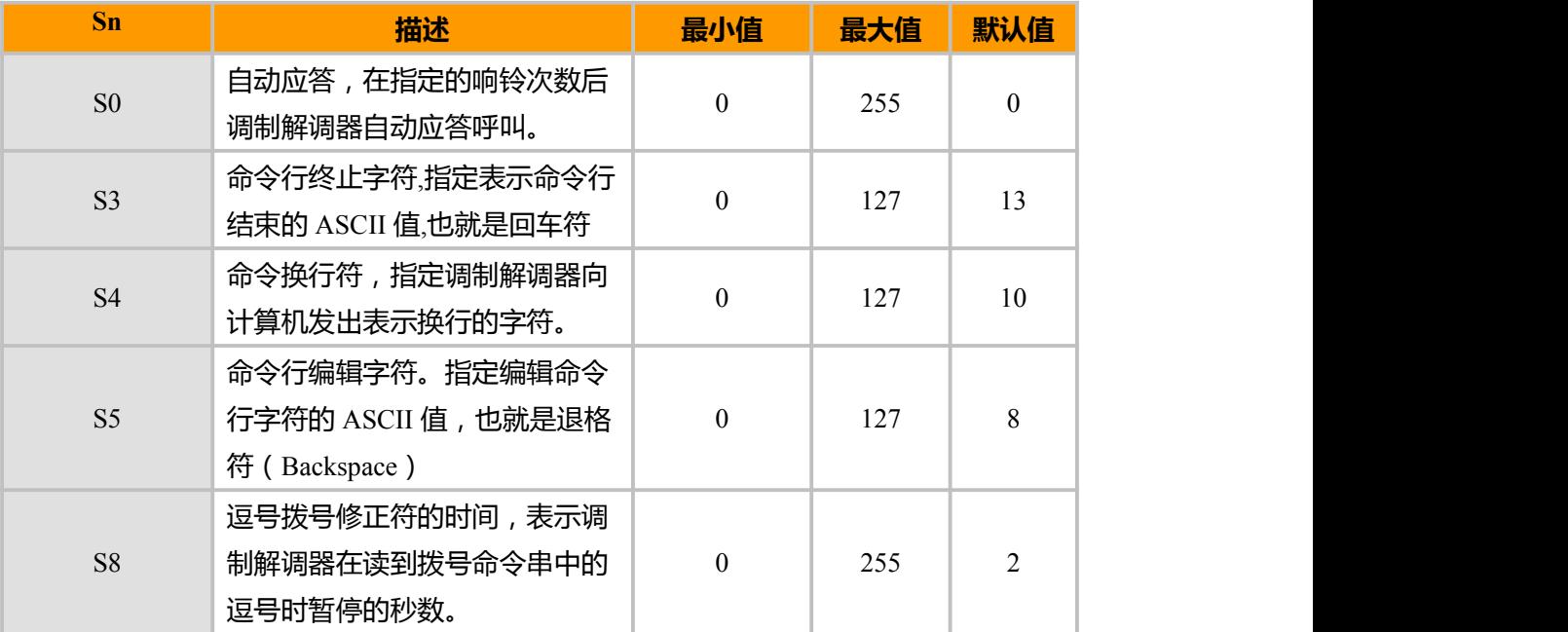

上海域格信息技术有限公司 第 103页 / 共 153页

注:

S0(自动接听)不理会 DTR 状态。

# **10.4 &F, 恢复工厂默认值**

### **接口说明**

该命令用于恢复工厂默认 Profile 值。

### **语法结构**

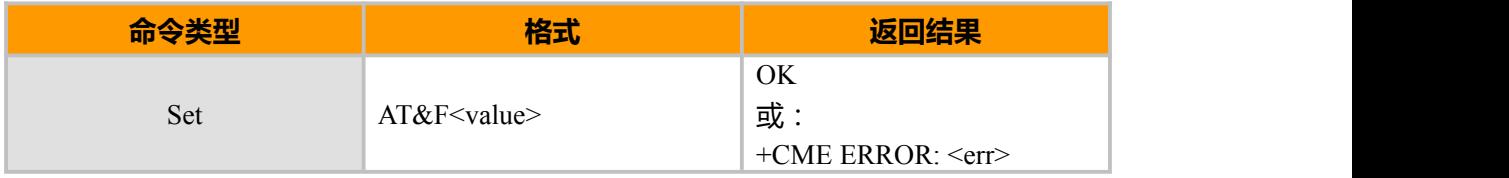

#### **参数说明**

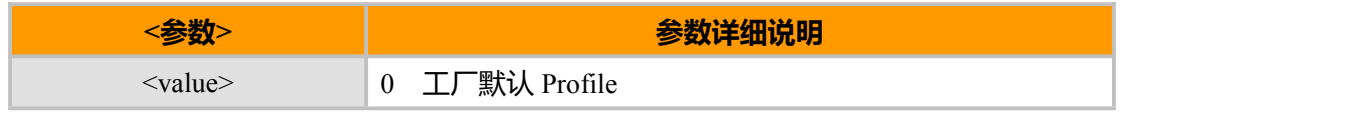

# **示例:**

AT&F0<br>OK OK **OK** *CONTINUES* 

# **10.5 Z,恢复默认配置**

# **接口说明**

该命令挂断当前电话,并恢复默认配置。

### **语法结构**

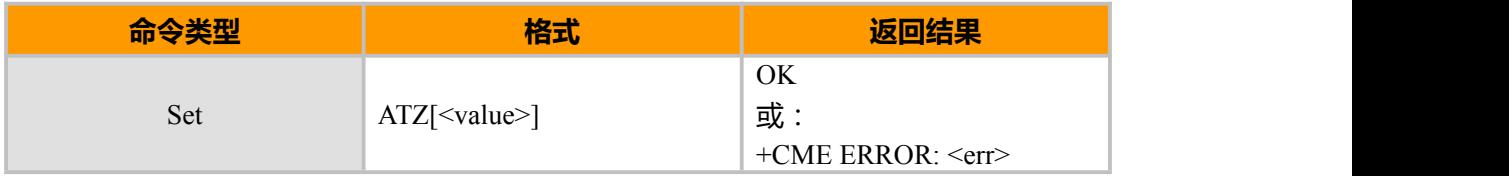

#### **参数说明**

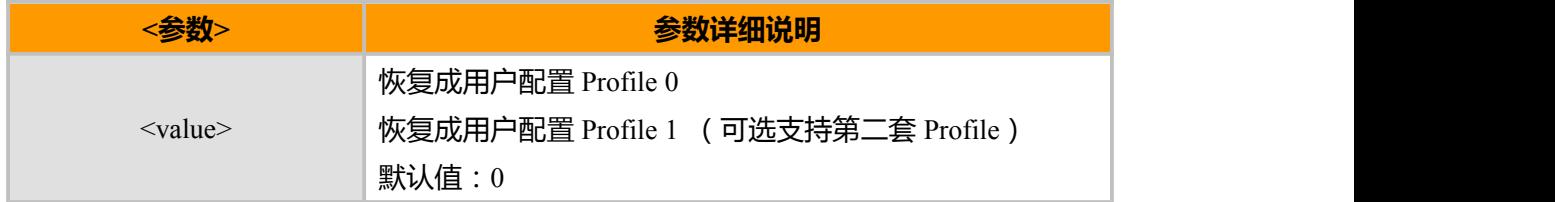

**示例:**

ATZ0 **OK** 

上海域格信息技术有限公司 第 104页 / 共 153页

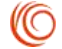

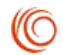

# **10.6 W, 保存用户配置 Profile**

# **接口说明**

该命令用于存储当前用户配置 Profile。

# **语法结构**

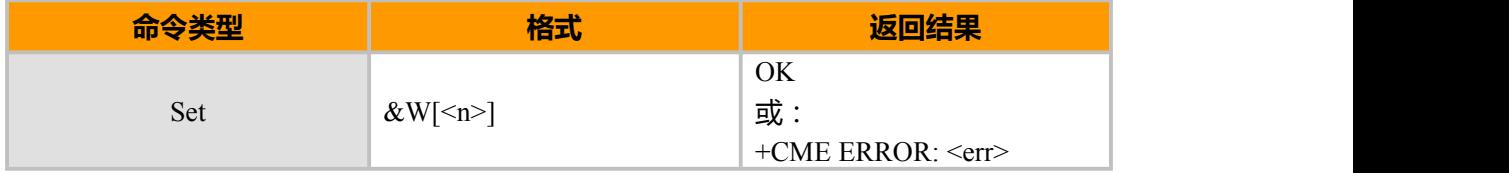

# **参数说明**

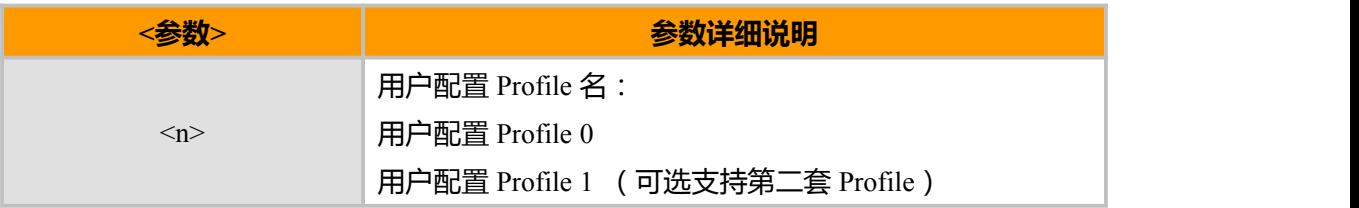

### **Profile 参数说明**

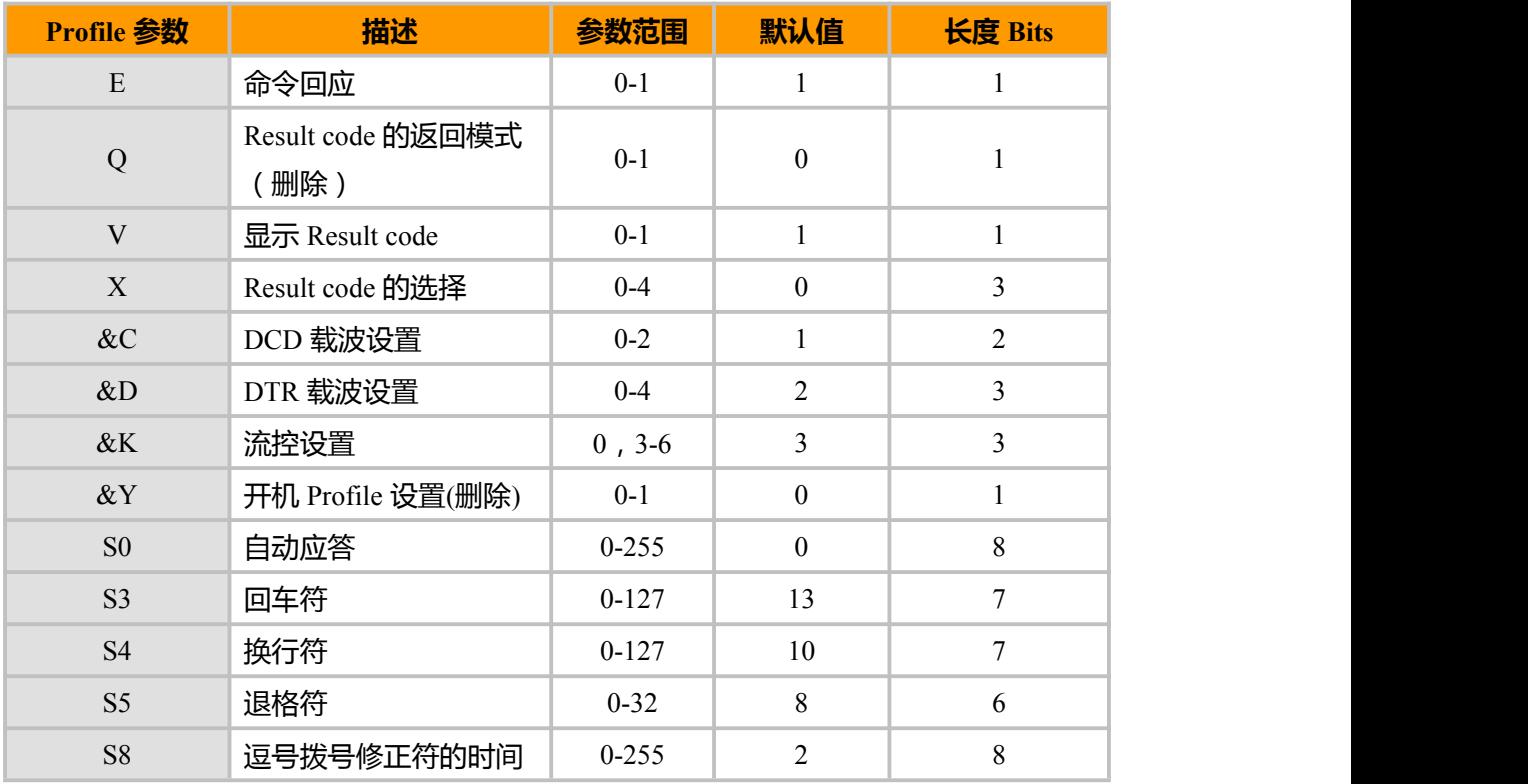

# **示例:**

AT&W0 //当前配置保存到 Profile 0 中

上海域格信息技术有限公司 第 105页 / 共 153页

OK **OK** *CONTINUES* 

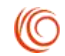

# OK

AT&W1 //当前配置保存到 Profile 1 中

# **10.7 CMEE, 上报移动设备错误**

### **接口说明**

该命令的主要功能是设置是否使用 result code:+CME ERROR:<err>来指示与 MT 相关 的错误。设置为使用时, MT 相关的错误将会产生 result code: +CME ERROR:<err>, 替代 普通的 ERROR result code。错误原因与 MT 无关时,仍返回普通的 ERROR。

### **语法结构**

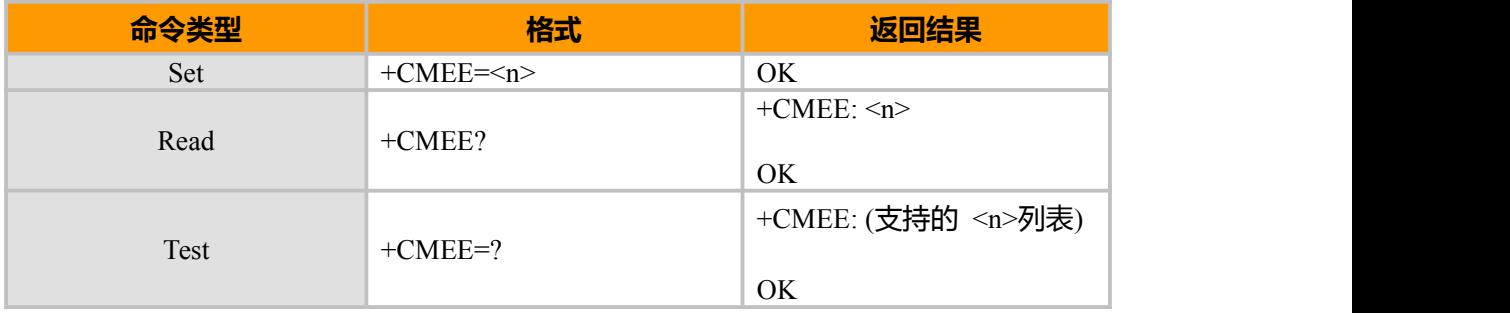

### **参数说明**

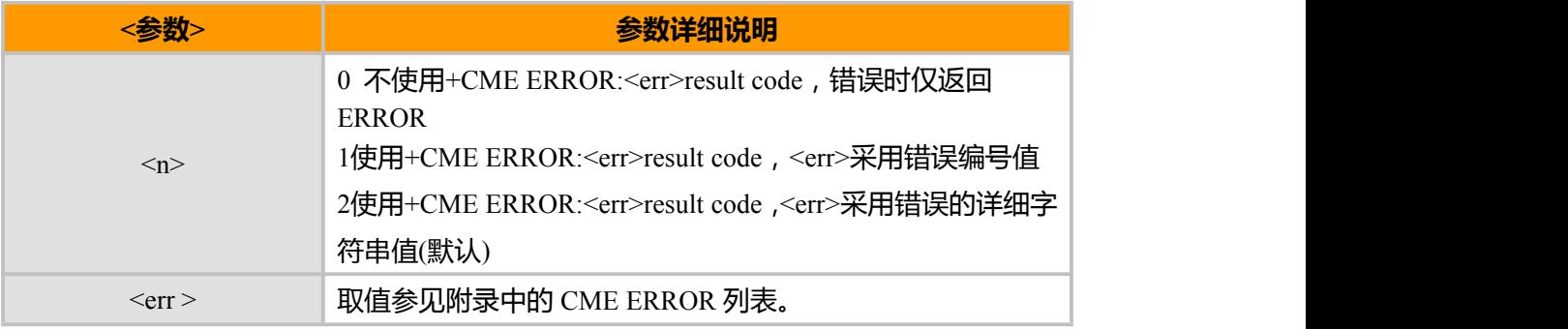

# **错误信息列表**

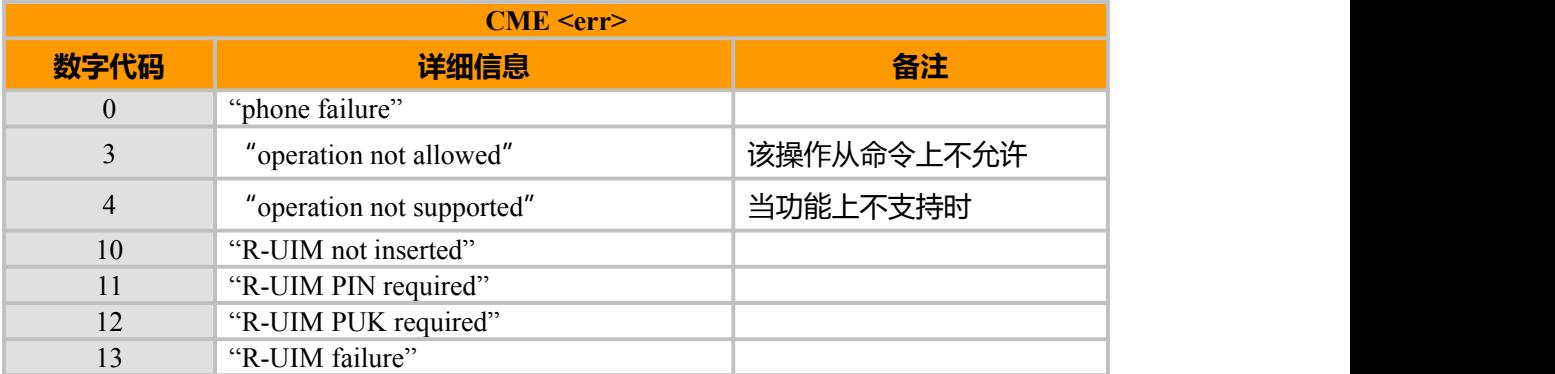

上海域格信息技术有限公司 第 106页 / 共 153页

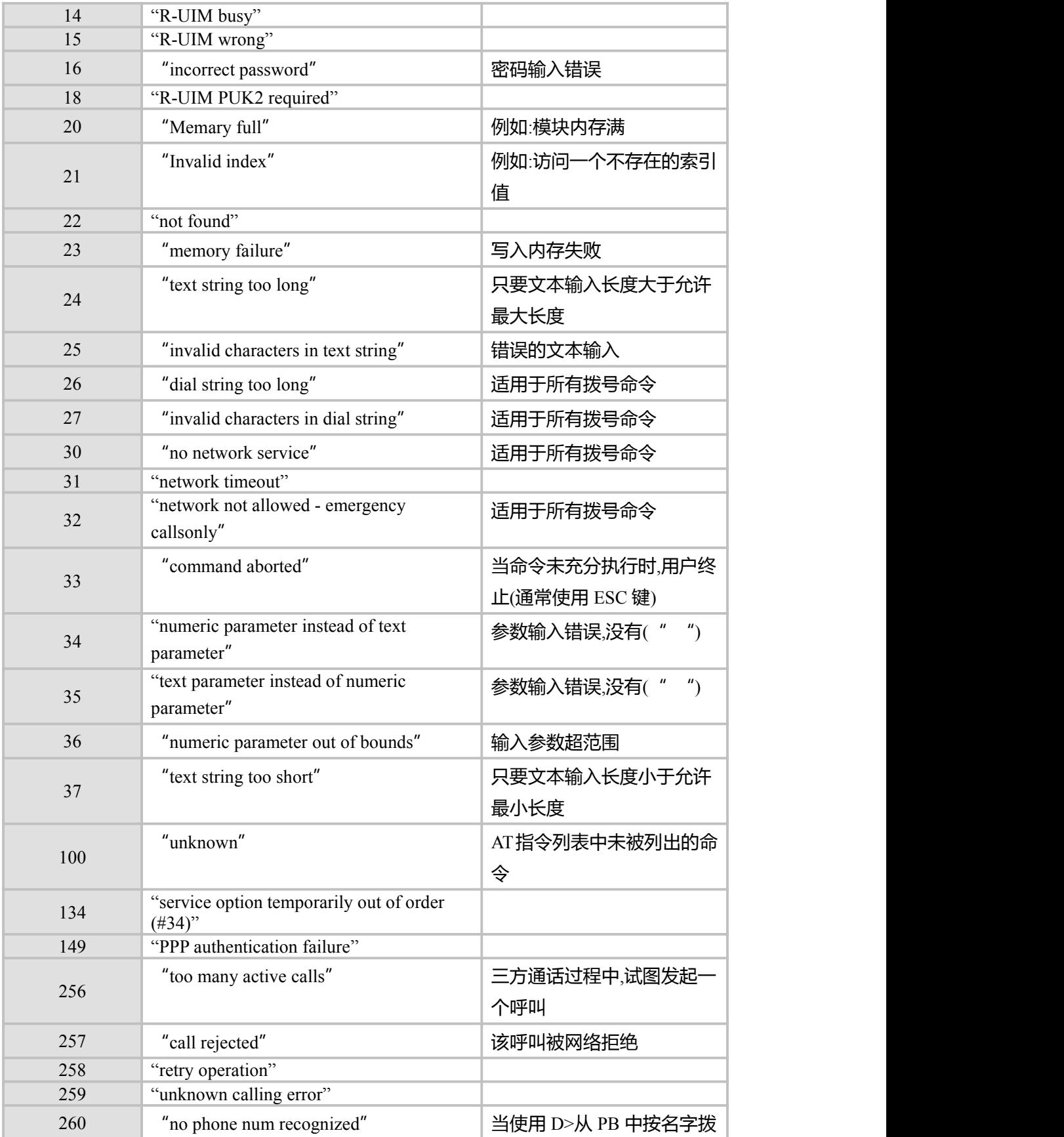

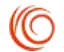

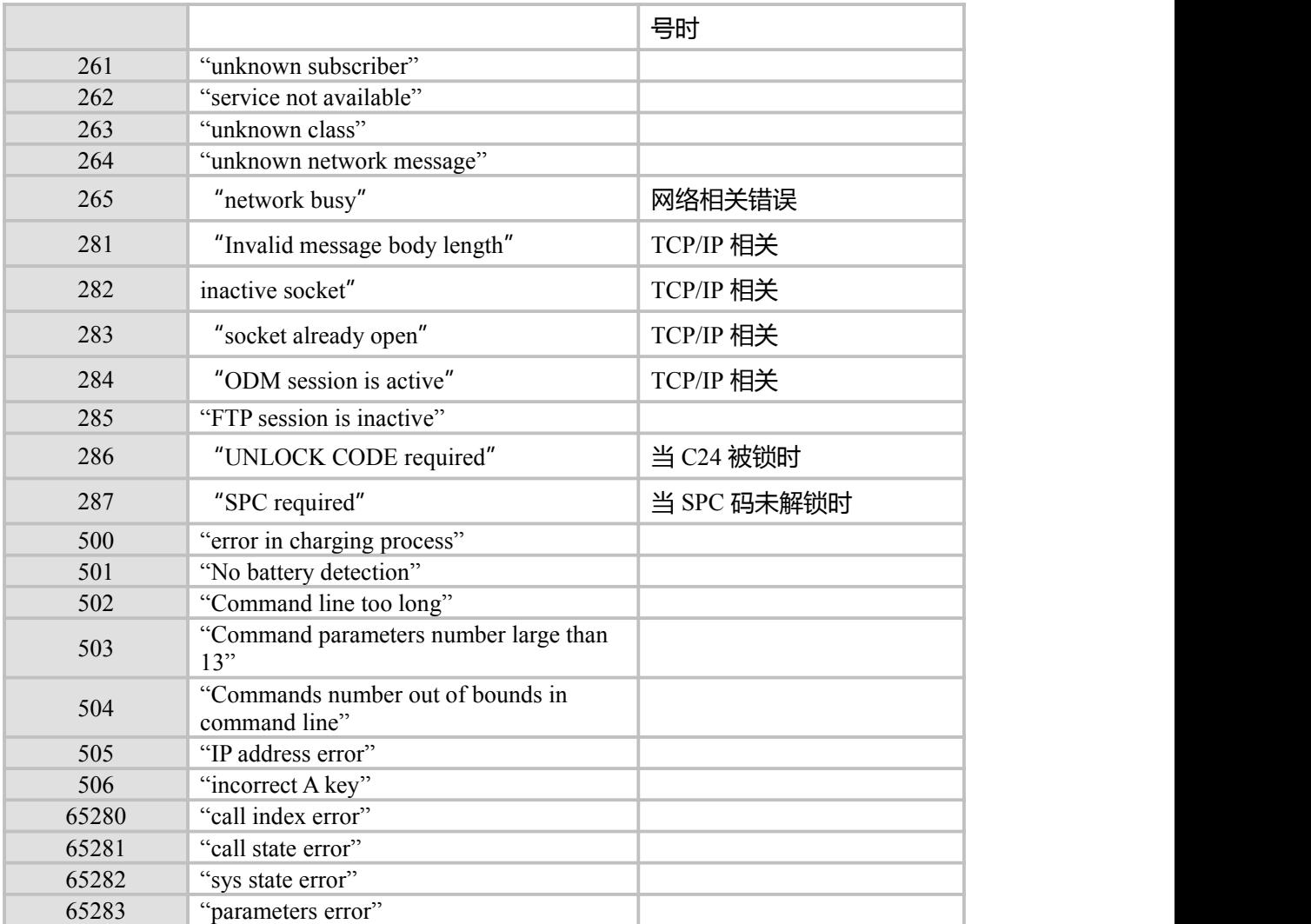

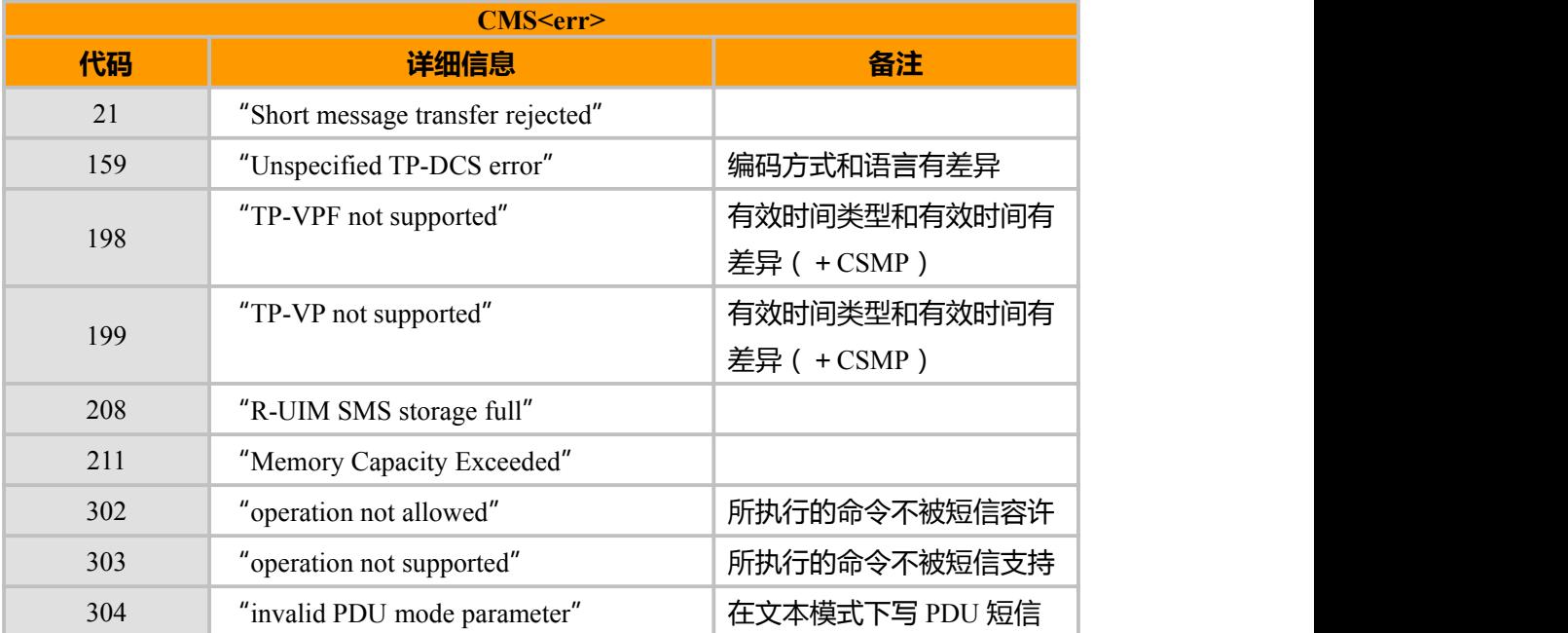

上海域格信息技术有限公司 第 108页 / 共 153页

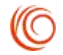

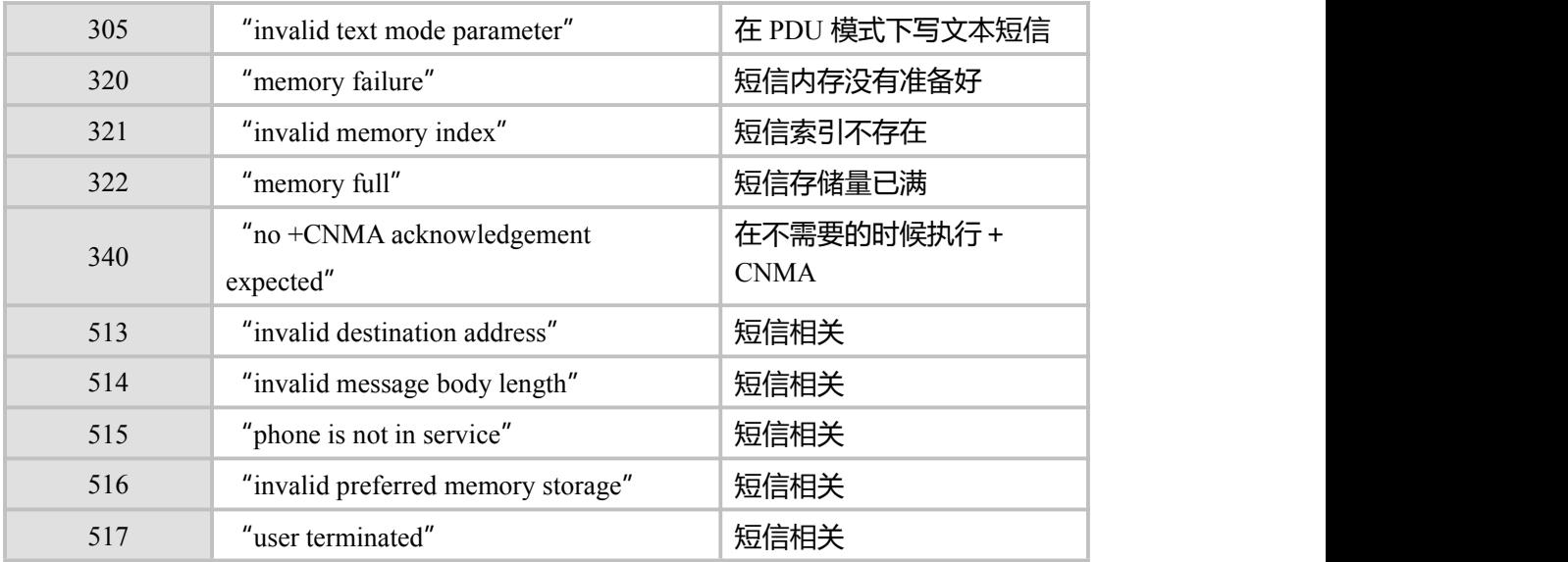

### **示例:**

AT+CMEE=0 // 不使用 +CME ERROR OK AT+VTD ERROR AT+CMEE=1 //使用数字格式<err> OK AT+VTD +CME ERROR: 1 AT+CMEE=2 //使用详细信息格式<err> OK **OK** *CONTINUES* AT+VTD +CME ERROR: operation not supported

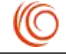

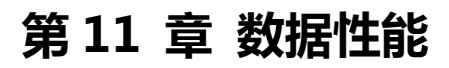

# **11.1 CTA, 设置进入休眠模式的时间**

# **接口说明**

该命令用来设置/读取/测试进入休眠状态的时间。

### **语法结构**

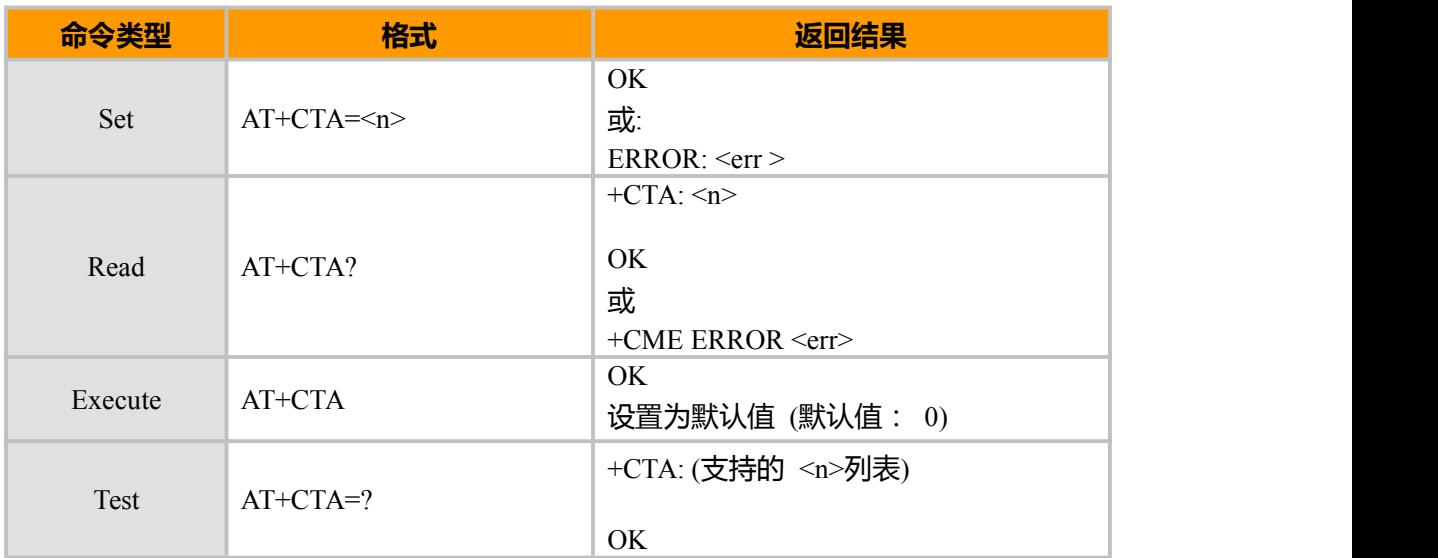

### **参数说明**

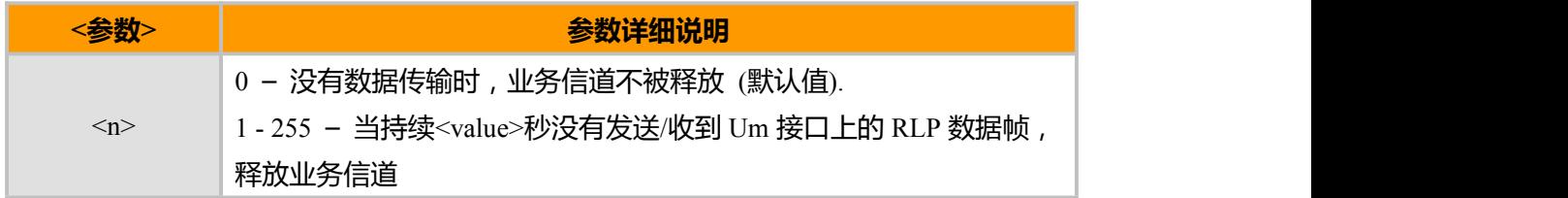

#### **示例**

AT+MODE=0 OK **OK** *CONTINUES* AT+CTA?  $+CTA: 0$ OK **OK** *CONTINUES*  $AT+CTA=?$ +CTA: (0-255) OK AT+CTA=59<br>OK OK **OK** *CONTINUES* AT+CTA? +CTA: 59

### OK

上海域格信息技术有限公司 第 110页 / 共 153页

**CO** 

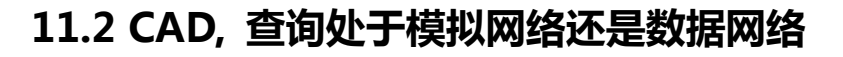

# **接口说明**

该命令用于查询网络状态(处于模拟网络还是数据网络)。

# **语法结构**

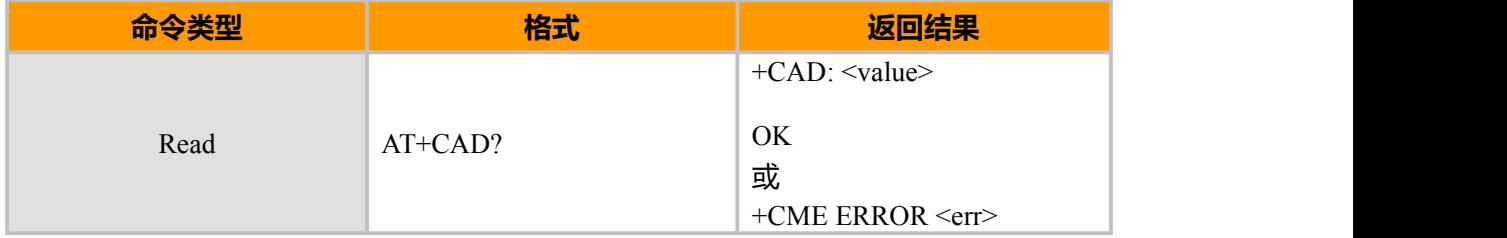

### **参数说明**

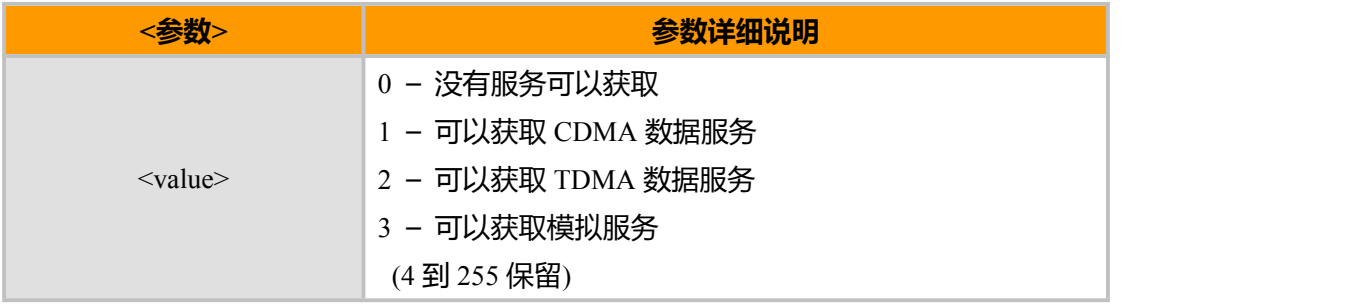

### **示例**

AT+CAD? +CAD: 1

OK

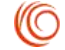

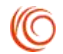

# **11.3 CRM, 设置 Rm 接口协议**

# **接口说明**

该命令用于设置 Rm 接口通讯协议。

# **语法结构**

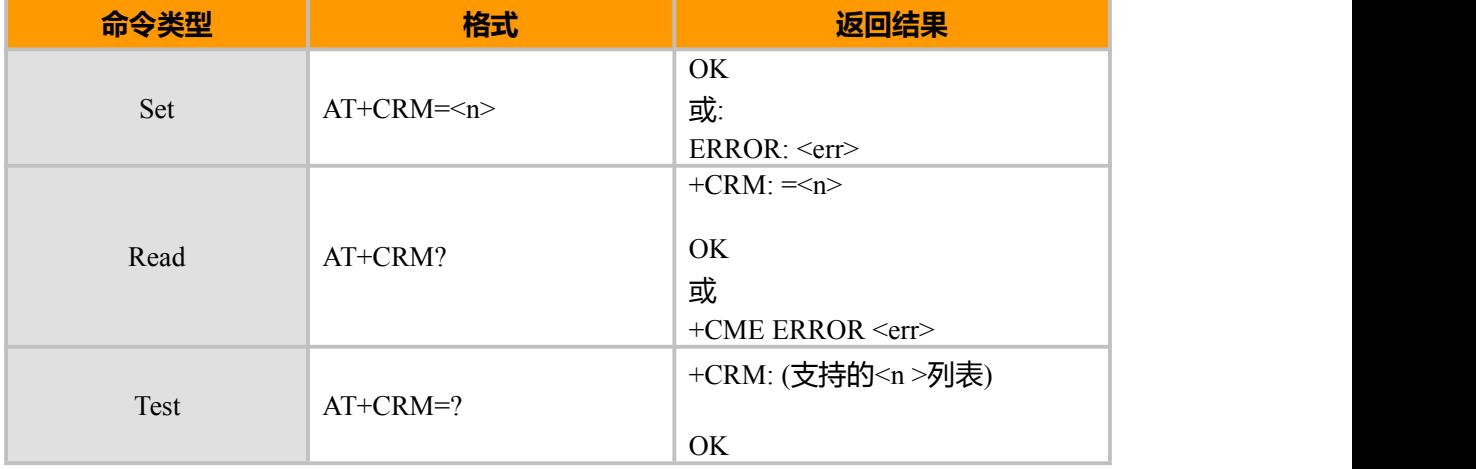

### **参数说明**

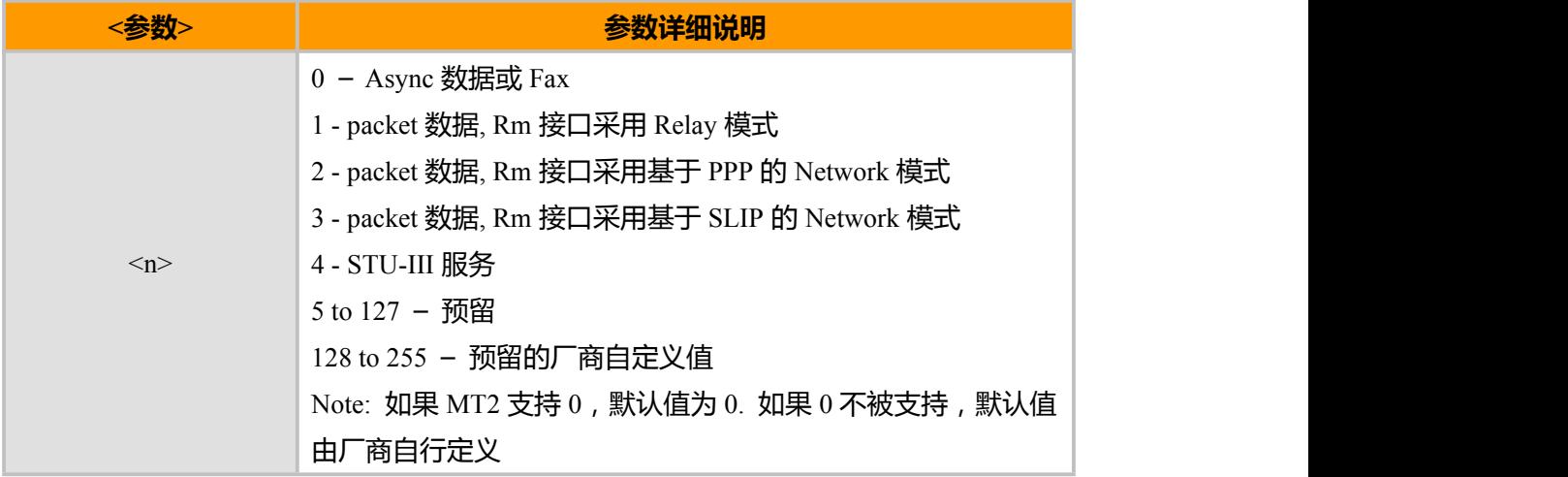

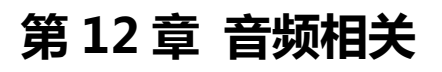

# **12.1 CRSL, 设置来电音量**

### **接口说明**

该命令用于设置来电铃声和短信提示音的音量,模块重启后,指令取值仍为设置前的 值。

### **语法结构**

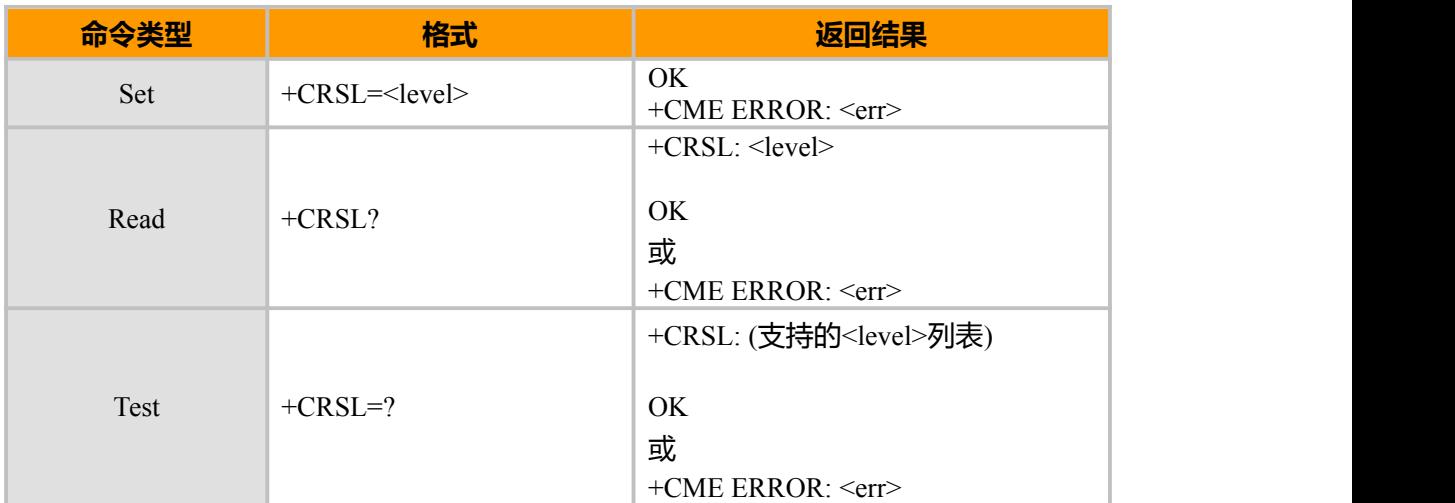

#### **参数说明**

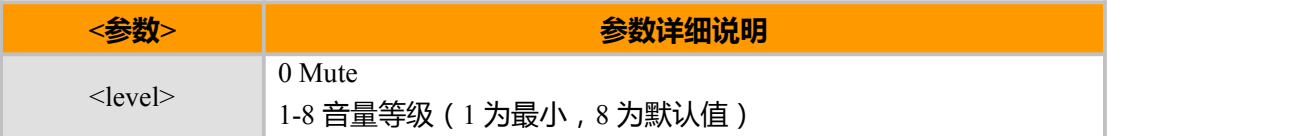

### **示例**

AT+CRSL? +CRSL: 7

OK **OK** *CONTINUES* AT+CRSL=? +CRSL: (0-8)

OK **OK** *CONTINUES*  $AT+CRSL=5$ OK **OK** *CONTINUES* 

# **12.2 CLVL,设置通话音量**

### **接口说明**

该命令用于设置通话音量,模块重启后,指令取值仍为设置前的值。

上海域格信息技术有限公司 第 113页 / 共 153页

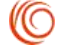

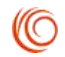

### **语法结构**

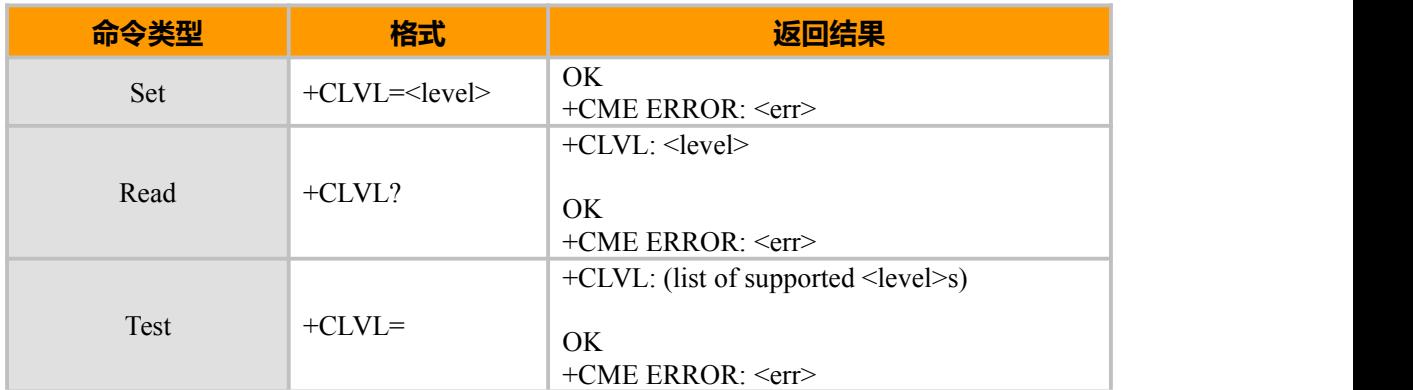

### **参数说明**

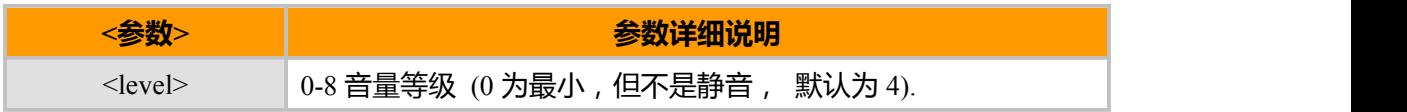

### **示例**

AT+CLVL? +CLVL: 7

OK AT+CLVL=? +CLVL: (0-8)

#### OK  $AT+CLVL=3$ OK

# **12.3 MICG 设置麦克风音量**

### **接口说明**

该命令用于设置通话音量,模块重启后,指令取值仍为设置前的值。

### **语法结构**

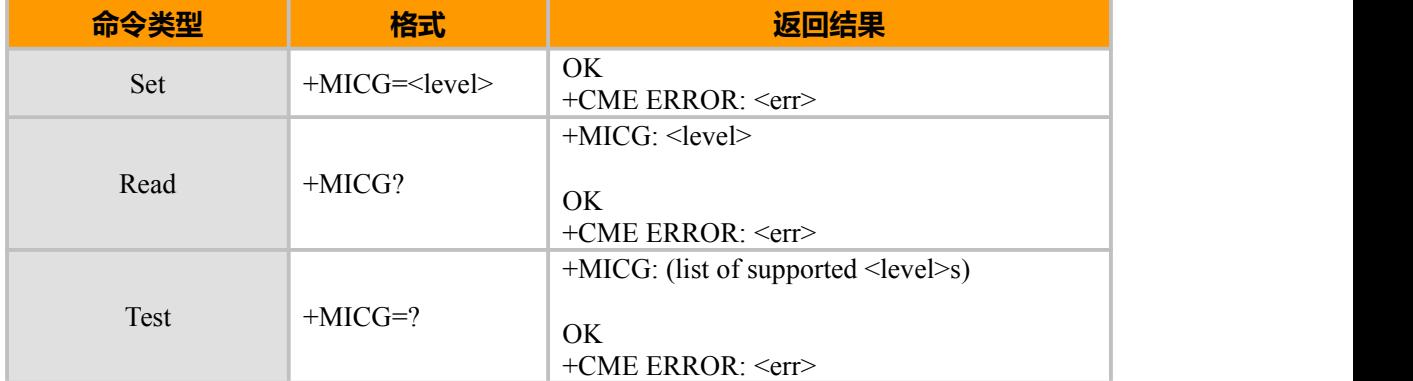

上海域格信息技术有限公司 第 114页 / 共 153页

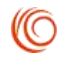

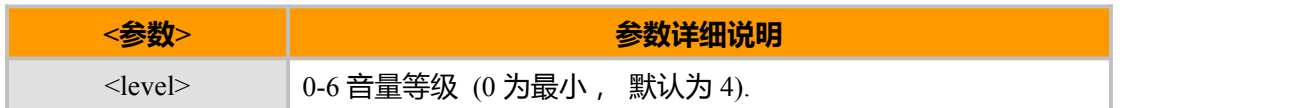

# **12.4 CMUT, 设置当前 MIC 的静音状态**

### **接口说明**

该命令用于设置当前 MIV 的静音状态(静音/取消静音)。 一旦语音通话断开, 该状态 将恢复到取消静音状态。

#### **语法结构**

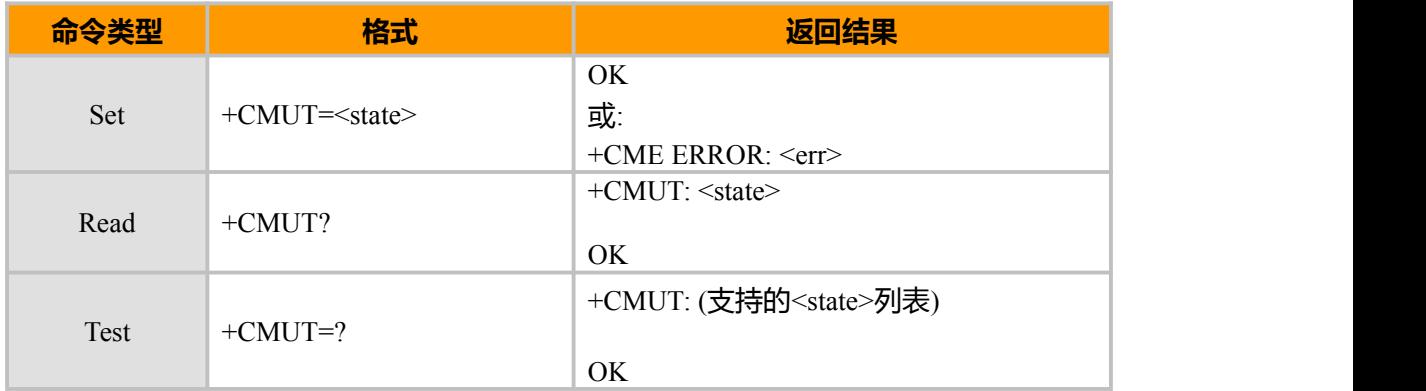

#### **参数说明**

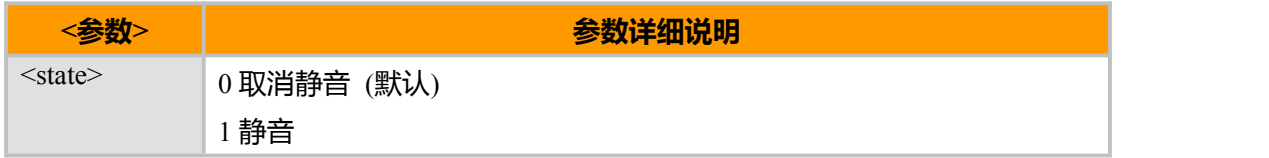

#### **示例**

AT+CMUT=?  $+CMUT:(0-1)$ 

OK // 建立语音呼叫 AT+CMUT? +CMUT: 0 // MIC 没有静音

OK AT+CMUT=1 //MIC 被静音 OK **OK** *CONTINUES* AT+CMUT? +CMUT: 1

#### OK

上海域格信息技术有限公司 第 115页 / 共 153页

```
// 通话断开
AT+CMUT?
+CMUT: 0
OK OK CONTINUES
```

```
AT+CMUT = 2+CME ERROR: <err>
```
# **12.5 S94, 侧音效果控制**

### **接口说明**

该命令开启或关闭电话机的侧音效果。

#### **语法结构**

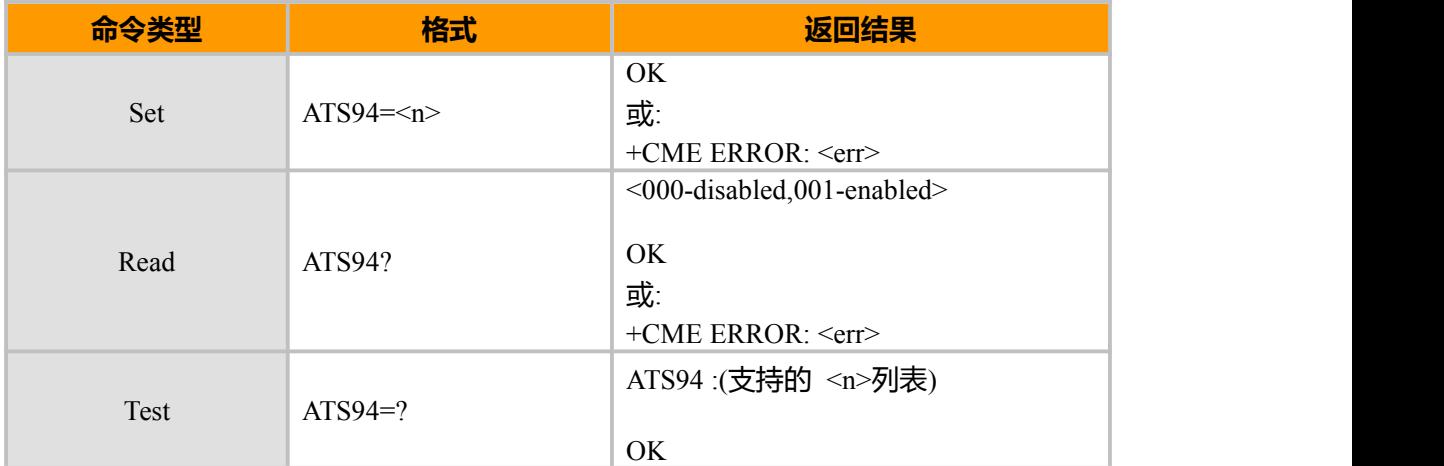

#### **参数说明**

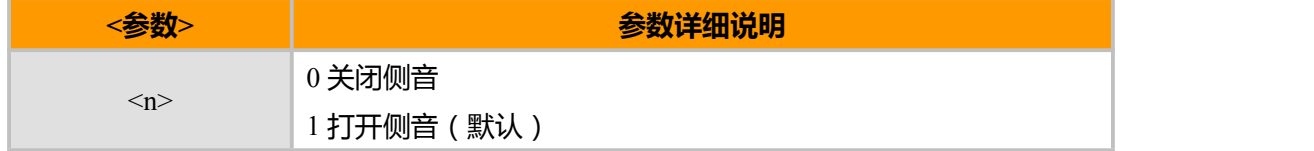

### **示例**

ATS94=0 //关闭侧音 OK ATS94=2 +CME ERROR: <err> ATS94? 000 //侧音已关闭

#### OK

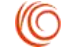

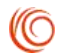

# **12.6 S96, 打开或关闭回声消除**

### **接口说明**

该命令用于回声消除。

该命令用于打开或关闭回声消除。该设置将被保存, 模块重启后, 保存值将作为默认值。

**语法结构**

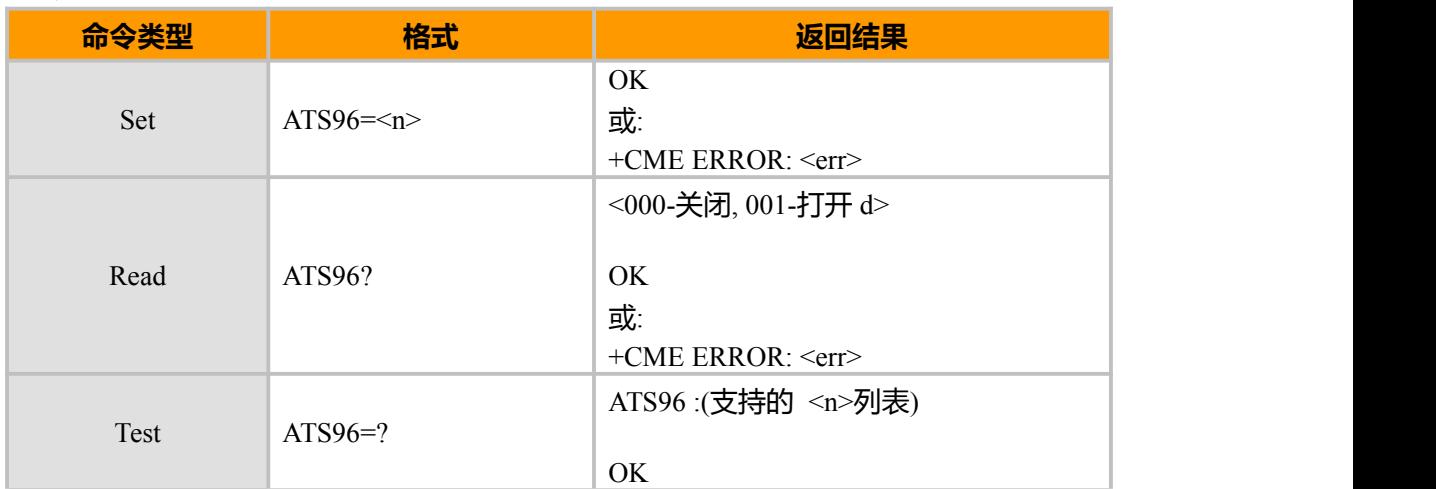

#### **参数说明**

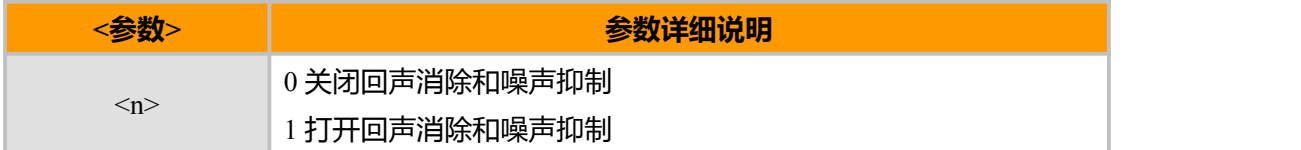

#### **示例**

```
ATS96=1
OK OK CONTINUES
ATS96=4
+CME ERROR: <err>
ATS96?
001
```
OK **OK** *CONTINUES* 

# **12.7 MICG, MIC 增益选择**

### **接口说明**

该命令用于设置麦克的增益值。该设置将被保存, 模块重启后, 指令取值仍为设置前 的值。

**语法结构**

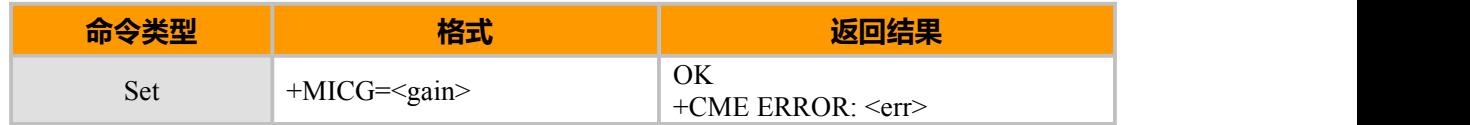

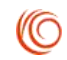

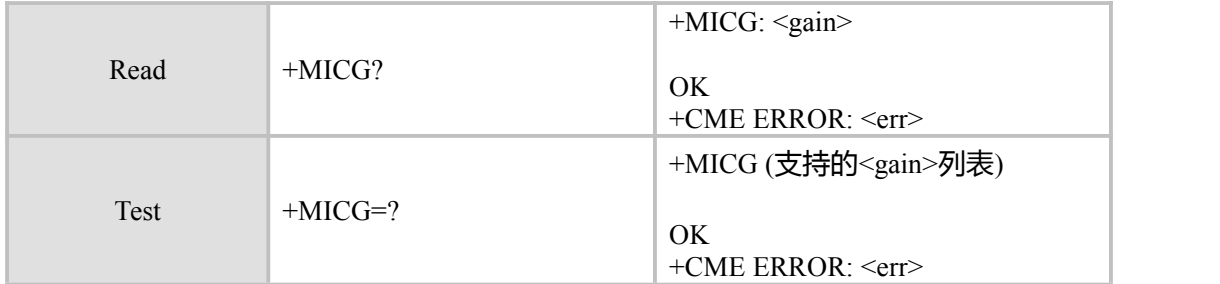

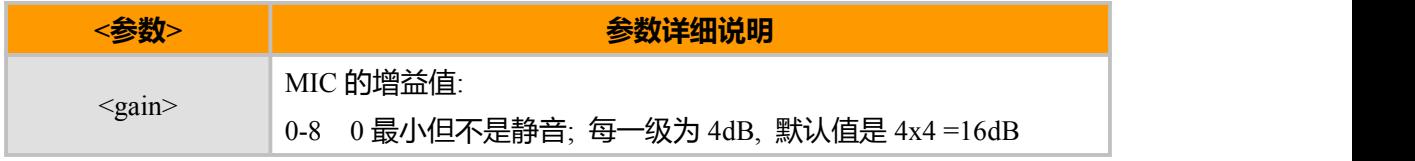

#### **示例**

AT+MICG=? +MICG: (0-8)

OK AT+MICG?  $+MICG$ : 4

OK AT+MICG=7 OK

# **12.8 MIC 增益设置**

# **接口说明**

该命令用于设置各声音通道的 MIC 增益。

**语法结构**

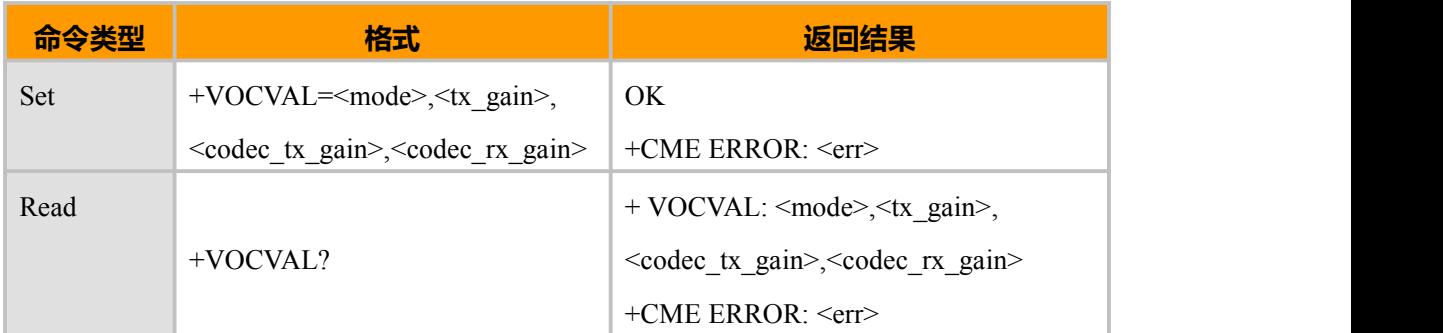

### **取值说明**

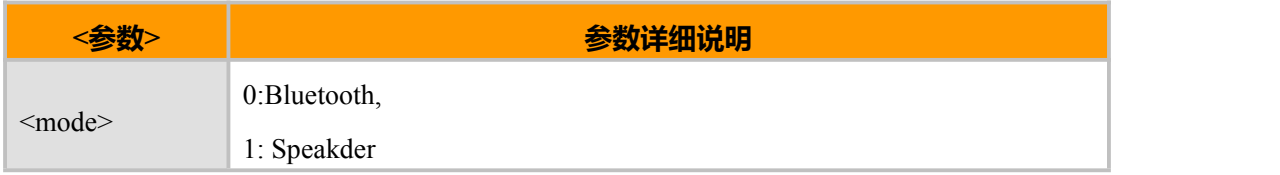

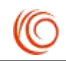

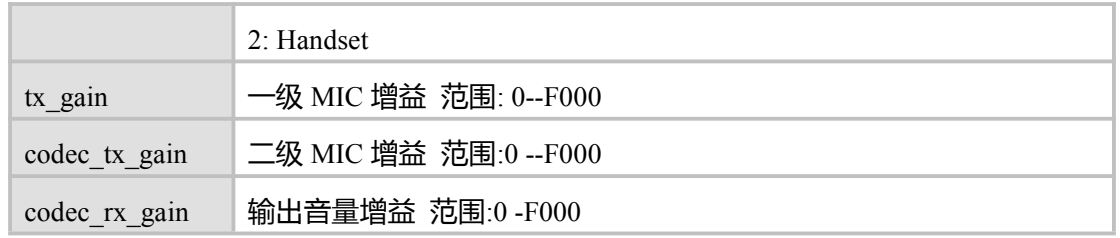

### **示例**

AT+VOCVAL=1,5000,5000,A000

OK

# **12.9 VOLGAIN, 声音增益选择**

# **接口说明**

该命令用于设置麦克的增益值。该设置将被保存, 模块重启后, 指令取值仍为设置前 的值。

### **语法结构**

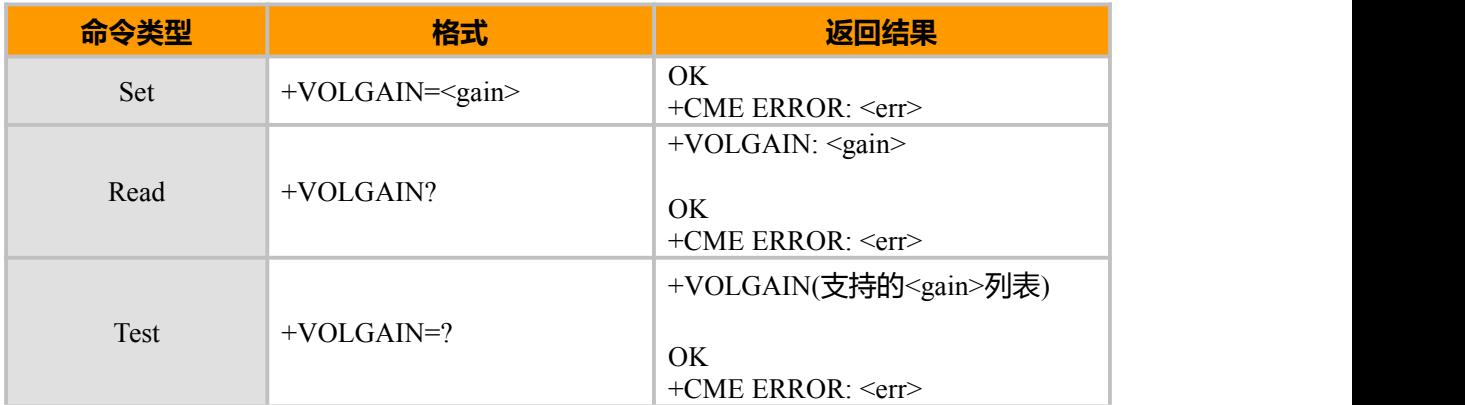

#### **参数说明**

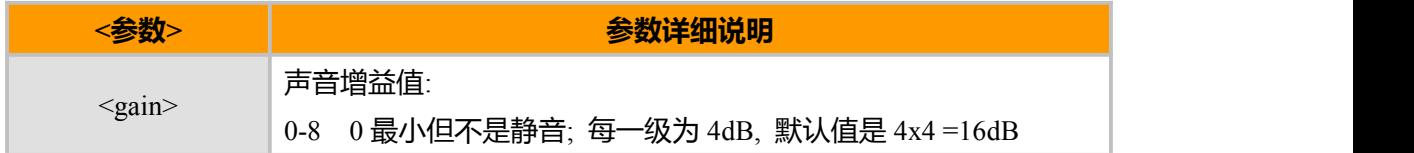

#### **示例**

AT+VOLGAIN=? +VOLGAIN: (0-8)

OK **OK** *CONTINUES* AT+VOLGAIN? +VOLGAIN: 4

OK **OK** *CONTINUES* AT+VOLGAIN=7 OK

上海域格信息技术有限公司 第 119页 / 共 153页

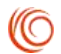

# **12.10 NSGAIN, 测音增益选择**

### **接口说明**

该命令用于设置麦克的增益值。该设置将被保存, 模块重启后, 指令取值仍为取值前 的值。

### **语法结构**

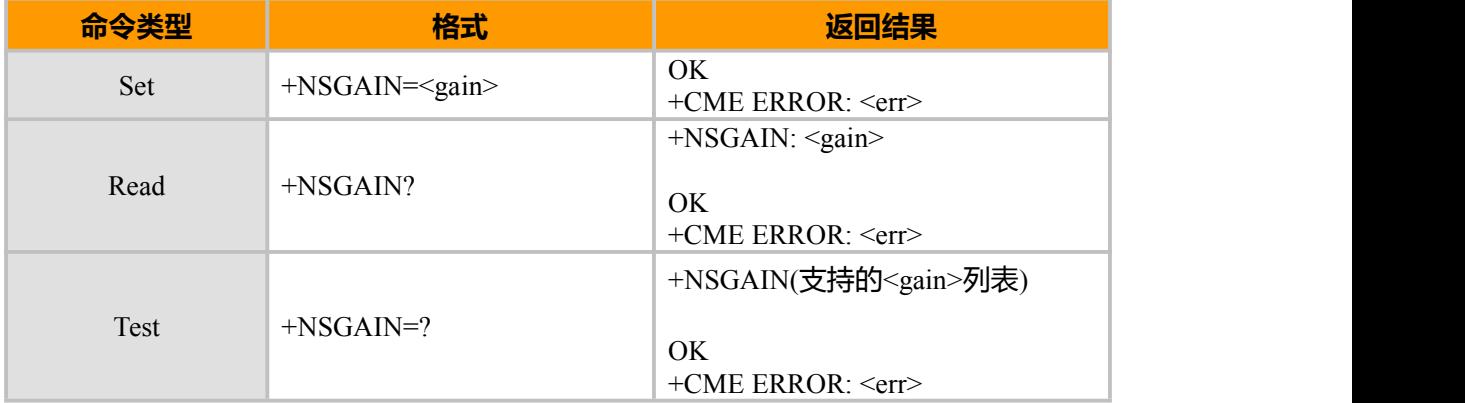

#### **参数说明**

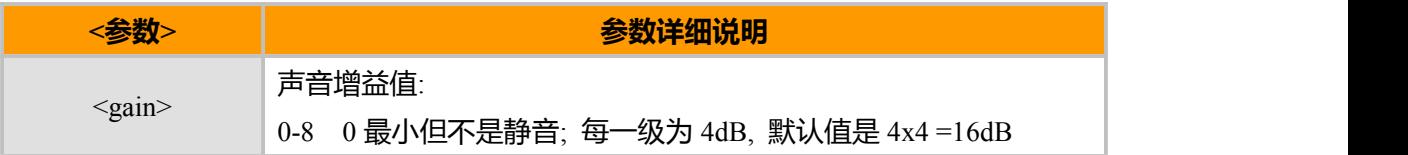

### **示例**

AT+NSGAIN=? +NSGAIN: (0-8)

```
OK OK CONTINUES
AT+NSGAIN?
+NSGAIN: 4
```

```
OK
AT+NSGAIN=7
OK
```
# **12.11 VOCVAL, MIC 增益设置**

### **接口说明**

该命令用于设置各声音通道的 MIC 增益。

**语法结构**

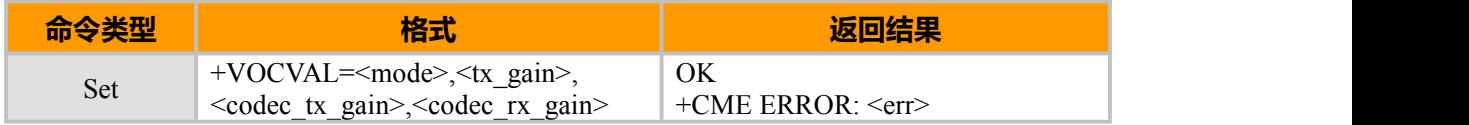

上海域格信息技术有限公司 第 120页 / 共 153页

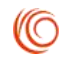

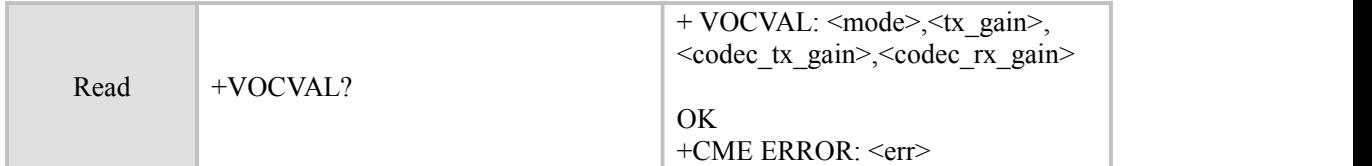

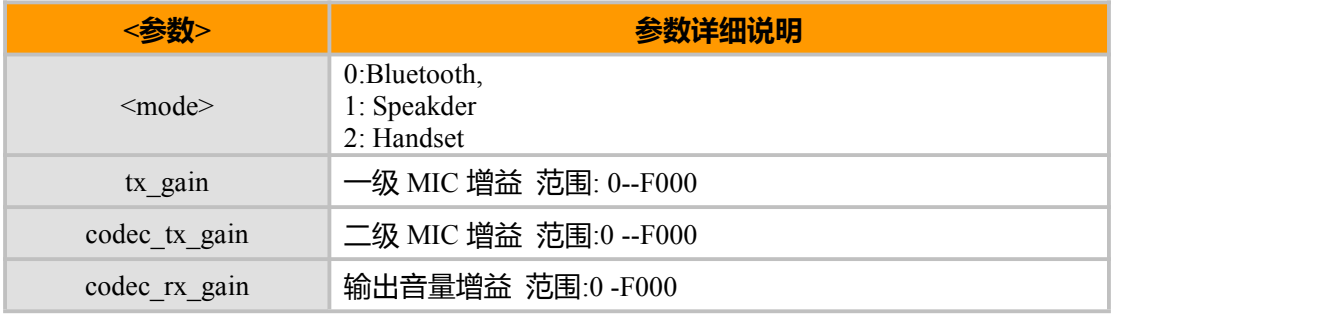

**示例**

AT+VOCVAL=1,5000,5000,A000 OK

# **12.12 ECTYPE, 回声抑制模式选择**

# **接口说明**

该命令用于设置麦克的增益值。该设置将被保存, 模块重启后, 指令取值仍为设置前 的值。

**语法结构**

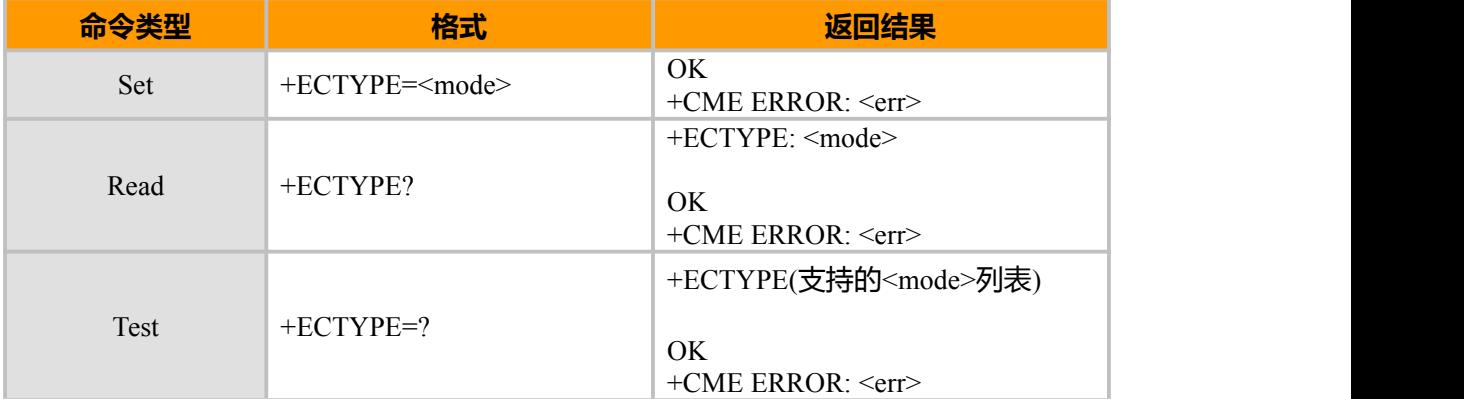

**参数说明**

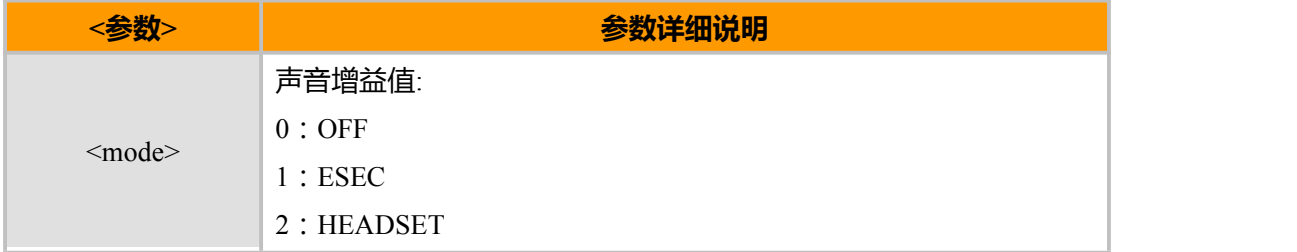

上海域格信息技术有限公司 第 121页 / 共 153页

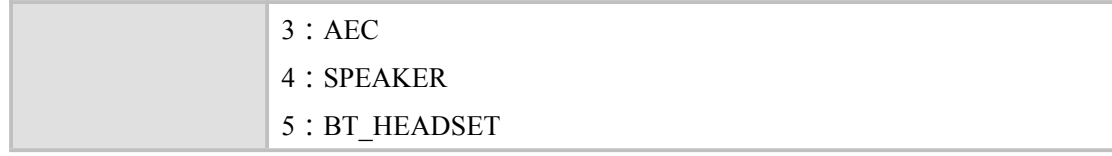

### **示例**

AT+ECTYPE=? +ECTYPE: (0-5)

OK AT+ECTYPE? +ECTYPE: 4

OK AT+ECTYPE=5 OK

# **12.13 DTMF,二次拨号命令**

### **接口说明**

通话状态下,通过信令发送 DTMF 键值到网络侧,同时在单板侧播放 DTMF 音。

后台软件在按键的按下和抬起时通过该 AT 指令通知单板按键的按下和抬起。

### **语法结构**

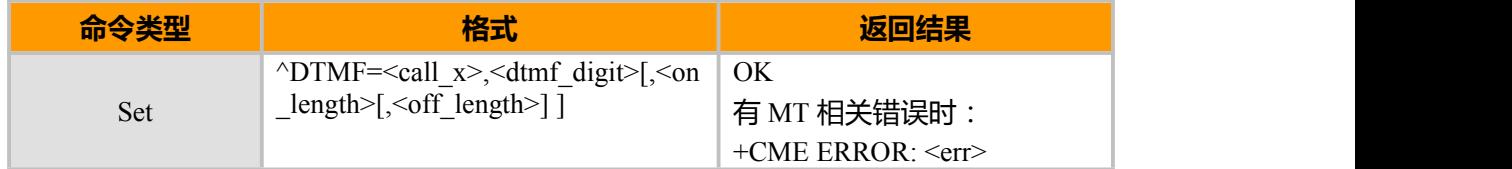

# **参数说明**

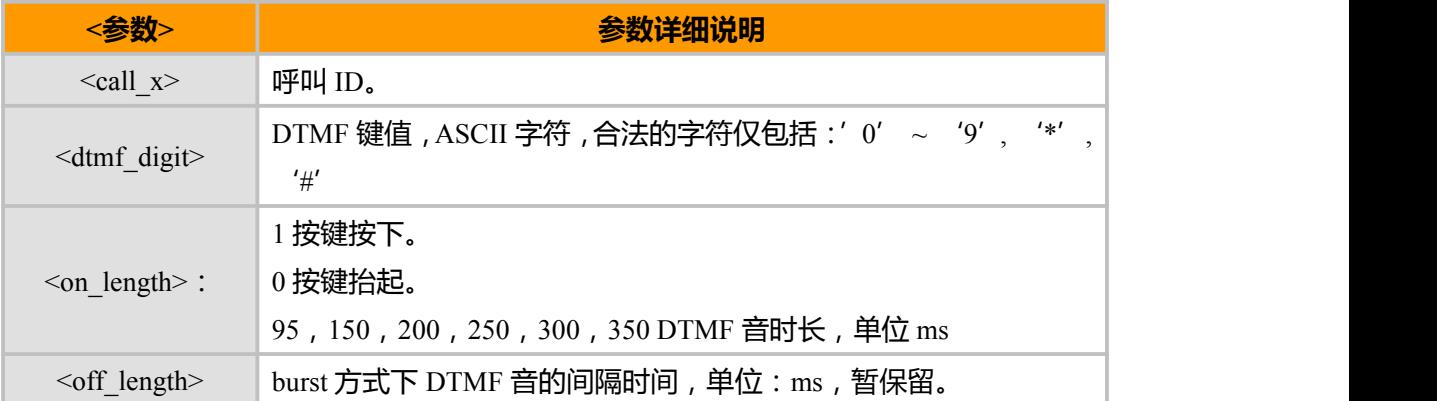

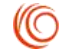

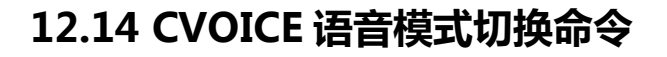

### **接口说明**

该命令的 SET 命令用于设置语音模式,

READ 命令用于读取当前的语音模式,。PC 语音的数据帧采用 PCM 编码,返回 PCM 数据帧的采样率、数据位、帧周期 ( 默认必须支持采样率为 8000Hz, 数据位为 16 位, 帧 周期为 20ms 的 PCM 帧格式)。

TEST 命令返回语音模式的取值范围。

#### **语法结构**

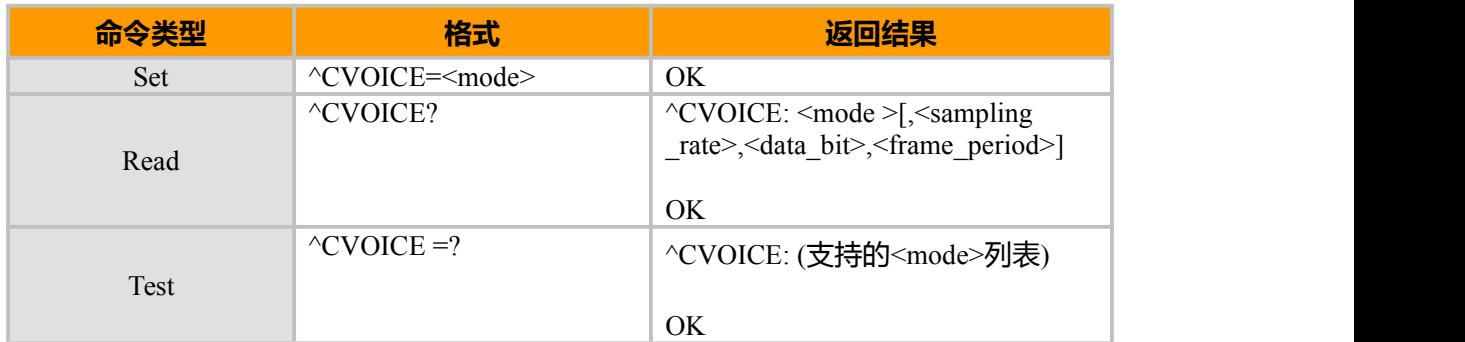

#### **参数说明**

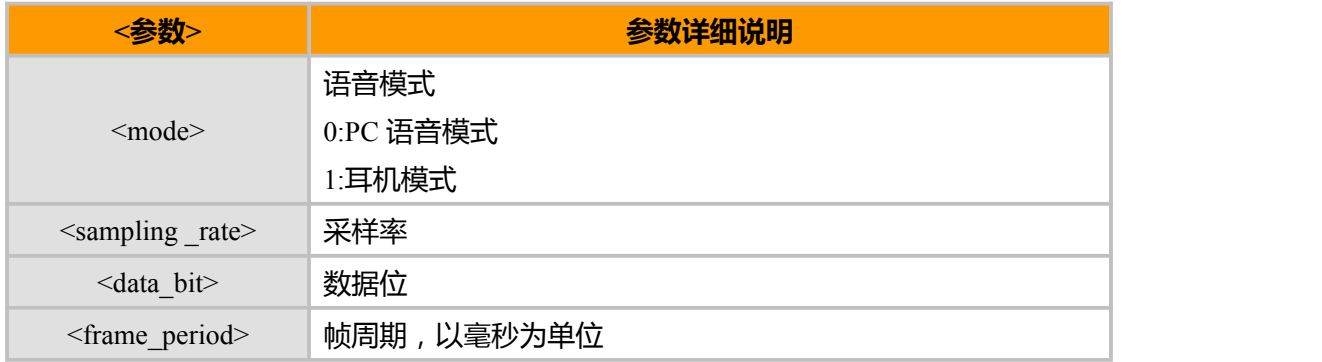

# **12.15 DDSETEX 设置语音输出端口命令**

### **接口说明**

该命令的 SET 命令用于通知设备语音输出端口, TE 在成功打开端口后, 给设备发送 确认通知启动 PC 语音业务。

TEST 命令返回语音输出端口的取值范围。

#### **语法结构**

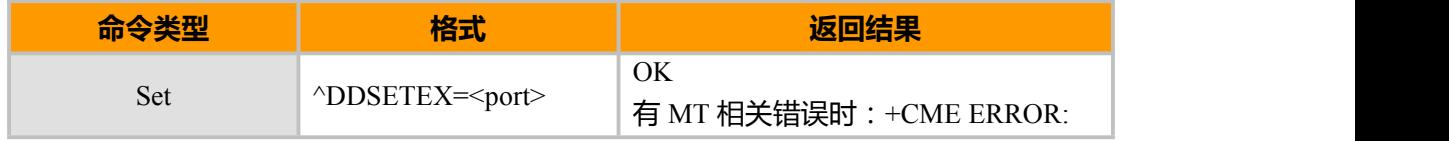

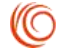

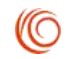

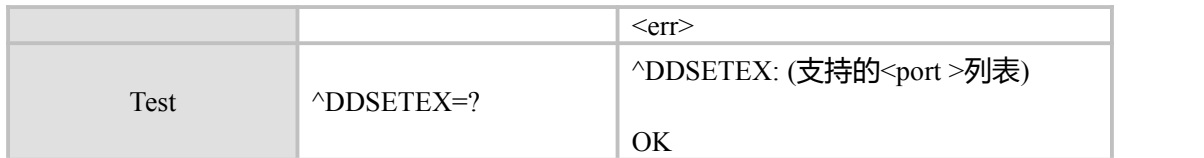

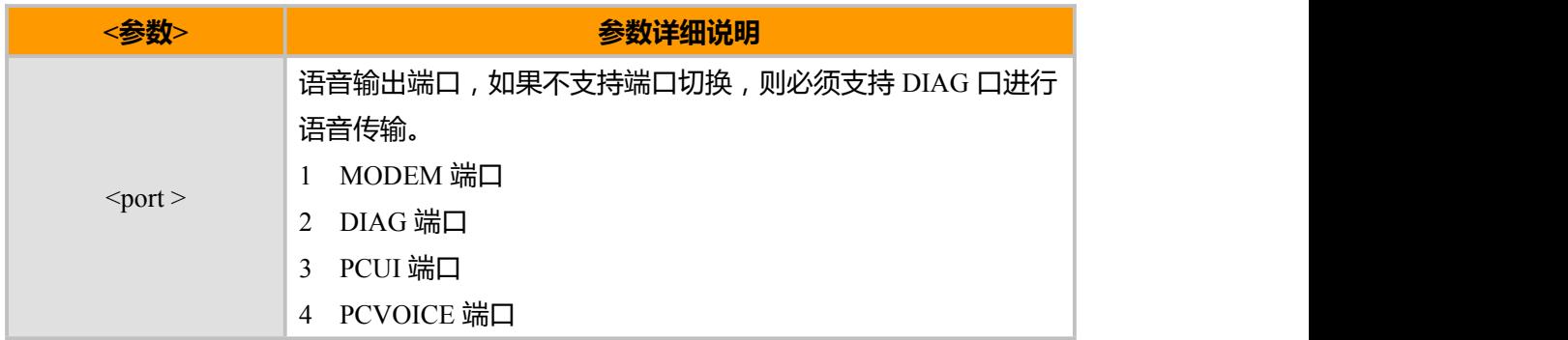

# **12.16 VCHL 语音通道切换**

# **接口说明**

通过此指令切换语音通道

### **语法结构**

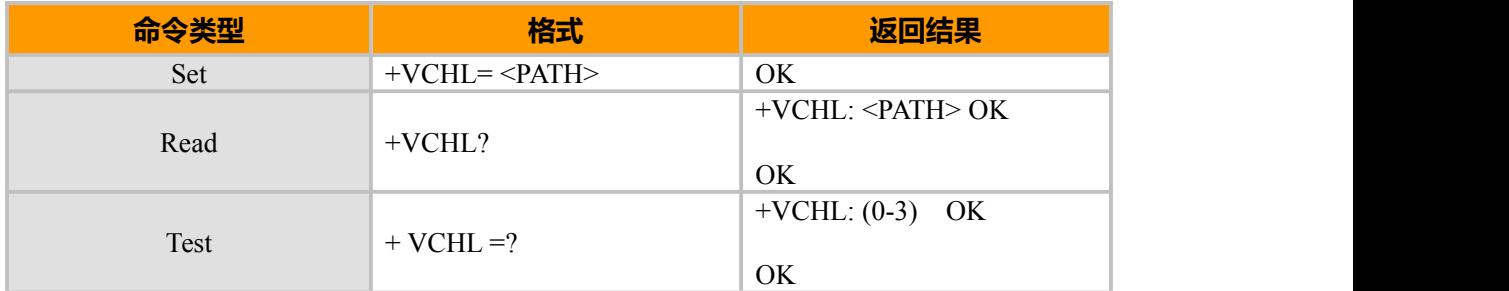

### **参数说明**

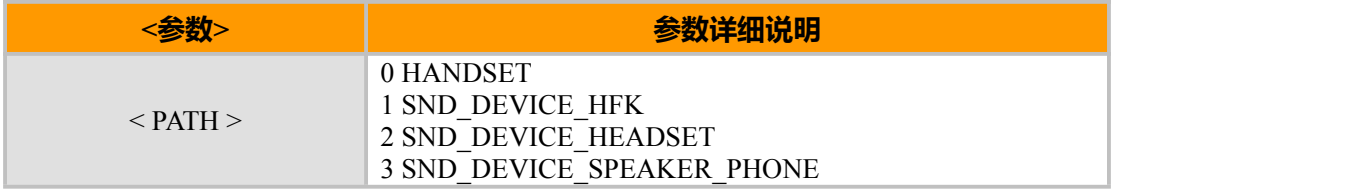

# **12.17 VOCBK 语音环回测试**

### **接口说明**

通过此指令切换语音通道

### **语法结构**

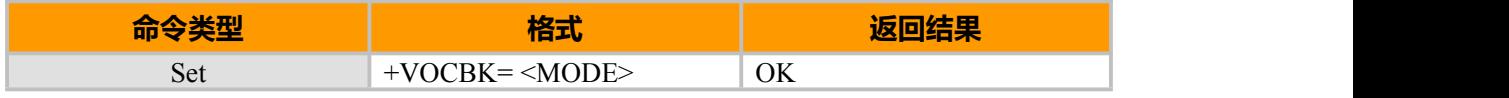

上海域格信息技术有限公司 第 124页 / 共 153页

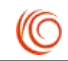

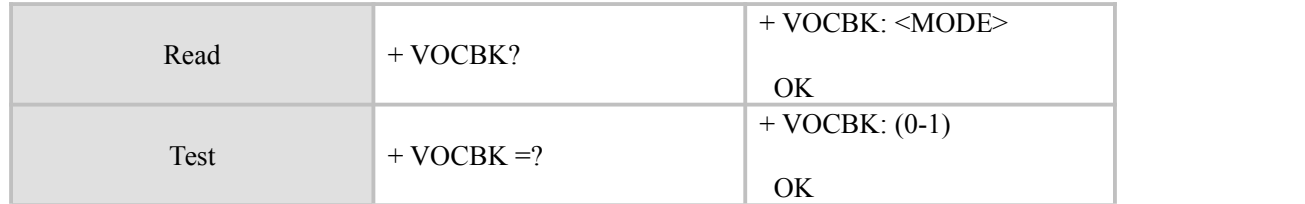

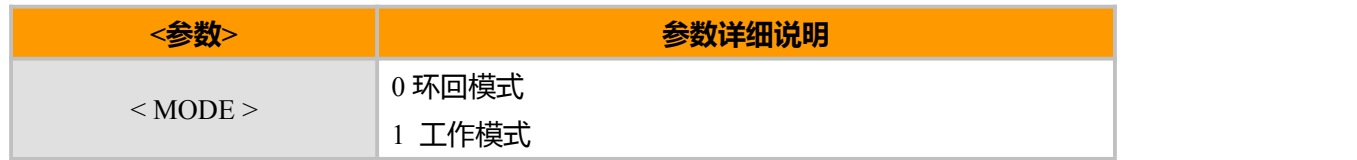

# **12.18 VTYPE 语音类型切换**

# **接口说明**

此 AT 指令用于切换语音类型, PCM 语音/模拟语音, 此 AT 指令适应 CEM600

#### **语法结构**

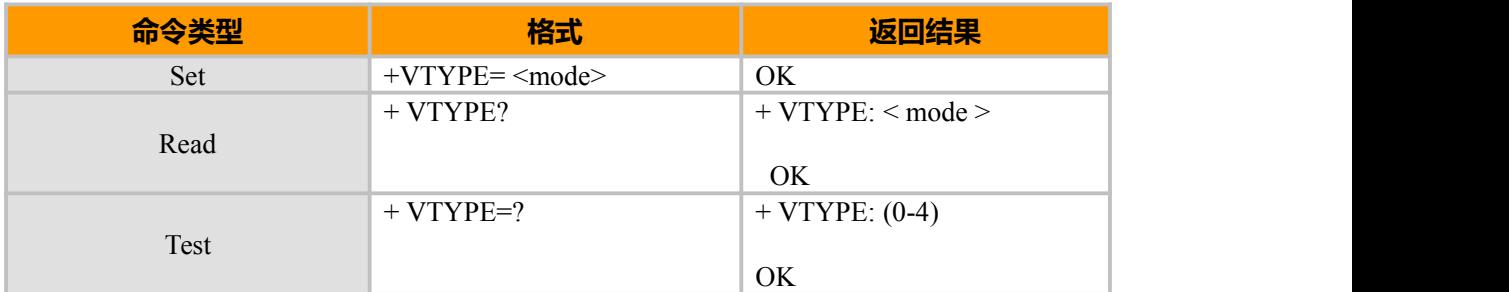

### **参数说明**

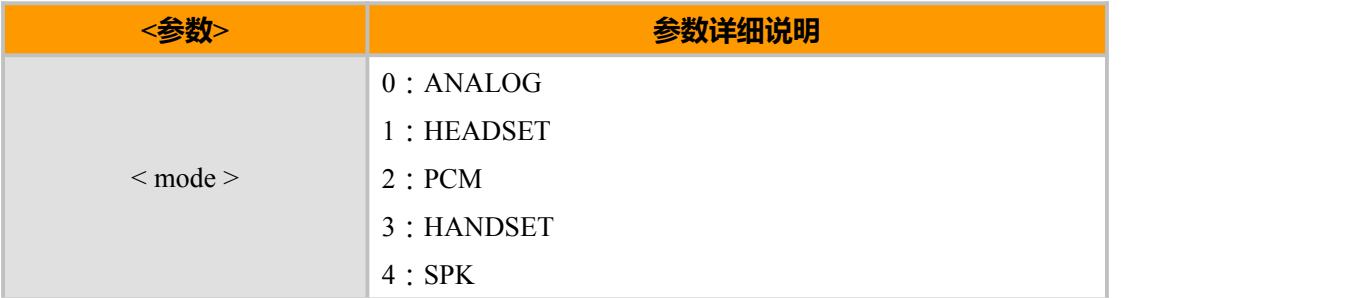

# **12.19 ADTYPE, 切换模拟语音 8K 和 13K 格式**

# **接口说明**

使模块输出的模拟语音能够支持 8K 和 13K 格式的切换,设置以后,模块重启有效。

### **语法结构**

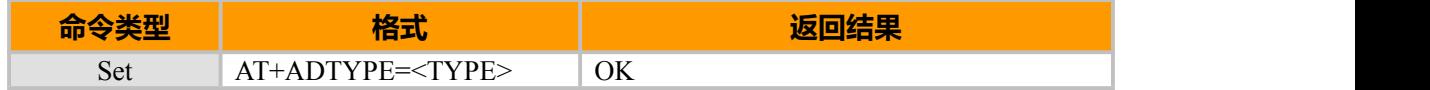

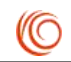

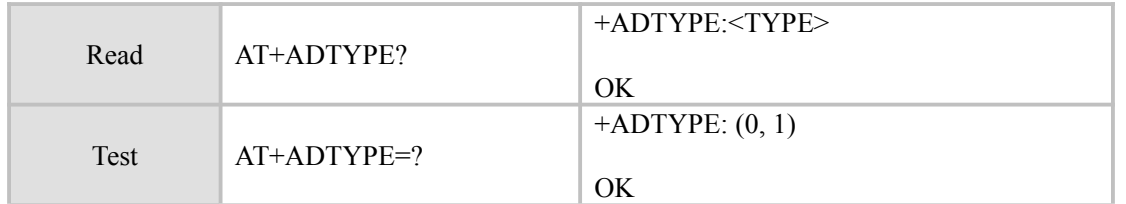

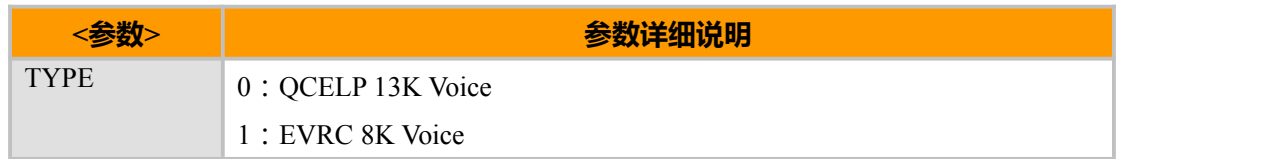

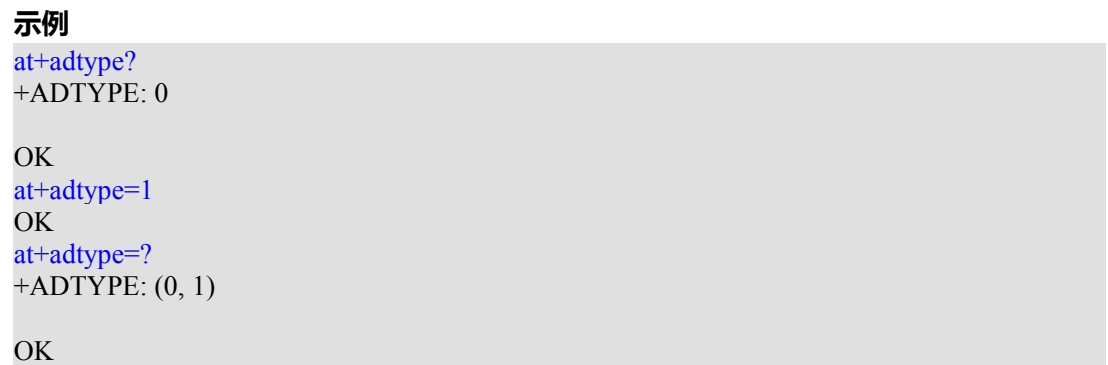

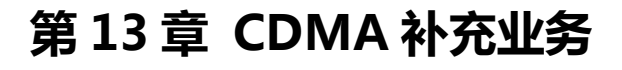

# **13.1 CCFC, 呼叫转移**

### **接口说明**

设置或者取消 无条件呼叫转移,遇 忙呼叫转移,忙/无应答呼叫转移,无 应答呼叫 转移移。

#### **语法结构**

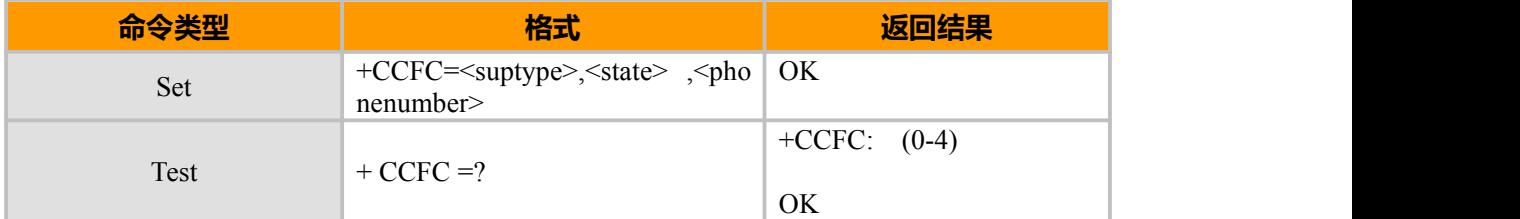

**参数说明**

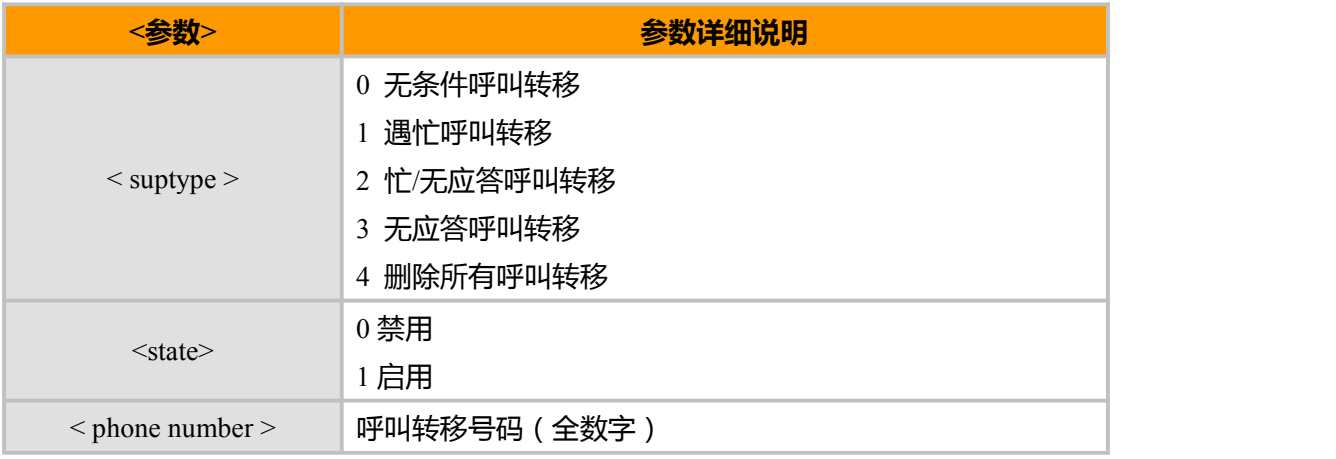

 $\parallel$ 注:

suptype 具 体代表的含义和运营商的情况有关。

# **13.2 CCWA, 呼叫等待**

#### **接口说明**

当用户忙时,这项业务将通知用户有一个新的来话,用户可以选择接受或拒绝新的来 话。如果用户应答了新的来话,他可以在两 个来话之间来回切换。呼叫等待不影响用户发 起呼叫。系统可以单次业务。单次业务:是指用户 在通话的过程中,可以希望临时激活或 去活某项业务。

实用方法(以上海电信为例): A, B, C 三部电话, A 具有呼叫等待功能。

上海域格信息技术有限公司 第 127页 / 共 153页 当 A, B 正在通话当中,此时 C 呼 叫 A。则 A 得到有电话呼叫的提示音,并输 出: CCWA:C\_CALL(C 的 电话号码,若 A 已经开通来电显示功能),calltype(129/145)。A 可

(O

以不理睬 C 的呼叫,不影响继续与 B 的通话。A 也可以通过 AT+CHLD 来应答 C 的呼  $\mu$ , 并与之通话。接下来 A 可以采用 AT+ CHLD, 在 B, C 之间切换。当 A 为主叫方时, B, C 任 何一方挂断, 则另一方的通话仍可保持;

当 A 为被叫方时,情况较为复杂:当 B 呼 叫 A, 并与之通话时,C 呼叫 A , 并且 A 切换至与 C 通话:1, 此时 C 方挂掉电话。则 A, B 间的通 话继续保持;2, 此时 A 方 挂掉电话。则 A, B 间的 通话也被挂断;当 B 呼叫 A, 并与之通话时,C 呼叫 A , 并且 A 切换至 与 C 通话之后又切换到 B : 此时任一方挂断 电话, 另外两方继续保持通话

### **语法结构**

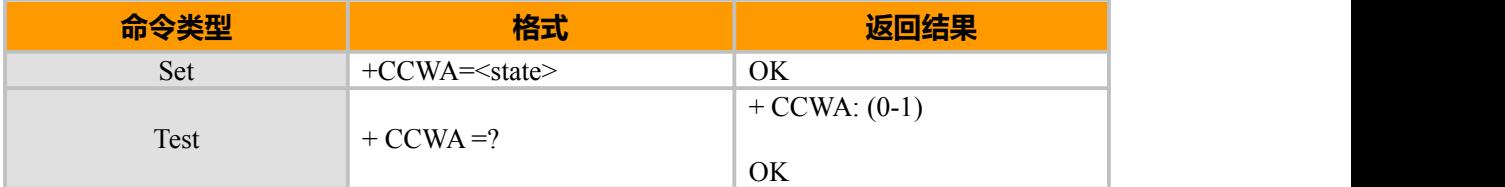

**参数说明**

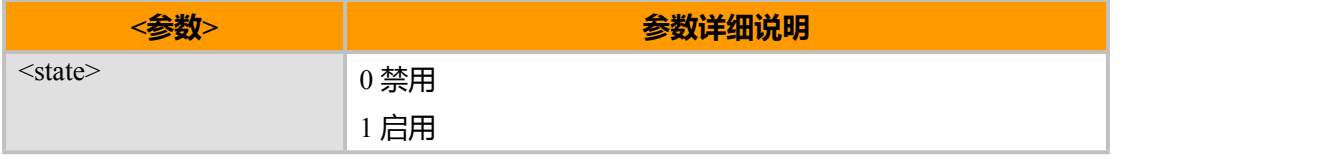

# **13.3 CLIR,限制主叫号码**

### **接口说明**

如果您做主叫时不希望对方知道您的电话号码,您可以使用主叫拒显功能。此业务的 优先级高于来电显示

### **语法结构**

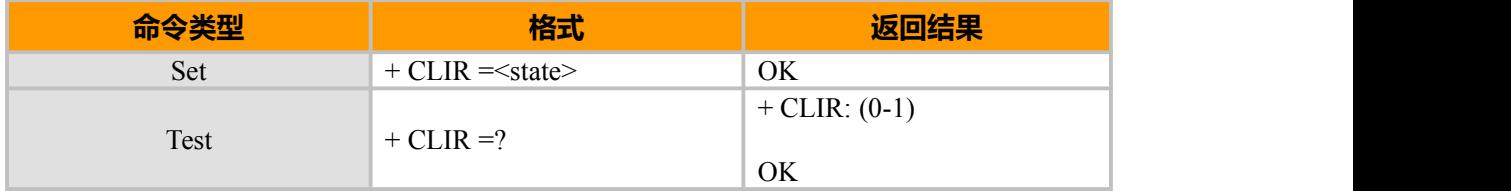

#### **参数说明**

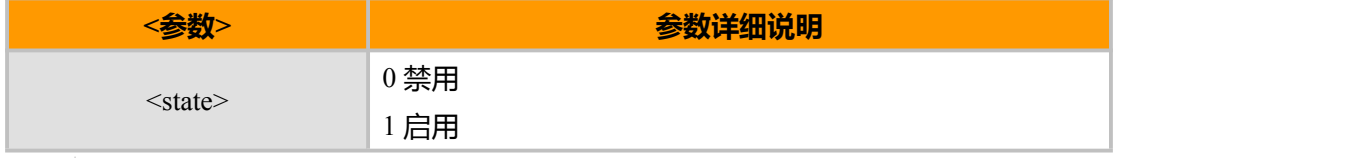

注:

该指令会自动在拨出号码前加\*67,CDMA 网络通过识别\*67 来限制发送本机号码

(IO

# **13.4 CHLD, 三方呼叫**

### **接口说明**

该指令用来向基站发送一个 FLASH 或带有一定信息的 Flash,该指令通常 用于 呼叫等待和三方通话等。在呼叫等待 情况下,当接收到第三方的呼叫时,用 AT+ CHLD 发送 FALSH 信号,实 现在两个不同线路之间的切换,如果一个 FLASH 信 号被发送到基站,模 块将返回+ CHLD,请 注意,对于 CDMA 网络,这并不能保证在两个线路间已经发生切换,因 为网络并没 有给模块返回确认信息。在三方通话情况下,定义第一个被叫为第一方,拨通第 一方电话后,用指令 AT+ CHLD =<第二方被叫号码>呼 叫第二个被叫,第一方将自动进入呼 叫保持状态,一 旦实现与第二方通话,此后可通过指令 AT+ CHLD 实现三方通话,若再发送 一个 FLASH 信号,将切断与第二方的通话。可用指令 ATH 挂断所有通话。

#### **语法结构**

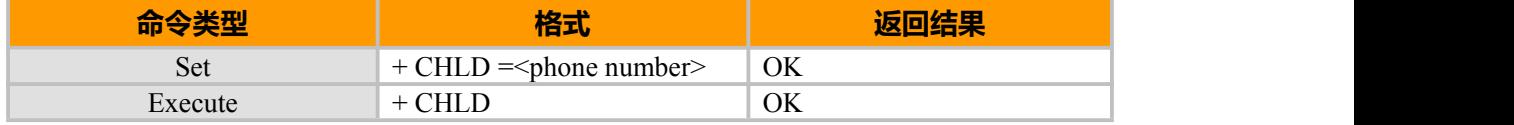

#### **参数说明**

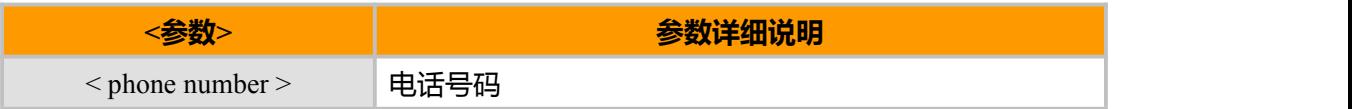

#### **示例**

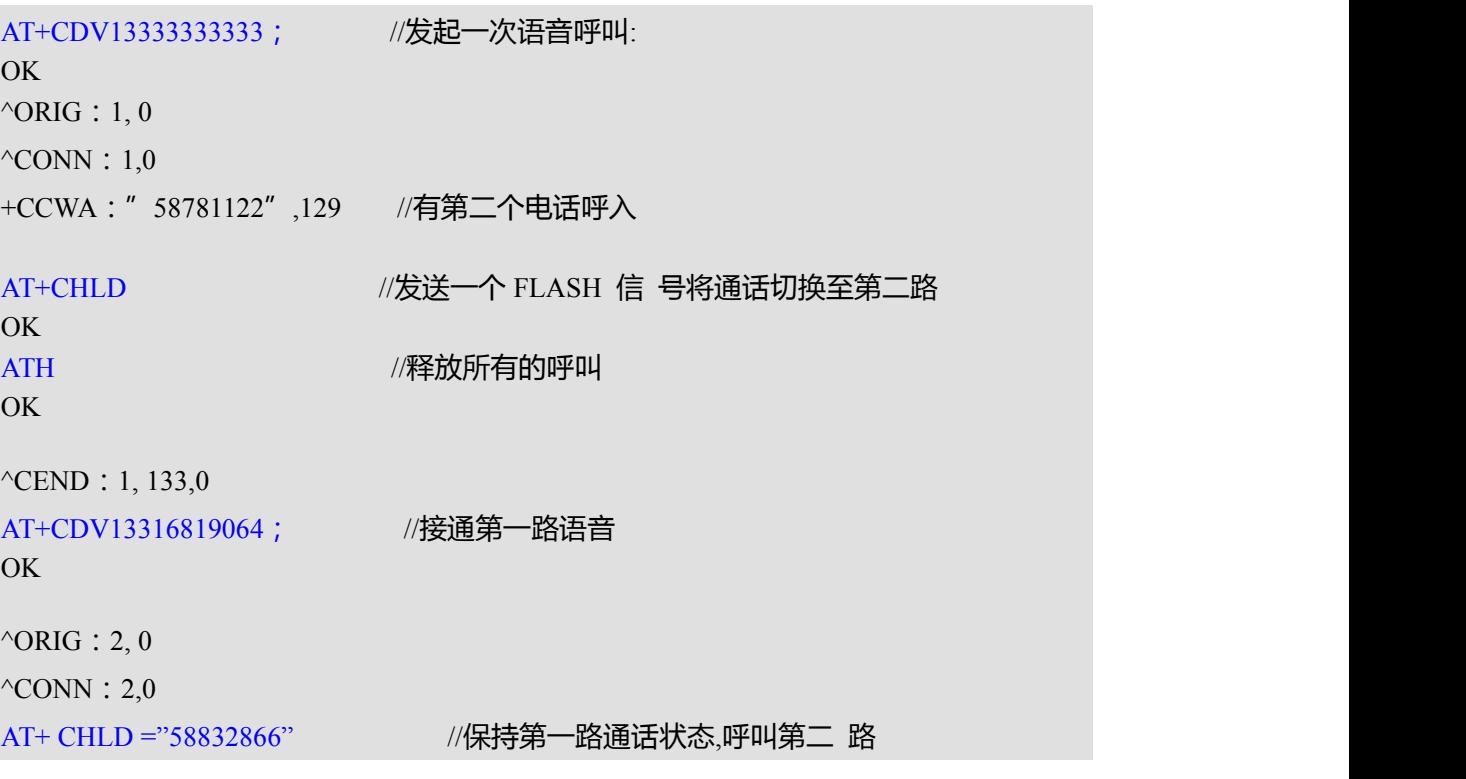

上海域格信息技术有限公司 第 129页 / 共 153页

(NG)

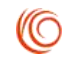

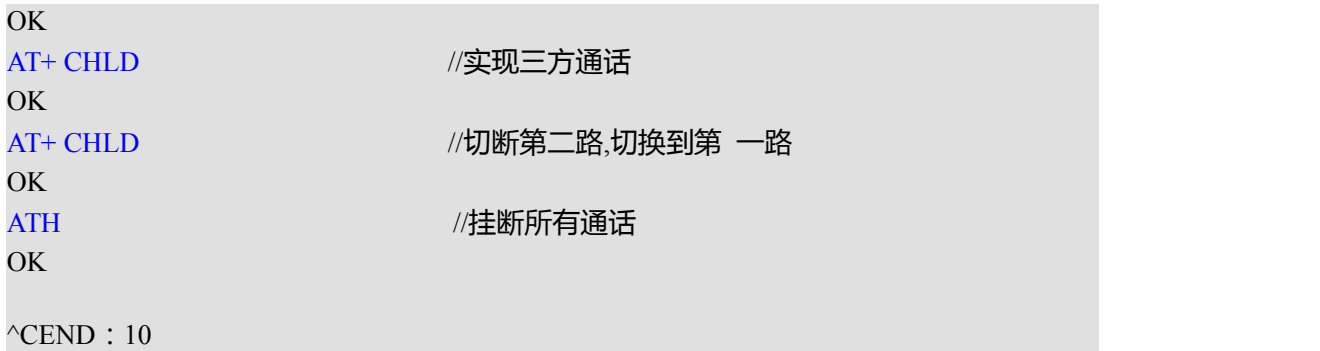

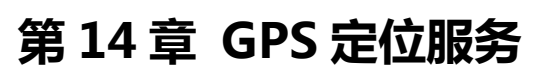

# **14.1 GPSMODE, 选择 GPS 定位模式**

# **接口说明**

该命令用于选择 GPS 定位模式

### **语法结构**

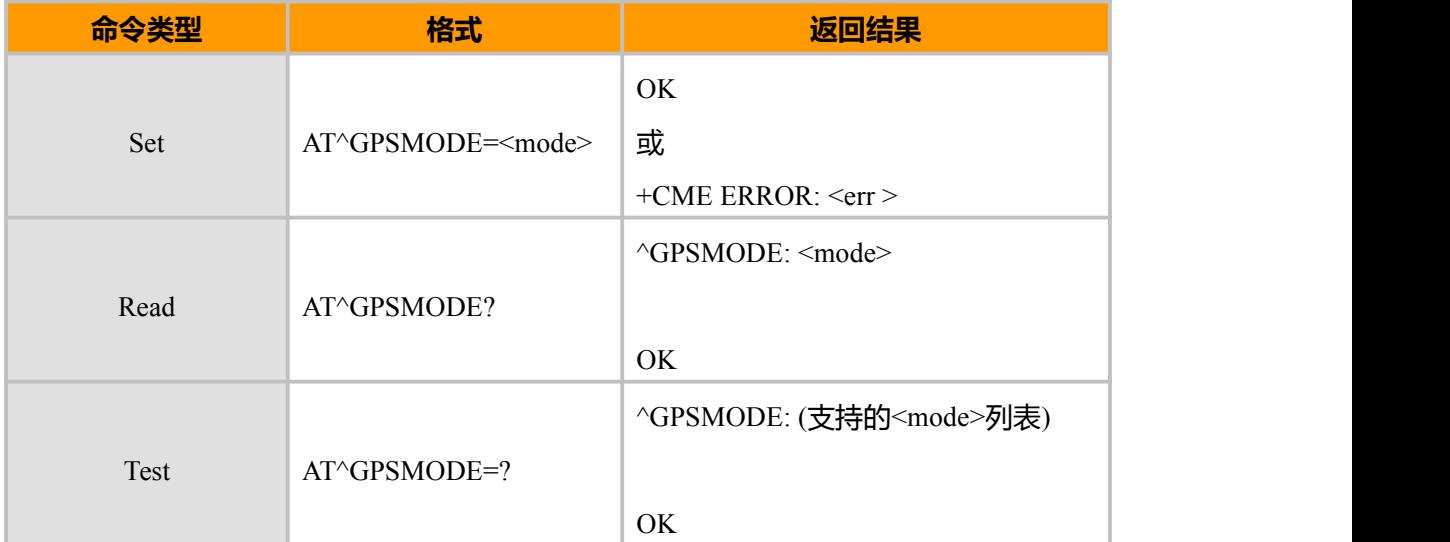

#### **参数说明**

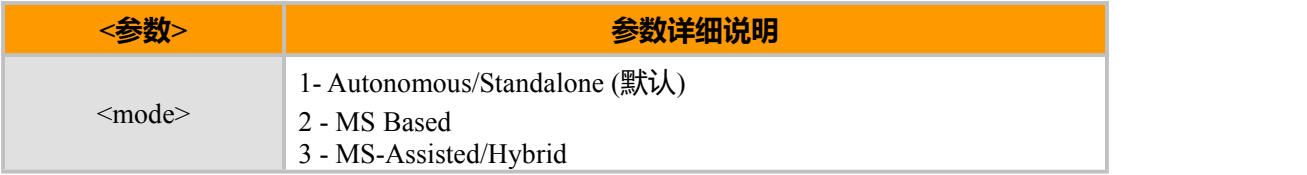

# **14.2 GPSLOC, 发起定位和上报定位结果**

### **接口说明**

该命令用于发起单次定位或跟踪定位及时间间隔,并设置是否主动向终端上报定位结

果。

# **语法结构**

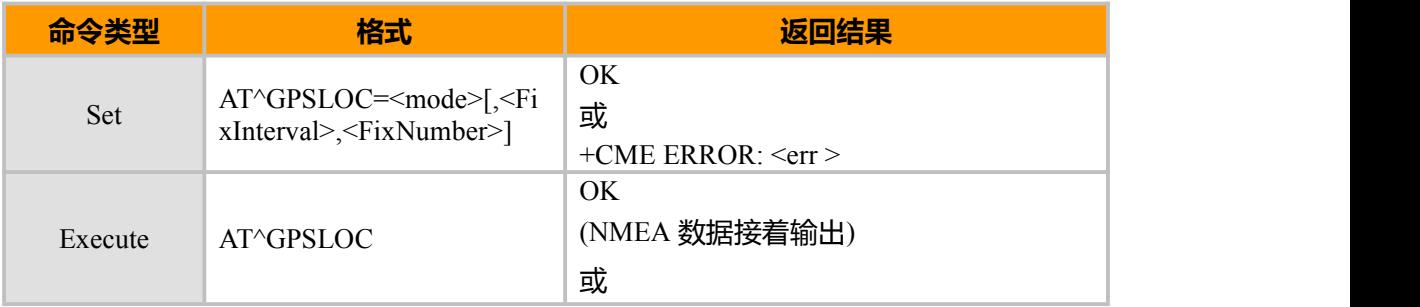

上海域格信息技术有限公司 第 131页 / 共 153页

**(O** 

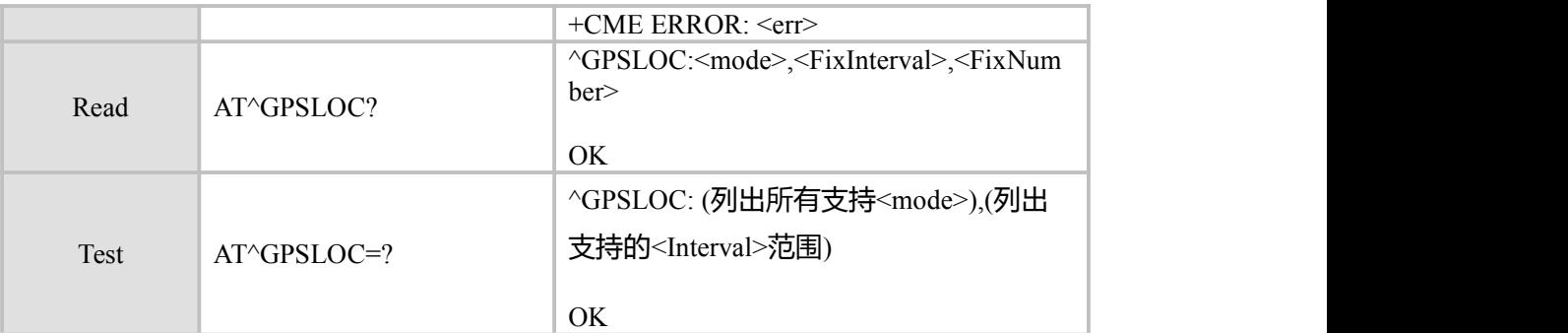

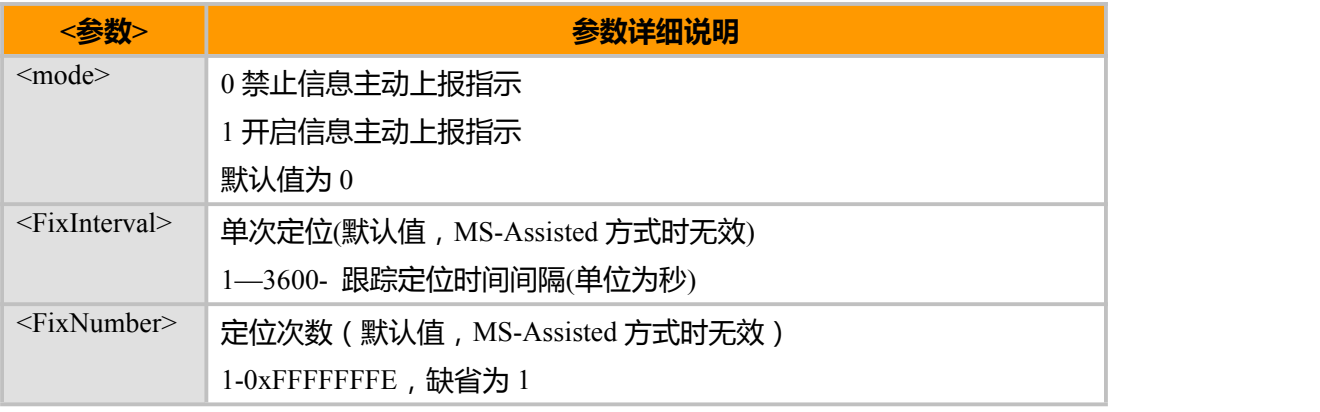

```
注:
```
位置信息有效上报的最小时间间隔以各定位模式的实际设置的定位时间为准。如果设置的跟踪定位信息主动上报 时间间隔小于实际定位计算时间,将不会放弃本次定位计算,并在本次计算完成后上报定位信息.模块将在上次定位计算 完成后发起新的定位。

#### **示例**

```
AT^GPSFMT=GGA,1 //开启 GGA 信息输出
OK OK CONTINUES
AT^GPSFMT=GSA,0 //关闭 GSA 信息输出
OK OK CONTINUES
AT^GPSFMT=RMC,1 //开启 RMC 信息输出
OK
AT^GPSLOC
OK OK CONTINUES
$GPGGA,161229.487,3723.2475,N,12158.3416,W,1,07,1.0,9.0,M,, , ,0000*18
$GPRMC,161229.487,A,3723.2475,N,12158.3416,W,0.13,309.62,120598,,A*10
AT^GPSLOC=1,300,1
OK
…. // 300 秒后
$GPGGA,161229.487,3723.2475,N,12158.3416,W,1,07,1.0,9.0,M, , M , ,0000*18
$GPRMC,161229.487,A,3723.2475,N,12158.3416,W,0.13,309.62,120598, ,A*10
```
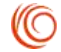

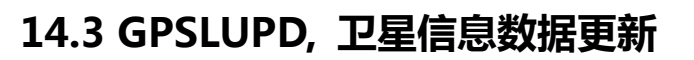

# **接口说明**

该命令用于设置下载年历/星历信息的时间间隔.

其中年历信息包括所有的卫星信息,星历信息包括定位当前的卫星信息和其它一些详 细信息.

### **语法结构**

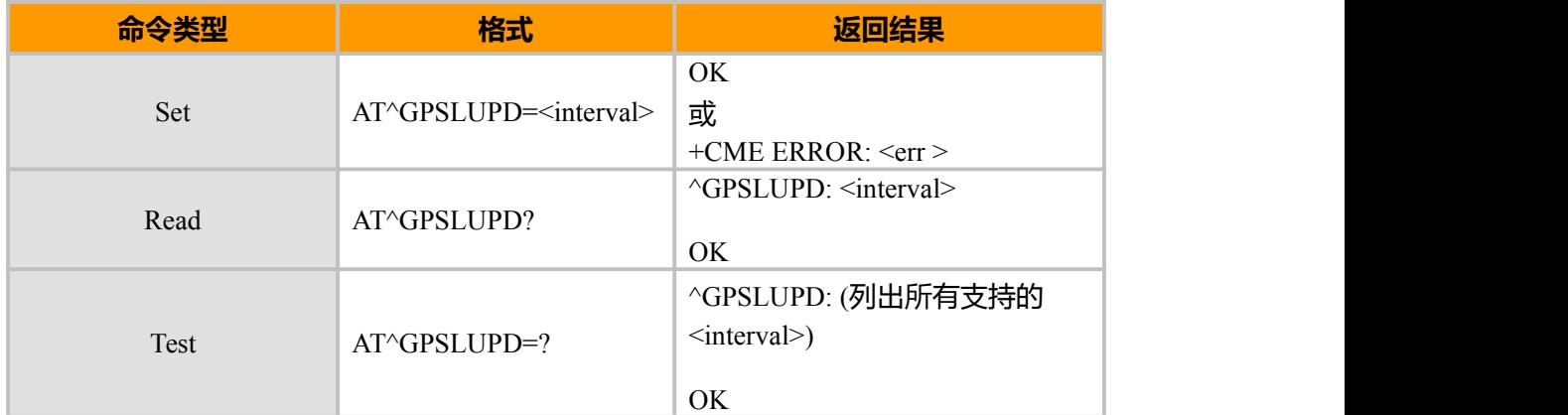

### **参数说明**

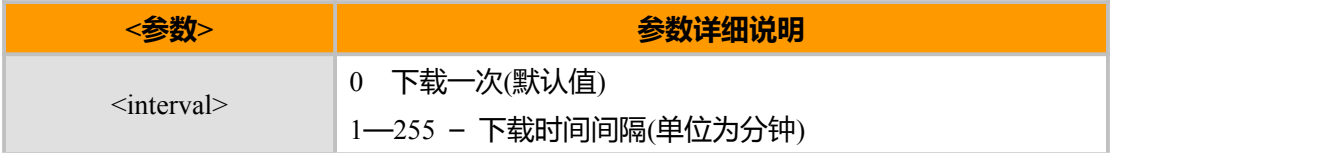

# **14.4 GPSMPCIP, 设置 MPC 服务器的 IP 和端口**

# **接口说明**

该命令用于设置 MPC(移动定位中心)服务器的 IP 地址和端口.

# **语法结构**

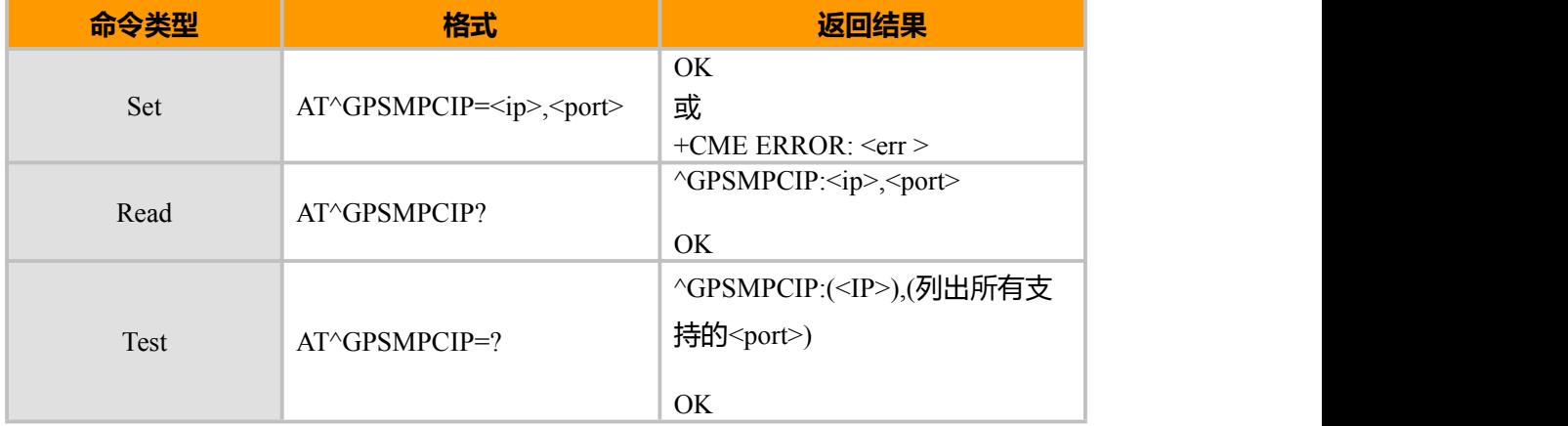

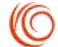

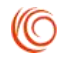

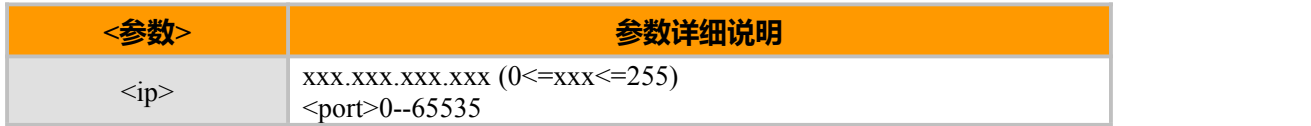

# **14.5 GPSPSWORD,设置用户名和密码**

### **接口说明**

设置用户名和密码

#### **语法结构**

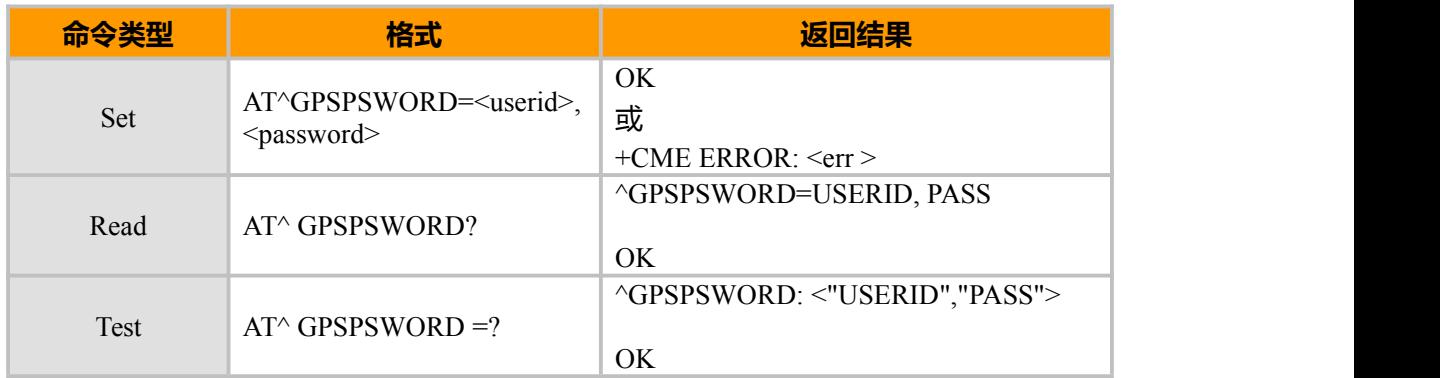

### **参数说明**

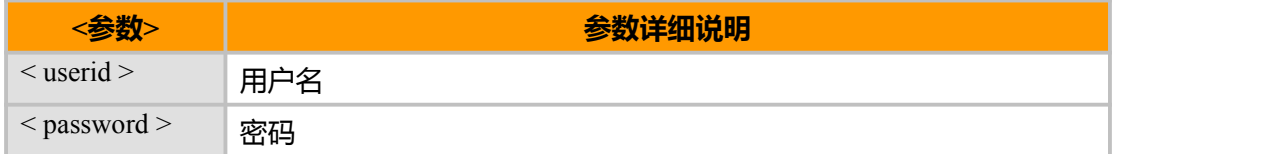

# **14.6 GPSRES, 重置位置相关信息和参数**

### **接口说明**

该命令用于重置所有位置相关参数。

该命令执行后,以下信息将被清空或被置为 0。

GPS 卫星年历信息

GPS 卫星星历信息

MPC 服务器 IP 地址及端口

可能存在于模块中的原有精确位置信息

#### **语法结构**

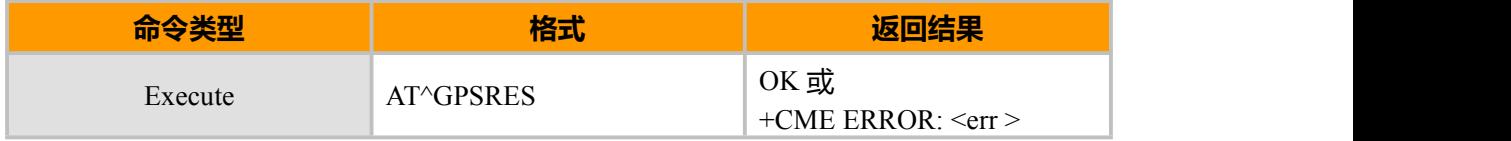

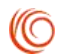

# **14.7 GPSNWINFO,获取基站参数**

# **接口说明**

该命令用于获取基站参数,提供给 Google 地图定位使用

### **语法结构**

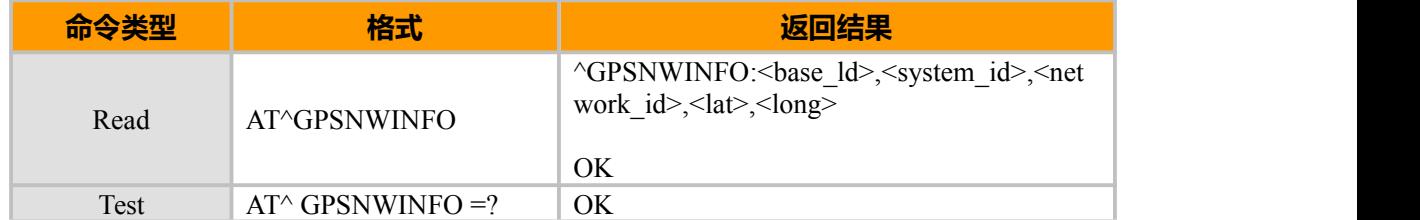

### **参数说明**

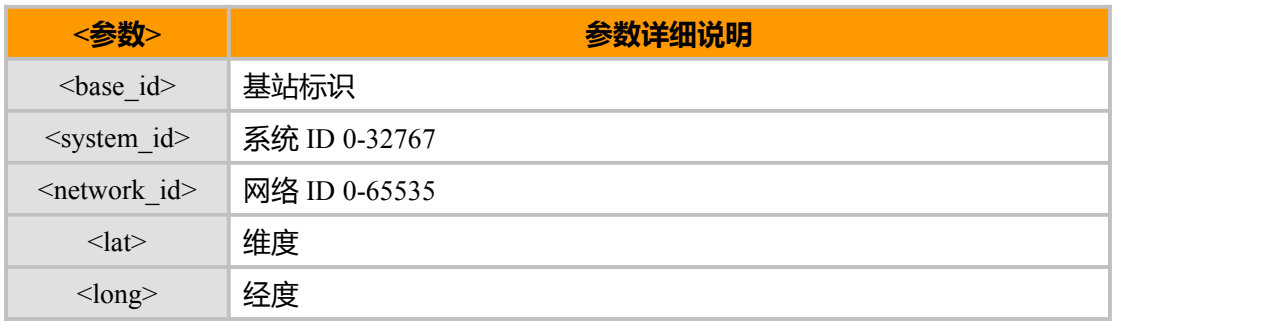

# **14.8 GPSQOS, 设置 GPS QoS 参数**

# **接口说明**

该命令用于设置 GPS QoS 参数,包括定位精度门限和时间限制

### **语法结构**

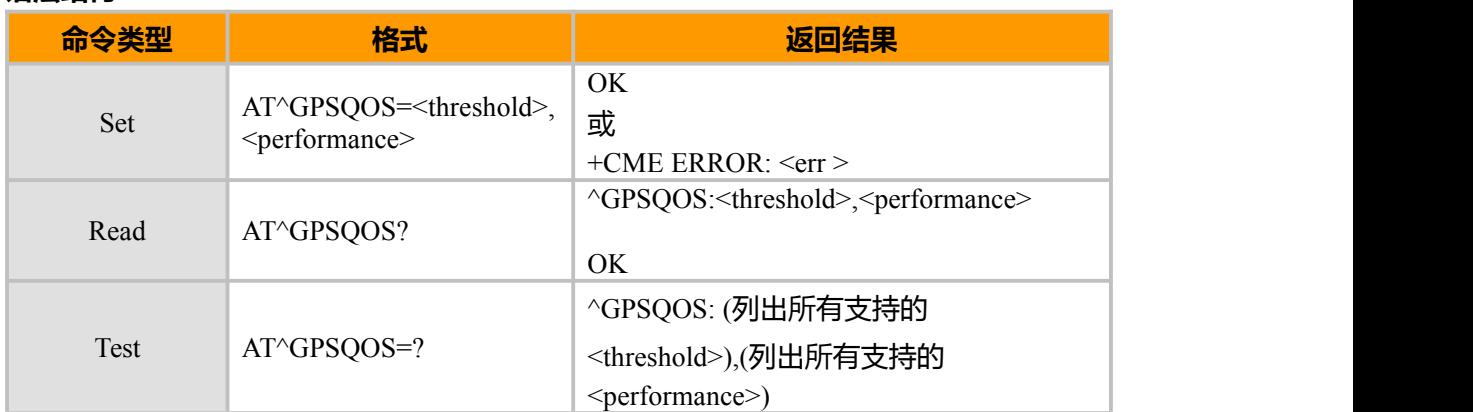

### **参数说明**

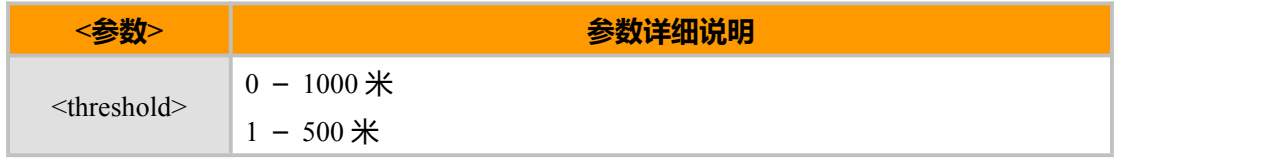

上海域格信息技术有限公司 第 135页 / 共 153页

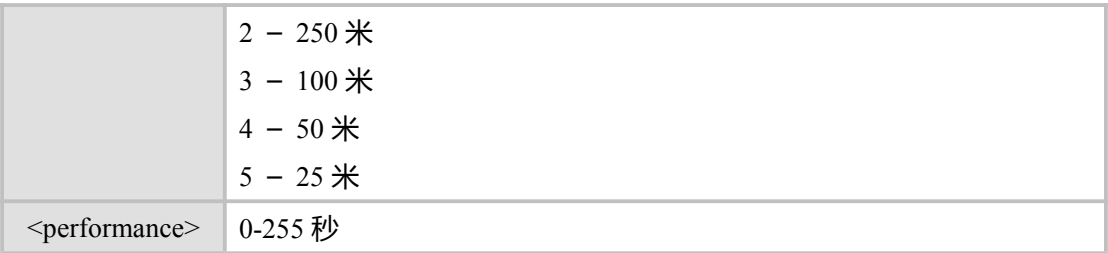

# **14.9 GPSFMT, NMEA 信息格式控制**

### **接口说明**

该命令用于开启/关闭各格式的信息输出

### **语法结构**

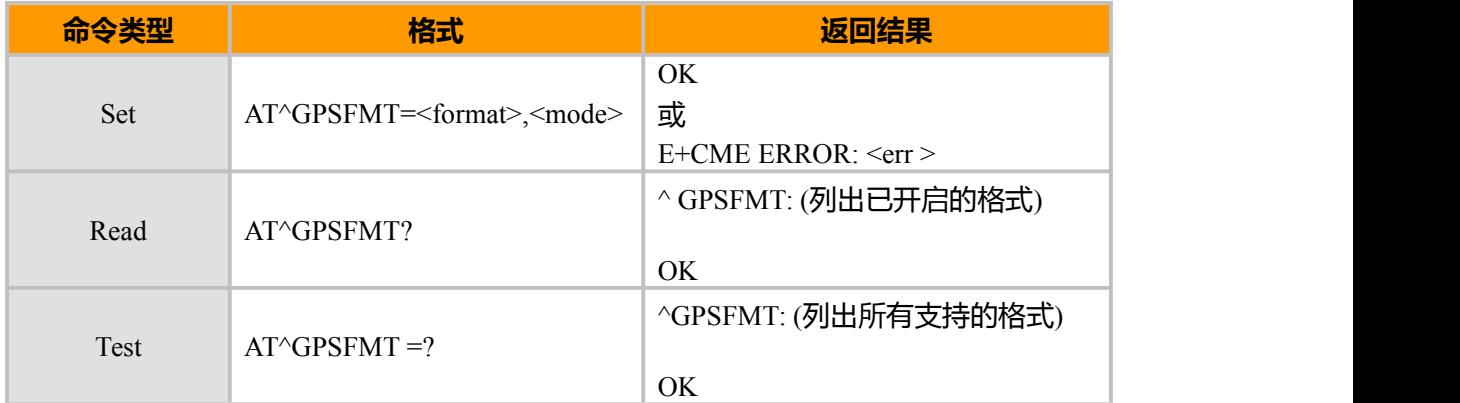

### **参数说明**

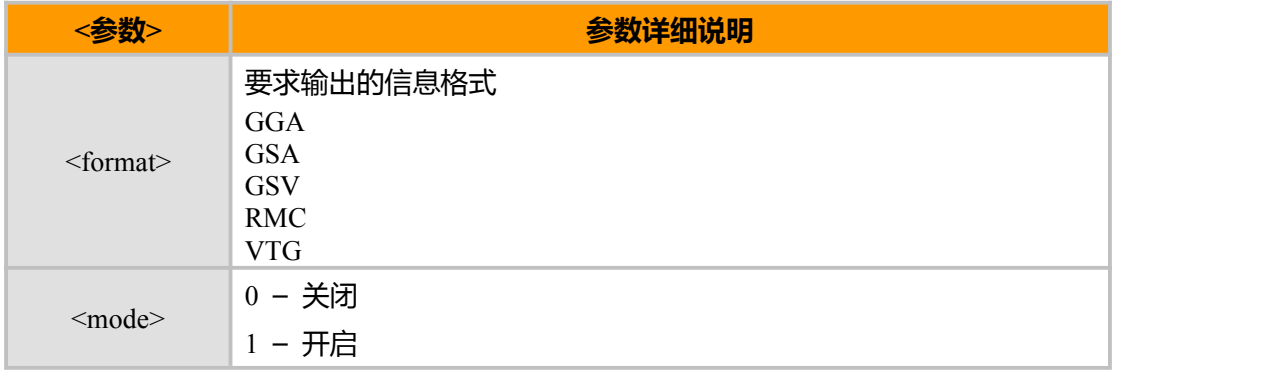

# **示例**

AT^GPSFMT=GGA,1 //开启 GGA 信息输出 OK AT^GPSFMT=GSA,0 //关闭 GSA 信息输出 OK AT^GPSFMT=RMC,1 //开启 RMC 信息输出 OK AT^GPSFMT?

上海域格信息技术有限公司 第 136页 / 共 153页

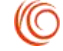

### ^ GPSFMT: GGA, RMC

OK

# **14.10 NMEA 数据输出格式**

### **14.10.1 GGA,输出 GPS 定位信息**

该命令用于输出 GPS 定位信息(时间/经纬度/海拔等)

下表为该命令输出格式

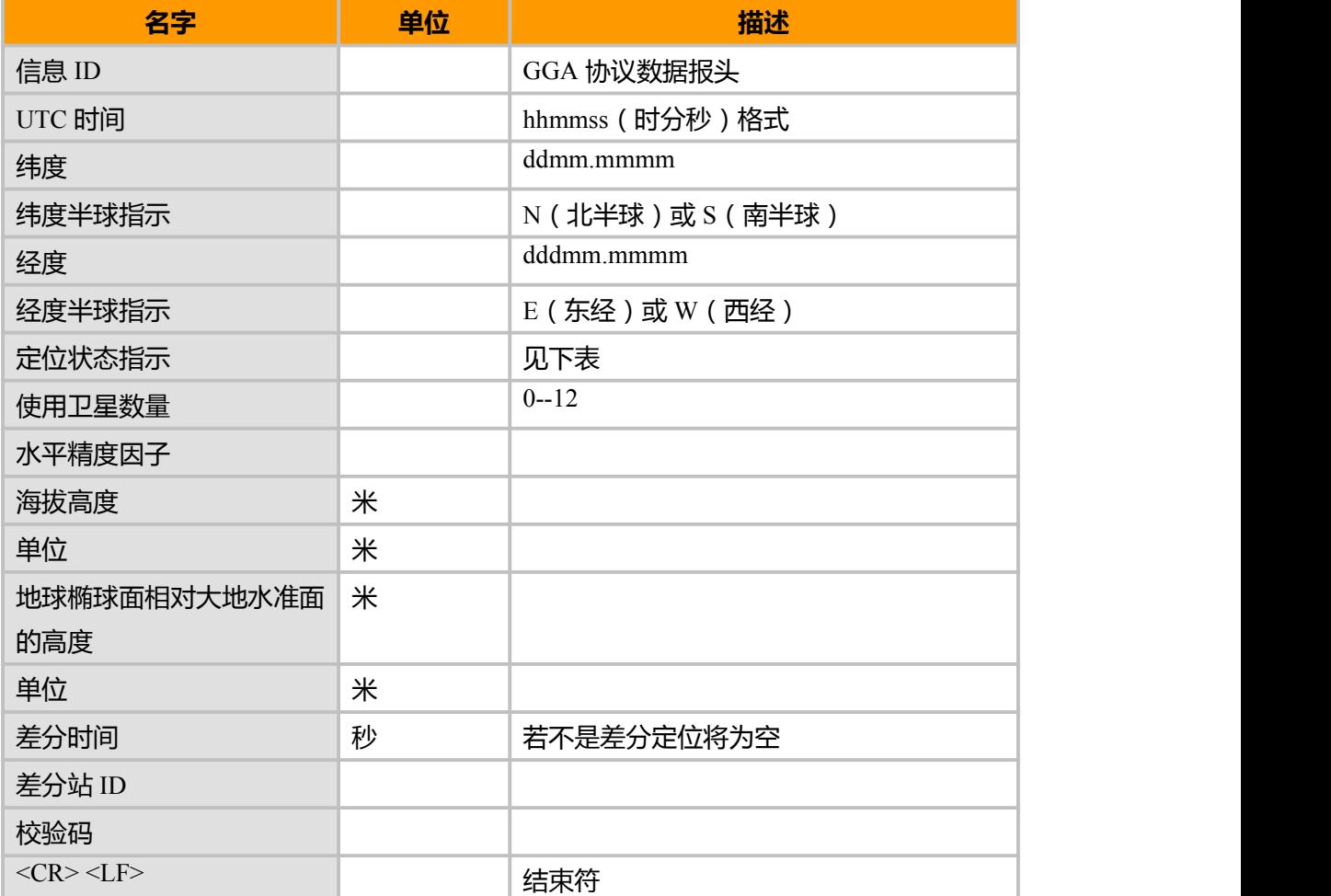

下表为定位状态参数说明

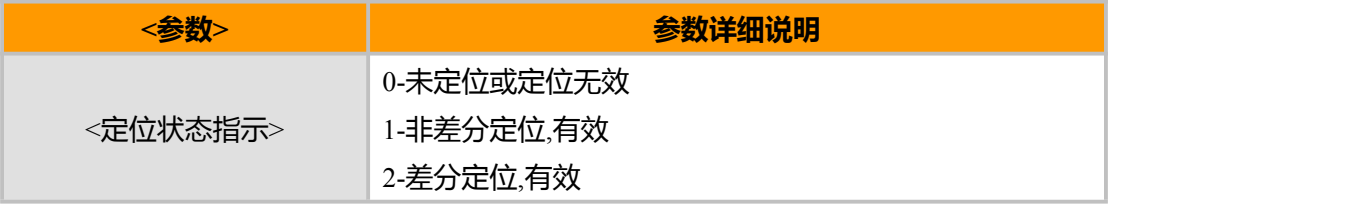

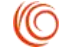
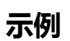

#### \$GPGGA,161229.487,3723.2475,N,12158.3416,W,1,07,1.0,9.0,M, , M , ,0000\*18

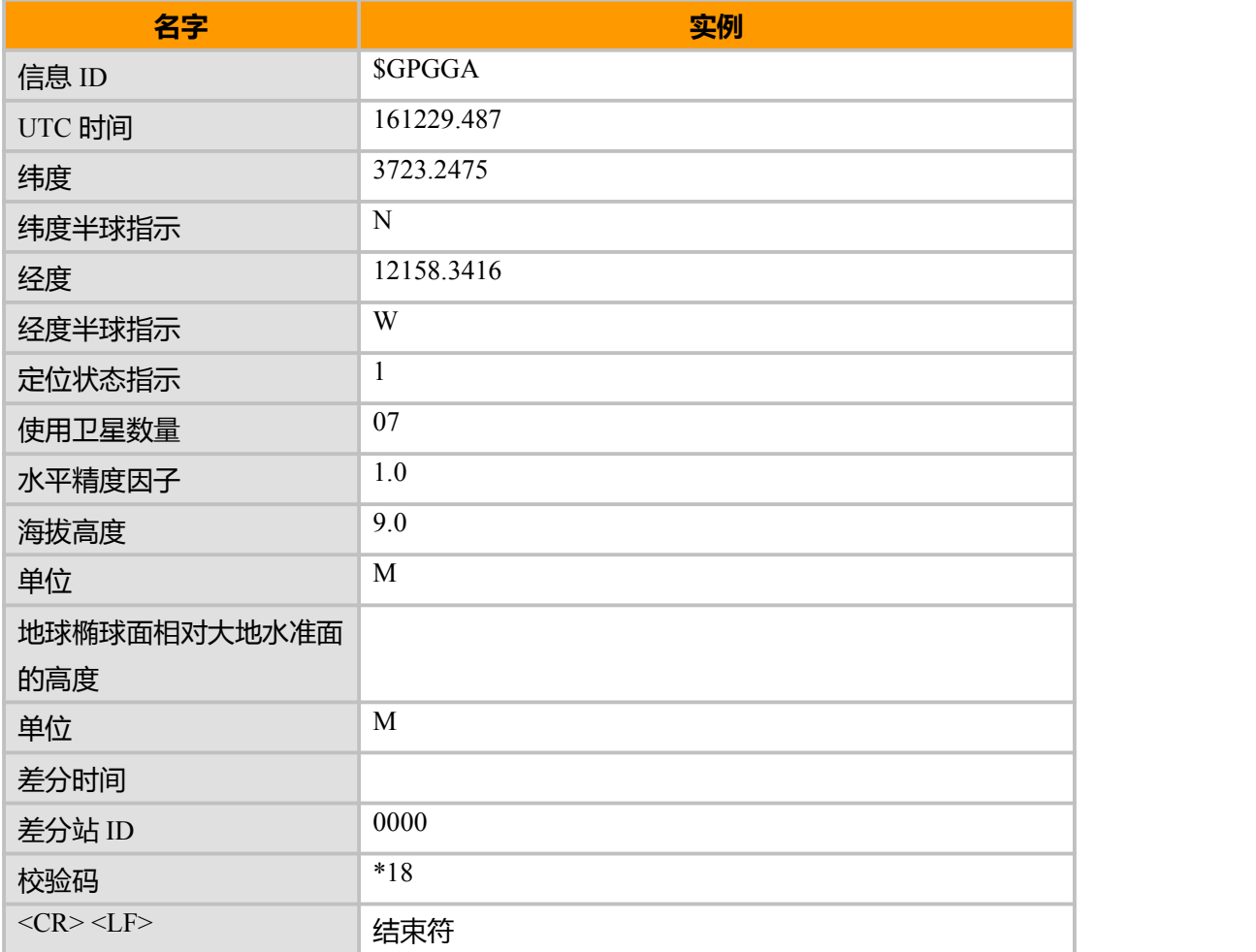

# **14.10.2 GSA, 输出当前卫星信息**

该命令用于输出当前卫星信息(模式/定位类型/各种定位因子等)

#### 下表为该命令输出格式

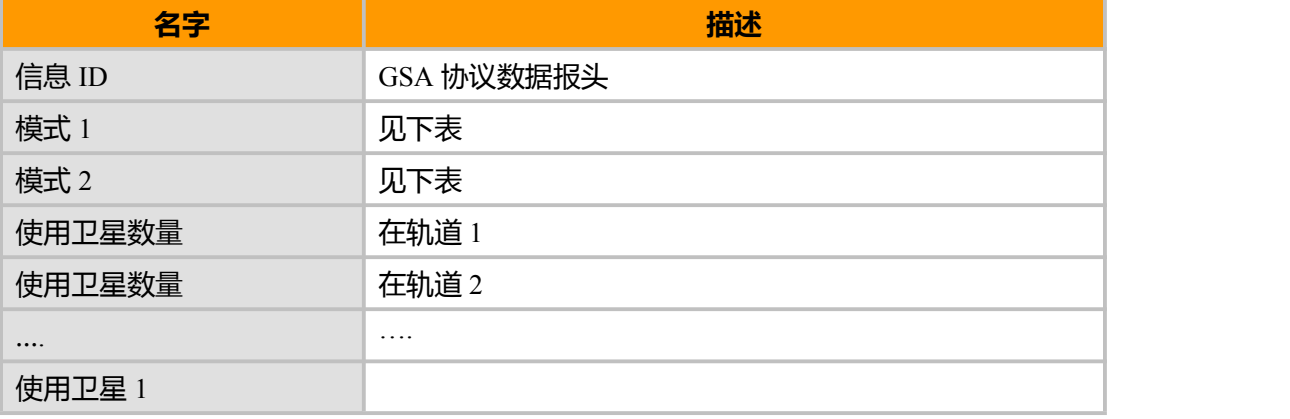

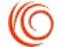

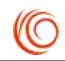

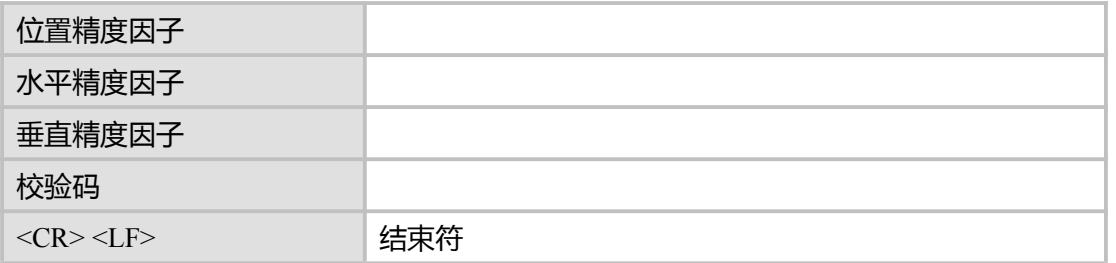

## 下表 GSA 参数取值说明

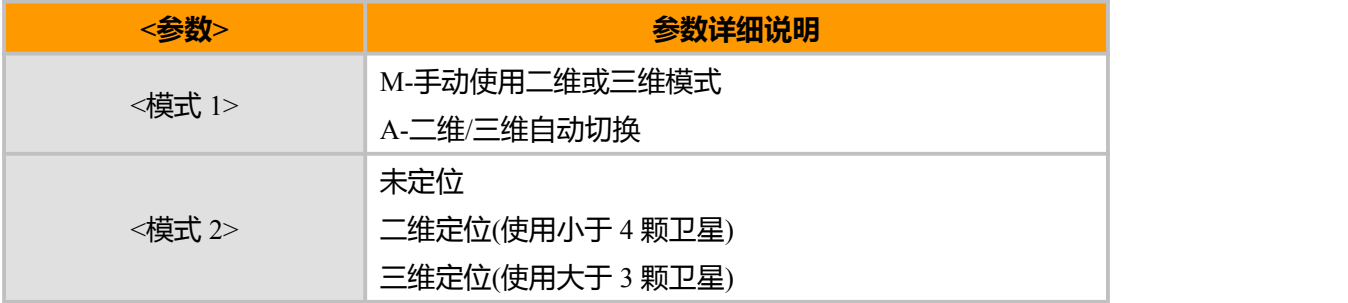

## **示例**

# \$GPGSA,A,3,07,02,26,27,09,04,15, , , , , ,1.8,1.0,1.5\*33

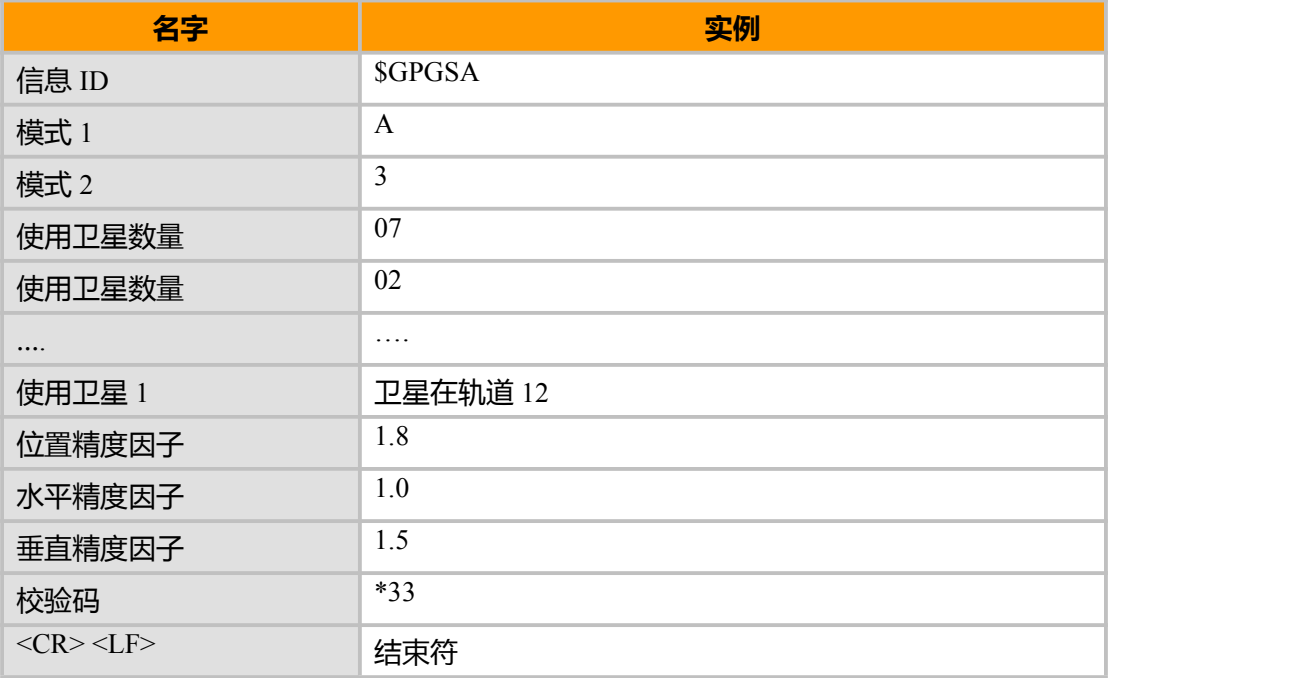

# **14.10.3 GSV, 可见卫星信息**

该命令用于输出可见卫星信息(PRN 码/卫星仰角/方位角等)

下表为该命令输出格式

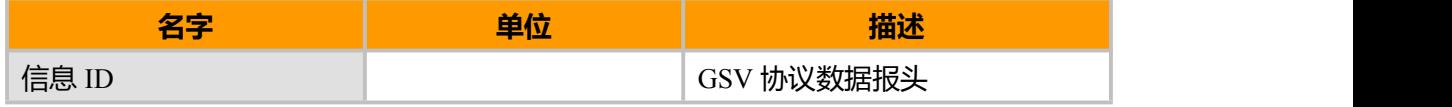

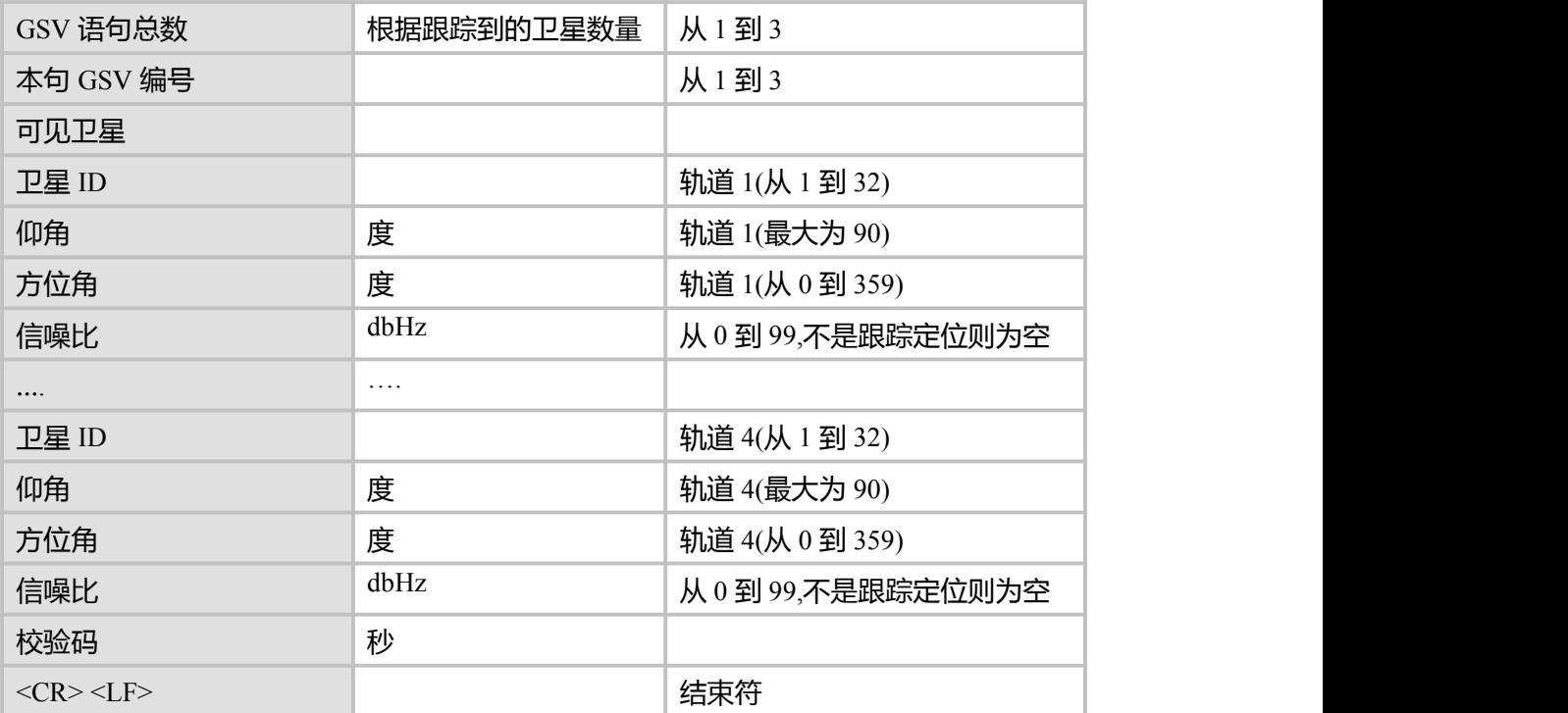

# **示例**

### \$GPGSV,2,1,07,07,79,048,42,02,51,062,43,26,36,256,42,27,27,138,42\*71

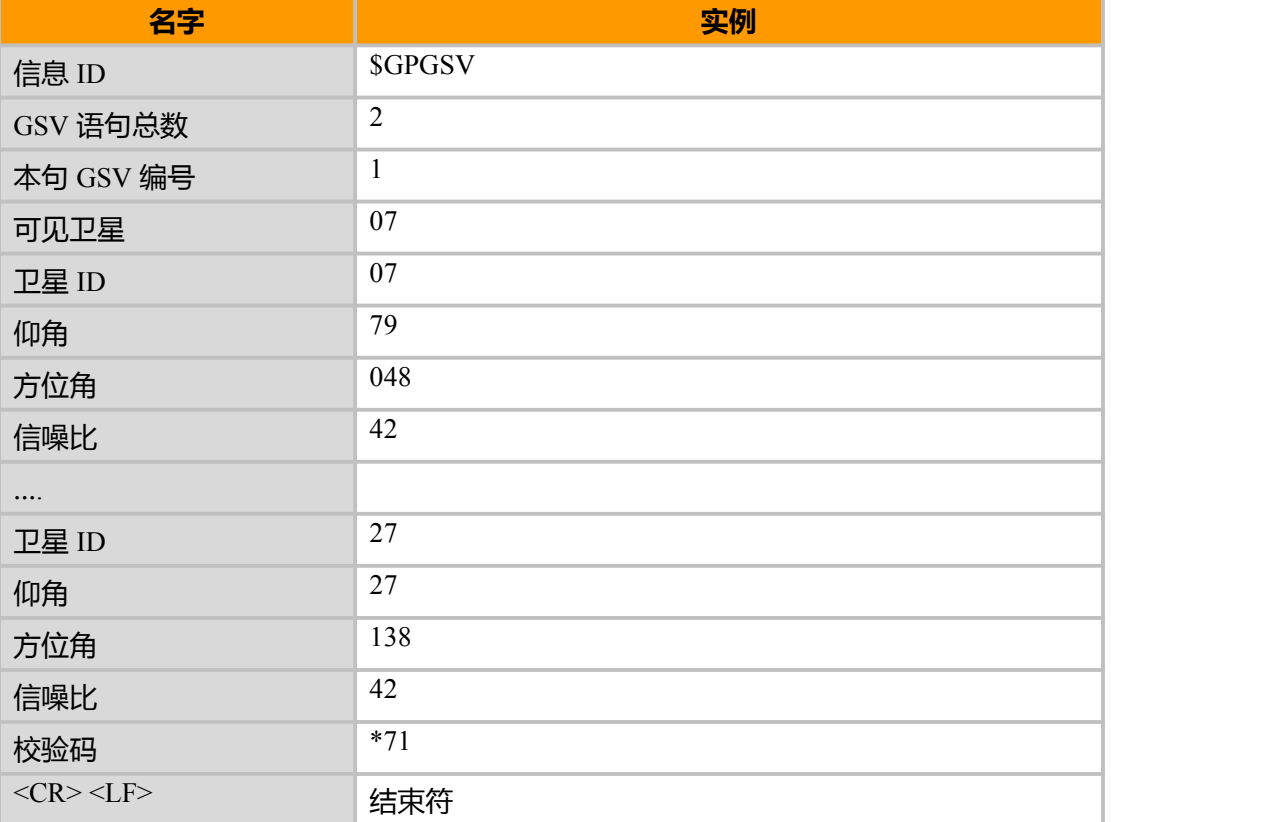

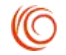

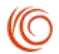

# **14.10.4 RMC, 输出推荐定位信息**

该命令用于输出推荐定位信息

下表为该命令输出格式

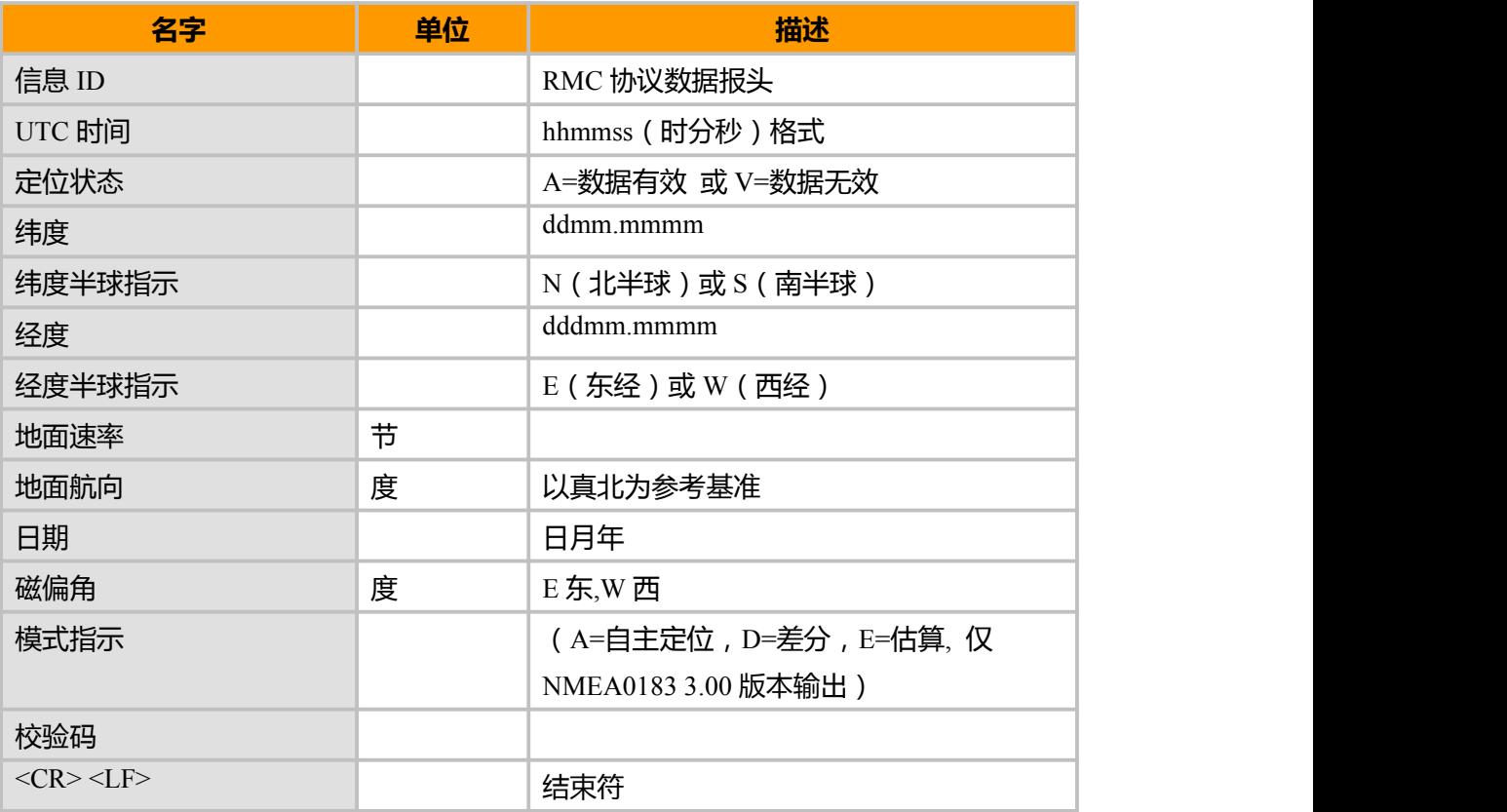

# **示例**

#### \$GPRMC,161229.487,A,3723.2475,N,12158.3416,W,0.13,309.62,120598, ,A\*10

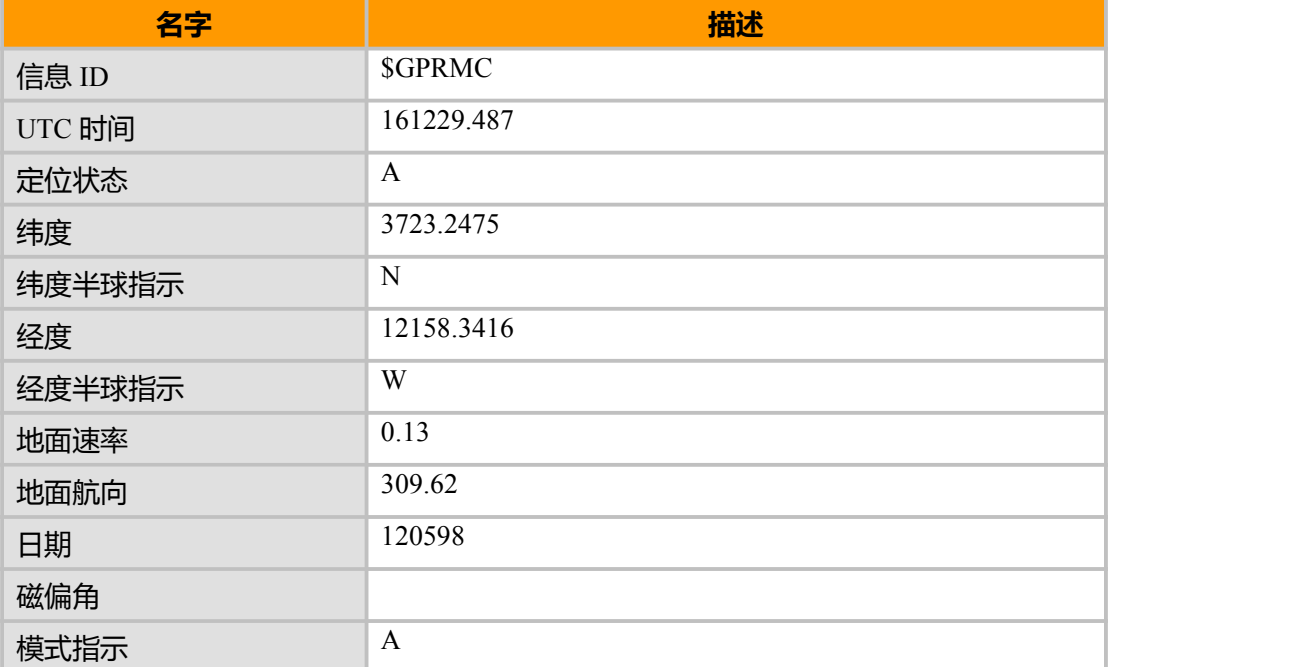

上海域格信息技术有限公司 第 141页 / 共 153页

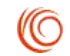

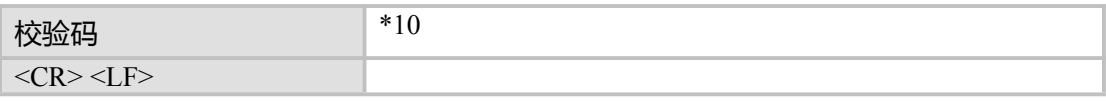

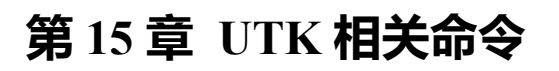

# **15.1 UTIN, UTK Proactive 事件指示**

## **接口说明**

+UTIN 提示是模块向终端送出的事件信息,UTK 通过+UTIN 提示来标识不同的 Proactive 事件/过程,终端在收到此信息后,根据信息的不同通过相应的 AT 命令取出相 应的内容进行显示或操作。

### **语法结构**

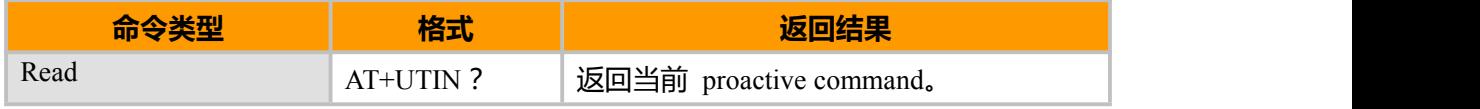

#### **参数说明**

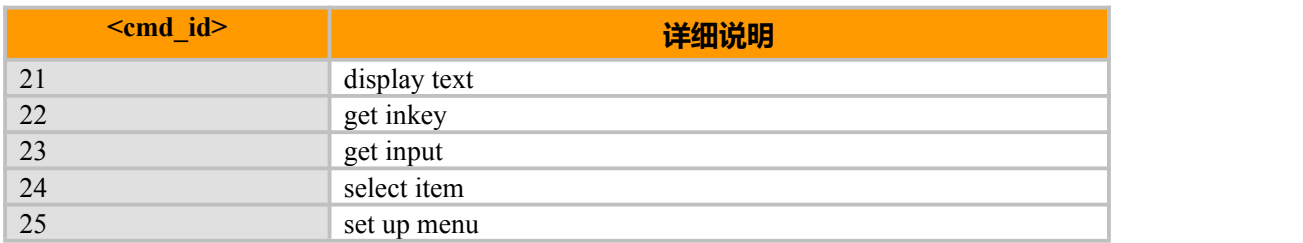

#### **示例**

AT+UTIN?

+UTIN: 24

OK **OK** *CONTINUES* 

# **15.2 UTGI, UTK 数据读取**

### **接口说明**

此命令读取 UIM 卡送出 Proactive 命令的数据

### **语法结构**

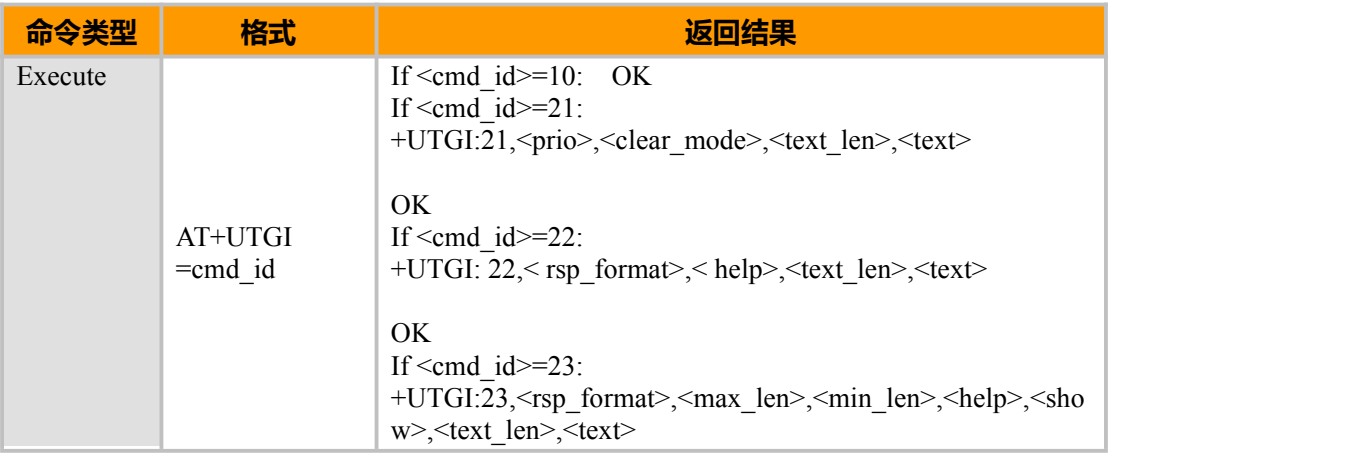

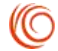

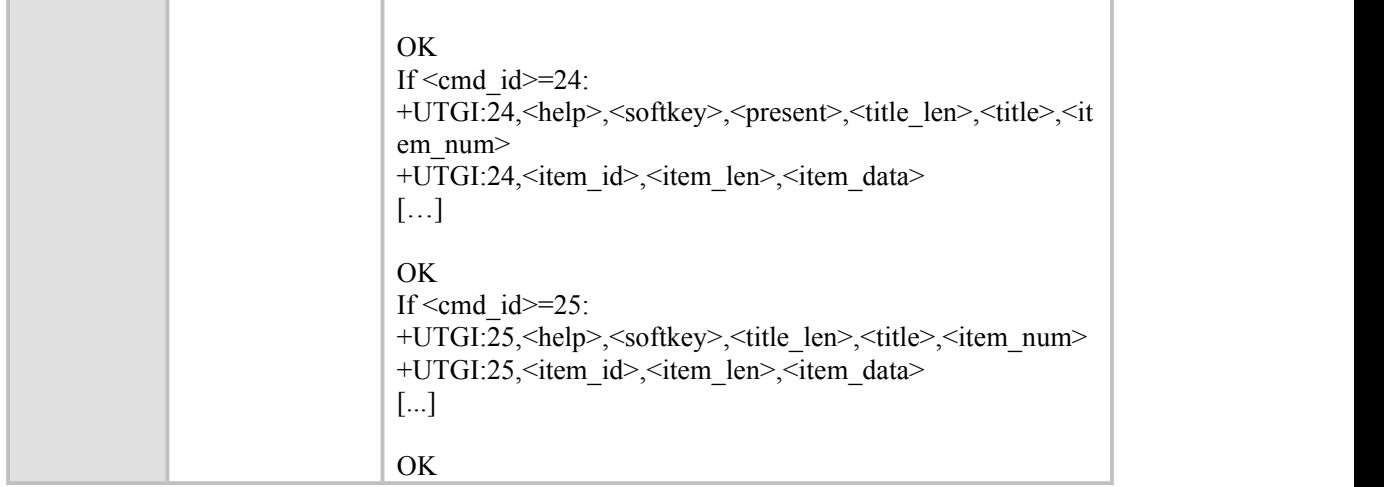

#### **参数说明**

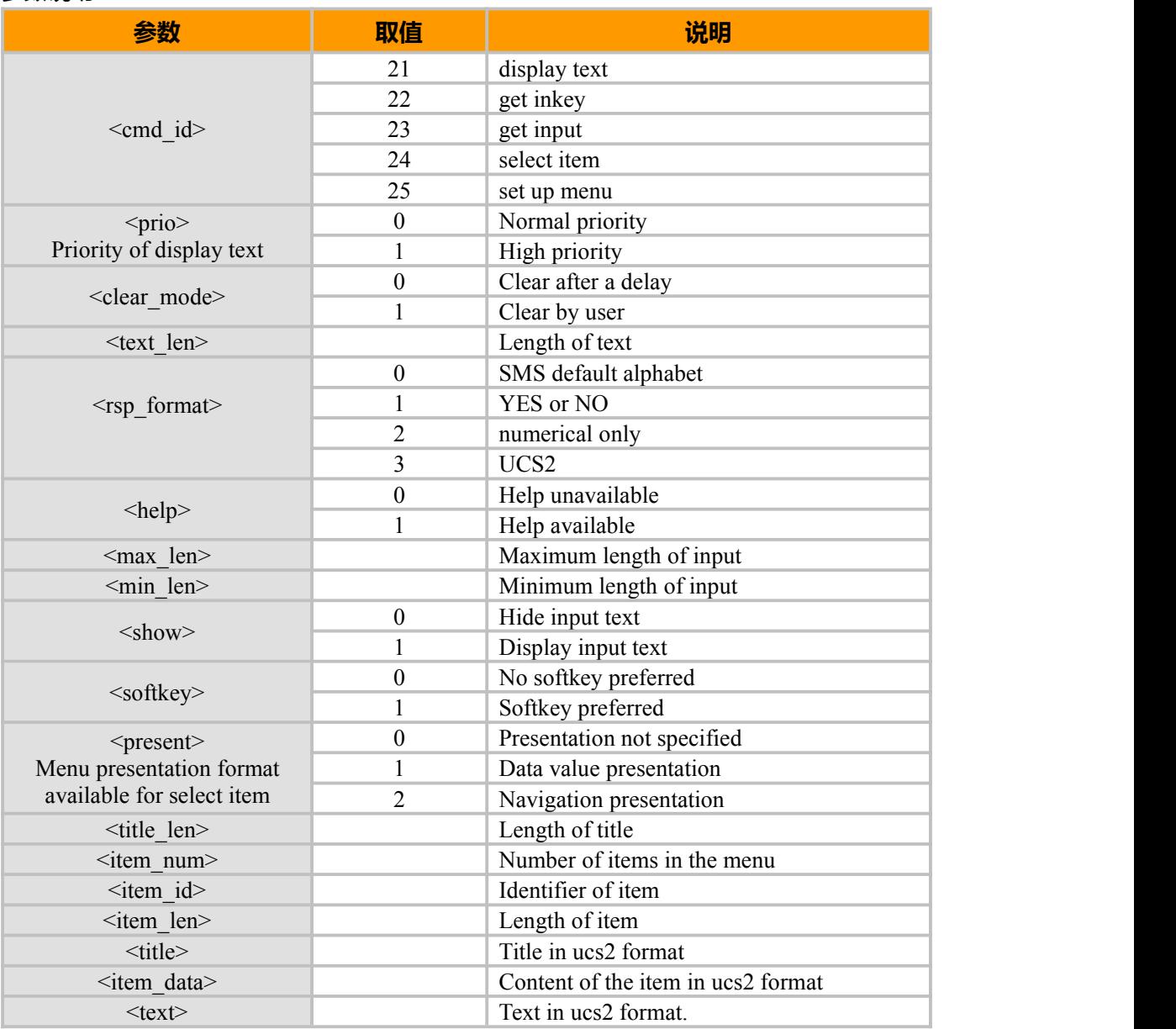

上海域格信息技术有限公司 第 1999年 第 1999年 第 144页 / 共 153页

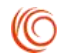

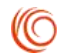

# **15.3 UTGR, UTK 响应命令**

## **接口说明**

此命令允许用户响应以下 Proactive 命令,需要<data>选项:

- Get Input 提供信息;
- Select Item 选择子菜单;
- Setup Menu 选择主菜单。

#### **语法结构**

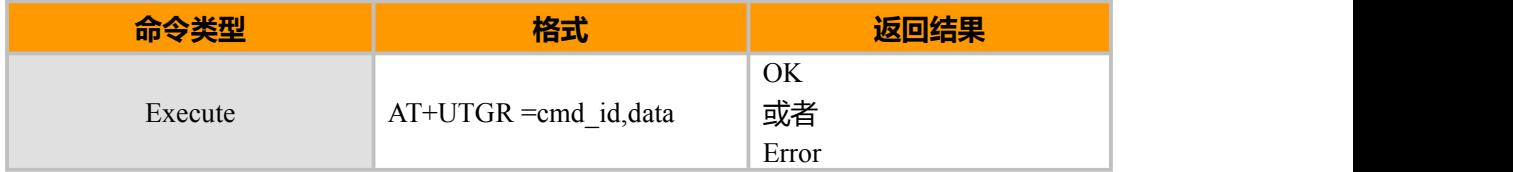

**参数说明**

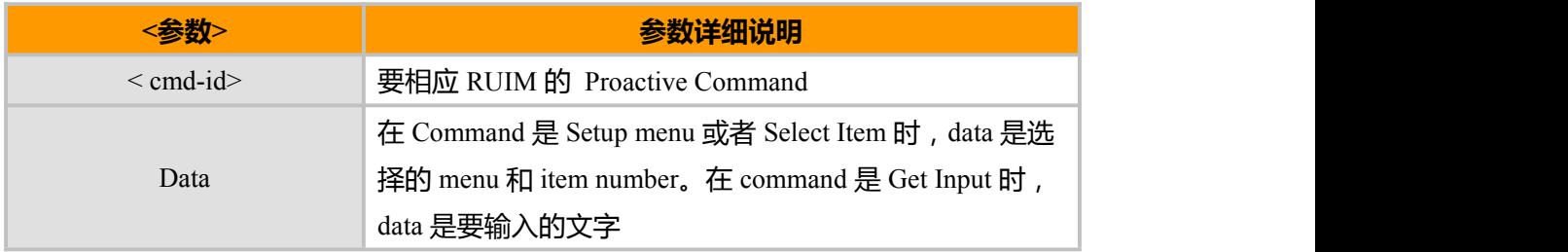

#### **示例**

1. AT+UTIN? +UTIN: 25

OK **OK** 

2. AT+UTGI=25<br>OK

OK **OK** 

```
+UTGI:25,0,0,12,"00550049004D53615E947528",8
+UTGI:25,1,10,"77ED4FE184254E1A5385" +UTGI:25,2,8,"59296C14988462A5" +UTGI:25,3,8,"8D857EA753F77C3F" +UTGI:25,4,10,"53F77801767E4E8B901A" +UTGI:25,5,6,"723197F34E50" +UTGI:25,6,8,"5A314E50751F6D3B" +UTGI:25,7,8,"80A15E02884C60C5" +UTGI:25,8,12,"56FD96456F2B6E38670D52A1"
```
=========解析后=

UTM 卡应用

1.短信营业厅

2.天气预报

3.超级号簿

上海域格信息技术有限公司 第 145页 / 共 153页

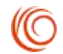

#### 4 号码百事通

- 5 爱音乐
- 6 娱乐生活
- 7 股市行情
- 8 国际漫游服务
- 3. AT+UTGR=25,2

OK **OK** 

 $+UTIN:24$ 

4. AT+UTGI=24

OK **OK** 

```
+UTGI:24,0,0,0,8,"59296C14988462A5",3
   +UTGI:24,1,12,"672C573059296C144FE1606F" +UTGI:24,2,16,"51764ED657CE5E0259296C144FE1606F" +UTGI:24,3,8,"4E1A52A14ECB7ECD" ======================解析后=================================
```
天气预报

- 1 本地天气信息
- 2 其他城市天气信息
- 3 业务介绍
- 5. AT+UTGR=24,1(选择获取当前城市天气信息)

OK **OK** 

 $+U$ TIN:24

。。。等待一段时间

+CMTI: "ME",14 (收到短信)

读短信:

#### AT+CMGR=14

HCMGR: 0,111 00040B810156491100F10008119020611422085C4E0A6D774ECA65E5003A66748F6C591A4 E91FF0C4E1C531798CE8F6C531798CEFF0C767D59290033002D00347EA7591C665A00340 02D00357EA7FF0C67004F4E6C146E29003200345EA6FF0C67009AD86C146E29003300315 EA63002

#### 解析后:

上海今日:晴转多云,东北风转北风,白天 3-4 级夜晚 4-5 级,最低气温 24 度,最高气温 31 度